IBM Tivoli Monitoring Version 6.3

# *IBM i OS Agent User's Guide*

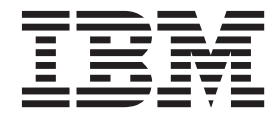

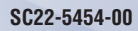

IBM Tivoli Monitoring Version 6.3

# *IBM i OS Agent User's Guide*

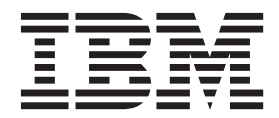

**Note**

Before using this information and the product it supports, read the information in ["Notices" on page 321.](#page-330-0)

This edition applies to version 6, release 3 of IBM Tivoli Monitoring (product number 5724-C04) and to all subsequent releases and modifications until otherwise indicated in new editions.

**© Copyright IBM Corporation 1994, 2013.**

US Government Users Restricted Rights – Use, duplication or disclosure restricted by GSA ADP Schedule Contract with IBM Corp.

## **Contents**

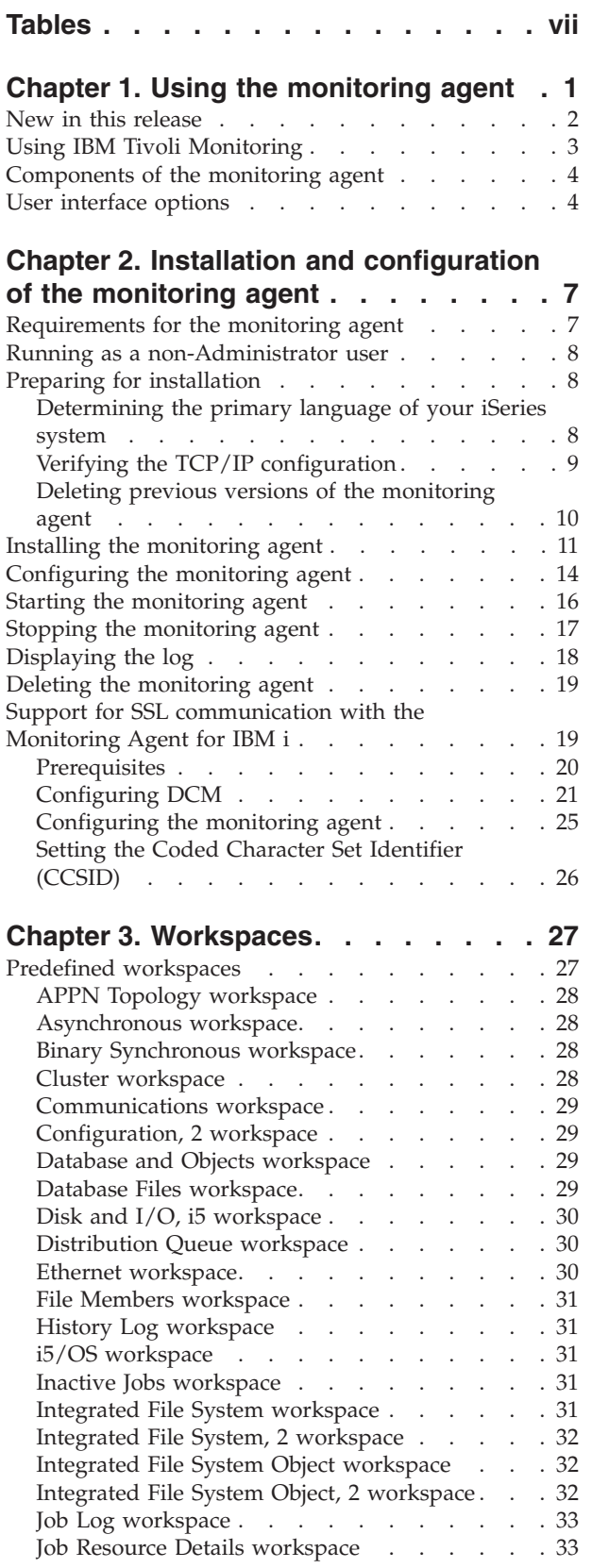

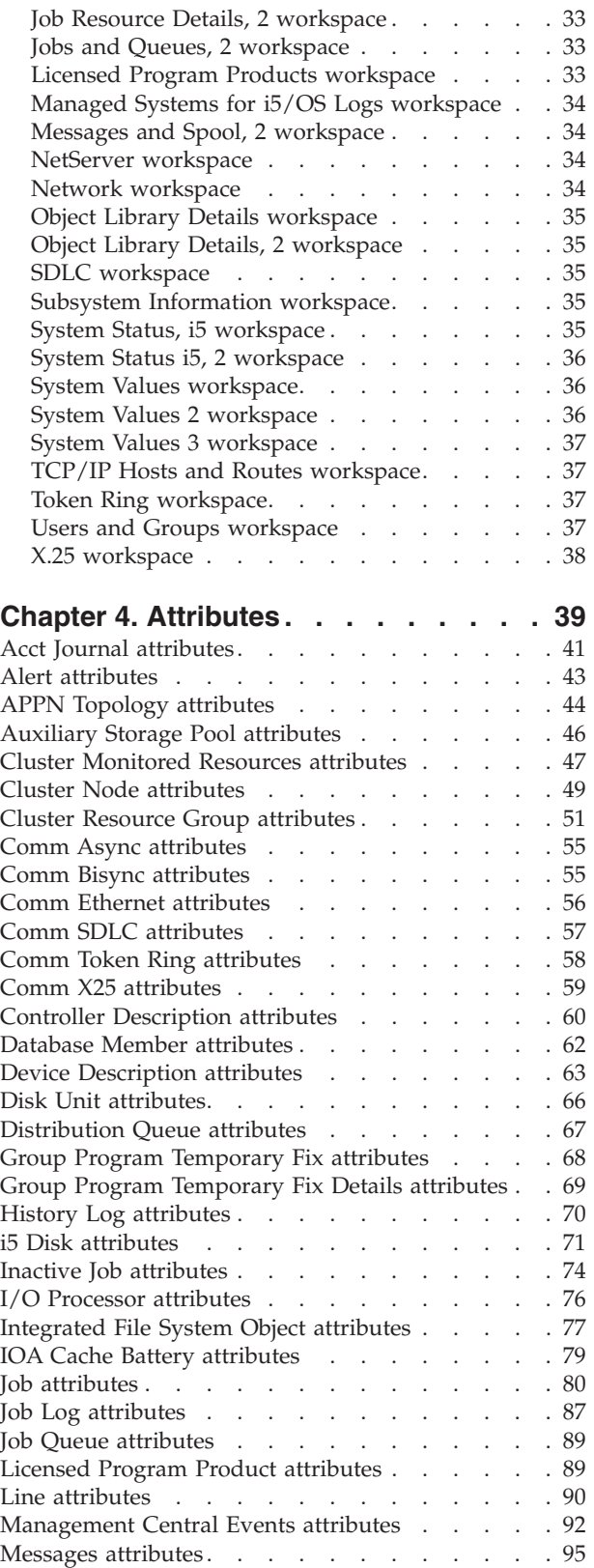

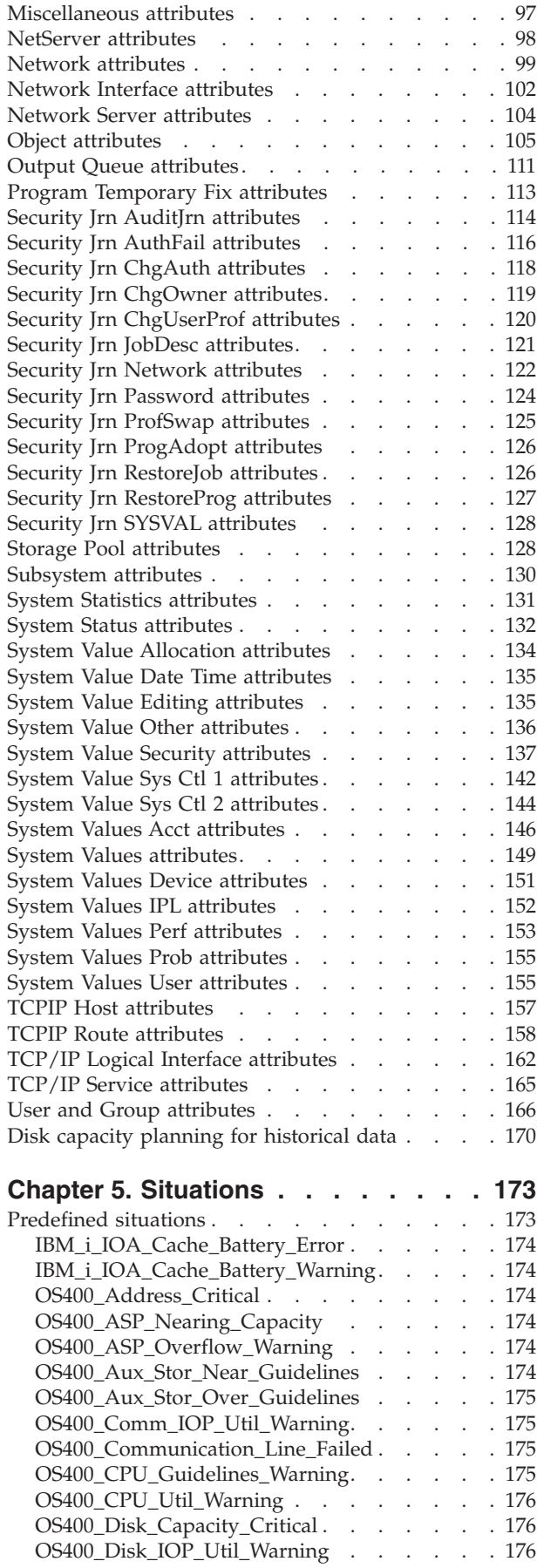

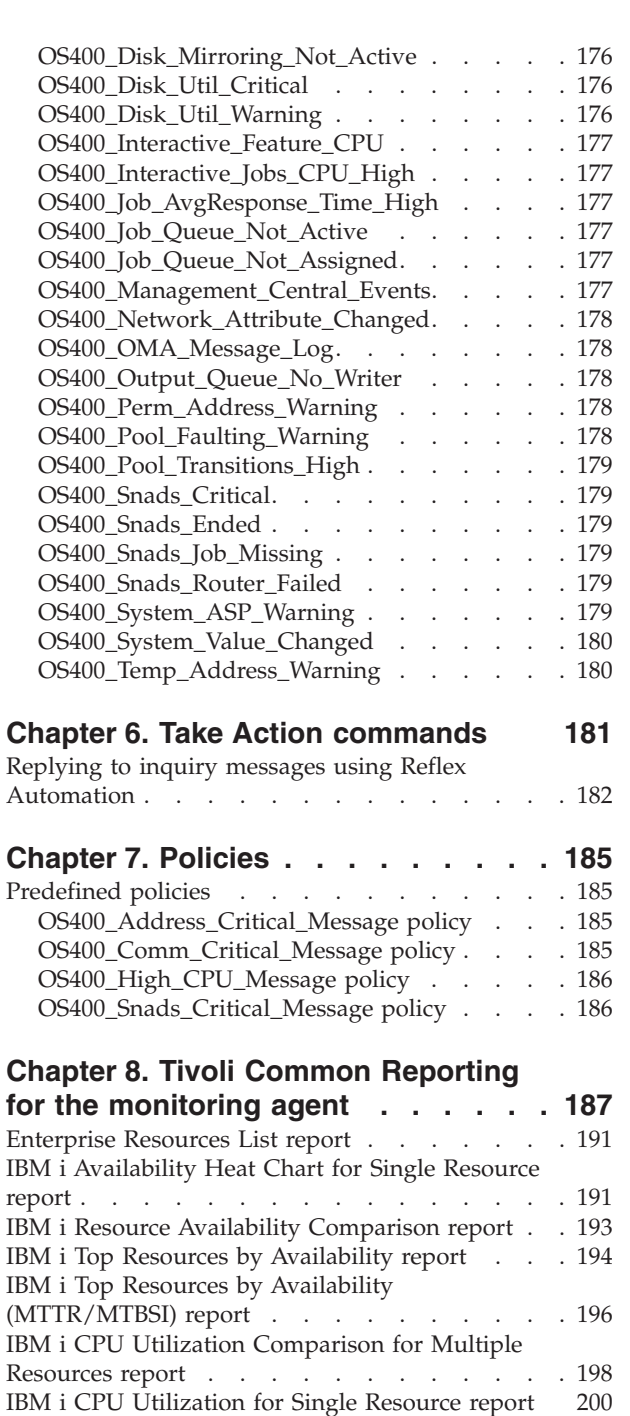

[IBM i Disk Utilization Comparison for Multiple](#page-211-0) Resources report . . . . . . . . . . . 202 [IBM i Disk Utilization for Single Resource report 205](#page-214-0)

[IBM i Enterprise Daily Utilization Heat Chart](#page-217-0)

report [. . . . . . . . . . . . . . . . 208](#page-217-0) [IBM i Enterprise Summary report](#page-218-0) . . . . . . [209](#page-218-0) [IBM i Temporary Storage Utilization for Multiple](#page-220-0) Resources report . . . . . . . . . . . 211 [IBM i Temporary Storage Utilization for Single](#page-222-0) Resource report. . . . . . . . . . . . 213 [IBM i Top Resources Utilization report](#page-224-0) . . . . . [215](#page-224-0) [IBM i Top Resources Utilization Summary Heat](#page-226-0) Chart report . . . . . . . . . . . . . 217

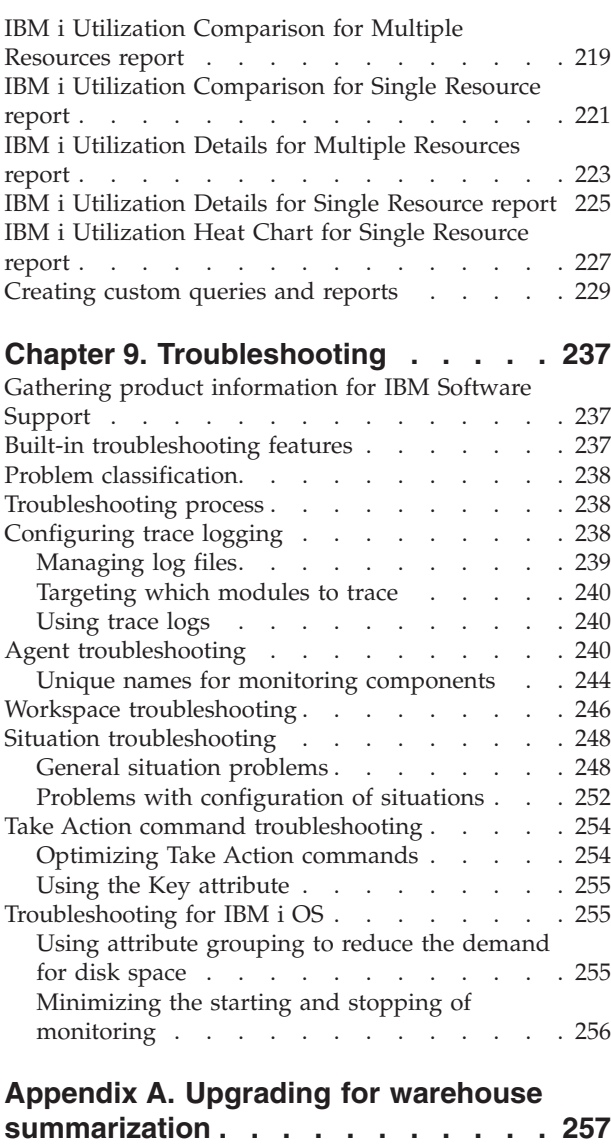

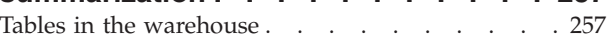

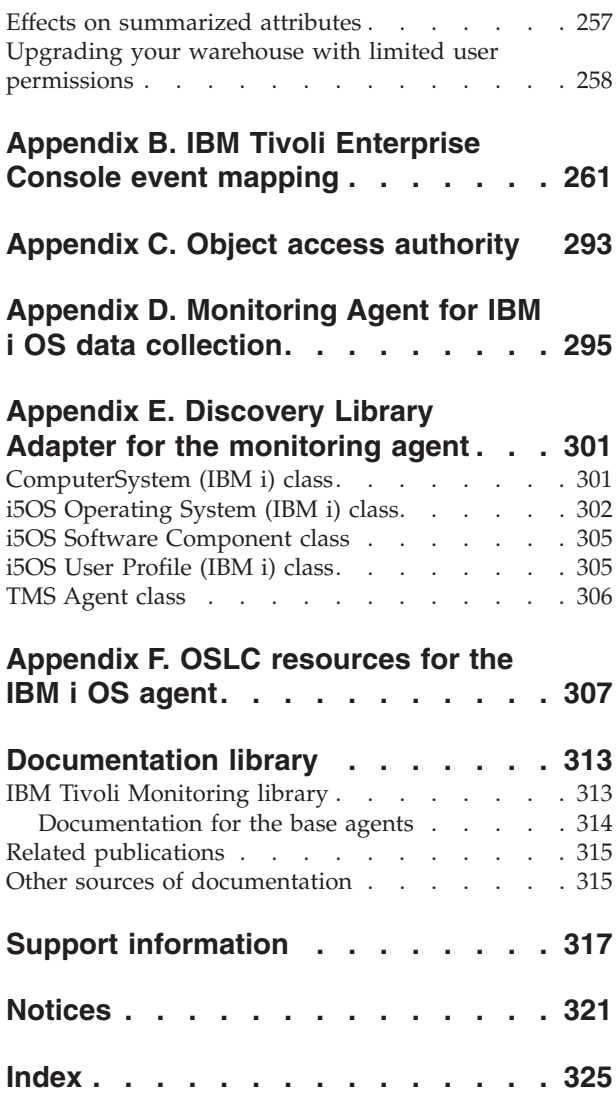

## <span id="page-8-0"></span>**Tables**

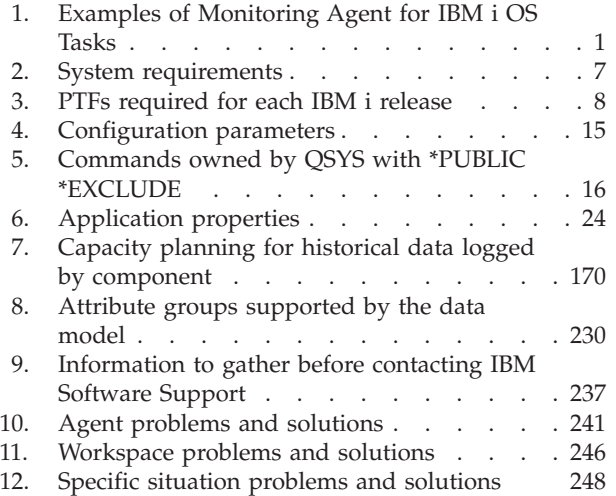

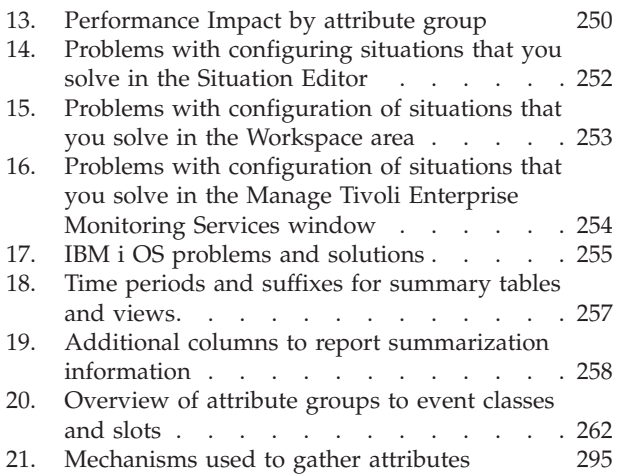

### <span id="page-10-0"></span>**Chapter 1. Using the monitoring agent**

The Monitoring Agent for IBM i OS offers a central point of management for IBM i OS systems. It provides a comprehensive means for gathering exactly the information you need to detect problems early and prevent them. Information is standardized across all distributed systems so you can monitor and manage hundreds of servers from a single workstation.

Use the Monitoring Agent for IBM i OS to easily collect and analyze IBM i OS-specific information, such as:

- Operating system and CPU performance
- Installed License Program Products and Program Temporary Fixes
- IBM i OS disk information and performance analysis
- Network performance and information, such as topology and status
- Virtual and physical memory statistics
- Disk and database capacity
- Paging information and swap statistics
- Historical data collection for trend analysis and capacity planning

Table 1 lists the tasks that you can accomplish by using the Monitoring Agent for IBM i OS alone, in a network, and in combination with the Tivoli Enterprise Portal.

| <b>Task</b>                                                                | <b>Monitoring Agent</b><br>for IBM i OS | <b>User Action</b> | Tivoli Enterprise<br>Portal |
|----------------------------------------------------------------------------|-----------------------------------------|--------------------|-----------------------------|
| Detect library growth                                                      | مما                                     |                    |                             |
| Detect auxiliary storage pool<br>growth                                    | $\sqrt{2}$                              |                    |                             |
| Detect security violations                                                 | $\sqrt{2}$                              |                    |                             |
| Detect bad response time                                                   | $\sqrt{2}$                              |                    |                             |
| Send alerts when specified<br>system conditions are<br>detected            | $\sqrt{2}$                              |                    |                             |
| Delete unused files                                                        | مما                                     | $\sqrt{2}$         |                             |
| Prioritize local jobs                                                      | سما                                     | $\sqrt{2}$         |                             |
| Limit local use to users<br>temporarily                                    |                                         | مما                |                             |
| Control local job flow                                                     | $\sqrt{2}$                              | $\sqrt{2}$         |                             |
| Take backup on a scheduled<br>basis                                        |                                         | مھما               |                             |
| Provide real-time graphical<br>display of resource utilization<br>problems |                                         |                    | $\sqrt{2}$                  |
| Distribute situations and<br>policies                                      |                                         |                    | $\sqrt{2}$                  |
| View and edit a situation<br>graphically                                   |                                         |                    | $\sqrt{2}$                  |

*Table 1. Examples of Monitoring Agent for IBM i OS Tasks*

<span id="page-11-0"></span>

| Task                                           | <b>Monitoring Agent</b><br>for IBM i OS | <b>User Action</b> | Tivoli Enterprise<br>Portal |
|------------------------------------------------|-----------------------------------------|--------------------|-----------------------------|
| Specify user action to be<br>taken             |                                         |                    | ↙                           |
| Start a situation from the<br>central site     | ✔                                       |                    | مما                         |
| Manage remote jobs                             | ✔                                       | ↙                  |                             |
| Check the Monitoring Agent<br>for IBM i OS log | ✔                                       |                    |                             |
| Automate remote<br>configuration changes       | حما                                     | ◢                  |                             |
| Verify remote fix levels                       | مما                                     |                    | ✔                           |
| Centralize monitoring of<br>network conditions | ✔                                       |                    |                             |

*Table 1. Examples of Monitoring Agent for IBM i OS Tasks (continued)*

The Monitoring Agent for IBM i OS provides the following benefits:

- v Simplifies application and system management by managing applications, platforms, and resources across your system.
- v Increases profits by providing you with real-time access to reliable, up-to-the-minute data that allows you to make faster, better informed operating decisions.
- Enhances system performance because you can integrate, monitor, and manage your environment, networks, console, and mission-critical applications. The Monitoring Agent for IBM i OS alerts the Tivoli Enterprise Portal when conditions in your environment meet threshold-based conditions. These alerts notify your system administrator to limit and control system traffic. You can view data that is gathered in reports and charts, informing you of the status of managed resources.
- Enhances efficiency by monitoring diverse platforms and networks. Depending on your Tivoli Enterprise Portal configuration, you can collect and monitor data across platforms. The Monitoring Agent for IBM i OS gathers and filters status information at the managed resource rather than at the Hub, eliminating unnecessary data transmission and sending only data that is relevant to changes in status conditions. The Monitoring Agent for IBM i OS helps you monitor and gather consistent, accurate, and timely information that you need to effectively perform your job.

### **New in this release**

For version 6.3 of the Monitoring Agent for IBM i OS, the following enhancements include:

- v The Tivoli Management Services DLA discovers resources and relationships and creates a Discovery Library Book file. The Book follows the Discovery Library IdML schema version 2.9.2 and is used to populate the Configuration Management Database (CMDB) and Tivoli Business System Management products. The Tivoli Management Services DLA discovers IBM i OS resources. For all IBM i OS systems that are active and online at the Tivoli Enterprise Portal Server, information is included in the discovery book for those resources.
- New attributes, Current Unprotected Storage Percent, System ASP Size, and Total AUX Storage, added to the System Status attribute group.
- <span id="page-12-0"></span>• New attribute, Temporary Storage Used, added to the Job attribute group.
- New attribute, Type, added to the Miscellaneous attributes group.
- New attribute, Feature, added to the Licensed Program Product attributes group.
- The System Status view of the System Status i5, 2 workspace displays data for the new attributes, Current Unprotected Storage Percent, System ASP Size, and Total AUX Storage. For agents before ITM V6.3, the data for these fields defaults to 0.
- The System Status view of the Job Resource Details, 2 workspace displays data for the new attribute, Temporary Storage Used. For agents before ITM V6.3, the data for these fields defaults to 0.
- Support for Tivoli Common Reporting feature.
- v The Summarization and Pruning agent automatically creates and maintains the shared dimensions tables. For instructions to enable this feature, see "Configuring the Summarization and Pruning agent to maintain the dimension tables" in the *IBM Tivoli Monitoring Administrator's Guide*. To enhance this feature for the OS Agents Reports package, the installer now prompts you to provide JDBC connection details and credentials for the TDW database. This RegisterPackage script execution step inserts data into the WAREHOUSETCRCONTROL table. After this step, the MANAGEDSYSTEM table and the TIME\_DIMENSION table are kept up to date automatically by the Summarization and Pruning agent. However, if you opt not to use this feature and prefer, instead, to manually maintain the dimensions tables, skip this step. for instructions to perform any required manual steps, see "Manually creating and maintaining the dimension tables" in the *IBM Tivoli Monitoring Administrator's Guide*.
- The agent provides ComputerSystem and IPAddress resources for the Open Services for Lifecycle Collaboration Performance Monitoring (OSLC-PM) service provider. The service provider registers monitoring resources with the Registry Services. Registry Services is a Jazz for Service Management integration service that provides a shared data repository for products in an integrated service management environment.
- The IBM Tivoli Monitoring Infrastructure Management Dashboards for Servers is a web-based application that runs in the Dashboard Application Services Hub. The server dashboards give the overall status of the service areas in your managed network. Use the server dashboards to assess the event and system status of your managed network that is filtered by your area of responsibility. The information ranges from a high-level overview of all managed system groups and the situation events associated with them, to more detailed dashboards with key performance information about the selected group, managed system, or situation event.

### **Using IBM Tivoli Monitoring**

IBM Tivoli Monitoring is the base software for the Monitoring Agent for IBM i OS. IBM Tivoli Monitoring provides a way to monitor the availability and performance of all the systems in your enterprise from one or several designated workstations. It also provides useful historical data that you can use to track trends and to troubleshoot system problems.

You can use IBM Tivoli Monitoring to perform the following tasks:

- Monitor for alerts on the systems that you are managing by using predefined situations or custom situations.
- v Establish your own performance thresholds.
- <span id="page-13-0"></span>• Trace the causes leading to an alert.
- Gather comprehensive data about system conditions.
- v Use policies to perform actions, schedule work, and automate manual tasks.

The Tivoli Enterprise Portal is the interface for IBM Tivoli Monitoring products. You can monitor and resolve performance issues throughout the enterprise by using a consolidated view of your environment, provided by the Tivoli Enterprise Portal.

### **Components of the monitoring agent**

After you install the Monitoring Agent for IBM i OS (product code "ka4" or "a4") as directed in the *IBM Tivoli Monitoring Installation and Setup Guide*, you have an environment with a client, server, and monitoring agent implementation for IBM Tivoli Monitoring that contains the following components:

- Tivoli Enterprise Portal client with a user interface based on Java for viewing and monitoring your enterprise.
- v Tivoli Enterprise Portal Server that is placed between the client and the Tivoli Enterprise Monitoring Server and enables retrieval, manipulation, and analysis of data from the monitoring agents.
- v Tivoli Enterprise Monitoring Server, which acts as a collection and control point for alerts that are received from the monitoring agents, and collects their performance and availability data.
- v Monitoring agent, Monitoring Agent for IBM i OS, which collects and distributes data to a Tivoli Enterprise Monitoring Server.
- v Operating system agents and application agents that are installed on the systems or subsystems you want to monitor. These agents collect and distribute data to the Tivoli Enterprise Monitoring Server.
- Tivoli Data Warehouse for storing historical data that is collected from agents in your environment. The data warehouse is on a DB2®, Oracle, or Microsoft SQL database. To collect information to store in this database, you must install the Warehouse Proxy agent. To aggregate and prune the data, install the Warehouse Summarization and Pruning agent.
- Tivoli Enterprise Console event synchronization component for synchronizing the status of situation events that are forwarded to the event server. When the status of an event is updated because of IBM® Tivoli Enterprise Console® rules or operator actions, the update is sent to the monitoring server, and the updated status is reflected in both the Situation Event Console and the Tivoli Enterprise Console event viewer. For more information, see *IBM Tivoli Monitoring Installation and Setup Guide*.

### **User interface options**

Installation of the base software and other integrated applications provides the following interfaces that you can use to work with your resources and data:

#### **Tivoli Enterprise Portal browser client interface**

The browser interface is automatically installed with Tivoli Enterprise Portal. To start Tivoli Enterprise Portal in your Internet browser, enter the URL for a specific Tivoli Enterprise Portal browser client that is installed on your web server.

#### **Tivoli Enterprise Portal desktop client interface**

The desktop interface is a graphical user interface (GUI) based on Java on a Windows workstation.

### **IBM i non-programmable terminal interface**

The non-programmable terminal interface for the Monitoring Agent for IBM i OS provides commands, menus, and helps to start, stop, and configure the agent.

### **IBM Tivoli Enterprise Console**

Event management application

#### **Manage Tivoli Enterprise Monitoring Services window**

The window for the Manage Tivoli Enterprise Monitoring Services utility is used for configuring the monitoring services and starting Tivoli® services that are not already designated to start automatically.

### <span id="page-16-0"></span>**Chapter 2. Installation and configuration of the monitoring agent**

To install and configure the monitoring agent, review and perform the following procedures:

- v "Requirements for the monitoring agent"
- v ["Running as a non-Administrator user" on page 8](#page-17-0)
- ["Preparing for installation" on page 8](#page-17-0)
- ["Installing the monitoring agent" on page 11](#page-20-0)
- ["Configuring the monitoring agent" on page 14](#page-23-0)
- ["Starting the monitoring agent" on page 16](#page-25-0)
- ["Stopping the monitoring agent" on page 17](#page-26-0)
- ["Displaying the log" on page 18](#page-27-0)
- ["Deleting the monitoring agent" on page 19](#page-28-0)

### **Requirements for the monitoring agent**

In addition to the requirements described in the *IBM Tivoli Monitoring Installation and Setup Guide*, the Monitoring Agent for IBM i OS has the requirements listed in Table 2.

| <b>Operating system</b>   | IBM i OS                                                                                                    |
|---------------------------|----------------------------------------------------------------------------------------------------|
| Operating system versions | IBM i 5.4<br>IBM i 6.1<br>$\bullet$<br>IBM i 7.1<br>$\bullet$                                                                                                    |
| Disk space                | 100 MB disk space for the monitoring agent<br>Historical data disk space: see "Disk capacity planning<br>٠<br>for historical data" on page 170                                                                                                    |
| Other requirements        | IBM Tivoli Monitoring v6.2.3 agents require at least a<br>$\bullet$<br>v6.2.3 hub monitoring server and portal server. IBM<br>Tivoli Monitoring v6.2.2 agents require at least a v6.2.2<br>hub monitoring server and portal server. IBM Tivoli<br>Monitoring v6.2.1 hub monitoring servers and portal<br>servers do not support v6.2.2 monitoring agents. IBM<br>Tivoli Monitoring v6.2.1 monitoring agents work with<br>both y6.2.1 and y6.2.2 environments.<br><b>TCP/IP Communication Utilities</b><br>IBM i Option 12, Host Servers, and Option 30, QShell<br>$\bullet$<br>must be installed |

*Table 2. System requirements*

**Note:** For the most current information about the operating systems that are supported, see the following URL: [http://publib.boulder.ibm.com/infocenter/](http://publib.boulder.ibm.com/infocenter/prodguid/v1r0/clarity/index.html) [prodguid/v1r0/clarity/index.html.](http://publib.boulder.ibm.com/infocenter/prodguid/v1r0/clarity/index.html)

When you get to that site, click on the relevant link in the **Operating system reports** section.

<span id="page-17-0"></span>Note that the IOA Cache Battery function requires specific IBM i PTFs to be installed. Table 3 lists the PTFs required for each release.

| <b>IBM</b> i release | <b>PTFs</b>                      |
|----------------------|----------------------------------|
| V5R4M0               | 5722SS1 SI41535, 5722999 MF50979 |
| <b>V5R4M5</b>        | 5722SS1 SI41535, 5722999 MF51609 |
| V6R1M0               | 5761SS1 SI41679, 5761999 MF51621 |
| <b>V6R1M1</b>        | 5761SS1 SI41679, 5761999 MF51622 |
| V7R1M0               | 5770SS1 SI41680, 5770999 MF51664 |

*Table 3. PTFs required for each IBM i release*

### **Running as a non-Administrator user**

The Monitoring Agent for IBM i OS jobs run under the QAUTOMON user profile that is created during installation. The QAUTOMON profile is created as a system operator class profile (\*SYSOPR) and does not have all object authority (\*ALLOBJ). So the agent does not run with UNIX 'root' or Windows 'Administrator' style authorities. The special authorities for the QAUTOMON profile and the object authorities it is given during installation are described in [Appendix C, "Object](#page-302-0) [access authority," on page 293.](#page-302-0)

This user profile can be configured using the IBM i OS Change User Profile (CHGUSRPRF) command.

### **Preparing for installation**

Before installing the Monitoring Agent for IBM i OS, complete the following procedures if applicable:

- During installation, you are required to know whether or not the primary language of your iSeries<sup>®</sup> system is the English language. To determine this, complete the procedure described in "Determining the primary language of your iSeries system."
- Verify that your TCP/IP network services are configured to return the fully qualified host name of the computer where you will install the monitoring agent as described in ["Verifying the TCP/IP configuration" on page 9.](#page-18-0)
- v If you have a previous version of a Candle or IBM Tivoli Monitoring v6.1 monitoring agent installed, delete it as described in ["Deleting previous versions](#page-19-0) [of the monitoring agent" on page 10.](#page-19-0)

### **Determining the primary language of your iSeries system Objective**

To determine the primary language of your iSeries system.

### **Background information**

During the installation process, you are required to know whether the primary language of your iSeries system is the English language (language ID 2924). The installation procedure includes instructions for systems with and without the primary language set to the English language.

### <span id="page-18-0"></span>**Required authorization role**

**QSECOFR** 

### **Before you begin**

Not applicable

### **When you finish**

Complete the appropriate procedures that are described in ["Preparing for](#page-17-0) [installation" on page 8](#page-17-0) and then install the Monitoring Agent for IBM i OS as described in ["Installing the monitoring agent" on page 11.](#page-20-0)

### **Procedure**

- 1. From an IBM i OS command line, enter the following command: GO LICPGM
- 2. Enter **20** (Display installed secondary languages).
- 3. Note the primary language and description that is displayed in the upper left corner of the window. For an English language system, the primary language is 2924, and the description is English.

### **Verifying the TCP/IP configuration Objective**

To ensure that your TCP/IP network services are configured to return the fully qualified host name (for example, myhost.ibm.com).

### **Background information**

The proper TCP/IP configuration is necessary to minimize the risk of inconsistent values being returned for the host name.

### **Required authorization role**

\*IOSYSCFG

### **Before you begin**

Not applicable

### **When you finish**

Complete the appropriate procedures that are described in ["Preparing for](#page-17-0) [installation" on page 8](#page-17-0) and then install the Monitoring Agent for IBM i OS as described in ["Installing the monitoring agent" on page 11.](#page-20-0)

### **Procedure**

1. From an IBM i OS command line, enter the following command: CFGTCP

Select **Work with TCP/IP host tables entries**.

- <span id="page-19-0"></span>2. Confirm that the first entry in the Host Name column is the fully qualified host name that is associated with the IP address of the IBM i OS where you plan to install the monitoring agent. If it is not, change the entry to the fully qualified host name.
- 3. Return to the Configure TCP/IP menu and select **Change TCP/IP domain information**.
- 4. Confirm that a host name and domain name are provided and that they match the entry you just confirmed in the TCP/IP Host Table.
- 5. Confirm that the first entry for **Host name search priority** is \*LOCAL.

### **Deleting previous versions of the monitoring agent Objective**

To delete a previous version of a Candle or IBM Tivoli Monitoring v6.1 monitoring agent, if one is installed.

### **Background information**

You must delete the previous Candle monitoring agent if one is installed before you can install the Monitoring Agent for IBM i OS.

### **Required authorization role**

QSECOFR or a user with \*ALLOBJ special authority

### **Before you begin**

Not applicable.

### **When you finish**

Complete the appropriate procedures that are described in ["Preparing for](#page-17-0) [installation" on page 8](#page-17-0) and then install the Monitoring Agent for IBM i OS as described in ["Installing the monitoring agent" on page 11.](#page-20-0)

#### **Procedure**

1. Determine if licensed program 0KA4430, 0KA4440, or 0KA4610 is installed by entering the following command:

GO LICPGM

- 2. Select **10 Display installed licensed programs**. If licensed program 0KA4430, 0KA4440, or 0KA4610 is installed, continue to the next step. If licensed program 0KA4430, 0KA4440, or 0KA4610 is not installed, no further action is necessary.
- 3. Enter the following commands to create a save file and save the existing monitoring agent:

```
CRTLIB CCCINST
CRTSAVF CCCINST/PRE610KA4
SAVLICPGM LICPGM(0KA4version_number) DEV(*SAVF)
  SAVF (CCCINST/PRE610KA4)
where version_number is either 430, 440, or 610. You only need to enter the
CRTLIB command if the library CCCINST does not exist.
```
4. Enter the following command to delete the licensed program:

DLTLICPGM 0KA4*version\_number* where *version\_number* is either 430, 440, or 610.

### <span id="page-20-0"></span>**Installing the monitoring agent Objective**

To install the Monitoring Agent for IBM i OS.

### **Background information**

This procedure uses the Restore Licensed Program to complete installation of the Monitoring Agent for IBM i OS.

You can install the Monitoring Agent for IBM i OS from a PC or from an iSeries computer, whichever method is more convenient at your site. This procedure includes instructions for both methods.

### **Required authorization role**

Sign on as QSECOFR or with a profile with an equivalent special authority (SPCAUT):

- \*ALLOBJ
- $*$  \*AUDIT
- \*IOSYSCFG
- \*JOBCTL
- $\cdot$  \*SAVSYS
- \*SECADM
- \*SERVICE
- \*SPLCTL

### **Before you begin**

Before beginning this procedure, install IBM Tivoli Monitoring and the Tivoli Enterprise Portal as described in the *IBM Tivoli Monitoring Installation and Setup Guide* and complete the procedures in ["Preparing for installation" on page 8](#page-17-0) if necessary.

### **When you finish**

Configure the Monitoring Agent for IBM i OS as described in ["Configuring the](#page-23-0) [monitoring agent" on page 14.](#page-23-0)

### **Procedure**

- 1. From an IBM i OS command line, ensure that the QALWOBJRST system value is set to \*ALL. To do this, follow these steps:
	- a. Enter the following command: WRKSYSVAL QALWOBJRST
	- b. Select **5** (Display) and verify that the value is set to \*ALL.
	- c. Press **Enter** to continue.
	- d. If the value of QALWOBJRST is set to \*ALL, go to step [3 on page 12.](#page-21-0) If the value of QALWOBJRST is not set to \*ALL, make note of the values and go to step 2.
- 2. If the value of QALWOBJRST is *not* set to \*ALL, follow these steps:
	- a. On the Work with System Values window, enter **2** to change the values.
- <span id="page-21-0"></span>b. On the Change System Value window, change the existing values to \*ALL and press **Enter**.
- c. Press **F3**.
- 3. From an IBM i OS command line, enter the following command to create an IBM i OS CCCINST library for the Monitoring Agent for IBM i OS installation if this library does not already exist: CRTLIB LIB(CCCINST)
- 4. Enter the following command to create a save file in the CCCINST library for the Monitoring Agent for IBM i OS: CRTSAVF CCCINST/A4520CMA TEXT('ITM 62 IBM i OS')

**Note:** When pasting this command to an IBM i OS session, the single quote (') characters that enclose the text string might be missing. If this happens, manually add the single quote (') characters for the command to work.

- 5. Transfer the software for the Monitoring Agent for IBM i OS to the target IBM i OS. Do one of the following:
	- v **From a PC, follow these steps:**
		- a. Insert the IBM Tivoli Monitoring, V 6.2.3 product CD into the PC CD-ROM drive.
		- b. From a DOS command prompt, enter the following command to start an FTP session:

ftp *computer\_name*

where *computer\_name* is the name of the target IBM i OS.

- c. Enter the following command to change to the file type to binary: binary
- d. Enter the following command to transfer the software for the monitoring agent:

put *cdrom\_drive\_letter*:\OS400\TMAITM6\A4520CMA.SAV CCCINST/A4520CMA (replace

- e. Enter the following command to end the FTP session: bye
- v **From an IBM i OS system, follow these steps:**
	- a. Insert the IBM Tivoli Monitoring, V6.2.3 product CD into the CD-ROM drive.
	- b. Enter the following command to create a work folder: WRKFLR
	- c. Select **1** (Create Folder) and specify the following name for the folder: A4FLR
	- d. Enter the following command: WRKLNK QOPT

The Work with Object Links window displays the qopt object link.

- e. Select **5** (Next Level) at the qopt object link to select the next object link, the volume ID of the CD-ROM. Make note of this volume ID for use in the remainder of this procedure.
- f. Continue to select **5** for each link level until the /QOPT/*volume\_id*/ OS400/TMAITM6 path is displayed, where *volume\_id* is the volume ID of the CD-ROM drive from step 5e.
- g. Look for the A4520CMA.SAV file and enter the following command to copy this save file to the QDLS directory:

CPY OBJ('/QOPT/*volume\_id*/OS400/TMAITM6/A4520CMA.SAV') TODIR('/QDLS/A4FLR')

where *volume\_id* is the volume ID of the CD-ROM drive from step [5e on](#page-21-0) [page 12.](#page-21-0)

h. Enter the following command to start an FTP session:

ftp *computer\_name*

where *computer\_name* is the name of the target IBM i OS system.

- i. Enter the following command to change to the file type to binary: binary
- j. Enter the following command: NAMEFMT 1
- k. Enter the following command to transfer the software for the monitoring agent:

put /QDLS/A4FLR/A4520CMA.SAV /QSYS.LIB/CCCINST.LIB/A4520CMA.SAVF

- l. Enter **F3** and select **1** to end the FTP session.
- 6. From an IBM i OS command line, install the software for the Monitoring Agent for IBM i OS. Do one of the following:
	- v If you are installing the monitoring agent on a system that is set to the English language (language ID 2924), enter the following command: RSTLICPGM LICPGM(5724C04) DEV(\*SAVF) SAVF(CCCINST/A4520CMA)
	- v If you are installing the monitoring agent on a system that is not set to language ID 2924, enter the following two commands: RSTLICPGM LICPGM(5724C04) DEV(\*SAVF) RSTOBJ(\*PGM) SAVF(CCCINST/A4520CMA)

RSTLICPGM LICPGM(5724C04) DEV(\*SAVF) RSTOBJ(\*LNG) LNG(2924) SAVF(CCCINST/A4520CMA) LNGLIB(QKA4LNG)

- 7. The Software Agreement display is shown. Use the function keys described along the bottom of the screen to select the appropriate language version of the agreement to display, and to accept or decline the agreement. The agreement must be accepted before the agent installation can continue.
- 8. If you plan to install other monitoring agents, leave the value of QALWOBJRST set to \*ALL until you are finished. If you do not plan to install other monitoring agents, change the value of QALWOBJRST to the values you recorded in [1d on page 11.](#page-20-0)
- 9. Optional: Enter the following command to delete the installation library, which is no longer needed: DLTLIB CCCINST
- 10. **Optional:** Delete the A4520CMA.SAV file from your folder. Follow these steps:
	- a. Enter the following command: WRKDOC FLR(A4FLR)
	- b. Enter **4** for the A4520CMA.SAV file.
	- c. Press **Enter** to return to the command line.
	- d. Enter the following command to delete the installation folder: WRKFLR
	- e. Enter **4** for the A4FLR folder.
	- f. Press **F3** to return to the command line.

### <span id="page-23-0"></span>**Configuring the monitoring agent**

### **Objective**

To configure or reconfigure the network connections between the Monitoring Agent for IBM i OS and the Tivoli Enterprise Monitoring Server (monitoring server).

### **Background information**

You must use the IBM i OS non-programmable terminal interface to configure, start, and stop the Monitoring Agent for IBM i OS. Also use this interface to view the Monitoring Agent for IBM i OS message log.

For more information about using the non-programmable interface, refer to the online help. For more information about command and menu interfaces and working with message logs, refer to the documentation provided with your IBM i OS system.

If your environment includes a firewall between any IBM Tivoli Monitoring components, you must specify IP.PIPE as your communications protocol during configuration. For more information about firewall support including requirements for firewall configurations that use address translation, refer to the following sections in the *IBM Tivoli Monitoring Installation and Setup Guide*:

- v "Security options" section in the "Installation and initial configuration of base components and agents" chapter
- "Firewalls" appendix

### **Required authorization role**

\*USER

You need authority to access the agent commands. By default, they all are \*PUBLIC \*EXCLUDE with some user group profiles given \*USE authority as shown in [Table 5 on page 16.](#page-25-0) Use the GRTOBJAUT command to add authorization for other users. Depending upon what options are specified for the CFGOMA, \*ALLOBJ and \*IOSYSCFG authorities might be required to successfully configure the Monitoring Agent.

### **Before you begin**

Install the monitoring agent as described in ["Installing the monitoring agent" on](#page-20-0) [page 11.](#page-20-0)

### **When you finish**

Start the Monitoring Agent for IBM i OS so you can begin using the monitoring agent to monitor your IBM i OS resources. For information about how to start the Monitoring Agent for IBM i OS, see ["Starting the monitoring agent" on page 16.](#page-25-0)

### **Procedure**

- 1. From an IBM i OS command line, enter the following command: GO OMA
- 2. Enter **4** (Configure Tivoli Monitoring: IBM i OS Agent).

The Config IBM i OS Monitoring Agent (CFGOMA) window is displayed.

<span id="page-24-0"></span>3. Enter your site's values for the configuration parameters using the guidelines in Table 4.

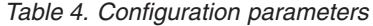

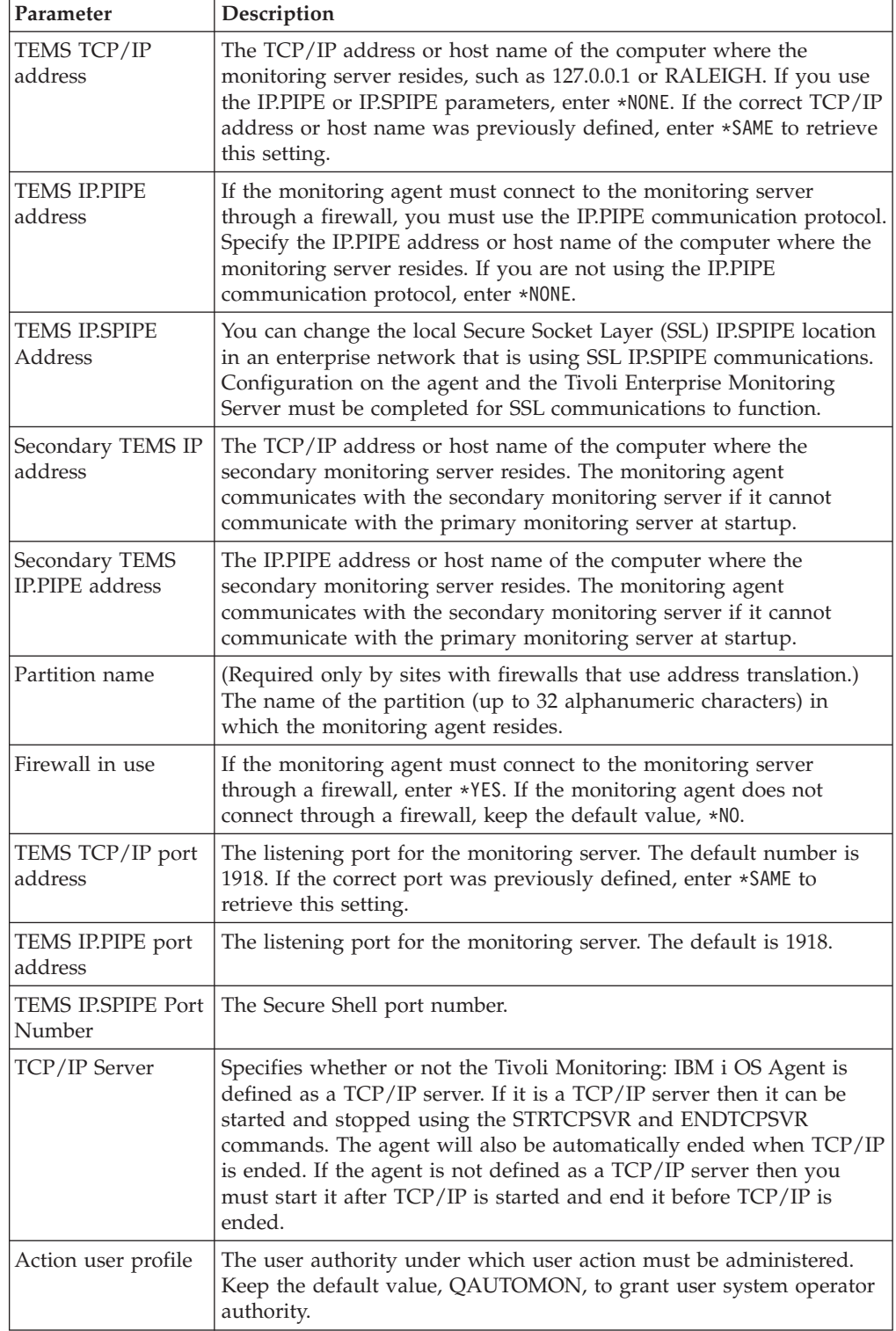

- <span id="page-25-0"></span>4. **Optional:** Customize the data collection intervals by changing the values of the following configuration variables in the QAUTOTMP/KMSPARM[KBBENV] file, which are listed with their default values:
	- KA4\_JOB\_DATA\_INTERVAL=15
	- KA4\_IOP\_DATA\_INTERVAL=30
	- KA4\_DISK\_DATA\_INTERVAL=30
	- KA4\_POOL\_DATA\_INTERVAL=15
	- KA4 COMM DATA INTERVAL=60

Valid values for these configuration variables are 15, 30, 60, 120, and 240. These configuration variables follow the rules of the collection interval parameter of the IBM i OS QPMWKCOL API. Keep the following items in mind:

- v Disk and IOP-related data require a minimum of 30 seconds between collection intervals.
- v Communication-related data requires a minimum of 60 seconds between collection intervals.
- Collect job-related data as infrequently as possible to minimize the impact on system performance.
- The IBM i OS collection services performance data collector supports data collection at one-minute intervals, not at two or four-minute intervals. Therefore, when using the API and requesting data at two or four-minute intervals, the data is collected at one-minute intervals but reported back every two or four minutes.

### **Starting the monitoring agent Objective**

To start the Monitoring Agent for IBM i OS.

### **Background information**

When the Monitoring Agent for IBM i OS is started, you can use the associated CLI commands. The table shows the group profiles that are authorized to these commands by default when the Monitoring Agent for IBM i OS is first installed. A check mark in a column indicates that users associated with that group profile can use the command.

To determine which group profile a user is associated with, use the Display User Profile (DSPUSRPRF) command. The group profile to which the user is associated is listed in the group profile field. A user profile without \*ALLOBJ authority can start and stop the Monitoring Agent for IBM i OS. As indicated in Table 5, QSYSOPR must be specified as either the group profile name or in the list of supplemental groups for the user profile configured to start or stop the Monitoring Agent.

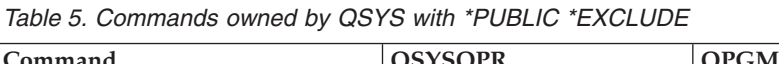

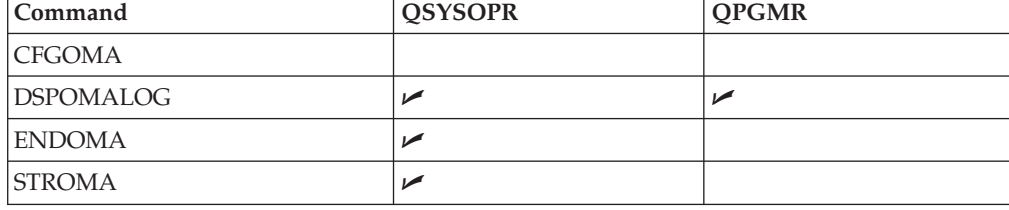

### <span id="page-26-0"></span>**Required authorization role**

\*USER or, in some cases, \*JOBCTL special authority if authorities for QAUTOMON were changed after installation

You need authority to access the agent commands. By default, they all are \*PUBLIC \*EXCLUDE with some user group profiles given \*USE authority as shown in [Table 5 on page 16.](#page-25-0) Use the GRTOBJAUT command to add authorization for other users.

### **Before you begin**

Configure the monitoring agent as described in ["Configuring the monitoring](#page-23-0) [agent" on page 14.](#page-23-0)

### **When you finish**

To determine if the monitoring agent is started, check the log file as described in ["Displaying the log" on page 18.](#page-27-0) If the monitoring agent started successfully, the following message is written in the log file:

Tivoli Enterprise Monitoring Server located

### **Procedure**

- 1. From an IBM i OS, enter the following command: GO OMA
- 2. Enter **2** (Start Tivoli Monitoring: IBM i OS Agent).

The greater than character (>) preceding option 2 indicates that the monitoring agent is not started. When the monitoring agent is started the greater than character (>) is not displayed.

### **Stopping the monitoring agent**

### **Objective**

To stop the Monitoring Agent for IBM i OS.

### **Background information**

Not applicable

### **Required authorization role**

\*USER

You need authority to access the agent commands. By default, they all are \*PUBLIC \*EXCLUDE with some user group profiles given \*USE authority as shown in [Table 5 on page 16.](#page-25-0) Use the GRTOBJAUT command to add authorization for other users.

### **Before you begin**

Not applicable

### <span id="page-27-0"></span>**When you finish**

Not applicable

### **Procedure**

- 1. From an IBM i OS, enter the following command: GO OMA
- 2. Enter **3** (End Tivoli Monitoring: IBM i OS Agent).
- 3. Specify one of the following options:

#### **\*IMMED**

Stops the monitoring agent immediately.

#### **\*CNTRLD**

Performs a controlled shutdown. With a controlled shutdown, you can also specify the following options:

#### **Delay time**

Shutdown is delayed for the time interval (in seconds) that you specify, enabling the monitoring agent to complete operations.

#### **Allow abnormal end if needed (YES, NO)**

If you enter YES, any jobs that have not ended after 10 minutes are shut down.

### **Displaying the log**

### **Objective**

To display the log for the Monitoring Agent for IBM i OS.

### **Background information**

Messages related to the Monitoring Agent for IBM i OS while it is running are written in the KMSOMLOG message queue in the QAUTOMON library.

### **Required authorization role**

#### \*USER

You need authority to access the agent commands. By default, they all are \*PUBLIC \*EXCLUDE with some user group profiles given \*USE authority as shown in [Table 5 on page 16.](#page-25-0) Use the GRTOBJAUT command to add authorization for other users.

#### **Before you begin**

Not applicable.

### **When you finish**

Not applicable.

#### **Procedure**

1. From an IBM i OS, enter the following command: GO OMA

2. Enter **1** (Display Tivoli Monitoring: IBM i OS Agent Log).

### <span id="page-28-0"></span>**Deleting the monitoring agent Objective**

To delete the Monitoring Agent for IBM i OS.

### **Background information**

Not applicable.

### **Required authorization role**

QSECOFR or a user with \*ALLOBJ special authority

### **Before you begin**

Ensure that no other users are displaying the 'Tivoli Monitoring: IBM i OS Agent' menu, displayed using GO OMA, or displaying any of the associated CLI commands: CFGOMA, DSPOMALOG, ENDOMA, STROMA.

### **When you finish**

Not applicable

### **Procedure**

- 1. Stop the Monitoring Agent for IBM i OS.
- 2. From an IBM i OS, enter the following command: GO OMA
- 3. Enter **3** (End Tivoli Monitoring: IBM i OS Agent).
- 4. Wait until the OMA menu is redisplayed and the agent has stopped.
- 5. Press **F3** to exit the OMA menu.
- 6. From an IBM i OS command line, enter the following command: DLTLICPGM LICPGM(5724C04)

### **Support for SSL communication with the Monitoring Agent for IBM i**

The Monitoring Agent for IBM i OS supports communication with the monitoring server using the SSL communication protocol (Secure Socket Layer).

In IBM Tivoli Monitoring, SSL communication is managed through the use of digital certificates. You have two options for managing certifications:

- v iKeyman, a Java-based utility available as part of IBM iSeries Client Encryption licensed program. Key ring files to hold certificates can be created using the iKeyman GUI. Both Server and Client certificates can be created and stored in key ring files.
- Digital Certificate Manager (DCM), a free iSeries feature, to centrally manage certificates for applications. DCM enables managing certificates that are obtained from any Certificate Authority (CA). Also, you can use DCM to create and operate your own local CA to issue private certificates to applications and users in your organization.

<span id="page-29-0"></span>Current SSL configuration does not use the key ring files on the Monitoring Agent for IBM i OS, unlike other OS monitoring agents. Instead, DCM is used to create a local certificate store, if it does not already exist on the system where IBM i OS is installed. Local certificates are created in the certificate store. Certificates obtained from a 3rd party Certificate authority also can be imported to the local certificate store. Complete the following steps to configure the SSL for the Monitoring Agent for IBM i OS using the Application Identifier to associate certificates to the Monitoring Agent for IBM i OS application and SSL services provided by iSeries.

The following procedure provides the high-level summary of the steps to configure this support:

- 1. Install the Monitoring Agent for IBM i OS on System i®.
- 2. Open the Configure Tivoli Monitoring: IBM i OS screen by running the **GO OMA** command and selecting Option 4.
- 3. Set the monitoring server DNS or IP address using the **TEMS IP.SPIPE Address** parameter.
- 4. Set the port number using the **TEMS IP.SPIPE Port Number** parameter. 3660 is the default port.
- 5. Configure the Certificate and Application ID using the steps in ["Configuring](#page-30-0) [DCM" on page 21.](#page-30-0)
- 6. Configure the monitoring server to communicate with the IP.SPIPE protocol on the port set in step 4. You can set this communication protocol in the Monitoring Tivoli Enterprise Monitoring Services utility.
- 7. Start the monitoring server and the Monitoring Agent for IBM i OS.

If there are connection problems, first configure the agent to communicate using the IP.PIPE protocol. If that is successful, then try with the SPIPE protocol.

If the agent does not connect, to troubleshoot the problem, set the agent trace as follows:

- 1. Add the line KDE\_DEBUG=A somewhere in QAUTOTMP/ KMSPARM(KBBENV)
- 2. Stop and restart the agent to generate more trace.
- 3. FTP the file QAUTOTMP/KA4AGENT01 to a PC and send to IBM Software Support.

### **Prerequisites**

The documentation on the SSL and DCM are taken from the iSeries Information Center Web site. Refer to the iSeries documentation for more details on these topics. iSeries documentation can be obtained using the following link: http://publib.boulder.ibm.com/iseries/. After selecting the appropriate IBM i OS release, you can search for DCM or SSL to find related information.

**Note:** IBM i OS product numbers are specific for each OS release. Replace the 57\*\* references with the product ID for the IBM i OS release you are using: V5R4 5722, V6R1 5761, or V7R1 5770.

The following are prerequisites for the SSL support on IBM i OS:

- IBM Digital Certificate Manager (DCM), option 34 of OS/400<sup>®</sup> (57<sup>\*\*</sup>-SS1)
- TCP/IP Connectivity Utilities for iSeries (57\*\*-TC1)
- IBM HTTP Server for iSeries (57\*\*-DG1)
- <span id="page-30-0"></span>v If you are trying to use the HTTP server to use the DCM, be sure you have the IBM Developer Kit for Java(TM) (57\*\*-JV1) installed, or the HTTP admin server will not start.
- The IBM Cryptographic Access Provider product, 57\*\*-AC3 (128-bit). The bit size for this product indicates the maximum size of the secret material within the symmetric keys that can be used in cryptographic operations. The size allowed for a symmetric key is controlled by the export and import laws of each country. A higher bit size results in a more secure connection.

Optional: You might also want to install cryptographic hardware to use with SSL to speed up the SSL processing.

### **Configuring DCM**

The following sections provide the steps to configure DCM.

### **Starting DCM**

Before you can use any of its functions, you need to start Digital Certificate Manager (DCM). Complete these tasks to ensure that you can start DCM successfully:

- Install 57<sup>\*\*</sup> SS1 Option 34. This is Digital Certificate Manager (DCM).
- Install 57<sup>\*\*</sup> DG1. This is the IBM HTTP Server for iSeries.

Use the following steps to start DCM:

- 1. Use the iSeries Navigator to start the HTTP Server \*ADMIN instance:
	- a. Start iSeries Navigator.
	- b. Double-click your iSeries server in the main tree view.
	- c. Double-click **Network**.
	- d. Double-click **Servers**.
	- e. Double-click **TCP/IP**.
	- f. Right-click **HTTP Administration** and click **Start**.
- 2. Start your Web browser and go to the iSeries Tasks page on your system at http://*your\_system\_name*:2001.
- 3. Select **Digital Certificate Manager** from the list of products on the iSeries Tasks page to access the DCM feature.

### **Setting up certificates for the first time**

The left frame of Digital Certificate Manager (DCM) is the task navigation frame. You can use this frame to select a wide variety of tasks for managing certificates and the applications that use them. Which tasks are available depends on which certificate store (if any) you have opened and your user profile authority. Most tasks are available only if you have \*ALLOBJ and \*SECADM special authorities.

When you use Digital Certificate Manager (DCM) for the first time, no certificate stores exist (unless you have migrated from a previous version of DCM). Consequently, the navigation frame displays only these tasks when you have the necessary authorities:

- Manage User Certificates.
- Create New Certificate Store.
- v Create a Certificate Authority (CA). (Note: After you use this task to create a private CA, this task no longer appears in the list.)
- Manage CRL Locations.

• Manage PKIX Request Location.

Even if certificate stores already exist on your system (for example, you are migrating from an earlier version of DCM), DCM displays only a limited number of tasks or task categories in the left navigation frame. You must first access the appropriate certificate store before you can begin working with most certificate and application management tasks. To open a specific certificate store, click Select a Certificate Store in the navigation frame.

Certificates can be obtained using either public internet Certificate Authority (CA), such as VeriSign or certificates can be issued from the local private Certificate Authority. The following steps are primarily applicable to certificates issued using the local CA. iSeries or other documentation need to be considered for the steps to obtain certificates from public CA.

### **Creating a new certificate store**

Perform the steps in this section if \*SYSTEM certificate store does not exist already. This section should be skipped if \*SYSTEM certificate store already created on the system. "Select Certificate Store" button in the task navigation frame can be used to verify if \*SYSTEM certificate store already created or not. "\*SYSTEM" will be listed if there is one already.

- 1. Click **Create New Certificate Store** in the task navigation frame.
- 2. Select **\*SYSTEM** and click **Continue**.
- 3. Select **No Do not create a certificate in the certificate store** and click **Continue**.
- 4. Provide the password and click **Continue**.
- 5. Click **OK** to complete the step.

### **Selecting the \*SYSTEM certificate store**

This step is a prerequisite for performing the steps in the following sections.

- 1. Click **Select a Certificate Store** in the task navigation frame.
- 2. Choose **\*SYSTEM** and click **Continue**.
- 3. Provide the password and click **Continue**.

A screen will be displayed indicating \*SYSTEM as the current certificate store and also showing the **Certificate store path and filename**: /QIBM/USERDATA/ICSS/CERT/ SERVER/DEFAULT.KDB (if the default certificate store path is chosen).

#### **Authorizing QAUTOMON to use certificate store files**

Complete the following steps to provide sufficient authority for QAUTOMON to access certificate store files.

- 1. Using WRKFCNUSG, find OIBM\_OSY\_SYSTEM\_CERT\_STORE.
- 2. Choose option 2=Change usage.
- 3. Specify QAUTOMON for User.
- 4. Specify \*ALLOWED for Usage.

This allows QAUTOMON access to the created certificates that are used for SSL communications between the server and agent.

### **Creating the local Certificate Authority**

Complete the following steps if Local Certificate Authority does not already exist. Use the Select Certificate Store task to verify if a local Certificate Authority exists. If one exists, **Local Certificate Authority (CA)** is listed.

1. Click **Create a Certificate Authority** in the task navigation frame.

2. Complete the following fields for the certificate and click **OK**.

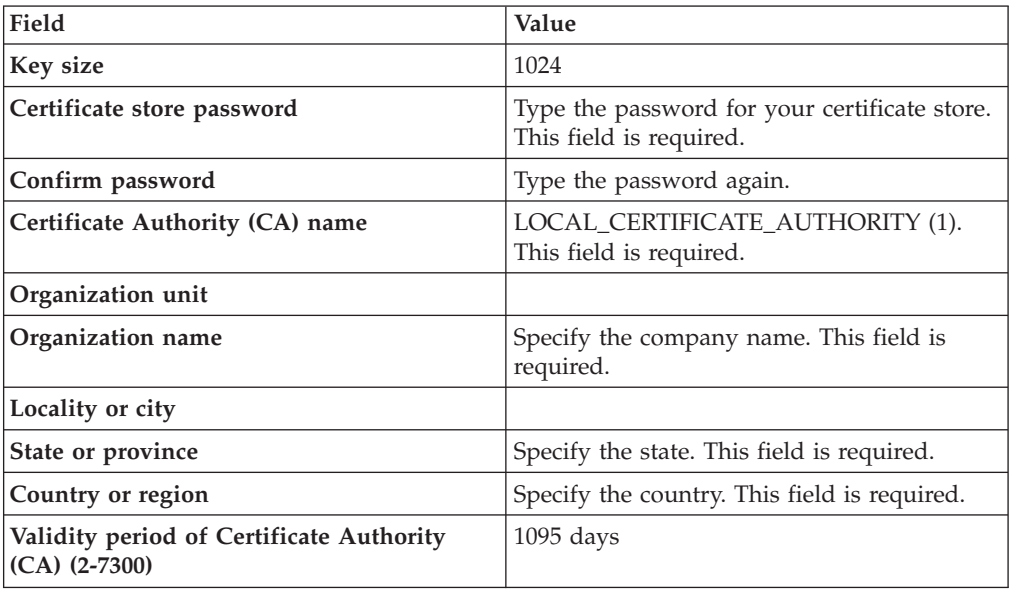

- 3. The next screen provides the option to install the certificate on your browser. This is an optional step and is not required for IBM i OS. To install the certificate on your browser, click **Install Certificate**. Choose to **Open** or **Save** the certificate in local directory. If you choose to save the certificate, click on it after saving to open the certificate. Several screens are displayed to install the certificate.
- 4. Click **Continue** on the Install Local Certificate screen.
- 5. Click **Yes** for **Allow creation of user certificates** on the Certificate Authority (CA) Policy Data screen.
- 6. Click **Continue**.
- 7. Click **Continue** or **OK** on the next screen to complete the creation of local Certificate Authority.

### **Creating certificates using the local Certificate Authority**

DCM provides a guided task path that can be used for creating a CA and using it to issue certificates to your applications. After clicking the button, a screen displays the list of Certificate Stores. Make sure \*SYSTEM is the current certificate store. Use "Select a Certificate Store" button to select \*SYSTEM certificate store.

- 1. Click **Create Certificate**.
- 2. Select **Server or Client Certificate**.
- 3. Select **Local Certificate Authority**.
- 4. Enter the following details for the certificate:

#### **Certificate type**

Server or client

### **Certificate store**

\*SYSTEM

5. Complete the form to create the certificate. Use the following values:

**Key size** 1024 <span id="page-33-0"></span>**Certificate label**

IBM\_Tivoli\_Monitoring\_Agent\_Certificate

**Common name**

IBM Tivoli Monitoring Agent Self Signed Certificate

**Organization unit**

Type the organization name. This field is required.

**Locality or city**

**State or province**

Type the state or province. This field is required.

**Country or region**

Type the country. This field is required.

**IP version 4 address**

**Fully qualified domain name (host\_name.domain\_name)**

**E-mail address (user\_name@domain\_name)**

6. Click **Continue** and **OK** on the next screens. No need to choose any applications at this time.

This will complete the steps to create a Server or Client Certificate. You can view the details of the certification using the **View Certificate** task.

### **Creating an application ID**

To create an application definition, follow these steps:

- 1. In DCM, click **Select a Certificate Store** and select the appropriate certificate store. (This should be \*SYSTEM certificate store for creating SSL application definition for either a server application or client application.)
- 2. When the Certificate Store and Password page displays, provide the password that you specified for the certificate store when you created it and click **Continue**.
- 3. In the navigation frame, select **Manage Applications** to display a list of tasks.
- 4. Select **Add application** from the task list to display a form for defining the application.

**Note:** If you are working in the \*SYSTEM certificate store, DCM will prompt you to choose whether to add a server application definition or a client application definition. Choose to create Client application definition for this purpose.

5. Complete the form and click **Add**. The information that you can specify for the application definition varies based on the type of application that you are defining. Table 6 lists the current properties for the default Application ID created for the IBM i OS monitoring agent.

| Field                | Default value      |
|----------------------|--------------------|
| Application type     | Client             |
| Application ID       | QIBM_ITM_KA4_AGENT |
| Exit program         | <b>CT_AGENT</b>    |
| Exit program library | <b>OAUTOMON</b>    |
| Threadsafe           | Yes                |

*Table 6. Application properties*

<span id="page-34-0"></span>*Table 6. Application properties (continued)*

| Field                             | Default value                              |
|-----------------------------------|--------------------------------------------|
| Multithread job action            | Run program and send message               |
| Application user profile          | <b>QAUTOMON</b>                            |
| Define the CA trust list          | Yes                                        |
| Certificate revocation processing | N <sub>0</sub>                             |
| Application description           | IBM Tivoli Monitoring v6.3: IBM i OS Agent |

### **Associating the certificate with the application ID**

Use the following steps to associate the certificate with the application ID:

- 1. Click **Assign Certificate** under Manage Certificates in the task navigation frame.
- 2. Select the certificate from the list.
- 3. Click **Assign to Applications**.
- 4. Select the application definition you want to associate with the certificate and click **Continue**.

### **Defining the CA Trust list**

Use the following steps to define the CA Trust list:

- 1. Click **Define CA Trust list** under **Manage Applications**.
- 2. Select **Client Add or remove a Certificate Authority (CA) certificate from a client application CA trust list**.
- 3. Select **ITM 6.3 Monitoring Agent for IBM i OS Agent** and click **Define CA Trust List**.
- 4. Click **Trust All** and click **OK**.

### **Configuring the monitoring agent**

Four environment variables have been introduced for SSL configuration on the agent.

- KDEBE APPLICATIONID
- KDC\_PORTSSL
- IP SPIPE
- KDEBE\_PROTOCOL

You can set the KDEBE\_OS400\_APP\_ID and KDEBE\_PROTOCOL variables by editing the QAUTOTMP/KMSPARM(KBBENV) file. You can set the IP\_PIPE and KDC\_PORTSSL variables using the configuration screen provided using **GO OMA**, Option 4.

### **KDEBE\_APPLICATIONID**

Required for identifying the Application Identifier used to establish the SSL communication between the Monitoring Agent for IBM i OS and the monitoring server. The value for this variable depends on the Application Identifier name that is created using DCM. The default value is QIBM\_ITM\_KA4\_AGENT for the Monitoring Agent for IBM i OS. If the default Application Identifier is not used, you must update the KDEBE\_APPLICATIONID value in the KBBENV configuration file with the correct Application ID.

#### **IP\_SPIPE**

Used to store the monitoring server's SPIPE Address. This can be either the

DNS name or IP address. This value can be set using the configuration screen available from the main menu (**GO OMA** Option 4). You do not need to edit the KBBENV environment variable file for this variable.

#### <span id="page-35-0"></span>**KDC\_PORTSSL**

Used to store the monitoring server's SPIPE port number. This value can be set using the configuration screen available from the main menu (**GO OMA** Option 4). You do not need to edit the KBBENV environment variable file for this variable.

#### **KDEBE\_PROTOCOL**

Used to set the SSL Version protocol that the agent computer uses to connect to the monitoring server computer.

KDEBE\_PROTOCOL has the following characteristics:

- KDEBE\_PROTOCOL=SSL\_VERSION\_3 (SSL 3 only). This causes an override of the available cipher suites to preclude the use of AES.
- KDEBE\_PROTOCOL=SSL\_VERSION\_CURRENT (TLS with SSL 3 and 2 compatibility)
- KDEBE\_PROTOCOL=SSL\_VERSION\_2 (SSL 2, not recommended, weak) KDEBE\_PROTOCOL=TLSV1\_SSLV3 (TLS with SSL 3 compatibility)

### **Setting the Coded Character Set Identifier (CCSID)**

When the Coded Character Set on the agent system is not the same as that on the Tivoli Enterprise Portal Server the text displayed for messages and other attribute fields might not be displayed correctly. To correct this situation you can change the CCSID defined for the QAUTOMON user profile on the Monitoring Agent for IBM i OS. Use the Change User Profile (CHGUSRPRF) command on the Monitoring Agent for IBM i OS system to set the CCSID to be compatible with the server. For example, the following command changes the CCSID to 5035 for Japanese, combined SBCS/DBCS:

CHGUSRPRF USRPRF(QAUTOMON) CCSID(5035)

To ensure that this change is maintained with new installations of the agent, you can add a property to the QAUTOTMP/KMSPARM.KBBENV agent properties file. Add property KA4\_QAUTOMON\_CCSID followed by an equal sign and the desired CCSID number. For example, adding the following line to the properties file sets the CCSID for the QAUTOMON profile to 5035:

KA4\_QAUTOMON\_CCSID=5035

You must stop and restart the agent after using the CHGUSRPRF command or adding the KA4\_QAUTOMON\_CCSID line to the properties file for the change to take affect.
# **Chapter 3. Workspaces**

A workspace is the working area of the Tivoli Enterprise Portal application window. At the left of the workspace is a Navigator that you use to select the workspace you want to see.

As you select items in the Navigator, the workspace presents views pertinent to your selection. Each workspace has at least one view. Every workspace has a set of properties associated with it.

This monitoring agent provides predefined workspaces. You cannot modify the predefined workspaces, but you can create new workspaces by editing them and saving the changes with a different name.

For more information about creating, customizing, and working with workspaces, see the *IBM Tivoli Monitoring User's Guide*.

#### **Predefined workspaces**

Some predefined workspaces are not available from the Navigator tree item, but are accessed by selecting the link indicator next to a row of data in a view. Left-clicking a link indicator selects the default workspace associated with that link. Right-clicking a link indicator displays all linked workspaces that can be selected.

The following predefined workspaces are provided with IBM Tivoli Monitoring: IBM i OS Agent:

- ["APPN Topology workspace" on page 28](#page-37-0)
- ["Asynchronous workspace" on page 28](#page-37-0)
- ["Binary Synchronous workspace" on page 28](#page-37-0)
- ["Cluster workspace" on page 28](#page-37-0)
- ["Communications workspace" on page 29](#page-38-0)
- ["Configuration, 2 workspace" on page 29](#page-38-0)
- ["Database and Objects workspace" on page 29](#page-38-0)
- ["Database Files workspace" on page 29](#page-38-0)
- ["File Members workspace" on page 31](#page-40-0)
- ["Disk and I/O, i5 workspace" on page 30](#page-39-0)
- v ["Distribution Queue workspace" on page 30](#page-39-0)
- ["Ethernet workspace" on page 30](#page-39-0)
- ["History Log workspace" on page 31](#page-40-0)
- ["i5/OS workspace" on page 31](#page-40-0)
- ["Inactive Jobs workspace" on page 31](#page-40-0)
- ["Integrated File System workspace" on page 31](#page-40-0)
- ["Integrated File System, 2 workspace" on page 32](#page-41-0)
- ["Integrated File System Object workspace" on page 32](#page-41-0)
- v ["Integrated File System Object, 2 workspace" on page 32](#page-41-0)
- ["Job Log workspace" on page 33](#page-42-0)
- ["Job Resource Details workspace" on page 33](#page-42-0)
- v ["Job Resource Details, 2 workspace" on page 33](#page-42-0)
- v ["Jobs and Queues, 2 workspace" on page 33](#page-42-0)
- ["Licensed Program Products workspace" on page 33](#page-42-0)
- ["Managed Systems for i5/OS Logs workspace" on page 34](#page-43-0)
- v ["Messages and Spool, 2 workspace" on page 34](#page-43-0)
- <span id="page-37-0"></span>• ["NetServer workspace" on page 34](#page-43-0)
- ["Network workspace" on page 34](#page-43-0)
- ["Object Library Details workspace" on page 35](#page-44-0)
- ["Object Library Details, 2 workspace" on page 35](#page-44-0)
- ["SDLC workspace" on page 35](#page-44-0)
- ["Subsystem Information workspace" on page 35](#page-44-0)
- ["System Status, i5 workspace" on page 35](#page-44-0)
- v ["System Status i5, 2 workspace" on page 36](#page-45-0)
- ["System Values workspace" on page 36](#page-45-0)
- ["System Values 2 workspace" on page 36](#page-45-0)
- ["System Values 3 workspace" on page 37](#page-46-0)
- v ["TCP/IP Hosts and Routes workspace" on page 37](#page-46-0)
- ["Token Ring workspace" on page 37](#page-46-0)
- v ["Users and Groups workspace" on page 37](#page-46-0)
- $"X.25$  workspace" on page 38

### **APPN Topology workspace**

Use the APPN Topology predefined workspace to access information about the communications connections for the system. The predefined workspace includes the following views:

- An APPN Topology table view that displays information about APPN transmissions (such as type of APPN node that was used, timestamps, and Network ID for that node)
- v A Take Action view that you can use to create and run Take Action commands

#### **Asynchronous workspace**

Use the Asynchronous predefined workspace to see information about the configuration and performance of asynchronous communications for the system. The workspace includes the following views:

- v An Asynchronous table view that lists the line descriptions for the lines and displays details about the lines (such as information about the IOP and the utilization percent)
- An Asynchronous Performance bar chart
- v A Take Action view that you can use to create and run Take Action commands

#### **Binary Synchronous workspace**

Use the Binary Synchronous predefined workspace to see information about the configuration and performance of the binary synchronous communications for the system. The predefined workspace includes the following views:

- v A Binary Synchronous table view that lists the line descriptions for the lines and displays details about the lines (such as information about the IOP and the utilization percent)
- v A Binary Synchronous Performance bar chart
- v A Take Action view that you can use to create and run Take Action commands

#### **Cluster workspace**

Use the Cluster predefined workspace to display information about cluster nodes and resources that have been configured. The predefined workspace includes the following views:

A Cluster Nodes table view that displays information about the nodes defined for the cluster (such as name, status, and level)

- v A Cluster Monitored Resources table view that displays information about the resources that are monitored for the cluster (such as name, type, or status)
- v A Cluster Resource Groups table view that displays information about the resources configured with the cluster (such as name, type, and status)

### <span id="page-38-0"></span>**Communications workspace**

Use the Communications predefined workspace to see information for the configuration and status of the TCP/IP and APPN communications for the system. The predefined workspace includes the following views:

- An APPN Topology table view that displays information about APPN transmissions (such as the timestamps for the transmissions, the type of APPN node used, and the network ID for that node)
- A TCP/IP Logical Interface table view that displays information about the TCP/IP version 4 and version 6 interfaces (such as address, line used, status, and type)
- A TCP/IP Service table view that displays information about the  $TCP/IP$ services defined (such as name, the port and protocol used, and status)
- v A Take Action view that you can use to create and run Take Action commands

# **Configuration, 2 workspace**

Use the Configuration, 2 predefined workspace to access information about the system communications for the system (such as line description, controller description, and network attributes). The predefined workspace includes the following table views:

- Controller Description
- Device Description
- Line Description
- Network Attribute

The workspace is useful for pinpointing inactive communication sessions and quickly summarizing the network configuration for the system.

# **Database and Objects workspace**

Use the Database and Objects predefined workspace to access a list of the libraries on the system. The predefined workspace includes the following views:

- A Database/Objects Library table view that you can use to display information about the libraries (such as the name of the library)
- v A Take Action view that you can use to create and run Take Action commands

# **Database Files workspace**

Use the Database Files predefined workspace to see the names of the files in the selected library. This workspace is selected as a link from the Database and Objects workspace. The predefined workspace includes the following views:

- v A Database Files table view that you can use to display detailed information about the file
- v A Take Action view that you can use to create and run Take Action commands

# <span id="page-39-0"></span>**Disk and I/O, i5 workspace**

Use the Disk and I/O, i5 predefined workspace to access information about the storage devices and I/O processors for the system. The predefined workspace includes the following views:

- A Disk Units table view that lists information and status for the disk units accessible by the system (such as the drive capacity, percentage of the disk that is being used, and protection type and status)
- A Controller Description table view that lists name of the controller descriptions and displays details about each of the controllers (such as the category and status)
- v A Storage Pools table view that lists details and performance information for the system and user defined storage pools (such as the pool size, number of page faults, and transition counts)
- An IOA Cache Batteries table view that shows the disk battery cache information. An I/O adapter might have a cache that is powered by batteries. These batteries will eventually fail and require replacement. You can use this view to determine when to replace batteries to prevent system performance problems.
- v A Take Action view that you can use to create and run Take Action commands

In some cases, a column is blank. If a column is blank, the column does not apply to the type of hardware that you are using.

The Disk and I/O, i5 workspace is the default workspace for Disk and I/O. The Disk and I/O workspace links off from the Disk and I/O workspace. This workspace contains a Take Action view and the following table views:

- Disk Unit
- I/O Processor
- Storage Pools

#### **Distribution Queue workspace**

Use the Distribution Queue predefined workspace to display information about configuration and status of the distribution queues that are defined for the system. The predefined workspace contains the following views:

- v A Distribution Queue table view that displays information about the defined distribution queues (such as name, status, and send depths)
- v A Take Action view that you can use to create and run Take Action commands

#### **Ethernet workspace**

Use the Ethernet predefined workspace to see information about the configuration and performance of the Ethernet communications for the system. The predefined workspace includes the following views:

- v An Ethernet table view that lists the line descriptions for the lines and displays details about the lines (such as information about the IOP and the utilization percent)
- An Ethernet Performance bar chart
- v A Take Action view that you can use to create and run Take Action commands

# <span id="page-40-0"></span>**File Members workspace**

Use the File Members predefined workspace to see detailed information about the members in a selected file. This workspace is selected as a link from the Database Files workspace. The predefined workspace includes the following views:

- A Members for File table view that lists the name of the member and details for the member (such as the type of file and the percentages of space used for the file). In addition, this table view provides the Create Time and Change Time attributes for monitoring the creation or changing of database members.
- v A Take Action view that you can use to create and run Take Action commands

# **History Log workspace**

Use the History Log predefined workspace to display information about messages in the system history log. The predefined workspace contains the following views:

- v A History Log table view that displays information about the messages in the log (such as message ID, text, and severity)
- v A Take Action view that you can use to create and run Take Action commands

# **i5/OS workspace**

Use the  $i5/\text{OS}^m$  predefined workspace to see an overview for the system. The predefined workspace includes the following views:

- Three bar chart views that display System Status information about system CPU performance, auxiliary storage usage, and job counts
- An Operator Messages table view that lists the dates and times of the messages and displays details for the message (such as the type of message and the severity)

The Operator Messages table view has these advantages. You can:

- Reduce the number of times you have to access the message log.
- v Quickly access information about messages to see if there are any messages that require urgent action.

The OS/400 workspace links off from this workspace. This workspace contains an Operator Messages table view and the following bar charts:

- CPU% Used
- System Address & Aux Storage Pool %
- Total Job Count

#### **Inactive Jobs workspace**

Use the Inactive Jobs predefined workspace to display information about jobs in the system that are on job queues or output queues and are not actively running. The predefined workspace contains the following views:

- An Inactive Jobs table view that displays information about jobs that are not actively running (such as name, type, timestamps)
- v A Take Action view that you can use to create and run Take Action commands

# **Integrated File System workspace**

Use the Integrated File System predefined workspace to display information about objects in the Integrated File System. The initial display lists information for objects found in the /root file system, which includes files, directories, and other file

<span id="page-41-0"></span>systems. You can use the initial display links to drill down to subdirectories, other objects, and other file system structures. The predefined workspace contains the following views:

- An Integrated File System table view that displays information about the objects in the /root file system (such as name, path, and object type and size)
- v A Take Action view that you can use to create and run Take Action commands

**Note:** The Size (Superseded) column is the 32-bit version.

### **Integrated File System, 2 workspace**

Use the Integrated File System, 2 predefined workspace to display information about objects in the Integrated File System. The initial display lists information for objects found in the /root file system, which includes files, directories, and other file systems. You can use the initial display links to drill down to subdirectories, other objects, and other file system structures. The predefined workspace contains the following views:

- An Integrated File System table view that displays information about the objects in the /root file system (such as name, path, and object type and size)
- v A Take Action view that you can use to create and run Take Action commands

**Note:** The Size column is the 64-bit version.

#### **Integrated File System Object workspace**

Use the Integrated File System Object predefined workspace to display information about objects in the Integrated File System. If the object is a directory or library, you can see the objects it contains and use links to drill down to any subdirectories. For other objects, you can see information about the object. This workspace is selected as a link from the Integrated File System workspace. The predefined workspace contains the following views:

- A Integrated File System Object table view that displays information about the object (such as name and size) if the object is not a directory nor a library, or lists the objects in the directory or library along with their information (such as name and owner).
- A Take Action view that you can use to create and run Take Action commands

**Note:** The Size (Superseded) column is the 32-bit version.

#### **Integrated File System Object, 2 workspace**

Use the Integrated File System Object, 2 predefined workspace to display information about objects in the Integrated File System. If the object is a directory or library, you can see the objects it contains and use links to drill down to any subdirectories. For other objects, you can see information about the object. This workspace is selected as a link from the Integrated File System workspace. The predefined workspace contains the following views:

- v A Integrated File System Object table view that displays information about the object (such as name and size) if the object is not a directory nor a library, or lists the objects in the directory or library along with their information (such as name and owner).
- v A Take Action view that you can use to create and run Take Action commands

**Note:** The Size column is the 64-bit version.

# <span id="page-42-0"></span>**Job Log workspace**

Use the Job Log predefined workspace to display information about messages in a job log. This workspace is selected as a link from the Jobs and Queues workspace.

The predefined workspace contains the following views:

- v A Job Log table view that displays information about the messages in the job log (such as ID, text, and severity)
- v A Take Action view that you can use to create and run Take Action commands

### **Job Resource Details workspace**

Use the Job Resource Details predefined workspace to see detailed information about the selected job. This workspace is selected as a link from the Jobs and Queues workspace. The predefined workspace includes the following views:

- v A Job Detail for *Job Name* table view that lists the start date and time for the job and displays details about running the job (such as the percentage of CPU that the job used)
- v A Take Action view that you can use to create and run Take Action commands

**Note:** The CPU Time Overall (Superseded) column is the 32-bit version.

# **Job Resource Details, 2 workspace**

Use the Job Resource Details, 2 predefined workspace to see detailed information about the selected job. This workspace is selected as a link from the Jobs and Queues workspace. The predefined workspace includes the following views:

- v A Job Detail for *Job Name* table view that lists the start date and time for the job and displays details about running the job (such as the percentage of CPU that the job used)
- v A Take Action view that you can use to create and run Take Action commands

**Note:** The CPU Time Overall column is the 64-bit version.

#### **Jobs and Queues, 2 workspace**

Use the Jobs and Queues, 2 predefined workspace to access information about the jobs and job queues. The predefined workspace includes the following views:

- v A Job Queue table view that lists the names of the job queue and displays details about the queues (such as the subsystem that retrieves jobs and the number of jobs in the queue)
- v A Subsystem Information table view that lists the names of the subsystems and displays details about the subsystems (such as the subsystem status, pool name, and number of active jobs)
- A Job Resource Information table view that lists the active jobs and displays details about the jobs (such as the job name, job number, job user, and job type)
- v A Take Action view that you can use to create and run Take Action commands

# **Licensed Program Products workspace**

Use the Licensed Program Products predefined workspace to see information about all the products installed. To display group program temporary fixes, there is a requirement for authorization.

The predefined workspace includes the following views:

- <span id="page-43-0"></span>v A Licensed Program Products table view that lists the details of all the products installed.
- A Group Program Temporary Fixes table view that lists details of the group program temporary fixes. One of the following has to be done, otherwise, this view will be empty:
	- Give the QAUTOMON user profile \*ALLOBJ authority.
	- Grant the QAUTOMON user profile at least \*USE authority to the WRKPTFGRP command.
- v A Program Temporary Fixes table view that lists the details of the program temporary fixes.

# **Managed Systems for i5/OS Logs workspace**

Use the Managed Systems for i5/OS Logs predefined workspace to see messages from the QAUTOMON/QKMSOMLOG message queue. The predefined workspace includes the following views:

- A Managed Systems for OS/400 Logs table view that lists details for messages on the QAUTOMON/QKMSOMLOG message queue (such as the ID, data, severity, and send data and time).
- v A Take Action view that you can use to create and run Take Action commands.

#### **Messages and Spool, 2 workspace**

Use the Messages and Spool, 2 predefined workspace to access information about the operator messages and output queues. The predefined workspace includes the following views:

- An Operator Messages table view that lists the dates and times of the messages and displays details for the message (such as the type of message and the severity). This view can help you reduce the number of times you have to access the message log, and you can quickly access information about messages to see if any messages require urgent action.
- v An Output Queue table view that displays information such as name, status, and number of spool files for the defined output queues
- The Take Action view that you can use to create and run Take Action commands

#### **NetServer workspace**

Use the NetServer predefined workspace to display information about the support for Windows Network Neighborhood. The predefined workspace includes the following views:

- v A NetServer table view that displays statistical information for supporting Windows Network Neighborhood (for example, file opens, session starts, and password violations)
- v A Take Action view that you can use to create and run Take Action commands

#### **Network workspace**

Use the Network predefined workspace to see information for the configuration and status of the network interfaces and servers defined for the system. The predefined workspace includes the following views:

- v A Network Interface table view that displays information about the network interface descriptions (such as name, category, and status)
- v A Network Server table view that displays information about the network server descriptions (such as name, category, and status)

v A Take Action view that you can use to create and run Take Action commands

# <span id="page-44-0"></span>**Object Library Details workspace**

Use the Object Library Details predefined workspace to display the objects in the library. This workspace is selected as a link from the Database and Objects workspace.

The predefined workspace includes the following views:

- v Object Library details for *Object Name* table view that displays information for the library objects (such as name, type, and owner)
- v A Take Action view that you can use to create and run Take Action commands

**Note:** The True Size (Superseded) column is the 32-bit version.

# **Object Library Details, 2 workspace**

Use the Object Library Details, 2 predefined workspace to display the objects in the library. This workspace is selected as a link from the Database and Objects workspace.

The predefined workspace includes the following views:

- Object Library details for *Object Name* table view that displays information for the library objects (such as name, type, and owner)
- v A Take Action view that you can use to create and run Take Action commands

**Note:** The True Size column is the 64-bit version.

# **SDLC workspace**

Use the SDLC predefined workspace to see information about the configuration and performance of the SDLC communications for the system. The predefined workspace includes the following views:

- v A SDLC table view that lists the line descriptions for the lines and displays details about the line (such as information about the IOP and the utilization percent)
- v A Take Action view that you can use to create and run Take Action commands

#### **Subsystem Information workspace**

Use the Subsystem Information predefined workspace to access subsystem information and status. The predefined workspace includes the following views:

- v A Subsystem Information table view that lists the names of the subsystems and displays details about the subsystems (such as the status, the number of jobs, and the number of pools)
- v A Take Action view that you can use to create and run Take Action commands

# **System Status, i5 workspace**

Use the System Status, i5 predefined workspace to access values for specific areas. The predefined workspace includes the following views:

- A System Status table view that displays an overview of system performance (such as basic, interactive, and database CPU usage, shared processor usage, upcapped CPU usage, and total amount of auxiliary storage usage)
- v A System Statistics table view that displays information about batch jobs and users
- <span id="page-45-0"></span>• An Auxiliary Storage Pools table view that displays information and status for basic and independent auxiliary storage pools
- A CPU% chart view that displays overall CPU utilization percent
- A System Address and Aux Storage Pool% chart view that displays percentages for system ASP, permanent address, and temporary address usage

The System Status, i5 workspace is the default workspace for System. The System workspace links off from the System workspace. This workspace contains a System Status table view and the following bar charts:

- CPU Percent
- System Address & Aux Storage Pool %

# **System Status i5, 2 workspace**

Use the System Status i5, 2 predefined workspace to access values for specific areas. The predefined workspace includes the following views:

- A System Status table view that displays an overview of system performance (such as system ASP used, number of partitions, maximum unprotected storage, and up time)
- A System Statistics table view that displays information about batch jobs and users
- An Auxiliary Storage Pools table view that displays information and status for basic and independent auxiliary storage pools
- A CPU Percent chart view that displays overall CPU utilization percent
- A System Address and Aux Storage Pool% chart view that displays percentages for system ASP, permanent address, and temporary address usage

The System workspace links off from the System workspace. This workspace contains a System Status table view and the following bar charts:

- CPU Percent
- System Address & Aux Storage Pool %

#### **System Values workspace**

Use the System Values predefined workspace to access the current settings for many of the IBM i OS system values. The predefined workspace includes the following views:

- Activity System Values
- Device System Values
- v General System Values (such as the serial number, level of security, interval to be used for expiring passwords, and whether an IPL is performed automatically after a power failure)
- IPL System Values
- Performance System Values
- Problem System Values
- User System Values

# **System Values 2 workspace**

Use the System Values 2 predefined workspace to display information about many system values. The predefined workspace contains the following views:

• An Allocation System Values table view that displays system values related to storage allocation

- <span id="page-46-0"></span>• A System Control System Values (group 1) table view that displays system values related to system control
- A System Control System Values (group 2) table view that displays more system values related to system control
- An Other System Values table view that displays miscellaneous system values

# **System Values 3 workspace**

Use the System Values 3 predefined workspace to display information about many system values. The predefined workspace contains the following views:

- v A Date and Time System Value table view that displays system values related to date and time formats
- v An Editing System Values table view that displays system values related to editing controls
- v A Security System Values table view that displays system values related to user and system security
- A Security System Values, continued table view that displays more system values related to security
- v A Secure Sockets System Values table view that displays values related to the Secure Sockets Layer (SSL)

# **TCP/IP Hosts and Routes workspace**

Use the TCP/IP Hosts and Routes predefined workspace to display information about hosts and routes which have been configured for TCP/IP. The predefined workspace contains the following views:

- A TCP/IP Hosts table view that displays information about  $TCP/IP$  Hosts (such as name, status, alternate names)
- v A TCP/IP Routes table view that displays information about TCP/IP Routes (such as address, type, status)

# **Token Ring workspace**

Use the Token Ring predefined workspace to see information about the configuration and performance of the token ring communications for the system. The predefined workspace includes the following views:

- v A Token Ring table view that lists the line descriptions for the lines and displays details about the line (such as information about the IOP and the utilization and response time percentages)
- A Token Ring Performance bar chart
- v A Take Action view that you can use to create and run Take Action commands

# **Users and Groups workspace**

Use the Users and Groups predefined workspace to display information about user profiles and groups. This workspace requires QAUTOMON authority to each user profile (or \*ALLOBJ authority for QAUTOMON) for the user profile to be shown in the list.

The predefined workspace contains the following views:

- v A Users and Groups table view that displays information about user profiles and groups (such as name, status, special authorities)
- v A Take Action view that you can use to create and run Take Action commands

# <span id="page-47-0"></span>**X.25 workspace**

Use the X.25 predefined workspace to see information about the configuration and performance of the X.25 communications for the system. The predefined workspace includes the following views:

- An X.25 table view that lists the line descriptions for the lines and displays details about the line (such as information about the IOP, sent error percentage, and receive error percentages)
- v An X.25 Performance bar chart
- v A Take Action view that you can use to create and run Take Action commands

# **Chapter 4. Attributes**

Attributes are the application properties being measured and reported by the Monitoring Agent for IBM i OS, such as the amount of memory usage or the message ID.

Attributes are organized into groups according to their purpose. The attributes in a group can be used in the following two ways:

- v Chart or table views: Attributes are displayed in chart and table views. The chart and table views use queries to specify which attribute values to request from a monitoring agent. You use the Query editor to create a new query, modify an existing query, or apply filters and set styles to define the content and appearance of a view based on an existing query.
- Situations: You use attributes to create situations that monitor the state of your operating system, database, or application. A situation describes a condition you want to test. When you start a situation, the Tivoli Enterprise Portal compares the values you have assigned to the situation attributes with the values collected by the Monitoring Agent for IBM i OS and registers an *event* if the condition is met. You are alerted to events by indicator icons that appear in the Navigator.

Some of the attributes in this chapter are listed twice, with the second attribute having a "(Unicode)" designation after the attribute name. These Unicode attributes were created to provide access to globalized data.

For more information about using attributes and attribute groups, see the *IBM Tivoli Monitoring User's Guide*.

#### **Attribute groups**

Each attribute belongs to an attribute group. The attribute group includes attributes that are related. Each attribute item stores data for a particular property of an attribute group.

The following are the attribute groups for the monitoring agent. The groups are collected in attribute tables that are designated in brackets [ ] after the group name.

- Acct Journal [KA4ACCTJ]
- Alert [KA4ALERT]
- APPN Topology [KA4APPN]
- Auxiliary Storage Pool [KA4ASP]
- Cluster Monitored Resources [KA4CLUMRCS]
- Cluster Node [KA4CLUNODE]
- Cluster Resource Group [KA4CLUCRG]
- Comm Async [KA4ASYNC]
- Comm Bisync [KA4BSYNC]
- Comm Ethernet [KA4ENET]
- Comm SDLC [KA4SDLC]
- Comm Token Ring [KA4TKRNG]
- Comm X25 [KA4X25]
- Controller Description [KA4CTLD]
- Database Member [KA4DBMBR]
- Device Description [KA4DEVD]
- Disk Unit [KA4DISK]
- Distribution Queue [KA4DISTQ]
- Group Program Temporary Fix [KA4GRPPTF]
- Group PTF Details [KA4GPTFDTL]
- History Log [KA4HISTLOG]
- i5 Disk [KA4DISKI5]
- I/O Processor [KA4PFIOP]
- Inactive Job [KA4INACJOB]
- Integrated File System Object [KA4IFSOBJ]
- Job [KA4PFJOB]
- Job Log [KA4JOBLOG]
- Job Oueue [KA4JOBO]
- Licensed Program Product [KA4LPP]
- Line [KA4LIND]
- Management Central Events [KA4MGTCNT]
- Messages [KA4MSG]
- Miscellaneous [KA4MISC]
- NetServer [KA4NETSRVR]
- Network [KA4NETA]
- Network Interface [KA4NWI]
- Network Server [KA4NWS]
- Object [KA4OBJ]
- Output Queue [KA4OUTPUTQ]
- Program Temporary Fix [KA4PTF]
- Security Jrn AuditJrn [KA4SJAJ]
- Security Jrn AuthFail [KA4SJAF]
- Security Jrn ChgAuth[KA4SJCA]
- Security Jrn ChgOwner [KA4SJOW]
- Security Jrn ChgUserProf [KA4SJCP]
- Security Jrn JobDesc [KA4SJJD]
- Security Jrn Network [KA4SJNA]
- Security Jrn Password [KA4SJPW]
- Security Jrn ProfSwap [KA4SJPS]
- Security Jrn ProgAdopt [KA4SJPA]
- Security Jrn RestoreJob [KA4SJRJ]
- Security Jrn RestoreProg [KA4SJRP]
- Security Jrn SYSVAL [KA4SJSV]
- Storage Pool [KA4POOL]
- Subsystem [KA4SBS]
- System Statistics [KA4SYSSTAT]
- System Status [KA4SYSTS]
- System Value Allocation [KA4SVALLOC]
- System Value Date Time [KA4SVDATIM]
- System Value Editing [KA4SVEDIT]
- System Value Other [KA4SVOTHER]
- System Value Security [KA4SVSEC]
- System Value Sys Ctl 1 [KA4SVSYCT1]
- System Value Sys Ctl 2 [KA4SVSYCT2]
- System Values Acct [K4SVACT]
- System Values [KA4SVAL]
- System Values Device [KA4SVDEV]
- System Values IPL [KA4SVIPL]
- System Values Perf [KA4SVPRF]
- System Values Prob [KA4SVPRB]
- System Values User [KA4SVUSR]
- TCPIP Host [KA4TCPHOST]
- TCPIP Route [KA4TCPROUT]
- TCP/IP Logical Interface [KA4TCPINT]
- TCP/IP Service [KA4TCPSRVC]
- User and Group [KA4USRGRP]

IBM Tivoli Monitoring provides other attribute groups that are available to all monitoring agents, for example Universal Time and Local Time. The attributes in these common attribute groups are documented in the Tivoli Enterprise Portal Help.

# **Acct Journal attributes**

The Acct Journal attribute group includes attributes that you can use to monitor work management. The attributes can only be used if the accounting level system value (QACGLVL) is set to \*JOB. When you start monitoring for a situation using the attributes, the accounting journal receiver is locked. (While the journal receiver is locked, you cannot detach it from the journal, save it, or delete it.) Coding specific compare values for Job Name and User attributes reduces the amount of data IBM Tivoli Monitoring for IBM i OS has to handle, improving performance. Under certain circumstances (especially on large systems), failing to specify one or more of these attributes might overload IBM Tivoli Monitoring for IBM i OS and cause the situation to be unevaluated.

If you use the OS400 Acct Journal attributes, the IBM i OS Accounting Journal, QACGJRN, must exist in library QSYS. In addition, you must have created some journal receivers and attached them to the Accounting journal. Refer to the IBM documentation of accounting journal management. Changing the system value QDATE and QTIME affects exactly when OS400 Acct Journal attributes are picked up.

For example, if you change the system values to a future date or time, any journal entries that occur are marked with this future date. When you change the system values back to the current date, any subsequent journal entries are correctly marked with the current date. Modifying the system value in this way marks older journal entries with a more recent date.

If you start a journal situation, all journal entries that have a date and time equal to or greater than the current date are returned. If an older entry that is predated with the year 2000 date is found, the situation returns all entries following the year 2000 entry. Some of these entries occurred before the situation was started. If a large number of these journal entries exist, they can cause the situation to time out. To avoid this problem, remove the current journal receiver or receivers from the JRN and create and attach a new one.

**Acct Code** The accounting code assigned to the job by the system. As the job is processed, the system uses the accounting code to collect statistics on the system resources used by the job. The valid value is an alphanumeric string with a maximum of 15 characters.

**Completion Code** The two-digit code that indicates how the job ended. The attribute can be used with the \*AVG, \*MAX, \*MIN, and \*SUM functions. The following values are valid:

- **00** Normal completion
- **10** Normal completion during controlled end or controlled subsystem end
- **20** Job exceeded end severity
- **30** Job ended abnormally
- **40** Job ended before becoming active
- **50** Job ended while active
- **60** Subsystem ended abnormally while job was active
- **70** System ended abnormally while job was active
- **80** Job completed in the time limit
- **90** Job forced to complete after the time limit has ended
- **99** CHGACGCDE command caused an accounting entry.

**CPU Time** The processing time used by the job (in seconds). The valid value is a decimal number from 0.000 - 2147483647.000

**Database I/O Operations** The total number of database read, write, update, delete, FEOD, release, commit, and rollback operations. The valid value is an integer from 0 - 2147483647.

**Date** The date when the job entered the system. The valid value is a date in the format YYMMDD (for example, 080117 indicates January 17, 2008.)

**Date and Time** The date and time when the job entered the system. For batch jobs, this is the date and time the job was placed in a job queue. The valid value is a date and time in the format CYYMMDDHHmmSSmmm (For example, 0961002103000000 indicates a century bit of 0, a date of October 2, 1996, and a time of 10:30:00:000.)

**Job Name** The name of the job. The valid value is an alphanumeric string with a maximum of 10 characters.

**Job Number** The number the system assigned to the job. The valid value is an alphanumeric string with a maximum of 6 characters.

**Job Type** Indicates the type of job. The following values are valid:

- **A** Autostart job
- **B** Batch job (includes communications and MRT)
- **I** Interactive job
- **M** Subsystem monitor
- **R** Spooling reader
- **W** Spooling writer

**Origin node** The managed system name. The format is *hostname*:*agent\_code*.

Examples include spark:KA4 or deux.raleigh.ibm.com:KA4.

In workspace queries, set this attribute to be equal to the \$NODE\$ value to populate the workspace with data. This attribute is generally not included in situations, unless there is a need to customize the situation for a specific managed system.

**Start Date** The date when the job started. The valid value is a date in the format YYMMDD (for example, 080117 indicates January 17, 2008.)

**Start Date and Time** The date and time when the job started. For batch jobs, this is the date and time the job left a job queue and started running. The valid value is a date and time in the format CYYMMDDHHmmSSmmm. For example, 0961002103000000 indicates a century bit of 0, date of October 2, 1996, and time of 10:30:00:000.

**Start Time** The time when the job started. For batch jobs, this is the time the job left a job queue and started running. The valid value is a time in the format HHMMSS (For example, 103000 is a time of 10:30:00 a.m.)

**Time** The time when the job entered the system. For batch jobs, this is the time the job was placed on the job queue. The valid value is a time in the format HHMMSS (For example, 103000 indicates a time of 10:30:00 a.m.)

**Transaction Number** The number of transactions run by the job. The valid value is an integer from 0 - 2147483647.

**Transaction Time** Total transaction time (in seconds). The valid value is an integer from 1 - 2147483647.

**User** The user of the job. The valid value is an alphanumeric string with a maximum of 10 characters.

# **Alert attributes**

The Alert attributes are notification attributes in the operational areas of problem analysis and work management. These attributes can be used only if the IBM i OS network attributes are set to enable alerts.

Use the IBM i OS Display Network Attributes (DSPNETA) command to view the network attributes.

**Analysis Available** Specifies whether problem analysis is available for a message. The following values are valid:

- **\*YES** Problem analysis is available for this problem or the alert is for a problem analysis message.
- **\*NO** The message is not for problem analysis.

**Delayed** Specifies whether an alert has been delayed. The following values are valid:

- **\*YES** The alert was delayed.
- **\*NO** The alert has never been delayed.

**Description** The description of the alert. The text is found in the QALRMSG message file in the QSYS library. The prefix for the message ID is ALD, and the suffix is the value of this field. The valid value is an alphanumeric string with a maximum of 4 characters.

**Description (Unicode)** The description of the alert. The text is found in the QALRMSG message file in the QSYS library. The prefix for the message ID is ALD, and the suffix is the value of this field. The valid value is a string with a maximum of 12 bytes.

**First Cause** The most probable cause for the alert. The valid value is an alphanumeric string with a maximum of 4 characters.

**First Cause (Unicode)** The most probable cause for the alert. The valid value is a string with a maximum of 12 bytes.

**Held** Specifies whether an alert has been held. The following values are valid: **\*YES** The alert was held for the purpose of sending to the focal point.

**\*NO** The alert has never been held.

**ID** Identifier assigned to the alert. The valid value is an alphanumeric string with a maximum of 4 characters.

**Local** Specifies whether the alert has been locally generated or received by another system. The following values are valid:

- **\*YES** The alert is a locally generated alert.
- **\*NO** The alert is a received alert.

**Message ID** The ID of the message causing an alert. The valid value is an alphanumeric string with a maximum of 7 characters.

**Message Severity** The severity of the message causing the alert. The higher the number, the severe the error. The valid value is an integer from 0 - 99.

**Operator Generated** Specifies whether the alert was generated by an operator. The following values are valid:

**\*YES** The alert was generated by an operator.

**\*NO** The alert was not generated by an operator.

**Origin node** The managed system name. The format is *hostname*:*agent\_code*.

Examples include spark:KA4 or deux.raleigh.ibm.com:KA4.

In workspace queries, set this attribute to be equal to the \$NODE\$ value to populate the workspace with data. This attribute is generally not included in situations, unless there is a need to customize the situation for a specific managed system.

**Origin System** The system where the associated problem entry occurred. The valid value is an alphanumeric string with a maximum of 20 characters. If the field is blank, there is no problem log entry associated with the alert.

**Problem ID** The ID of the problem associated with the alert. If no problem log entry is associated with the alert, this field is blank. The valid value is an alphanumeric string with a maximum of 10 characters.

**Resource** The name of the resource that detected the error condition. The valid value is an alphanumeric string with a maximum of 10 characters.

**Resource Type** The type of resource that detected the error condition. The failing resource is the lowest resource in the resource hierarchy. The valid value is an alphanumeric string with a maximum of 3 characters.

**Type** The type of alert. The text for the code point is found in the QALRMSG message file in the QSYS library. The prefix for the message ID is ALT, and the suffix is the value of this field followed by 00. The valid value is an alphanumeric string with a maximum of 2 characters.

# **APPN Topology attributes**

The APPN Topology attribute group includes attributes that you can use to monitor APPN nodes.

**CPNAME** The control point name for the node. The valid value is an alphanumeric string with a maximum of 8 characters.

**Date** The date that the attributes were reported.

**Date and Time** The date and time that the attributes were reported. The valid value is a date and time in the format CYYMMDDHHmmSSmmm (For example, 0961002103000000 indicates a century bit of 0, a date of October 2, 1996, and a time of 10:30:00:000.)

**NETID** The network ID for the node. The valid value is an alphanumeric string with a maximum of 8 characters.

**Node Congestion** Indicates whether there is congestion for a node (indicates excessive traffic or excessive usage). The following values are valid:

**\*YES** There is congestion for the node.

**\*NO** The node is not congested.

**Node Type** The type of APPN node. The following values are valid:

**\*EN** Node is low entry networking or and APPN end node.

**\*NN** Node is an APPN networking node.

**\*VN** Node is an APPN virtual node.

**Origin node** The managed system name. The format is *hostname*:*agent\_code*.

Examples include spark:KA4 or deux.raleigh.ibm.com:KA4.

In workspace queries, set this attribute to be equal to the \$NODE\$ value to populate the workspace with data. This attribute is generally not included in situations, unless there is a need to customize the situation for a specific managed system.

**TransGroup Controller Name** The name of the controller description object for the transmission group. The valid value is an alphanumeric string with a maximum of 8 characters. If the field is blank, the transmission group is not associated with the local node.

**TransGroup DestNode CPNAME** The APPN transmission group control point name for the destination node. The valid value is an alphanumeric string with a maximum of 8 characters.

**TransGroup DestNode NETID** The APPN transmission group network ID for the destination node. The valid value is an alphanumeric string with a maximum of 8 characters.

**TransGroup Number** The APPN transmission group number that is used to identify a unique logical link between 2 nodes. The valid value is an integer from 0 - 2147483647.

**TransGroup Operational** The APPN transmission group status between two nodes. The following values are valid:

**\*YES** Operational status between 2 nodes is yes.

**\*NO** Operational status between 2 nodes is no.

**Time** The time that the attributes were reported. The valid value is a time in the format HHMMSS (For example, 103000 indicates a time of 10:30:00 a.m.)

**Update Type** Controls how the topology information is collected. The following values are valid:

#### **CURRENT**

Topology existed at the time the situation is first evaluated. Topology data is returned on the first evaluation only.

#### **UPDATED**

A node or transmission group record was updated.

#### **DELETED**

A node or transmission group was deleted. This situation raises only after the node has been deleted for at least 21 days.

#### **INSERTED**

A new node or transmission group was added.

#### **Auxiliary Storage Pool attributes**

Use the Auxiliary Storage Pool (ASP) attributes to monitor the status and details for the basic and independent ASPs. The attributes are returned for active and inactive independent ASPs. Auxiliary Storage Pool attributes are sampled attributes in the storage and configuration operations.

**Capacity** Specifies the total space in MB on the storage media that is allocated to the ASP. A varied-off independent ASP can contain a zero in this field if the system cannot determine which disk units are assigned to the ASP.

**Name** The name of the independent auxiliary storage pool, or blank for basic ASPs. The name is an alphanumeric string with up to 10 characters.

**Number** The unique number that identifies the auxiliary storage pool. The ASP number can have a value from 1 - 255. A value of 1 indicates the system ASP. A value of 2 - 32 indicates a basic user ASP. Independent user ASPs have a value of 33 - 255.

**Number of Disk Units** The number of disk units assigned, which is the number of configured, non-mirrored units plus the number of mirrored pairs allocated to the ASP.

**Origin node** The managed system name. The format is *hostname*:*agent\_code*.

Examples include spark:KA4 or deux.raleigh.ibm.com:KA4.

In workspace queries, set this attribute to be equal to the \$NODE\$ value to populate the workspace with data. This attribute is generally not included in situations, unless there is a need to customize the situation for a specific managed system.

**Overflow Storage** Indicates the number of bytes in MB of auxiliary storage that overflowed from a basic ASP into the system ASP. This number is one or greater if any bytes have overflowed.

**Protected Capacity** Specifies the total number of bytes in MB of auxiliary storage that is protected by mirroring or device parity in the ASP. A varied-off independent ASP can have zero in this field if the system cannot determine the disk units that are assigned to the ASP.

**Protected Used Percent** The percentage of protected capacity that is currently used for objects or internal computer functions. If the protected capacity is zero, the used percent value is also zero.

**Status** The status of the ASP. Basic ASPs are always in the VARIED\_ON status. The following values are valid:

- VARIED\_OFF specifies that the independent ASP is not active. (0)
- VARIED\_ON specifies that the basic or independent ASP is active. (1)

**System Storage® Percent** Specifies the percent of capacity that is currently allocated to system storage.

**Type** The type of ASP. The following values are valid:

- v Basic specifies a basic user ASP or the system ASP. (0)
- Independent specifies an independent ASP. (1)
- Independent\_Primary specifies an independent ASP that is the primary ASP in an ASP group. (2)
- v Independent\_Secondary specifies an independent ASP that is a secondary ASP in an ASP group. (3)
- v Independent\_UDFS specifies an independent, UDFS (User-defined File System) ASP. (4)

**Unprotected Capacity** Specifies the total number of bytes in MB of auxiliary storage that is not protected by mirroring or device parity in the ASP. A varied-off independent ASP can have zero in this field if the system cannot determine which disk units are assigned to the ASP.

**Unprotected Used Percent** The percentage of unprotected capacity that is currently used for objects or internal computer functions. If the unprotected capacity is zero, the used percent value is also zero.

**Utilization Percent** The percentage of total capacity that is currently used for objects or internal computer functions. If the capacity is zero, the used percent value is also zero.

# **Cluster Monitored Resources attributes**

Use the Cluster Monitored Resources attribute group to monitor the status of monitored resources defined in the administration domain of an IBM i OS cluster. A monitored resource might be a system object or a set of attributes not associated with a specific system object, such as the set of system environment variables. System objects and attributes are monitored by the system to allow notifications of changes to the attributes to be passed to a supporting system function or application for system management purposes.

**Note:** This information is only available on i5/OS V5R4 and later. If used on an earlier i5/OS version it returns no records and does not return any errors.

If Cluster Resource Services has not been started then the information returned might not be current, or the information only returns for a cluster resource group on the local i5/OS. The Info Status attributes indicate whether the information returned is current and consistent. This attribute group can be used in historical collections, but is not collected by default.

**Cluster** The name of the cluster associated with the cluster administrative domain. The field is an alphanumeric string 10 characters in length.

**Domain** The name of the cluster administrative domain where the monitored resource is monitored by the system. The field is an alphanumeric string 10 characters in length.

**Global Status** The status of the resource across the active cluster administrative domain. The field is an integer. Enumerated values are:

- Consistent (0) The values for all the resource's attributes monitored by the system are the same within the cluster administrative domain.
- v Inconsistent (1) One or more of the monitored attributes for a monitored resource entry are not set to the value known by the cluster administrative domain on one or more nodes in the domain.
- Pending (2) The values of the monitored attributes are in the process of being synchronized across the cluster administrative domain.
- Added (3) The monitored resource entry and its attributes have been added to the monitored resource directory in the cluster administrative domain but have not yet been synchronized.
- v Ended (4) The monitored resource is in an unknown state because the cluster administrative domain has been ended and changes to the resource are no longer being processed.
- Failed (5) The resource is no longer being monitored by the cluster administrative domain and the monitored resource entry should be removed.
- $N/A$  (-117) Not applicable.

**Info Status** Indicates the consistency of the retrieved information across all active nodes in the cluster administrative domain. The field is an integer. Enumerated values are:

- v Consistent (0) The information is consistent for all active nodes in the cluster.
- Unknown (1) The information retrieved from the node running the API might not be consistent with all active nodes in the cluster.

**Library** The name of the library of the monitored resource. The field is an alphanumeric string 10 characters in length.

**Message ID** The message ID associated with the monitored resource or attribute. The field is an alphanumeric string 10 characters in length.

**Name** The name of the monitored resource. Can also be the first 19 characters of the name plus the character  $>$  if the name is longer than 20 characters. The field is an alphanumeric string 20 characters in length.

**Node** The name of one node where a problem caused the global status of the monitored resource to be set to inconsistent or unknown. The Nodes attribute indicates how many inconsistent nodes exist. The field is an alphanumeric string 10 characters in length.

**Nodes** The number of nodes where a problem caused the global status of the monitored resource to be set to inconsistent or unknown. The field is an integer.

**Originnode** The host name for the monitored system. The field is an alphanumeric string 64 characters in length.

**Resource Status** The resource status of the monitored resource on the local node. The field is an integer. Enumerated values are:

• CURRENT (0) There are no pending updates for the monitored resource on this node.

- v DLTPND (2) The monitored resource has been deleted on a node in the cluster and the process has not fully completed for all nodes.
- v UPDPND (3)There are pending updates for the monitored resource on this node.
- RSTPND (4) The monitored resource has been restored on a node in the cluster and the process has not fully completed for all nodes.
- RNMPND (5)The monitored resource has been renamed on a node in the cluster and the process has not fully completed for all nodes.
- MOVPN (6) The monitored resource has been moved on a node in the cluster and the process has not fully completed for all nodes.
- v DLTFAIL (8) The resource on has been deleted on a node in the cluster and the administrator needs to complete the process.
- UPDFAIL (9) An update of the resource on this node has failed.
- RSTFAIL (10) The resource has been restored on a node in the cluster and the administrator needs to complete the process.
- v RNMFAIL (11) The resource has been renamed on a node in the cluster and the administrator needs to complete the process.
- MOVFAIL (12) The resource has been moved on a node in the cluster and the administrator needs to complete the process.

**Type** The type of monitored resource. The field is an alphanumeric string 10 characters in length. Valid values are:

- \* ASPDEV Independent auxiliary storage pool (ASP) device description
- \*CLS Class
- \*ETHLIN Ethernet line description
- \*ENVVAR System environment variable
- \*JOBD Job description
- \*NETA Network attribute
- \*NWSCFG NWS Configuration
- \*NWSD Network server description
- \*NWSHDEV NWSH device description
- \*NWSSTG NWS Storage Space
- \*OPTDEV Optical device description
- \*SBSD Subsystem description
- \*SYSVAL System value
- \*TAPDEV Tape device description
- \*TCPA TCP/IP attribute
- \*TRNLIN Token-ring line description
- \*USRPRF User profile

### **Cluster Node attributes**

Use the Cluster Node attribute group to monitor the status of nodes defined in an i5/OS cluster. The local node does not need to be active in the cluster to retrieve the information. However, some of the information is not returned if the requesting node is not currently a member of a cluster and the requesting node was never activated. The Info Status attribute indicates whether the information returned is current and consistent. If no cluster is defined, then one record is returned with '\*NONE' in the Name attribute with the other attributes set to zero or spaces. This attribute group can be used in historical collections, but is not collected by default.

**Cluster** The name of the cluster, or \*NONE if none exists. The field is an alphanumeric string 10 characters in length.

**Current Mod** The modification level of the current cluster version which further identifies the version at which the nodes in the cluster communicate. The field is an integer.

**Current Version** The version at which the nodes in the cluster are actively communicating with each other. The field is an integer.

**Device Domain** The name of the device domain that this node belongs to, or \*NONE if it does not belong to a device domain. The field is an alphanumeric string 10 characters in length.

**Info Status** Indicates the consistency of the retrieved information across all active nodes in the cluster. The field is an integer. Enumerated values are:

- v Consistent (0) The information is consistent for all active nodes in the cluster.
- Unknown (1) The information retrieved from the node may not be consistent with all active nodes in the cluster.

**Interface Addr 2** The second IP address which is used by Cluster Resource Services to communicate with other nodes in the cluster. The field is an alphanumeric string 46 characters in length.

**Interface Address** The IP address that is used by Cluster Resource Services to communicate with other nodes in the cluster. The field is an alphanumeric string 46 characters in length.

**Interfaces** The number of IP interfaces used by the node for Cluster Resource Services. The field is an integer.

**Node ID** The name of the cluster node. The field is an alphanumeric string 10 characters in length.

**Node Status** The status of the node in the cluster. The field is an integer. Enumerated values are:

- New (1) A node has been added to the cluster membership list but the Cluster Resource Services has never been started on that node.
- v Active (2) The node has been started and Cluster Resource Services is active on the node.
- Remove Pending (3) The node is in the process of being removed from the cluster membership list.
- Active Pending (4) The node is in the process of being started. In addition, the node could have previously had a status of Partition and will change to the Active Pending status as a result of the partitions being merged.
- Inactive Pending (5) Cluster Resource Services is in the process of ending on this node but the node is still in the cluster membership list.
- Inactive (6) Cluster Resource Services has been ended on the node. The node is still in the cluster membership list, but is no longer communicating with other nodes in the cluster.
- v Failed (7) The previously active node has failed. A failure is defined to be a system or clustering failure detected by Cluster Resource Services.
- Partition (8) The node is only communicating with a subset of the cluster due to a network failure detected by Cluster Resource Services which has resulted in the loss of communications to one or more nodes in the cluster.

**Originnode** The host name for the monitored system. The field is an alphanumeric string 64 characters in length.

**Potential Mod** The modification level of the potential node version which further identifies the version at which the node is capable of communicating with the other nodes in the cluster. The field is an integer.

**Potential Version** The version at which the node is capable of communicating with the other nodes in the cluster. The field is an integer.

**Requesting Node** The node ID of the requesting cluster node, or \*NONE if no cluster exists or if the cluster has been created but never started on the system. The field is an alphanumeric string 10 characters in length.

#### **Cluster Resource Group attributes**

Use the Cluster Resource Group (CRG) attribute group to monitor the status of the resource groups defined for an i5/OS cluster and the devices listed in the groups. The Type attribute describes whether the record is for a CRG or for a device listed in a device CRG. If Cluster Resource Services has not been started then the information returned might not be current, or the information is only returned for a cluster resource group on the local i5/OS. The Info Status attribute indicates whether the information returned is current and consistent. This attribute group can be used in historical collections, but is not collected by default.

**Note:** The profile QAUTOMON must be given at least \*USE authority for each Cluster Resource Group (\*CRG) type object in order to access the CRG details and device information.

**Application** The name of the application supplying the peer cluster resource group. The field is an alphanumeric string 20 characters in length.

**Cluster** The name of the cluster containing the cluster resource group. The field is an alphanumeric string 10 characters in length.

**Device Subtype** The subtype of the device description. The field is an integer. Enumerated values are:

- Unknown (-1) The subtype cannot be determined because hardware configuration is not complete.
- None (0) The device type does not have a subtype.
- v UDFS IASP (1) User-defined File System independent auxiliary storage pool.
- Secondary IASP (2) Secondary independent auxiliary storage pool.
- v Primary IASP (3) Primary independent auxiliary storage pool.

**Device Type** The type of device description. The field is an integer. Enumerated values are:

- N/A (-1) Not applicable
- \* ASP (1) Auxiliary storage pool
- \*ASYNC (2) Asynchronous line
- \*BSC (3) Bisynchronous line
- \*CRP (4) Cryptographic device
- \*DDI (5) Distributed data interface line
- \* ELAN (6) Ethernet line
- \*FAX (7) Facsimile line
- \*IXSVR guest (8) Integrated xSeries<sup>®</sup> guest server
- v \*IXSVR iSCSCI (9) Integrated xSeries iSCSCI server
- \*IXSVR (10) Integrated xSeries server
- \*LWS (11) Local work station controller
- \*OPT (12) Optical device
- \*PPP (14) Point-to-Point Protocol line
- \*SDLC (15) Synchronous Data Link Control line
- \*TAP (16) Tape controller or device
- \*TRLAN (18) Token ring line
- \*WLS (19) Wireless line
- \*X25 (20) X.25 line
- \*NWSH (29) Network server host
- \*NWS Windows NT (33) Network server Windows NT

**Exit PGM** The name of the user provided exit program, or \*NONE if no exit program is specified for the CRG. The field is an alphanumeric string 10 characters in length.

**Info Status** Indicates the consistency of the retrieved information across all active nodes in the cluster. The field is an integer. Enumerated values are:

- v Consistent (0) The information is consistent for all active nodes in the cluster.
- v Unknown (1) The information retrieved from the node might not be consistent with all active nodes in the cluster.

**Job Name** The name given the batch job that is submitted to call the CRG exit program. The field is an alphanumeric string 10 characters in length. Special values are:

• \*JOBD The job name is determined from the job description specified in the user profile for the cluster resource group exit program.

**Membership** The cluster resource group membership status for the node. The field is an integer. Enumerated values are:

- Active (0) The node is an active member of the cluster resource group membership.
- Inactive (1) The node is not an active member of the cluster resource group membership. The Cluster Resource Services might not be active on the node or the cluster resource group job could be ended on the node.
- Partition (2) The node is partitioned from the other members of the cluster resource group membership.
- Ineligible (3) The node is an active member of the cluster resource group membership but not eligible to become the cluster resource group primary node.
- N/A (-117) Not applicable

**Name** The name of the cluster resource group. The field is an alphanumeric string 10 characters in length.

**Node** The node that has a current node role of primary for the cluster resource group object, or \*NONE for peer cluster resource groups. The field is an alphanumeric string 8 characters in length.

**Originnode** The host name for the monitored system. The field is an alphanumeric string 64 characters in length.

**Object** The configuration object name for a device entry. The field is an alphanumeric string 10 characters in length.

**Object Type** The type of configuration object specified with configuration object name. The field is an integer. Enumerated values are:

- Device (1) Device description
- CTL (2) Controller description
- Line (3) Line description
- NWS (5) Network server description
- $N/A$  (-1) Not applicable

**PGM Format** Indicates which format should be used for the "Information Given To User" parameter on the CRG exit program when it is called. The field is an alphanumeric string 10 characters in length.

**PGM Library** The name of the library that contains the exit program for the CRG. The field is an alphanumeric string 10 characters in length.

**Preferred** The preferred role the node has in the current recovery domain. The field is an integer. Enumerated values are:

- Primary (0) Primary node. Only one node can have this value.
- v Backup\_1 (1) Backup node 1.
- Backup\_2 (2) Backup node 2.
- Backup\_3 (3) Backup node 3.
- v Replicate (-1) Replicate node. All replicates have this value.
- Peer (-4) Peer node. All peers have this value.
- $N/A$  (-117) Not applicable

**Primary** The node that has a current node role of primary for the cluster resource group object, or \*NONE for peer cluster resource groups. The field is an alphanumeric string 8 characters in length. Special values include \*NONE: returned for peer cluster resource groups because they do not have primary nodes.

**Profile** The name of the user profile under which the CRG exit program is run. The field is an alphanumeric string 10 characters in length.

**Reporting** The cluster node which returned the list information for the CRG, or \*LOCAL if the information was retrieved from a CRG on the local system and the local system did not have a cluster node associated with it. The field is an alphanumeric string 10 characters in length. Special values are:

• \*LOCAL The information was retrieved from a cluster resource group on the local system and the local system did not have a cluster node associated with it.

**Restarts** Number of times an application type CRG's exit program can be restarted on the same node before a failover occurs. The field is an integer. Enumerated values are:

•  $N/A$  (-1) Not applicable

**Role** The current role the node has in the current recovery domain. The field is an integer. Enumerated values are:

- Primary  $(0)$
- Primary node Backup\_1 (1)
- Backup node 1 Backup 2 (2)
- Backup node 2 Backup\_3 (3)
- Backup node 3 Replicate (-1)
- Replicate node Peer (-4)
- Peer node  $N/A$  (-117) Not applicable

**Status** The current status of the cluster resource group. The field is an integer. Enumerated values are:

- $N/A$  (-117) Not applicable
- Active (10) The resources managed by the cluster resource group are currently resilient.
- Inactive (20) The resources managed by the cluster resource group are currently not resilient.
- Indoubt (30) The information contained within the cluster resource group object may not be accurate. This status occurs when an exit program is called with an action of Undo and fails to complete successfully.
- Restored (40) The cluster resource group object was restored on this node and has not been copied to the other nodes in the recovery domain. When Cluster Resource Services is started on this node, the cluster resource group will be synchronized with the other nodes in the recovery domain and its status set to Inactive.
- Add Node Pending (500) A new node is in the process of being added to the recovery domain of a cluster resource group.
- Delete Pending (510) Cluster resource group object is in the process of being deleted. When the exit program completes the cluster resource group is deleted from all nodes in the recovery domain.
- Change Pending (520) The cluster resource group is in the process of being changed.
- v End CRG Pending (530) Resiliency for the cluster resource group is in the process of ending.
- v Initialize Pending (540) A cluster resource group is being created and is in the process of being initialized. If the exit program is successful, the status is set to Inactive. If the exit program fails, the cluster resource group will be deleted from all nodes.
- v Remove Node Pending (550) A node is in the process of being removed from the recovery domain of the cluster resource group.
- Start CRG Pending (560) Resiliency is in the process of starting for the cluster resource group.
- Switchover Pending (570) The Initiate Switchover API was called, a failure of a cluster resource group occurred, or a node failed, causing a switchover or failover to begin. The first backup node is in the process of becoming the primary node.
- Delete Command Pending (580) Cluster resource group object is being deleted by the Delete Cluster Resource Group (DLTCRG) command.
- Add Device Pending (590) A device entry is being added to a cluster resource group.
- Remove Device Pending (600) A device entry is being removed from a cluster resource group.
- Change Device Pending (610) A device entry is being changed in a cluster resource group.
- Change Node Status Pending (620) The status of a node in the cluster resource group's current recovery domain is being changed.

**Takeover Address** The floating IP address that is to be associated with the application (only used for application CRGs). The field is an alphanumeric string 46 characters in length.

**Type** The type of this record, either a cluster resource group type or a device CRG entry. The field is an integer. Enumerated values are:

- Data CRG (1) Data resiliency CRG
- Application CRG (2) Application resiliency CRG
- Device CRG (3) Device resiliency CRG
- Peer CRG (4) Peer resiliency CRG
- DVC Entry (117) Device entry from a device CRG

**Vary On** Indication of whether to vary the configuration object on and start the server takeover IP address when a device is switched from one node to another. The field is an integer. Enumerated values are:

•  $N/A$  (-1) Not applicable

- \*NO (0) Do not vary the configuration object on and do not start the server takeover IP address.
- \*YES (1) Vary the configuration object on and start the server takeover IP address.
- \*PRIMARY (2) Perform the same action for a secondary auxiliary storage pool as is specified for the primary.

#### **Comm Async attributes**

The Comm Async attribute group includes attributes that you can use to monitor the asynchronous communications for your system.

**Error Percent** The percent of protocol data units received with errors during the last monitor interval. This value can indicate congestion on the communications line or that the quality of the communications line is poor. The valid value is a decimal number from 0.0 - 100.0. The attribute can be used with the \*AVG, \*MAX, \*MIN, and \*SUM functions.

**IOP Bus Address** The IOP bus address. The valid value is an integer from 0 - 31. A value of -1 indicates NA.

**IOP Bus Number** The IOP bus number. The valid value is an integer from 0 - 255. A value of -1 indicates NA.

**IOP Name** The system resource name associated with the IOP that controls the disk unit. The valid value is an alphanumeric string with a maximum of 10 characters.

**Line Description** The name of the description for this line. The valid value is an alphanumeric with a maximum of 10 characters.

**Origin node** The managed system name. The format is *hostname*:*agent\_code*.

Examples include spark:KA4 or deux.raleigh.ibm.com:KA4.

In workspace queries, set this attribute to be equal to the \$NODE\$ value to populate the workspace with data. This attribute is generally not included in situations, unless there is a need to customize the situation for a specific managed system.

**Utilization Percent** The percent of the capacity of the line that was used during the last interval (measured in bits or bytes per second). The valid value is a decimal number from 0.0 - 100.0. The attribute can be used with the \*AVG, \*MAX, \*MIN, and \*SUM functions.

#### **Comm Bisync attributes**

The Comm Bisync attribute group includes attributes that you can use to monitor the bisynchronous communications for your system.

**IOP Bus Address** The IOP bus address. The valid values are 0 - 31. A value of -1 indicates NA.

**IOP Bus Number** The IOP bus number. The valid values are 0 - 255. A value of -1 indicates NA.

**IOP Name** The system resource name associated with the IOP on which this protocol runs. The valid value is an alphanumeric string with a maximum of 10 characters.

**Line Description** The name of the line description for this line. The valid value is an alphanumeric string with a maximum of 10 characters.

**Origin node** The managed system name. The format is *hostname*:*agent\_code*.

Examples include spark:KA4 or deux.raleigh.ibm.com:KA4.

In workspace queries, set this attribute to be equal to the \$NODE\$ value to populate the workspace with data. This attribute is generally not included in situations, unless there is a need to customize the situation for a specific managed system.

**Receive Error Percent** The percent of data characters received that contained errors. This value can indicate congestion on the communication line or that the quality of the communications line is poor. The valid value is a decimal number from 0.0 - 100.0. The attribute can be used with the \*AVG, \*MAX, \*MIN, and \*SUM functions.

**Send Error Percent** The percent of data characters transmitted that had to be retransmitted. This value can indicate congestion on the communications line or that the quality of the communications line is poor. The valid value is a decimal number from 0.0 - 100.0. The attribute can be used with the \*AVG, \*MAX, \*MIN, and \*SUM functions.

**Utilization Percent** The percent of the capacity of the line that was used during the last interval (measured in bits or bytes). The valid value is a decimal number from 0.0 - 100.0. The attribute can be used with the \*AVG, \*MAX, \*MIN, and \*SUM functions.

# **Comm Ethernet attributes**

The Comm Ethernet attribute group includes attributes that you can use to monitor the Ethernet communications for your system.

**IOP Bus Address** The IOP bus address. The valid value is an integer from 0 - 31. A value of -1 indicates NA.

**IOP Bus Number** The IOP bus number. The valid value is an integer from 0 - 255. A value of -1 indicates NA.

**IOP Name** The system resource name associated with the IOP that controls the disk unit. The valid value is an alphanumeric string with a maximum of 10 characters.

**Local RNR Percent** The percent of information (I) frames received that resulted in a receive-not-ready (RNR) frame being transmitted from the local system to the remote controller or system. This transmission often indicates congestion at the local system. The valid value is a decimal number from 0.0 - 100.0. The attribute can be used with the \*AVG, \*MAX, \*MIN, and \*SUM functions.

**Line Description** The name of the line description for this line. The valid value is an alphanumeric string with a maximum of 10 characters.

**Origin node** The managed system name. The format is *hostname*:*agent\_code*.

Examples include spark:KA4 or deux.raleigh.ibm.com:KA4.

In workspace queries, set this attribute to be equal to the \$NODE\$ value to populate the workspace with data. This attribute is generally not included in situations, unless there is a need to customize the situation for a specific managed system.

**Remote RNR Percent** The percent of information (I) frames transmitted that resulted in a receive-not-ready (RNR) frame being returned by the remote controller or system. This transmission often indicates congestion at the remote system or controller. The valid value is a decimal number from 0.0 - 100.0. The attribute can be used with the \*AVG, \*MAX, \*MIN, and \*SUM functions.

**Response Time Percent** The percent of total frames transmitted that resulted in a time out of the response (TI) timer of the local area network. The valid value is a decimal number from 0.0 - 100.0. The attribute can be used with the \*AVG, \*MAX, \*MIN, and \*SUM functions.

**Utilization Percent** The percent of the capacity of the line that was used during the last interval (measured in bits or bytes per second). The valid value is an integer from 0.0 - 100.0. The attribute can be used with the \*AVG, \*MAX, \*MIN, and \*SUM functions.

#### **Comm SDLC attributes**

The Comm SDLC attribute group includes attributes that you can use to monitor SDLC communications for your system.

**Controller Poll Percent** The percentage of the active line that is spent by the line polling inoperative controllers during the sample interval. The valid value is a decimal number from 0.0 - 100.0. The attribute can be used with the \*AVG, \*MAX, \*MIN, and \*SUM functions.

**IOP Bus Address** The IOP bus address. The valid value is an integer from 0 - 31. A value of -1 indicates NA.

**IOP Bus Number** The IOP bus number. The valid value is an integer from 0 - 255. A value of -1 indicates NA.

**IOP Name** The system resource name associated with this IOP. The valid value is an alphanumeric string with a maximum of 10 characters.

**Local RNR Percent** The percent of information (I) frames received that caused a receive-not-ready (RNR) frame to be transmitted from the local system to the remote controller or system. This value often indicates congestion at the local system. The valid value is a decimal number from 0.0 - 100.0. The attribute can be used with the \*AVG, \*MAX, \*MIN, and \*SUM functions.

**Line Description** The name of the line description for this line. The valid value is an alphanumeric string with a maximum of 10 characters.

**Origin node** The managed system name. The format is *hostname*:*agent\_code*.

**Receive Error Percent** The percent of received data characters that contained errors. This value can indicate congestion on the communication line or that the quality of the communication line is poor. The valid value is an integer from 0.0 - 100.0. The attribute can be used with the \*AVG, \*MAX, \*MIN, and \*SUM functions.

**Remote RNR Percent** The percent of transmitted information (I) frames that caused a receive-not-ready (RNR) frame to be returned by the remote controller or system. This value often indicates congestion at the remote system or controller. The valid value is an integer from 0.0 - 100.0. The attribute can be used with the \*AVG, \*MAX, \*MIN, and \*SUM functions.

**Send Error Percent** The percent of data characters transmitted that had to be retransmitted. This value can indicate congestion on the communications line or that the quality of the communications line is poor. The valid value is an integer from 0.0 - 100.0. The attribute can be used with the \*AVG, \*MAX, \*MIN, and \*SUM functions.

**Utilization Percent** The percent of the capacity of the line that was used during the last interval (measured in bits or bytes per second). The valid value is a decimal number from 0.0 - 100.0. The attribute can be used with the \*AVG, \*MAX, \*MIN, and \*SUM functions.

# **Comm Token Ring attributes**

The Comm Token Ring attribute group includes attributes that you can use to monitor the performance of token ring communications.

**IOP Bus Address** The IOP bus address. The valid value is an integer from 0 - 31. A value of -1 indicates NA.

**IOP Bus Number** The IOP bus number. The valid value is an integer from 0 - 255. A value of -1 indicates NA.

**IOP Name** The system resource name that is associated with the IOP that controls the disk unit. The valid value is an alphanumeric string with a maximum of 10 characters.

**Line Description** The name of the line description for this line. The valid value is an alphanumeric string with a maximum of 10 characters.

**Local RNR Percent** The percent of information (I) frames received that caused a receive-not ready (RNR) frame to be transmitted from the local system to the remote controller or system. This value often indicates congestion at the local system. The valid value is a decimal number from 0.0 - 100.0. The attribute can be used with the \*AVG, \*MAX, \*MIN, and \*SUM functions.

**Origin node** The managed system name. The format is *hostname*:*agent\_code*.

**Remote RNR Percent** The percent of information (I) frames transmitted that resulted in a receive-not-ready (RNR) frame being returned by the remote controller or system. This transmission often indicates congestion at the remote system or controller. The valid value is a decimal number from 0.0 - 100.0. The attribute can be used with the \*AVG, \*MAX, \*MIN, and \*SUM functions.

**Response Time Percent** The percentage of the total frames transmitted that resulted in a time out of the response (TI) timer of the local area network. The valid value is a decimal number from 0.0 - 100.0. The attribute can be used with the \*AVG, \*MAX, \*MIN, and \*SUM functions.

**Utilization Percent** The percentage of the capacity of the line that was used during the last interval (measured in bits or bytes). The valid value is a decimal number from 0.0 - 100.0. The attribute can be used with the \*AVG, \*MAX, \*MIN, and \*SUM functions.

# **Comm X25 attributes**

The Comm X25 attribute group includes attributes that you can use to monitor X.25 communications for your system.

**Average Utilization Percent** Average of the attributes Send Utilization Percent and Receive Utilization Percent. The attribute can be used with the \*AVG, \*MAX, \*MIN, and \*SUM functions. The valid value is an integer from 0 - 100 or one of these values: \*GUIDELINE or \*THRESHOLD.

**IOP Bus Address** The IOP bus address. The valid value is an integer from 0 - 31. A value of -1 indicates NA.

**IOP Bus Number** The IOP bus number. The valid value is an integer from 0 - 255. A value of -1 indicates NA.

**IOP Name** The system resource name associated with the IOP that controls the disk unit. The valid value is an alphanumeric string with a maximum of 10 characters.

**Line Description** The name of the line description for this line. The valid value is an alphanumeric string with a maximum of 10 characters.

**Local RNR Percent** The percent of information (I) frames received that resulted in a receive-not-ready (RNR) frame being transmitted from the local system to the remote controller or system. This transmission often indicates congestion at the local system. The valid value is an integer from 0 - 100. The attribute can be used with the \*AVG, \*MAX, \*MIN, and \*SUM functions.

**Origin node** The managed system name. The format is *hostname*:*agent\_code*.

**Receive Error Percent** The percent of data characters received that contained errors. This value can indicate congestion on the communication line or that the quality of the communications line is poor. The valid value is an integer from 0 - 100.

**Receive Utilization Percent** The percentage of the capacity of the line to receive that was used during the last monitor interval. The valid value is an integer from 0 - 100. The attribute can be used with the \*AVG, \*MAX, \*MIN, and \*SUM functions.

**Remote RNR Percent** The percent of information (I) frames transmitted that resulted in a receive-not-ready (RNR) frame being returned by the remote controller or system. This transmission often indicates congestion at the remote system or controller. The valid value is an integer from 0 - 100. The attribute can be used with the \*AVG, \*MAX, \*MIN, and \*SUM functions.

**Send Error Percent** The percent of data characters transmitted that had to be retransmitted. This value can indicate congestion on the communications line or that the quality of the communications line is poor. The valid value is an integer from 0 - 100. The attribute can be used with the \*AVG, \*MAX, \*MIN, and \*SUM functions.

**Send Utilization Percent** The percentage of the capacity of the line to send that was used during the last monitor interval. The valid value is an integer from 0 - 100. The attribute can be used with the \*AVG, \*MAX, \*MIN, and \*SUM functions.

# **Controller Description attributes**

The Controller Description attribute group includes attributes that provide information such as category, name and status about the controller.

**Category** The category for the controller description. The following values are valid:

- An alphanumeric string with a maximum of 10 characters
- APPC
- ASYNC
- $\cdot$  BSC
- FNC
- HOST
- LWS
- $\cdot$  NET
- v RTL
- $\cdot$  RWS
- $\cdot$  TAP
- VWS

**Name** A name for the controller. The valid value is an alphanumeric string with a maximum of 10 characters.

**Origin node** The managed system name. The format is *hostname*:*agent\_code*.

**Status** Indicates the state or condition (status) of a controller. The following values are valid:

- VARIED\_OFF
- OPERATIONAL
- AS/36\_DISABLED
- DEALLOCATED
- UNPROTECTED
- ALLOCATED
- STAND-ALONE
- VARY\_OFF\_PENDING
- VARY\_ON\_PENDING
- VARY\_ON\_PENDING/DETACHED
- VARY\_ON\_PENDING/ALLOCATE
- VARIED\_ON
- VARIED\_ON/ALLOCATE
- VARY\_ON\_or\_CNN\_PENDING
- AS/36\_ENABLED
- CONNECT\_PENDING
- SIGNON\_DISPLAY
- ACTIVE\_or\_CNN\_PENDING
- ACTIVE
- ACTIVE/DETACHED
- ACTIVE/SOURCE
- ACTIVE READER
- ACTIVE/TARGET
- ACTIVE/ALLOCATE
- ACTIVE WRITER
- AVAILABLE
- HELD
- HELD/DETACHED
- HELD/SOURCE
- HELD/TARGET
- HELD/ALLOCATE
- POWERED\_OFF
- RCYPND
- 81 RCYPND/DETACHED<br>82 RCYPND/SOURCE
- RCYPND/SOURCE
- RCYPND/TARGET
- RCYPND/ALLOCATE
- RCYCNL
- RCYCNL/DETACHED
- RCYCNL/SOURCE
- RCYCNL/TARGET
- RCYCNL/ALLOCATE
- SYSTEM\_REQUEST
- REBUILD
- FAILED
- FAILED/DETACHED
- FAILED/SOURCE
- FAILED READER
- FAILED/TARGET
- **105** FAILED/ALLOCATE
- **106** FAILED WRITER
- **107** SHUTDOWN
- **110** DIAGNOSTIC MODE
- **111** DAMAGED
- **112** LOCKED
- **113** UNKNOWN
- **114** DEGRADED
- **200** INVALID\_STATUS

# **Database Member attributes**

The Database Member attribute group includes attributes that you can use to monitor storage and work management.

Coding specific compare values for Member, File, and Library reduces the amount of data that the product has to handle. This reduction improves system performance. Failing to specify one or more of these attributes can overload the product. Such situations and queries are not evaluated.

Note that you cannot use the OR function between any of the predicates when building situations using this group of attributes.

**Change Time** The date and time of the last change to the member. The field is a sixteen character timestamp.

**Create Time** The date and time the member was created. The field is a sixteen character timestamp.

**File** The name of the file from which the member list was retrieved. The valid value is an alphanumeric string with a maximum of 10 characters.

**File Attribute** The type of file found. The following values are valid:

- **PF** Physical file
- **LF** Logical file

#### **DDMF**

Distributed Data Management file

**Increments Left** The remaining number of increments that can be automatically added to the member size. This value applies only to physical files The value for logical files is 0. The valid value is an integer from 0 - 2147483647. The attribute can be used with the \*AVG, \*MAX, \*MIN, and \*SUM functions.

**Library** The name of the library that includes the object. The valid value is an alphanumeric string with a maximum of 10 characters.

**Member** The name of the member whose description is being retrieved. The valid value is an alphanumeric string with a maximum of 10 characters.

**Origin node** The managed system name. The format is *hostname*:*agent\_code*.
In workspace queries, set this attribute to be equal to the \$NODE\$ value to populate the workspace with data. This attribute is generally not included in situations, unless there is a need to customize the situation for a specific managed system.

**Percent Delete Records** The percentage of the current number of records that have been deleted. This value applies to data files only. The valid value is an integer from 0 - 100. The attribute can be used with the \*AVG, \*MAX, \*MIN, and \*SUM functions.

**Percent Used** The percentage of the capacity of the member that is currently being used. The valid value is an integer from 0 - 100. The attribute can be used with the \*AVG, \*MAX, \*MIN, and \*SUM functions.

**Records Unused** The number of records that are not being used. The valid value is an integer from 0 - 2147483647. The attribute can be used with the \*AVG, \*MAX, \*MIN, and \*SUM functions.

**Records Used** The number of records used. The valid value is an integer and can be -1 if the member is suspended, or -2 if the number is greater than 2,147,483,647 or from zero to 2147483647. The attribute can be used with the \*AVG, \*MAX, \*MIN, and \*SUM functions.

**Source File Flag** Indicates whether the file is a source file or a data file. The following values are valid: **\*DATA** File is a data file. **\*SOURCE** File is a source file.

**Source Member Type** If this is a source file, this is the type of source member. The valid value is an alphanumeric string with a maximum of 10 characters.

**SQL Type** The type of Structured Query Language (SQL) file. The following values are valid:

**Blank** The file is not an SQL file.

### **TABLE**

The file is a non-keyed physical file that contains field characteristics.

**VIEW** The file is a logical file over one or more tables or views. This SQL file type provides a subset of data in a particular table or a combination of data from more than one table or view.

#### **INDEX**

The file is keyed logical file over one table. The keyed logical file is used whenever access to records in a certain order is requested frequently.

## **Device Description attributes**

The Device Description attribute group includes attributes that you can use to monitor the performance and configuration of communication devices.

**Category** The category of the device description. The category is an alphanumeric string with a maximum of 10 characters. The following values are valid:

**Note:** On queries, if you do not specify a category using the Category attribute, it defaults to \*CMN.

- \*APPC
- $\cdot$  \*ASP
- \*ASYNC
- \*BSC
- $\cdot$  \*CMN
- $\cdot$  \*CRP
- $\cdot$  \*DKT
- $\cdot$  \*DSP
- $\cdot$  \*FNC
- $\cdot$  \*HOST
- $\cdot$  \*INTRA
- $\cdot$  \*MLB
- $\cdot$  \*NET
- $\cdot$  \*OPT
- \*OPTMLB
- $\cdot$  \*PRT
- \*RTL
- \*SNPT
- \*SNUF
- $\cdot$  \*TAP
- \*TAPMLB
- \*VRTDSP
- v \*VRTPRT

**Job Name** The name of the job associated with an active device (if applicable). The valid value is an alphanumeric string with a maximum of 10 characters. Do not use \* values.

**Job Number** The job number portion of a full qualified job name. The valid value is an alphanumeric string with a maximum of 6 characters. Do not use \* values.

**Job User** The user name portion of a full qualified job name. The valid value is an alphanumeric string with a maximum of 10 characters. Do not use \* values.

**Name** A name or identifier describing a device. The valid value is an alphanumeric string with a maximum of 10 characters.

**Origin node** The managed system name. The format is *hostname*:*agent\_code*.

Examples include spark:KA4 or deux.raleigh.ibm.com:KA4.

In workspace queries, set this attribute to be equal to the \$NODE\$ value to populate the workspace with data. This attribute is generally not included in situations, unless there is a need to customize the situation for a specific managed system.

**Passthru Device** The name of an upstream device used to complete a pass-through session (if applicable). The valid value is an alphanumeric string with a maximum of 10 characters. Do not use \* values.

**Status** The status returned that indicates the state or condition of a device (such as printers, modems, and tapes). The following values are valid:

- **00** VARIED OFF
- **01** OPERATIONAL
- AS/36\_DISABLED
- DEALLOCATED
- UNPROTECTED
- ALLOCATED
- STAND-ALONE
- VARY OFF PENDING
- VARY ON PENDING
- VARY\_ON\_PENDING/DETACHED
- VARY\_ON\_PENDING/ALLOCATE
- VARIED ON
- VARIED\_ON/ALLOCATE
- VARY\_ON\_or\_CNN\_PENDING
- AS/36\_ENABLED
- CONNECT PENDING
- **51GNON DISPLAY**
- ACTIVE\_or\_CNN\_PENDING
- ACTIVE
- ACTIVE/DETACHED
- ACTIVE/SOURCE
- ACTIVE READER
- ACTIVE/TARGET
- ACTIVE/ALLOCATE
- ACTIVE WRITER
- AVAILABLE
- HELD
- HELD/DETACHED
- HELD/SOURCE
- HELD/TARGET
- HELD/ALLOCATE
- POWERED OFF
- RCYPND
- RCYPND/DETACHED
- RCYPND/SOURCE
- RCYPND/TARGET
- RCYPND/ALLOCATE
- RCYCNL
- RCYCNL/DETACHED
- RCYCNL/SOURCE
- RCYCNL/TARGET
- RCYCNL/ALLOCATE
- SYSTEM\_REQUEST
- REBUILD
- FAILED
- FAILED/DETACHED
- FAILED/SOURCE
- FAILED READER
- FAILED/TARGET
- FAILED/ALLOCATE
- FAILED WRITER
- SHUTDOWN
- DIAGNOSTIC MODE
- DAMAGED
- LOCKED
- UNKNOWN
- DEGRADED
- INVALID\_STATUS

**Type** The type of the device (either its basic category or a specific device type identifier). Valid values are 10 alphanumeric characters long, and are one of the **Category** attribute values, or a device type such as 3179.

# **Disk Unit attributes**

The Disk Unit attribute group contains attributes that you can use to monitor the performance of storage. You can collect data that is based on the cumulative value of disk unit counters. The Disk Unit attribute group is similar to the i5 Disk group, and includes several of the same attributes. However, the i5 Disk group includes disk protection information and uses system interfaces that are faster, using fewer resources than this Disk Unit group. You can still use this Disk Unit group if you require its performance attributes, but use the i5 Disk attribute group when possible.

**Arm Number** The unique identifier for the disk unit. The valid value is an alphanumeric string maximum of 4 characters.

**Aux Storage Pool Number** The auxiliary storage pool (ASP) to which the disk unit is currently allocated. The following values are valid:

**0** The disk unit is not allocated.

**1** The disk unit is allocated to the system ASP.

**2 - 32** The disk unit is allocated to a basic user ASP.

**33 - 255**

The disk unit is allocated to an independent user ASP.

**Average Queue Length** The sum of the number of I/O operations awaiting service (including any operation in progress) at the end of each collection interval, divided by the number of collections taken during the last monitor interval. The valid value is an integer from 0 - 2147483647.

**Average Service Time** The average service time (in seconds) during the last monitor interval. The program calculates the number by dividing the percentage of samples where the disk arm is busy by the sum of read data commands and write data commands. The valid value is an integer from 0 - 2147483647. The attribute can be used with the \*AVG, \*MAX, \*MIN, and \*SUM functions.

**Checksum Number** Specifies the checksum set to which this unit is currently allocated. The following values are valid:

**0** The number is not currently assigned to a checksum value.

**1 - 16** Checksum is set.

**Drive Capacity** The capacity of the drive in Kilobytes. The total number of bytes of auxiliary storage provided on the unit for the storage of objects and internal computer functions when the auxiliary storage pool (ASP) containing it is not under checksum protection. The valid value is an integer from 0 - 2147483647. The attribute can be used with the \*AVG, \*MAX, \*MIN, and \*SUM functions.

**Drive Type** The type of disk drive. The valid value is an alphanumeric string with a maximum of 4 characters.

**IOP Bus Address** The IOP bus address. The valid value is an integer from 0 - 31. A value of -1 indicates NA.

**IOP Bus Number** The IOP bus number. The valid value is an integer from 0 - 255. A value of -1 indicates NA.

**IOP Name** The system resource name associated with the IOP that controls this disk unit. The valid value is an alphanumeric string with a maximum of 10 characters.

**Origin node** The managed system name. The format is *hostname*:*agent\_code*.

Examples include spark:KA4 or deux.raleigh.ibm.com:KA4.

In workspace queries, set this attribute to be equal to the \$NODE\$ value to populate the workspace with data. This attribute is generally not included in situations, unless there is a need to customize the situation for a specific managed system.

**Percent Busy** The percentage of time that the actuator for the disk unit is busy during the last monitor interval. An actuator moves the read and write heads within an auxiliary storage device. The valid value is an integer from 0 - 100. The attribute can be used with the \*AVG, \*MAX, \*MIN, and \*SUM functions.

**Percent Permanent Used** The percent of permanent disk capacity used (checksum case). The valid value is an integer from 0 - 100. The attribute can be used with the \*AVG, \*MAX, \*MIN, and \*SUM functions.

**Percent Used** The percentage of the capacity of the member that is currently being used. The valid value is an integer from 0 - 100. The attribute can be used with the \*AVG, \*MAX, \*MIN, and \*SUM functions.

# **Distribution Queue attributes**

Use the Distribution Queue attribute group to monitor the queue status and the distributions for queue types. The following types are available:

- \*DLS (Document library services)
- \*RPDS (VM/MVS bridge function and SNADS extended bridge function, which includes the X.400 message handling services and the Simple Mail Transfer Protocol (SMTP))
- \*SNADS (SNA distribution services)
- \*SVDS (SystemView® distribution services)

This attribute group can be used in historical collections but is not collected by default. The Distribution Queue attributes are sample attributes in the operational area of communications.

**Depth high** The number of distributions currently on the queue for high service levels. Valid entries are numeric values in the range 0 to 2147483647.

**Depth normal** The number of distributions that are currently on the queue for data low service levels. Valid entries are numeric values in the range 0 to 2147483647.

**Force time high** The specific time of the day (24-hour clock HHMM format) when distributions in the high service level queue are sent regardless of send depth. Valid entries are simple alphanumeric text strings with a maximum length of 4 characters.

**Force time normal** The specific time of the day (24-hour clock HHMM format) when distributions in the data low service level queue are sent, regardless of send depth. Valid entries are simple alphanumeric text strings with a maximum length of 4 characters.

**From time high** The start of the transmission time (24-hour clock HHMM format) for the high service level queue, if no other controlling considerations exist. Valid entries are simple alphanumeric text strings with a maximum length of 4 characters.

**From time normal** The start of the transmission time (24-hour clock HHMM format) for the data low service level queue, if no other controlling considerations exist. Valid entries are simple alphanumeric text strings with a maximum length of 4 characters.

**Name** The name of the distribution queue. Valid entries are simple alphanumeric text strings with a maximum length of 10 characters.

**Origin node** The managed system name. The format is *hostname*:*agent\_code*.

Examples include spark:KA4 or deux.raleigh.ibm.com:KA4.

In workspace queries, set this attribute to be equal to the \$NODE\$ value to populate the workspace with data. This attribute is generally not included in situations, unless there is a need to customize the situation for a specific managed system.

**Send depth high** The number of distributions that you require on the high service level queue before sending can begin, or zero if they are not sent automatically. Valid entries are numeric values in the range 0 to 2147483647.

**Send depth normal** The number of distributions that you require on the data low service level queue before sending can begin, or zero if they are not sent automatically. Valid entries are numeric values in the range 0 to 2147483647.

**Status high** The status of the high service level distributions. Valid entries are simple alphanumeric text strings with a maximum length of 10 characters.

**Status normal** The status of the data low service level distributions. Valid entries are simple alphanumeric text strings with a maximum length of 10 characters.

**To time high** The end of the transmission time (24-hour clock HHMM format) for the high service level queue. Valid entries are simple alphanumeric text strings with a maximum length of 4 characters.

**To time normal** The end of the transmission time (24-hour clock HHMM format) for the data low service level queue. Valid entries are simple alphanumeric text strings with a maximum length of 4 characters.

# **Group Program Temporary Fix attributes**

The Group Program Temporary Fix attributes include details that allow you to monitor group program temporary fixes.

**Note:** One of the following has to be done in order to access this information:

- v Give the QAUTOMON user profile \*ALLOBJ authority.
- v Grant the QAUTOMON user profile at least \*USE authority to the WRKPTFGRP command.

**Description** The text description of the PTF group.

**Level** The current level of the PTF group.

**Name** The name of the PTF group.

**Origin node** The managed system name. The format is *hostname*:*agent\_code*.

Examples include spark:KA4 or deux.raleigh.ibm.com:KA4.

In workspace queries, set this attribute to be equal to the \$NODE\$ value to populate the workspace with data. This attribute is generally not included in situations, unless there is a need to customize the situation for a specific managed system.

**Status** The overall status of the PTF group on this system. The following values are valid:

**UNKNOWN**

The status is unknown. **NA** The status is not applicable. **SUPPORTED** The status is that the PTF group is supported. **NOT\_INSTALLED** The status is that the PTF group is not installed. **INSTALLED** The status is that the PTF group is installed. **ERROR** The status is that there is an error.

# **Group Program Temporary Fix Details attributes**

The Group Program Temporary Fix Details attributes include details that allow you to monitor group program temporary fixes.

**Loaded Status** The current loaded status of the PTF. The following values are valid: **NOT\_LOADED** The PTF has not been loaded. **LOADED** The PTF has been loaded. **APPLIED** The PTF has been applied. **PERM\_APPLIED** The PTF has been permanently applied. **PERM\_REMOVED** The PTF has been permanently removed. **DAMAGED** The PTF is damaged. **SUPERSEDED** The PTF has been superseded. **Name** The name of the PTF group.

**Origin node** The managed system name. The format is *hostname*:*agent\_code*.

Examples include spark:KA4 or deux.raleigh.ibm.com:KA4.

In workspace queries, set this attribute to be equal to the \$NODE\$ value to populate the workspace with data. This attribute is generally not included in situations, unless there is a need to customize the situation for a specific managed system.

**Product ID** The product ID for the PTF.

**PTF ID** The identifier of the PTF.

**PTF Release** The release of the PTF.

## **History Log attributes**

The History Log attribute group can be used in historical collections, but the group is not collected by default. You can use these sampled attributes in the operational areas of problem analysis and work management to monitor the messages in the system history log.

**Date and time** The date and time that the message arrived in the history log. The format is  $MM/DD/YY$  HH:mm:SS, where:  $MM =$  Month;  $DD =$  Day;  $YY =$  Year;  $HH = Hour$ ; mm = Minute;  $SS = Second$ .

**Library** The name of the message file library, or blank if this message is immediate. Valid entries are alphanumeric strings with a maximum length of 10 characters.

**Message file** The name of the message file that contains the message, or blank if this message is immediate. Valid entries are alphanumeric strings with a maximum length of 10 characters.

**Message ID** The message identification code, or blank if this message is immediate. Valid entries are alphanumeric strings with a maximum of seven characters.

**Origin node** The managed system name. The format is *hostname*:*agent\_code*.

Examples include spark:KA4 or deux.raleigh.ibm.com:KA4.

In workspace queries, set this attribute to be equal to the \$NODE\$ value to populate the workspace with data. This attribute is generally not included in situations, unless there is a need to customize the situation for a specific managed system.

**Send job name** The name of the job that sent the message. Valid entries are alphanumeric strings with a maximum length of 10 characters.

**Send job number** The number of the job that sent the message. Valid entries are alphanumeric strings with a maximum length of 6 characters.

**Send job user** The user name of the job that sent the message. Valid entries are alphanumeric strings with a maximum length of 10 characters.

**Severity** The severity level of the message. Valid entries are integers in the range 0 to 99.

**Text (Unicode)** The message text with included substitution data. Valid entries are strings with a maximum of 396 characters. This attribute supports UTF-8 characters.

**Type** The type of message. Valid entries are simple numeric text strings with a maximum length of two characters. The following table lists the available types and their associated codes:

- **01** Completion
- **02** Diagnostic
- **04** Informational
- **05** Inquiry
- **06** Sender copy
- **08** Request
- **10** Request with prompting
- **14** Notify, exception already handled
- **15** Escape, exception already handled
- **16** Notify, exception not handled
- **17** Escape, exception not handled
- **21** Reply, not checked for validity
- **22** Reply, checked for validity
- **23** Reply, message default used
- **24** Reply, system default used
- **25** Reply, from system reply list
- **26** Reply, from exit program

## **i5 Disk attributes**

Use the i5 Disk attributes to monitor the status and details for disk units, including the type and status of protection in use for the disk units. i5 Disk attributes are sampled attributes in the operational areas of configuration and operations.

The i5 Disk attribute group is similar to the OS/400 Disk Unit attribute group and includes several of the same attributes. The differences are that the i5 Disk attributes are gathered using a faster mechanism, and they contain disk protection and status information added over the past few i5/OS releases. The OS/400 Disk Unit attributes can still be used for their detailed performance numbers, but they continue to use the performance collection function of i5/OS. The performance collection function requires several fifteen second or longer intervals to gather data, and uses more i5/OS resources than the mechanism used for the i5 Disk attributes.

**ASP number** The number of the Auxiliary Storage Pool to which this unit is currently allocated. A value of 0 indicates that this unit is currently unallocated. A value of 1 specifies the system ASP. A value of 2 - 32 indicates a basic user ASP. Independent user ASPs have a value of 33 - 255.

**Capacity** The space in number of MB on the non-mirrored unit or mirrored pair. This attribute is the capacity of the unit prior to any formatting or allocation of space by the system. For a mirrored pair, this space is the number of bytes of auxiliary storage on either one of the mirrored units. Unit capacity is also known as "logical capacity". For compressed drives the logical capacity is dynamic and changes depending on how well the data is compressed. This value is zero for non-configured units.

**Compressed** Indicates that the unit uses compression. The logical capacity of the unit might be greater than its physical capacity in bytes, depending on how well the data can be compressed. The following values are valid:

- No (0)- unit does not use compression
- Yes (1)- unit uses compression

**Mirror status** The status of the mirrored unit. The following values are valid: **N/A (0)**

The disk unit is not mirrored.

**Active (1)**

This mirrored unit of a mirrored pair is active (that is, on-line with current data).

**Synchronizing (2)**

The mirrored unit is being synchronized.

**Suspended (3)**

This mirrored unit is suspended.

**Last\_Known\_Active (41)**

The unit has not reported in this IMPL. Its last known state was Active. **Last\_Known\_Synchronizing (42)**

The unit has not reported in this IMPL. Its last known state was Synchronizing.

**Last\_Known\_Suspended (43)**

The unit has not reported in this IMPL. Its last known state was Suspended.

**Multipath** Indicates that the system has multipath connections to the disk unit. The following values are valid:

- No (0)- The system has only one connection to the disk unit.
- v Yes (1)- The system has multipath connections to the disk unit.
- v Unknown (-1)- An operating system level does not report multipath status unit.

**Name** The unique ten-character name for the unit that is assigned by the system.

**Origin node** The managed system name. The format is *hostname*:*agent\_code*.

Examples include spark:KA4 or deux.raleigh.ibm.com:KA4.

In workspace queries, set this attribute to be equal to the \$NODE\$ value to populate the workspace with data. This attribute is generally not included in situations, unless there is a need to customize the situation for a specific managed system.

**Parity** Indicates whether this unit is device parity protected. The following values are valid:

- No (0)- unit is not device parity protected
- Yes (1)- unit is device parity protected

**Percent Busy** The approximate percentage of time that the disk unit is busy. Set to NA (-1) if the disk is not configured or its use cannot be determined. Valid values range from 0-100.

**Percent\_Used** The percent of the capacity that is currently used. If the capacity is zero, this value is zero. Valid values range from 0-100.

**Percent\_Reserved** The percent of the capacity that is reserved for use by the computer. This storage is not available for storing objects, redundancy data, and other internal computer data. This value is zero for non-configured units. Valid values range from 0-100.

**Raid\_Type** The current type of RAID (device parity) array that this unit belongs to. The following values are valid:

- NA (0)- the unit is not in a parity set
- v 5 the unit belongs to a RAID 5 parity set
- v 6 the unit belongs to a RAID 6 parity set

**Serial number** The serial number of the device containing this auxiliary storage unit. This ten-character serial number field identifies the vital product data for the disk device.

**Status** The current status of the disk unit. The following values are valid:

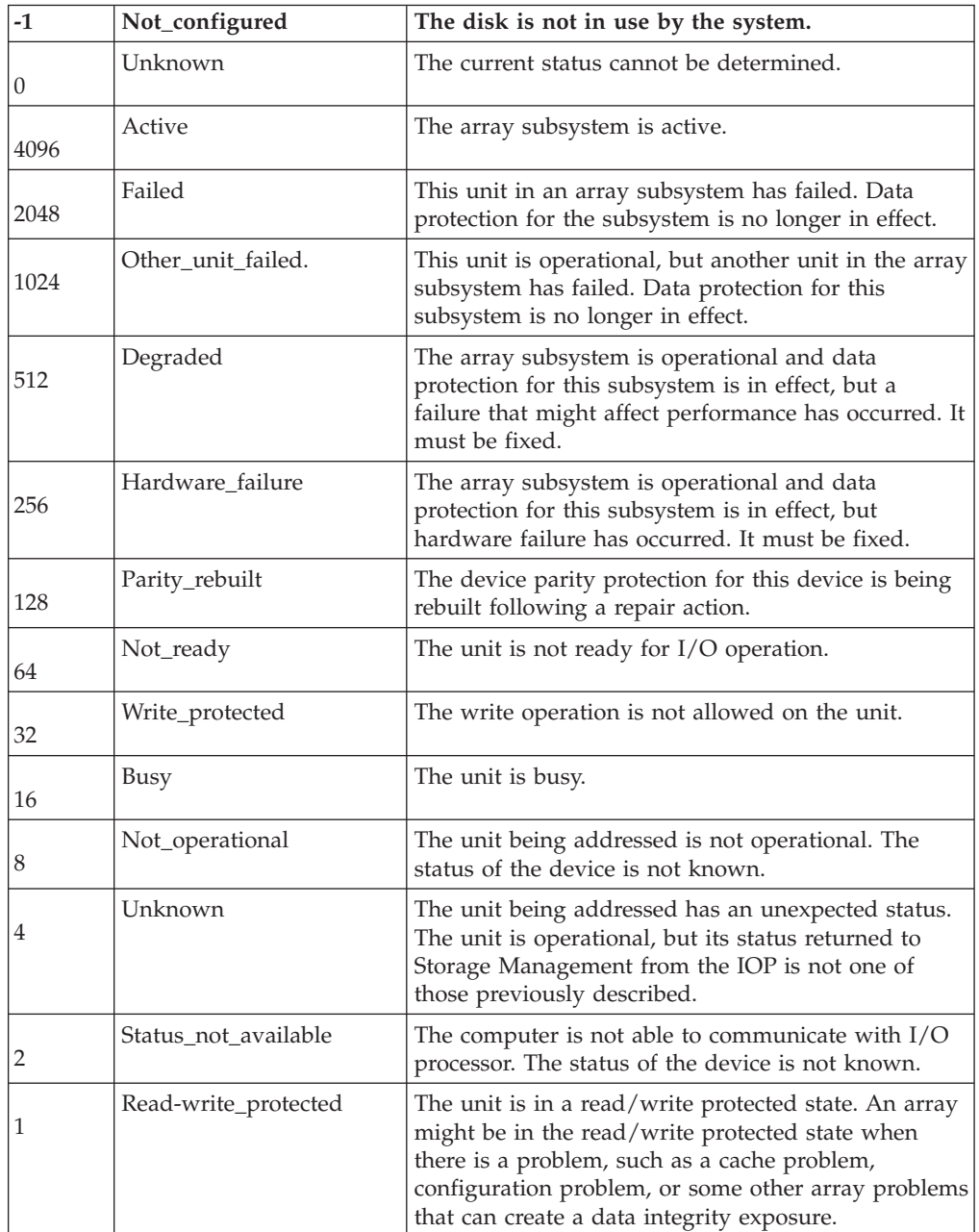

**Unit model** This four-byte character field from the vital product data for the disk device identifies the model of the drive.

**Unit number** System assigned number for the disk unit (units of a mirrored pair have the same unit number, while non-configured units have a unit number of zero).

**Unit type** This four-byte character field from the vital product data for the disk device identifies the type of drive.

# <span id="page-83-0"></span>**Inactive Job attributes**

Use the i5/OS Inactive Job attributes to monitor job information such as completion status, the reason a job ended, and the type of the job.

**Completion Status** The completion status of the job, or blank if it has not completed. The field is an alphanumeric string 1 character in length. Enumerated values are:

- \*NORMAL (0) The job ended normally
- \*ABNORMAL (1) The job ended abnormally

**End Reason** The most recent action that caused the job to end, or N/A if it has not ended. The field is an integer. Enumerated values are:

- $N/A (0)$
- Normal end (1)
- Ended on job queue (2)
- Abnormal end (3)
- Controlled end (4)
- Ending immediately (5)
- Ending abnormally (6)
- CPU limit  $(7)$
- Storage limit (8)
- Message severity (9)
- Disconnect timeout (10)
- Inactivity timeout (11)
- Device error (12)
- Signal  $(13)$
- Unhandled error (14)

**End Status** Whether the system issued a controlled cancellation, or blank if the job is not running. The field is an alphanumeric string 1 character in length. Enumerated values are:

- Canceled (1)
- Not Canceled (0)

**End Time** The date and time that the job ended. The field is a sixteen character timestamp.

**Entry Time** The date and time that the job first entered the system. The field is a sixteen character timestamp.

**JOB Queue** The name of the job queue that the job is currently on, or that the job was on if it is currently active, or blank if the job has completed. The field is an alphanumeric string 10 characters in length.

**JOB Status** The status of the job. The field is an alphanumeric string 10 characters in length. Valid values are:

- \*JOBQ The job is currently on a job queue. The job possibly was previously active and was placed back on the job queue because of the Transfer Job (TFRJOB) or Transfer Batch Job (TFRBCHJOB) command, or the job was never active because it was just submitted.
- \*OUTQ The job has completed running and has spooled output that has not yet printed or the job's job log has not yet been written.

**JOB Type** The type of job. The field is an alphanumeric string 1 character in length. Enumerated values are:

- \*ASJ (A) Autostart job
- \*BATCH (B) Batch job
- \*INT (I) Interactive job
- \*SBS (M) Subsystem monitor job
- \*RDR (R) Spooled Reader job
- \*SYSTEM (S) System job
- \*WRITER (W) Spooled writer job
- \*SCPF (X) Start-control-program-function (SCPF) system job

**JOBQ Library** The name of the library where the job queue is located. The field is an alphanumeric string 10 characters in length.

**JOBQ Priority** The scheduling priority compared to other jobs on the same job queue where highest priority is zero and the lowest is nine. The field is an alphanumeric string 2 characters in length.

**JOBQ Status** The status of this job on the job queue, or blank if it is not on a job queue. The field is an alphanumeric string 10 characters in length. Valid values are: • SCD - This job runs as scheduled

- v HLD This job is being held on the job queue
- v RLS This job is ready to be selected

**JOBQ Time** The date and time that the job was placed on a job queue. The field is a sixteen character timestamp.

**Log Pending** Indication of whether there is a job log that is pending and has not yet been written. The field is an alphanumeric string 1 character in length. Enumerated values are:

- No  $(0)$
- Yes  $(1)$

**MSGQ Library** The name of the library that contains the message queue. The field is an alphanumeric string 10 characters in length.

**MSGQ Name** The name of the message queue where the system sends a completion message when a batch job ends. The field is an alphanumeric string 10 characters in length.

**Name** The name of the job. The field is an alphanumeric string 10 characters in length.

**Number** The system assigned job number. The field is an alphanumeric string 6 characters in length.

**ORIGINNODE** The host name for the monitored system. The field is an alphanumeric string 64 characters in length.

**OUTQ Priority** The output priority for spooled output files that this job produces where the highest priority is zero and the lowest is nine. The field is an alphanumeric string 2 characters in length.

**Schedule Time** The date and time that the job is scheduled to start. The field is a sixteen character timestamp.

**Start Time** The date and time that the job started running. The field is a sixteen character timestamp.

**Subtype** The subtype of the job, or blank if it has no special subtype. The field is an alphanumeric string 1 character in length. Enumerated values are:

- \*BCI (D) Immediate
- $\cdot$  \*EVK (E) Evoke
- \*M36 (F) Advanced 36 machine server
- \*MRT (T) Multiple requester terminal (MRT)
- \*PJ (J) Prestart
- \*PDJ (P) Print driver
- \* ALTSPLUSR (U) Alternate spool user

**Time in System** The amount of time (in seconds) that the job has been in the system. The field is an integer in the range of 0-2147483647.

**User** The name of the user profile under which the job was started. The field is an alphanumeric string 10 characters in length.

# **I/O Processor attributes**

The I/O Processor attribute group includes attributes that you can use to monitor how I/O is being used by the system, storage, and communications.

**Comm Percent** The percentage of the total IOP processor time that was used by communications tasks during the last monitor interval. This field only applies to communications and multifunction IOPs. Otherwise, it is set to 0. The valid value is a decimal number from 0.0 - 100.0. The attribute can be used with the \*AVG, \*MAX, \*MIN, and \*SUM functions.

**Disk Percent** The percentage of the total IOP processor time that was used by disk tasks during the last monitor interval. This percentage applies only to multifunction IOPs. Otherwise, it is set to 0. The valid value is a decimal number from 0.0 - 100.0. The attribute can be used with the \*AVG, \*MAX, \*MIN, and \*SUM functions.

**IOP Bus Address** The IOP bus address. The valid value is an integer from 0 - 31. A value of -1 indicates NA.

**IOP Bus Number** The IOP bus number. The valid value is an integer from 0 - 255. A value of -1 indicates NA.

**Name** The system resource name associated with this IOP that controls the disk unit. The valid value is an alphanumeric string with a maximum of 10 characters.

**Origin node** The managed system name. The format is *hostname*:*agent\_code*.

Examples include spark:KA4 or deux.raleigh.ibm.com:KA4.

In workspace queries, set this attribute to be equal to the \$NODE\$ value to populate the workspace with data. This attribute is generally not included in situations, unless there is a need to customize the situation for a specific managed system.

```
Type The type of IOP. The following values are valid:
*COMM
       IOP is a communications IOP.
*DISK
       IOP is a disk IOP.
*WKSTN
       IOP is a local workstation IOP.
*MLTFUN
       IOP is a multifunction IOP.
```
**Utilization Percent** The percentage of the total IOP processor time that the IOP was busy and not idle during the last monitor interval. The valid value is a decimal number from 0.0 - 100.0. The attribute can be used with the \*AVG, \*MAX, \*MIN, and \*SUM functions.

# **Integrated File System Object attributes**

Use the i5/OS Integrated File System (IFS) Objects attributes to monitor the status of directories, files, and other objects in the Integrated File System. This attribute group can be used in historical collections, but is not collected by default.

**Note:** The IBM i OS programming interfaces used to give these attributes only permit access to the IFS objects that the QAUTOMON user profile has authority to access. For example, if a root file system directory has PUBLIC \*EXCLUDE access authority, then the directory's contents cannot be accessed. To remedy this situation give at least the \*USE authority to the QAUTOMON user profile for IFS directories and objects, or add \*ALLOBJ authority to the QAUTOMON user profile.

The group can monitor all file systems, other than QSYS.LIB, that support the IFS APIs and are thread-safe, including the following systems:

- "Root"  $( / )$
- Open system (QpenSys)
- User-defined (UDFS)
- Optical (QOPT)
- NetClient (QNTC)
- i5/OS file server (QFileSvr.400)
- Network (NFS)

The following systems are not supported because they are not thread-safe and the IFS APIs do not allow program access to them:

- Document library services (QDLS)
- NetWare (QNetWare)

The QSYS.LIB file system is not supported by this attribute group since monitoring for those objects is provided in other attribute groups. For QSYS.LIB object monitoring use the Object and Database Member attribute groups.

**Access** An octal value that indicates the access permissions and privileges of the file. This attribute defines a four-digit octal number representing the access rights. Each digit is the decimal equivalent of a binary three-bit string. Valid entries are

numbers in the range 0000 to 7777 (leading zeroes are not displayed). From left to right, each digit has the following meaning:

- 1st digit Determines whether, upon execution, the file takes on the ID of the user or group that owns the file. This permission assignment applies to users who neither own the file they are trying to run nor belong to the group that owns the file.
- 2nd digit Determines the access permissions of the user that owns the file.
- 3rd digit Determines the access permissions of the group that owns the file.
- v 4th digit Determines the access permissions for other users.

From left to right, the bits for the first digit have the following meanings:

- 1st bit Set user ID on execution
- 2nd bit Set group ID on execution
- 3rd bit Restricted rename and unlink

From left to right, the bits for the second, third and fourth digits have the following meanings (a value of one means that access level is permitted):

- 1st bit Read access
- 2nd bit Write access
- 3rd bit Execute and search access

**Allocated percent** The percent of the allocated size of the objects that is used. Valid entries are numeric values with one decimal point in the range 0 to 100.

**Group** The object group. Valid entries are simple alphanumeric text strings with a maximum length 10 characters.

**Last access** The date and time that the object was last accessed.

**Last change** The date and time that the object was last changed.

**Link name** The name of the file for which this file is a symbolic link, or blank if the file is not a link (up to 768 bytes of the Unicode characters in the name). Valid entries are simple text strings, with a maximum length of 768 bytes. This attribute supports UTF-8 characters.

**Links** The number of links to the object, or 2,147,483,647 if the number is that size or greater. Valid entries are numeric values in the range 0 to 2,147,483,647.

**Name** The name of the object (up to 768 bytes of the Unicode characters in the name).

**Origin node** The managed system name. The format is *hostname*:*agent\_code*.

Examples include spark:KA4 or deux.raleigh.ibm.com:KA4.

In workspace queries, set this attribute to be equal to the \$NODE\$ value to populate the workspace with data. This attribute is generally not included in situations, unless there is a need to customize the situation for a specific managed system.

**Owner** The object owner. Valid entries are simple alphanumeric text strings with a maximum length 10 characters.

**Path** The path for the object (up to 1536 bytes of the Unicode characters in the path). Valid entries are text strings with a maximum length of 768 bytes. This attribute supports UTF-8 characters.

**Size (Superseded)** The size of the object in bytes, or 2,147,483,647 if the file size is that size or greater.

**Size** The size of the object in bytes.

**Size (MB)** The size of the object in MB. Valid entries are numeric values with one decimal point in the range 0 to 214748364.7.

**Type** The i5/OS object type. Valid entries are simple alphanumeric text strings with a maximum length of 10 characters.

## **IOA Cache Battery attributes**

The IOA Cache Battery attribute group includes attributes that you can use to monitor the disk battery cache. These attributes can be monitored as well as collected as part of the historical collection.

**Adjusted Power On Time** The number of days the IOA has been powered on adjusted for high temperatures.

**Battery Type** The type of battery. The value 0 indicates No Battery, 1 indicates Nickel Cadium, 2 indicates Nickel Metal Hydride, and 3 indicates Lithium Ion.

**Cache Written** Indicates whether cache written to disk.

**Card Position** The card position.

**Days To Error** The number of days until an error is issued.

**Days To Warning** The number of days until a warning is issued.

**Error State** The state of the IOA cache battery. The value 0 indicates None, 1 indicates Warning, and 2 indicates Error.

**Frame ID** The frame identifier.

**IOA Model** The model of IOA.

**IOA Resource Name** The name of the IOA resource.

**IOA Type** The type of IOA.

**Location** The location of the disk unit.

**Maintainable** Specifies if the battery is maintainable. The value 1 indicates yes, and 0 indicates no.

**Origin node** The managed system name. The format is *hostname*:*agent\_code*.

**Power On Time** The number of days the IOA has been powered on.

**Serial Number** The serial number of the IOA.

# **Job attributes**

The Job attribute group includes attributes that you can use to monitor work management. You can collect performance data about started jobs, running jobs, and jobs that end during the monitor interval.

**Note:** This attribute group monitors only active jobs. To monitor inactive jobs, see ["Inactive Job attributes" on page 74.](#page-83-0)

**Acct Code** The identifier assigned to the job by the system to collect resource use information for the job when job accounting is active. This attribute monitors in the operational areas of performance and work management. The valid value is an alphanumeric string with a maximum of 15 characters.

**Acct Status** The status of the job. A job displays only 1 status and the attribute can be used to monitor in the operational area of performance. The following values are valid:

**Blank** A blank status field represents a job that is in transition or is not active.

**BSCA** The job is waiting in a pool activity level for the completion of an I/O operation to a binary synchronous device.

**BSCW** The job is waiting for the completion of an I/O operation to a binary synchronous device.

### **CMNA**

The job is waiting in a pool activity level for the completion of an I/O operation to a communications device.

### **CMNW**

The job is waiting for the completion of an I/O operation to a communications device.

### **CMTW**

The job is waiting for the completion of save-while-active checkpoint processing in another job.

### **CPCW**

The job is waiting for the completion of a CPI communications call.

## **DEQA**

The job is waiting in the pool activity level for completion of a dequeue operation.

### **DEQW**

The job is waiting for completion of a dequeue operation. For example, QSYSARB and subsystem monitors generally wait for work by waiting for a dequeue operation.

**DKTA** The job is waiting in a pool activity level for the completion of an I/O operation to a diskette unit.

### **DKTW**

The job is waiting for the completion of an I/O operation to a diskette unit.

- **DLYW** The job is delayed. The Delay Job (DLYJOB) command delays the job for a time interval to end, or for a specific delay end time. The function field shows either the number of seconds the job is to delay (999999), or the specific time when the job is to start running again.
- **DSC** The job is disconnected from a workstation display.
- **DSPA** The job is waiting in a pool activity level for input from a workstation display.

### **DSPW**

Waiting for input from a workstation display.

**END** The job has been ended with the \*IMMED option, or its delay time has ended with the \*CNTRLD option.

- **EOFA** Waiting in the activity level to try a read operation again on a database file after the end-of-file has been reached.
- **EOFW** Waiting to try a read operation again on a database file after the end-of-file has been reached.
- **EOJ** Ending for a reason other than running the End Job (ENDJOB) or End Subsystem (ENDSBS) command, such as SIGNOFF, End Group Job (ENDGRPJOB), or an exception that is not handled.

### **EVTW**

Waiting for an event. For example, QLUS and SCPF generally wait for work by waiting for an event.

- **GRP** The job is suspended by a Transfer Group Job (TFRGRPJOB) command.
- **HLD** The job is held.
- **ICFA** The job is waiting in a pool activity level for the completion of an I/O operation to an intersystem communications function file.
- **ICFW** The job is waiting for the completion of an I/O operation to an intersystem communications function file.
- **INEL** The job is ineligible and not currently in the pool activity level.

### **LCKW**

The job is waiting for a lock.

**MLTA** The job is waiting in a pool activity level for the completion of an I/O operation to multiple files.

### **MLTW**

The job is waiting for the completion of an I/O operation to multiple files. **MSGW**

The job is waiting for a message from a message queue.

**MXDW**

The job is waiting for the completion of an I/O operation to a mixed device file.

- **OS/W** The job is waiting for the completion of an OSI Communications Subsystem/400 OSLISN, OSRACS, OSRACA, OSRCV, or OSRCVA operation.
- **PRTA** The job is waiting in a pool activity level for output to a printer to complete.
- **PRTW** The job is waiting for output to a printer to be completed.
- **PSRW** A prestart job waiting for a program start request.
- **RUN** The job is currently running in the pool activity level.
- **SRQ** The job is the suspended half of a system request job pair.
- **SVFA** The job is waiting in a pool activity level for completion of a save file operation.
- **SVFW** The job is waiting for completion of a save file operation.
- **TAPA** The job is waiting in a pool activity level for completion of an I/O operation to a tape unit.
- **TAPW** The job is waiting for completion of an I/O operation to a tape unit.
- **TIMA** The job is waiting in a pool activity level for a time interval to end. **TIMW**

The job is waiting for a time interval to end.

**Async I/O** The rate of physical asynchronous database and nondatabase read and write operations per second during the last monitor interval. The valid value is an integer from 0 - 1000000. The attribute can be used with the \*AVG, \*MAX, \*MIN, and \*SUM functions.

**Aynchronous Database Reads** The total number of physical asynchronous read operations for database functions.

**Aynchronous Database Writes** The total number of physical asynchronous write operations for database functions.

**Aynchronous Nondatabase Reads** The total number of physical asynchronous read operations for nondatabase functions.

**Aynchronous Nondatabase Writes** The total number of physical asynchronous write operations for nondatabase functions.

**Communications Reads** The number of communications reads.

**Communications Writes** The number of communications writes.

**CPU Percent** The percentage of the processing unit used by this job during the last monitor interval. This attribute monitors in the operational area of performance. The valid value is a decimal number from 0.0 - 100.0. The attribute can be used with the \*AVG, \*MAX, \*MIN, and \*SUM functions.

**CPU Time** The processing time used by the job (in seconds). This attribute monitors in the operational area of performance. The valid value is a decimal number from 0.000 - 2147483647.000. The attribute can be used with the \*AVG, \*MAX, \*MIN, and \*SUM functions.

**CPU Time Overall (Superseded)** The total processing unit time used by the job (in seconds), the total since the job started. This attribute monitors in the operational area of performance. The valid value is a decimal number from 0.000 - 2147483647.000. The attribute can be used with the \*AVG, \*MAX, \*MIN, and \*SUM functions.

**CPU Time Overall** The total processing unit time used by the job (in seconds). This is the total since the job started.

**End Status** Indicates whether the system issued a controlled cancellation. The attribute monitors in the operational area of work management. The following values are valid:

### **\*ACTIVE**

The system, subsystem, or job is not canceled.

### **\*ENDING**

The system, the subsystem in which the job is running, or the job itself is cancelled.

### **\*INACTIVE**

The job is not running.

**Function Name** The name of the function and additional information (as described in the function type field) about the function the job is currently performing. The program updates the information only when a command is processed. The valid value is an alphanumeric string with a maximum of 10 characters.

**Function Type** Indicates the type of function and whether the job is performing a high-level function. The following values are valid:

**Blank** The system is not doing a logged function.

- **A-C** The command is running interactively, it is a batch stream, or it was rerequested from a system menu. Commands in CL programs or REXX procedures are not logged.
- **D** The job is processing a delay job command.
- **G** The Transfer Group Job (TRFGRPJOB) command suspended the job.
- **I** The job is rebuilding an index (access path). The Function Name field includes the group job name for the field.
- **L** The system logs history information in a database file. The Function Name filed includes the name of the file. QHST is the only log currently supported.
- **M** The job is a multiple requester terminal (MRT) job with the job type of BATCH and the subtype is MRT, or it is an interactive job attached to an MRT job if the job type is interactive.
- **N** The job is currently at a system menu. The Function Name field includes the name of the menu.
- **O** The job is a subsystem monitor that is performing I/O operations to a workstation. The Function Name field includes the name of the workstation device to which the subsystem is performing an I/O operation.
- **P** The job is running a program. The Function Name filed includes the name of the program.
- **R** The job is running a procedure. The Function Name field includes the name of the procedure.
- **\*** This value does a special function. For this value, the Function Name field includes one of these values.
	- ADLACTJOB (Auxiliary storage is being allocated for the number of active jobs specified in the QADLACTJ system value, indicating that the system value for the initial number of active jobs is too low.)
	- ADLTOTJOB (Auxiliary storage is being allocated for the number of jobs specified in the QADLTOTJ system value.)
	- CMDENT (The command Entry display is being used.)
	- DIRSHD (Directory shadowing is occurring.)
	- DLTSPLF (The system is deleting a spooled file.)
	- DUMP (A dump is in process.)
	- JOBLOG (The system is producing a job log.)
	- Passthru (The job is a pass-through job.)
	- RCLSPLSTG (The empty spooled database members are being deleted.)
	- SPLCLNUP (The spool cleanup is in process.)

**Job Queue** The name of the job queue that the job is currently in, or that the job was in when it became active. The attribute monitors in the operational area of work management. The following values are valid:

- For jobs with a status of \*JOBQ or \*ACTIVE, an alphanumeric string with a maximum of 10 characters.
- For \*OUTO, the field is blank.

**Job Queue Library** The name of the library where the job queue is located. The attribute monitors in the operational area of work management. The valid value is an alphanumeric string with a maximum of 10 characters.

**Job Queue Priority** The scheduling priority of the job in the job queue. The attribute monitors in the operational area of work management. The following values are valid:

- v For jobs with a status of \*JOBQ or \*ACTIVE, 0-9. (0 is the highest and 9 is the lowest.)
- For \*OUTQ, the field is blank.

**Logical Database Reads** The number of times the database read module was called.

**Logical Database Writes** The number of times the database write module was called.

**Message Queue** The name of the message queue where the system sends a completion message when a batch job ends. This attribute monitors in the operational area of work management. The following values are valid:

- v If the job has a submitter, an alphanumeric string with a maximum of 10 characters.
- If the job has no submitter, the field is blank.

**Message Queue Library** The name of the library that includes the message queue. The default is QSYS. The attribute monitors in the operational area of work management. The valid value is an alphanumeric string with a maximum of 10 characters.

**Miscellaneous Database Operations** The number of update, delete, force-end-of-data, and release operations.

**Mode** The mode name of the advanced program-to-program communications (APPC) device that started the job. The attribute monitors in the operational are of performance. The valid value is an alphanumeric string with a maximum of 8 characters.

**Multiple Request Terminal Job** The multiple requester terminal (MRT) active job flag. The attribute monitors in the operational area of performance. The following values are valid:

- **\*YES** The active job is an MRT job.
- **\*NO** The active job is not an MRT job.

**Name** The name of the job. The attribute monitors in the operational areas of performance and work management. The valid value is an alphanumeric string with a maximum of 10 characters.

- v For interactive jobs, the system assigns the job the name of the workstation where the job started.
- v For batch jobs, you specify the name in the command when you submit the job.

**Number** The system assigned to the job. The attribute monitors in the operational areas of performance and work management. The valid value is an alphanumeric string with a maximum of 6 characters.

If you substitute Number (OS400 Job) into a CL command that requires an alphanumeric or character parameter, enclose the job number in apostrophes. For example, use 000123 so that the CL command uses it as a character parameter.

**Origin node** The managed system name. The format is *hostname*:*agent\_code*.

Examples include spark:KA4 or deux.raleigh.ibm.com:KA4.

In workspace queries, set this attribute to be equal to the \$NODE\$ value to populate the workspace with data. This attribute is generally not included in situations, unless there is a need to customize the situation for a specific managed system.

**Permanent Writes** The number of permanent writes.

**Pool** Indicates the pool in which the job ran or is running. The attribute monitors in the operational area of performance. The valid value is an alphanumeric string with a maximum of 2 characters.

**Priority** Indicates the run priority over other jobs. The attribute monitors in the operational area of performance. The valid value is an integer from 1 (highest priority) through 9 (lowest priority).

**Process Access Group Faults** The total number of times the process access group (PAG) was referred to, but was not in main storage.

**Response Time** The average transaction time (or average response time of the job) during the last monitor interval. The attribute monitors in the operational area of performance. The valid value is a decimal number from 0.0 - 2147483647.0. The attribute can be used with the \*AVG, \*MAX, \*MIN, and \*SUM functions.

**Response Time Overall** The average response time (in seconds) for interactive jobs. The program calculates the value by dividing Transaction Time Overall by Transaction Count Overall. The attribute monitors in the operational area of performance. The valid value is an integer from 0.0 - 214748364.7. The attribute can be used with the \*AVG, \*MAX, \*MIN, and \*SUM functions.

**Signed On User** Indicates whether the job is to be treated like a user signed on to the system. The attribute monitors in the operational area of performance. The following values are valid:

- **\*YES** The job must be treated like a signed-on user.
- **\*NO** The job must not be treated like a signed-on user.

**Start Date** The date the job started. The valid value is a date in the format YYMMDD (for example, 080117 indicates January 17, 2008.)

**Start Date and Time** The date and time the job started. For batch jobs, this is the date and time the job left the queue and started running. This attribute monitors in the operational area of performance. The following values are valid:

- v If the job became active, the date and time is in the format
- CYYMMDDHHmmSSmmm. (For example, 9610021030000000 indicates a century bit of 0, date of October 2, 1996 and time of 10:30:00:000.)
- v If the job did not become active, the field is blank.

**Start Time** The time the job started. The attribute monitors in the operational area of performance. The following values are valid:

- v If the job became active, the time is in the format HHMMSS. (For example, 10:30:00:000 indicates a time of 10:30:00:000.)
- v If the job did not become active, the field is blank.

**Submit Date** The date the job entered the system. The valid value is a date in the format YYMMDD (for example, 080117 indicates January 17, 2008.)

**Submit Date and Time** The date and time the job entered the system. The attribute monitors in the operational area of work management. The following values are valid:

- v If the job was not in the job queue, this field is blank.
- v If the job was in the job queue, a date and time in the format CYYMMDDHHmmSSmmm (For example, 09610021030000000 indicates a century bit of 0, date of October 2, 1996 and a time of 10:30:00:000.)

**Submit Time** The time the job entered the system. This attribute monitors in the operational area of work management. The valid value include:

- v If the job was in the job queue, a time in the format HHMMSS (For example, 103000 is a time of 10:30:00 a.m.)
- v If the job was not in the job queue, the field is blank.

**Subsystem** The name of the subsystem that can retrieve the job from the queue. The attribute monitors in the operational areas of work management and performance. The following values are valid:

- For a job with a status of \*ACTIVE, an alphanumeric string with a maximum of 10 characters.
- v For a job with a status of \*OUTQ or \*JOBQ, the field is blank.

**Subtype** Indicates the subtype of the job. This attribute monitors in the operational area of performance. The following values are valid:

**Blank** No special subtype.

**\*BCI** Immediate

**\*EVK** Evoke job

**\*PJ** Prestart job

- **\*PDJ** Print driver job
- **\*MRT** Multiple requester terminal (MRT) job

**\*ALTSPLUSR**

Alternate spool user

**Synch I/O** The rate of physical synchronous database and nondatabase read and write operations per second during the last monitor interval. This attribute monitors in the operational area of performance. The valid value is an integer from 0 - 1000000. The attribute can be used with the \*AVG, \*MAX, \*MIN, and \*SUM functions.

**Synchronous Database Reads** The total number of physical synchronous read operations for database functions.

**Synchronous Database Writes** The total number of physical synchronous write operations for database functions.

**Synchronous Nondatabase Reads** The total number of physical synchronous read operations for nondatabase functions.

**Synchronous Nondatabase Writes** The total number of physical synchronous write operations for nondatabase functions.

**S36 Environment** Indicates whether the job is a System/36 environment job. This attribute monitors in the operational area of performance. The following values are valid:

- **\*YES** The job is a System/36 environment job.
- **\*NO** The job is not a System/36 environment job.

**Temporary Storage Used** The amount of temporary storage, in megabytes, that is currently allocated to this job. Valid entries are integers in the range 0-2147483647.

**Time Active** The amount of time (in seconds) that the job has been active, or zero if the job is not currently active. Valid entries are integers in the range 0-2147483647.

**Time in System** The amount of time (in seconds) that the job has been in the system. Valid entries are integers in the range 0-2147483647.

**Timeslice** The job time slice value (in seconds). This attribute monitors in the operational area of performance. The valid value is an integer from 0 - 2147483647. The attribute can be used with the \*AVG, \*MAX, \*MIN, and \*SUM functions.

**Transaction Count** The number of transactions performed by the job during the last monitor interval. This attribute monitors in the operational area of performance. The valid value is an integer from 0 - 2147483647. The attribute can be used with the \*AVG, \*MAX, \*MIN, and \*SUM functions.

**Transaction Count Overall** The total number of interactive transactions performed by the job since the start of the job. This attribute monitors in the operational area of performance. The valid value is an integer from 0 - 2147483647. The attribute can be used with the \*AVG, \*MAX, \*MIN, and \*SUM functions.

**Transaction Time** The transaction time (in seconds) accrued during the last monitor interval. The attribute monitors in the operational area of performance. The valid value is an integer from 0 - 2147483647. The attribute can be used with the \*AVG, \*MAX, \*MIN, and \*SUM functions.

**Transaction Time Overall** The total interactive job transaction time since the start of the job (in seconds). This attribute monitors in the operational area of performance. The valid value is an integer from 0 - 2147483647. The attribute can be used with the \*AVG, \*MAX, \*MIN, and \*SUM functions.

**Type** Indicates the type of job or task. This attribute monitors in the operational areas of performance and work management. The following values are valid: **\*ASJ** Autostart job **\*BATCH** Batch job **Blank** No special type **\*HLIC** Horizontal Licensed Internal Code (HLIC) (tasks only) **\*INT** Interactive job **\*SBS** Subsystem monitor job **\*RDR** Spooled reader job **\*SYSTEM** System job **\*VLIC** Vertical Licensed Internal Code (VLIC) (tasks only) **\*WRITER** Spooled writer job **\*SCPF** Start-control-program-function (SCPF) system job

**User** The user of the job. The user name is the same as the user profile name and can come from several different sources depending on the type of job. The attribute monitors in the operational areas of performance and work management. The valid value is an alphanumeric string with a maximum of 10 characters.

# **Job Log attributes**

Use the Job Log attribute group to monitor messages that are sent to active jobs. This attribute group can be used in historical collections but is not collected by default. The group contains sample attributes in the operational areas of work management and problem determination.

**Date and time** The date and time that the message arrived in the job log. The format is  $MM/DD/YY$  HH:mm:SS, where:  $MM =$  Month;  $DD =$  Day;  $YY =$  Year; HH = Hour; mm = Minute; SS = Second.

**Job name** The name of the job. Valid entries are alphanumeric strings with a maximum length of 10 characters.

**Job number** The number of the job. Valid entries are alphanumeric strings with a maximum length of 6 characters.

**Job user** The user name of the job. Valid entries are alphanumeric strings with a maximum length of 10 characters.

**Library** The name of the message file library. Valid entries are alphanumeric strings with a maximum length of 10 characters.

**Message file** The name of the message file that contains the message. Valid entries are alphanumeric strings with a maximum length of 10 characters.

**Message ID** The message identification code, or blank if this message is immediate. Valid entries are alphanumeric strings with a maximum of seven characters.

**Origin node** The managed system name. The format is *hostname*:*agent\_code*.

Examples include spark:KA4 or deux.raleigh.ibm.com:KA4.

In workspace queries, set this attribute to be equal to the \$NODE\$ value to populate the workspace with data. This attribute is generally not included in situations, unless there is a need to customize the situation for a specific managed system.

**Severity** The severity level of the message. Valid entries are integers in the range 0 to 99.

**Subsystem** The name of the job subsystem. Valid entries are simple alphanumeric text strings with a maximum length of 10 characters.

**Subsystem library** The name of the library where the subsystem description is stored. Valid entries are simple alphanumeric text strings with a maximum length of 10 characters.

**Text (Unicode)** The text data with substitution text included. Valid entries are strings with a maximum of 768 characters. This attribute supports UTF-8 characters.

**Type** The type of message. Valid entries are simple numeric text strings with a maximum length of 2 characters. The following table lists the available types and their associated codes:

- **01** Completion
- **02** Diagnostic
- **04** Informational
- **05** Inquiry
- **06** Sender copy
- **08** Request
- **10** Request with prompting
- **14** Notify, exception already handled
- **15** Escape, exception already handled
- **16** Notify, exception not handled
- **17** Escape, exception not handled
- **21** Reply, not checked for validity
- **22** Reply, checked for validity
- **23** Reply, message default used
- **24** Reply, system default used
- **25** Reply, from system reply list
- **26** Reply, from exit program

# **Job Queue attributes**

The Job Queue attribute group includes attributes that you can use to monitor the state of the job queue.

**Library** The name of the library that includes the job queue. The valid value is an alphanumeric string with a maximum of 10 characters.

**Name** The name of the job queue. The valid value is an alphanumeric string with a maximum of 10 characters.

**Number Jobs** The number of jobs in the queue. The valid value is an integer from 0-100000. The attribute can be used with the \*AVG, \*MAX, \*MIN, and \*SUM functions.

**Origin node** The managed system name. The format is *hostname*:*agent\_code*.

Examples include spark:KA4 or deux.raleigh.ibm.com:KA4.

In workspace queries, set this attribute to be equal to the \$NODE\$ value to populate the workspace with data. This attribute is generally not included in situations, unless there is a need to customize the situation for a specific managed system.

**Status** The status of the job queue. The following values are valid: **RELEASED**

The job queue has been released. **HELD** The job queue is held.

**Subsystem** The name of the subsystem that can retrieve jobs from the queue. The attribute monitors in the operational areas of work management and performance. The following values are valid: an alphanumeric name with a maximum of 10 characters; or all spaces if the subsystem is not assigned.

# **Licensed Program Product attributes**

The Licensed Program Product attributes includes attributes that allow you to monitor details about licensed program products.

**Feature** The licensed program feature.

**Product Description** The description text for the product.

**Product ID** The product ID.

**Product Option** The product option for the product.

**Product Release** The release level for the product.

**Origin node** The managed system name. The format is *hostname*:*agent\_code*.

Examples include spark:KA4 or deux.raleigh.ibm.com:KA4.

In workspace queries, set this attribute to be equal to the \$NODE\$ value to populate the workspace with data. This attribute is generally not included in situations, unless there is a need to customize the situation for a specific managed system.

# **Line attributes**

The Line Attribute Group includes attributes that you can use to monitor the performance and configuration of lines.

**Category** The category for the line description. The following values are valid:

- An alphanumeric string with a maximum of 10 characters
- $\cdot$  \*ASYNC
- $\cdot$  \*BSC
- $\cdot$  \*DDI
- $\cdot$  \*ELAN
- $\cdot$  \*ETH
- $\cdot$  \*FAX
- $\cdot$  \*FR
- \*IDLC
- $\cdot$  \*NET
- \*SDLC
- v \*TDLC
- \*TRLAN
- \*WLS
- $\cdot$  \*X25

**Name** The name or identifier that describes the line. The valid value is an alphanumeric string with a maximum of 10 characters.

**Origin node** The managed system name. The format is *hostname*:*agent\_code*.

Examples include spark:KA4 or deux.raleigh.ibm.com:KA4.

In workspace queries, set this attribute to be equal to the \$NODE\$ value to populate the workspace with data. This attribute is generally not included in situations, unless there is a need to customize the situation for a specific managed system.

**Status** The status that indicates the status of the line. The following values are valid:

- **00** VARIED\_OFF
- **01** OPERATIONAL
- **02** AS/36\_DISABLED
- **05** DEALLOCATED
- **06** UNPROTECTED
- **07** ALLOCATED
- **08** STAND-ALONE
- VARY\_OFF\_PENDING
- VARY\_ON\_PENDING
- VARY\_ON\_PENDING/DETACHED
- VARY\_ON\_PENDING/ALLOCATE
- VARIED\_ON
- VARIED\_ON/ALLOCATE
- VARY\_ON\_or\_CNN\_PENDING
- AS/36\_ENABLED
- CONNECT\_PENDING
- SIGNON\_DISPLAY
- ACTIVE\_or\_CNN\_PENDING
- ACTIVE
- ACTIVE/DETACHED
- ACTIVE/SOURCE
- ACTIVE READER
- ACTIVE/TARGET
- ACTIVE/ALLOCATE
- ACTIVE WRITER
- AVAILABLE
- HELD
- HELD/DETACHED
- HELD/SOURCE
- HELD/TARGET
- HELD/ALLOCATE
- POWERED\_OFF
- RCYPND
- RCYPND/DETACHED
- RCYPND/SOURCE
- RCYPND/TARGET
- RCYPND/ALLOCATE
- RCYCNL
- RCYCNL/DETACHED
- RCYCNL/SOURCE
- RCYCNL/TARGET
- RCYCNL/ALLOCATE
- SYSTEM\_REQUEST
- REBUILD
- FAILED
- FAILED/DETACHED
- FAILED/SOURCE
- FAILED READER
- FAILED/TARGET
- FAILED/ALLOCATE
- FAILED WRITER
- SHUTDOWN
- DIAGNOSTIC MODE
- DAMAGED
- LOCKED
- UNKNOWN
- DEGRADED
- INVALID\_STATUS

# **Management Central Events attributes**

Use the Management Central Events attribute group to monitor for events that are sent by the System i Navigator, Management Central monitoring functions. This attribute group can be used in historical collections but is not collected by default. The Management Central Events attributes are notification attributes in the operational areas of performance, work management, and problem analysis.

**Event source** The name of the event. Valid entries are simple alphanumeric text strings with a maximum length of 512 characters. This field supports UTF-8 characters.

**Event time** The system date and time that the event was created.

**Event type** The source type of the event. Valid entries are simple alphanumeric text strings with a maximum length of 2 characters, and include 01 for a triggered event, 02 for a reset event (automated reset), and 03 for a manual reset event.

**File change time** The date and time that the status of the monitored file changed (expressed in the format CYYMMDDHHMMSS).

**File name** The full path name (up to 256 characters) of the file being monitored. Valid entries are simple alphanumeric text strings with a maximum length of 512 characters. This field supports UTF-8 characters.

**From job name** The name of the job from which the message was sent that caused the event. Valid entries are simple alphanumeric text strings with a maximum length of 10 characters.

**From job number** The number of the job from which the message was sent that caused the event. Valid entries are simple alphanumeric text strings with a maximum length of 6 characters.

**From job user** The user of the job from which the message was sent that caused the event. Valid entries are simple alphanumeric text strings with a maximum length of 10 characters.

**Job name** The name of the job that caused the event. Valid entries are simple alphanumeric text strings with a maximum length of 10 characters.

**Job number** The number of the job that caused the event. Valid entries are simple alphanumeric text strings with a maximum length of 6 characters.

**Job user** The user of the job that caused the event. Valid entries are simple alphanumeric text strings with a maximum length of 10 characters.

**Job status** The actual status of the job that caused the event to be created. Valid entries are simple alphanumeric text strings with a maximum length of 10 characters.

**Message ID** The message identification code. Valid entries are simple alphanumeric text strings with a maximum length of 7 characters.

**Message queue** The name of the message queue being monitored. Valid entries are simple alphanumeric text strings with a maximum length of 10 characters.

**Message severity** The message severity level. Valid entries are numeric values in the range 0 to 99, or -1. Because you can monitor for message severity level of 0 (zero), when this format represents a manual reset event, this field contains the default value of -1.

**Message type** The type of message. Valid entries are simple alphanumeric text strings with a maximum length of 2 characters. The following table lists the available types and their associated codes:

- Completion
- Diagnostic
- Informational
- Inquiry
- Sender copy
- Request
- Request with prompting
- Notify, exception already handled
- Escape, exception already handled
- Notify, exception not handled
- Escape, exception not handled
- Reply, not checked for validity
- Reply, checked for validity
- Reply, message default used
- Reply, system default used
- Reply, from system reply list
- Reply, from exit program

**Metric** The name of the metric that caused the event to be created. Valid entries are numeric values in the range 0 to 2147483647. A value of -1 indicates NA. The following table lists metric types and their associated codes:

- CPU Utilization Percent Busy (Average)
- CPU Utilization Percent Busy (Interactive)
- Interactive Response Time in Seconds (Average)
- Interactive Response Time in Seconds (Maximum)
- Transaction Rate per Second (Average)
- Transaction Rate per Second (Interactive)
- Batch Logical Database I/O per Second
- Disk Arm Utilization Percent Busy (Average)
- Disk Arm Utilization Percent Busy (Maximum)
- Disk Storage Percent Full (Average)
- Disk Storage Percent Full (Maximum)
- Disk IOP Utilization Percent Busy (Average)
- Disk IOP Utilization Percent Busy (Maximum)
- Communications IOP Utilization Percent Busy (Average)
- Communications IOP Utilization Percent Busy (Maximum)
- CPU Utilization Basic Percent Busy (Average)
- Machine Pool Faults per Second
- User Pool Faults per Second (Average)
- User Pool Faults per Second (Maximum)
- Communications Line Utilization Percent Busy (Average)
- Communications Line Utilization Percent Busy (Maximum)
- LAN Utilization Percent Busy (Average)
- LAN Utilization Percent Busy (Maximum)
- CPU Utilization Percent Busy (Interactive Feature)
- Job CPU Utilization Percent Busy
- Job Logical I/O Rate per Second
- Job Disk I/O Rate per Second
- **1040** Job Communications I/O Rate per Second
- **1050** Job Transaction Rate per Second
- **1060** Job Transaction Time in Milliseconds
- **1070** Job Thread Count
- **1080** Page Fault Rate per Second
- **2010** Summary CPU Utilization Percent Busy
- **2020** Summary Logical I/O Rate per Second
- **2030** Summary Disk I/O Rate per Second
- **2040** Summary Communications I/O Rate per Second
- **2050** Summary Transaction Rate per Second
- **2060** Summary Transaction Time in Milliseconds
- **2070** Summary Thread Count
- **2080** Summary Page Fault Rate per Second
- **4010** Summary Job Count

**Metric value** The actual value of the metric when the event was created.

**Monitor type** The type of the Management Central monitor. Valid entries are simple alphanumeric text strings with a maximum length of 10 characters. The following values are enumerated:

- MCES0100: System monitor numeric
- MCEJ0100: Job monitor numeric
- MCEJ0200: Job monitor message
- MCEJ0300: Job monitor status
- MCEG0100: Message Queue monitor
- MCEF0100: File monitor file size
- MCEF0200: File monitor status
- MCEF0300: File monitor text
- MCET0100: B2B Activity monitor

**MSGQ library** The library of the message queue being monitored.

**Operator** The operator used on the trigger or reset value (\*GE is greater than or equal; \*LE is less than or equal; \*EQ is equal).

**Origin node** The managed system name. The format is *hostname*:*agent\_code*.

Examples include spark:KA4 or deux.raleigh.ibm.com:KA4.

In workspace queries, set this attribute to be equal to the \$NODE\$ value to populate the workspace with data. This attribute is generally not included in situations, unless there is a need to customize the situation for a specific managed system.

**Owner** The owner of the system or job event. Valid entries are simple alphanumeric text strings with a maximum length of 10 characters.

**Sending system** The name of the endpoint system for which the event was created. Valid entries are simple alphanumeric text strings with a maximum length of 512 characters. This field supports UTF-8 characters.

**Trigger** The value that triggers or resets the metric. Valid entries are numeric values in the range 0 to 2147483647.

**User** The user profile that caused the event to occur. On trigger and automated reset events, this profile is the owner of the job monitor. On manual reset events, this profile is the user ID that requested the manual reset. Valid entries are simple alphanumeric text strings with a maximum length of 10 characters.

## **Messages attributes**

The Messages attribute group includes attributes that you can use to monitor i5/OS messages. These attributes refer to message queues.

- v If you do not specify a value for the Message Queue attribute, it takes the default, QSYSOPR.
- v If you do not specify a value for the Message Queue Library attribute, it takes the default, QSYS.

Only one Message Queue and one Message Queue Library can be specified on a query or situation. These attributes are in the operational area of work management. However, depending on the message they receive, they can have an impact on operational areas other than work management.

**Alert option** Indicates whether and when an SNA alert is created and sent for the message. Valid entries are simple alphanumeric text strings with a maximum length of 10 characters. The following table shows some valid values and their descriptions:

### **DEFER**

An alert is sent after local problem analysis.

### **\*IMMED**

An alert is sent immediately when the message is sent to a message queue that has the allow alerts attribute set to \*YES.

**\*NO** No alert is sent.

**\*UNATTEND**

An alert is sent immediately when the system is running in unattended mode (when the value of the alert status network attribute, ALRSTS, is \*UNATTEND).

**Data** The message help with substitution text. The text of a predefined message with the message data included. If an immediate message is listed, this field includes the immediate message text. The valid value is an alphanumeric string with a maximum of 255 characters.

**Data (Unicode)** The message help with substitution text. The text of a predefined message with the message data included. If an immediate message is listed, this field includes the immediate message text. The valid value is a string with a maximum of 765 bytes.

**Date** The date the message arrived in the message queue. The valid value is a date in the format YYMMDD (for example, 080117 indicates January 17, 2008.)

**Date and Time** The date and time the message arrived in the message queue. When using the attribute, the event data is returned for all messages that satisfy the situation definition including those messages that arrived prior to when the monitoring for the situation. The valid value is a date and time in the format CYYMMDDHHmmSSmmm; for example, 096100210300000.

**Help Data** The message help with the substitution text (The message help for the message is listed, including the message data. If an immediate message is listed, this field includes blanks.) The valid value is an alphanumeric string with a maximum of 255 characters.

**Help Data (Unicode)** The message help with the substitution text. (The message help for the message is listed, including the message data. If an immediate message is listed, this field includes blanks.) The valid value is a string with a maximum of 765 bytes.

**ID** The identifying code of the message received. If an immediate message is received, this field is blank. The valid value is an alphanumeric string with a maximum of 7 characters.

**Key** The key to the message received. The message key is a unique string of characters that identifies a particular instance of a message in a queue. The key is assigned by the command or attribute that sends the message. If the message-action parameter specifies \*REMOVE, this field is blank. The valid value is a hexadecimal number.

**Message Queue** The name of the message queue. You cannot monitor the QHST message queue. QSYSOPR is the default. The valid value is an alphanumeric string with a maximum of 10 characters.

**Message Queue Library** The name of the library that includes the message queue. The default is QSYS. The valid value is an alphanumeric string with a maximum of 10 characters.

**Origin node** The managed system name. The format is *hostname*:*agent\_code*.

Examples include spark:KA4 or deux.raleigh.ibm.com:KA4.

In workspace queries, set this attribute to be equal to the \$NODE\$ value to populate the workspace with data. This attribute is generally not included in situations, unless there is a need to customize the situation for a specific managed system.

**Select** Filters by specifying the criteria for the type of message listed. The attribute allows you to do early filtering by specifying selection criteria for which types of messages are listed. Failing to specify this attribute might overload IBM Tivoli Monitoring for i5/OS and the situation does not evaluate. If this is the case, you are notified by a message in the IBM Tivoli Monitoring for i5/OS log that the situation did not evaluate. To view the message log, use the DSPOMALOG command.

The Select attribute input on a query or situation is used as the Select value returned for all messages, regardless of the type of message found. For example, if '\*ALL' is used on a query to select all types of messages, then '\*ALL' displays in the Select column for all the message found, even if the message requires a reply or had a problem analysis run.

The following values are valid:

**\*ALL** Displays all messages (default value).

#### **\*MNNR**

Displays messages that do not require a reply are listed (This includes informational, completion, diagnostic, request notify, escape, reply, answered inquiry, and answered copy messages of sender.)

- **\*MNR** Displays messages that need a reply (This includes unanswered inquiry messages.)
- **\*PAR** Displays messages that have had a problem analysis run

#### **\*SCNR**

Displays copy messages of sender that require a reply (This includes only unanswered copy messages.)

**Send Job Name** The name of the job that sent the message. The valid value is an alphanumeric string with a maximum of 10 characters.

**Send Job Number** The number of the job that sent the message. The valid value is an alphanumeric string with a maximum of 6 characters.

**Send User** The name of the user profile of the job that sent the message being received. The valid value is an alphanumeric string with a maximum of 10 characters.

**Severity** The severity level of the message received. The higher the number, the more severe the message. The valid value is an integer from 0 - 99.

**Time** The time the message arrived in the message queue. (Messages that are received before the situation starts are not returned.) The valid value is a time in the format HHMMSS. (For example, 103000 indicates a time of 10:30:00 a.m.)

**Type** Indicates or identifies the type of message received. The following values are valid:

- **01** Completion
- **02** Diagnostic
- **04** Informational
- **05** Inquiry
- **06** Sender copy
- **08** Request
- **10** Request with prompting
- **14** Notify
- **15** Escape
- **21** Reply, not validity checked
- **22** Reply, validity checked
- **23** Reply, message default used
- **24** Reply, system default used
- **25** Reply, from system reply list

# **Miscellaneous attributes**

The Miscellaneous attribute group contains various items required by other Tivoli products. They include system hardware and i5/OS information.

**Brand** The IBM system brand of the hardware on which the agent is running. Values are one character in length and can be the following:

- **i** System i
- **p** System p

**Host Name** The fully qualified host name. Valid values are 256 alphanumeric characters in length.

**Manufacturer** The name of the manufacturer for the hardware system. Values are ten alphanumeric characters in length.

**Model-Feature** The model and processor feature codes of the hardware system. Valid entries are nine alphanumeric characters in length in the format MMMM-FFFF where MMMM is the model and FFFF is the feature code.

**Origin node** The managed system name. The format is *hostname*:*agent\_code*.

Examples include spark:KA4 or deux.raleigh.ibm.com:KA4.

In workspace queries, set this attribute to be equal to the \$NODE\$ value to populate the workspace with data. This attribute is generally not included in situations, unless there is a need to customize the situation for a specific managed system.

**OS** The operating system name, IBM i, representing the IBM i operating system.

**Processor Speed** The speed of the processors in megahertz (MHz), or -1 if the speed cannot be determined. Valid values are integers, and -1 is enumerated as ' Unknown'.

**Processors** The number of processors installed on the physical machine. If the physical machine has the on-demand processors feature installed, then the number of installed processors equals the number of permanently activated processors plus the number of temporarily activated processors plus the number of processors which are not activated. Valid values are integers.

**Type** The type of the system. Values are four alphanumeric characters in length.

**VRM** The version, release, and modification level of the operating system. Valid values are six alphanumeric characters in the format VxRyMz where x is the version, y is the release, and z is the modification level. Examples are V5R4M0 and V6R1M1.

# **NetServer attributes**

The NetServer attribute group includes attributes that you can use to monitor the NetServer support for Microsoft Neighborhood (for example, server sessions, traffic, users, printing, response time, and so on).

**Auto disconnects** The number of server sessions that were disconnected automatically. Valid entries are integers in the range 0 to 2147483647.

**Bytes received** The number of server MB that were received from the network. Valid entries are integers in the range 0 to 2147483647.

**Bytes sent** The number of server MB that were sent to the network. Valid entries are integers in the range 0 to 2147483647.

**Disconnects** The number of server sessions that were disconnected normally or ended in error. Valid entries are integers in the range 0 to 2147483647.

**File opens** The number of file opens for the whole server. Valid entries are integers in the range 0 to 2147483647.

**Guest support** Indicates whether a guest user profile can be used if an unknown user attempts to access resources on the system. Specify either 1 for Yes or zero for No.
**Origin node** The managed system name. The format is *hostname*:*agent\_code*.

Examples include spark:KA4 or deux.raleigh.ibm.com:KA4.

In workspace queries, set this attribute to be equal to the \$NODE\$ value to populate the workspace with data. This attribute is generally not included in situations, unless there is a need to customize the situation for a specific managed system.

**Password violations** The number of server password violations. Valid entries are integers in the range 0 to 2147483647.

**Print jobs** The number of server print jobs that were spooled. Valid entries are integers in the range 0 to 2147483647.

**Reset** The system date and time that the server statistics were reset. The format is  $MM/DD/YYHH:mm:SS$ , where:  $MM = Month$ ;  $DD = Day$ ;  $YY = Year$ ;  $HH = Hour$ ; mm = Minute; SS = Second.

**Response time** The average server response time in milliseconds. Valid entries are integers in the range 0 to 2147483647.

**Session starts** The number of server session starts. Valid entries are integers in the range 0 to 2147483647.

**Started** The system date and time that the server was started.

**Unknown users** The number of unknown users who requested sessions to the server. Valid entries are integers in the range 0 to 2147483647.

## **Network attributes**

Use the Network attribute group to monitor the network attributes set for the system. You can use the i5/OS Display Network Attributes (DSPNETA) command to view the network attributes.

**Add to cluster** Indicates whether this system can allow another system to add it as a node in a cluster.

**Addition resistance** The Advanced Peer-to-Peer Networking (APPN) function routes addition resistance for an APPN \*NETNODE or \*BEXNODE node type.

**Alert Backup Focal Point** Identifies the system that provides alert focal-point services if the local system is unavailable and ALRPRIFP is \*YES. The backup focal point is only used by systems in the primary sphere of control. The following values are valid:

- v An alphanumeric string with a maximum of 16 characters (The first 8 characters are the control point name and the last 8 characters are the network ID.)
- \*NONE (indicates no backup focal point is defined)

**Alert Controller** The name of the controller to be used for alerts in a system service control point-physical unit (SSCP-PU) session. The controller is ignored if the system has a focal point, the node is in the control of another system. The following values are valid:

- an alphanumeric string with a maximum of 10 characters
- \*NONE (indicates that no alert controller is defined)

**Alert Default Focal Point** Specifies whether the system is an alert default focal point. The valid value is an alphanumeric string with a maximum of 10 characters.

**Alert Filter** The name of the filter object that is used by the alert manager when processing alerts. The following values are valid:

- v an alphanumeric string with a maximum 20 characters (The first 10 characters are the filter name, and the last 10 characters are the library name.)
- \*NONE (indicates that no alert filter is being used)

**Alert Hold Count** The maximum number of alerts to be created before the alerts are sent over the system service control point-physical unit (SSCP-PU) session. The system holds alerts until the number of alerts is created. If the Alert Controller (ALTCTLD) attribute is used to send alerts using the SSCP-PU session, alerts are sent automatically, regardless of the ALRHDCNT attribute, when a switched connection is made for other reasons. The following values are valid:

- $*NOMAX (-2)$
- an integer from 0 32767

**Alert Log Status** Indicates which alerts are to be logged. The following values are valid:

**\*ALL** Locally created alerts and incoming alerts are logged. **\*LOCAL**

Only locally created alerts are logged.

**\*NONE**

No alerts are logged.

**\*RCV** Only alerts received from other nodes are logged.

**Alert Primary Focal Point** Specifies whether the system is an alert primary focal point. The following values are valid:

**\*YES** The network is an alert primary focal point.

**\*NO** The network is not an alert primary focal point.

**Alert Request Focal Point** Specifies the name of the system that is requested to provide focal point services. If a focal point is already defined for the entry point, it is taken away when the new focal point is requested. The following values are valid:

- An alphanumeric string with a maximum of 16 characters
- \*NONE (indicates no focal point is requested)

**Alert Status** Indicates how the alerts are created. The following values are valid: **\*OFF** Alerts are not created by the system.

**\*ON** Alerts are created by a system for all changeable conditions except unattended conditions.

#### **\*UNATTEND**

Alerts are created by the system for all alert conditions including those that have the alert indicator in the message description set to \*UNATTEND.

**Allow AnyNet®** Indicates whether this system allows AnyNet support.

**Allow HPR tower** Indicates whether this system allows the HPR transport tower support to be used with APPN session traffic.

**Allow virtual APPN** Indicates whether this system allows APPC sessions and devices to use virtual APPN controllers.

**APPN Node Type** The type of advanced peer-to-peer networking (APPN) node. The following values are valid:

#### **\*ENDNODE**

The node does not provide network services to other nodes, but it might participate in the APPN network by using the services of an attached network server, or it might operate in a peer environment similar to migration end nodes.

#### **\*NETNODE**

The node provides intermediate routing, route selection services, and distributed directory services for local users and to the end nodes and migration end nodes that it serves.

**Autocreate limit** The maximum number of devices that can be created automatically on virtual controllers.

**Client access** The way in which the system processes Client Access requests from other systems.

**Current System Name** The name of the system that is currently being used. The valid value is an alphanumeric string with a maximum of 8 characters.

**Data compression** Indicates whether data compression is used when the system is an SNA end node.

**DDM request access** Indicates how the system processes distributed data management (DDM) and Distributed Relational Database Architecture<sup>™</sup> (DRDA<sup>®</sup>) requests from other systems.

**Default Local Location Name** The name of the default local location for the system. The valid value is an alphanumeric string with a maximum of 8 characters.

**Default Mode** The name of the default mode for the system. The valid value is an alphanumeric string with a maximum of 8 characters.

**HPR path switch timers** Four 10-character settings for the amount of time, in minutes, to allow for a path switch attempt of a Rapid Transport Protocol (RTP) connection.

**Job action** The action that is taken for any input stream that the system receives through the SNA distribution services (SNADS) network.

**Intermediate data compression** The level of data compression to request when this server is an SNA intermediate node.

**Local CPNAME** The name of the local control point for the system. The valid value is an alphanumeric string with a maximum of 8 characters.

**Local NETID** The ID assigned to the local network for the system. The valid value is an alphanumeric string with a maximum of 8 characters.

**Max hop count** The maximum number of times in an SNA distribution services (SNADS) network that a distribution queue entry that originates at this node can be received and routed on the path to its final destination.

**Max Intermediate Sessions** The maximum number of advanced program-to-program communications (APPC) intermediate sessions for an Advanced Peer-to-Peer Networking (APPN) node type of \*NETNODE. The valid value is an integer from 0 - 10000.

**Message Queue** The name of the message queue used for messages received through the SNA distribution services (SNADS) network sent for users who have no message queue specified in their user profile, or users whose message queue is not available. The valid value is an alphanumeric string with a maximum of 20 characters. (The first 10 characters are the message queue name, and the last 10 characters are the library name.)

**Modem country ID** The country or region-specific default characteristics for modems that are internal to I/O adapters.

**Network server domain** The LAN server domain to which all Integrated Servers (also known as file server I/O processors or FSIOP) on the system belong.

**Origin node** The managed system name. The format is *hostname*:*agent\_code*.

Examples include spark:KA4 or deux.raleigh.ibm.com:KA4.

In workspace queries, set this attribute to be equal to the \$NODE\$ value to populate the workspace with data. This attribute is generally not included in situations, unless there is a need to customize the situation for a specific managed system.

**Output Queue** The name of the output queue used for spooled files received through the SNA distribution services (SNADS) network sent for users whose output queue is not available. The valid value is an alphanumeric string with a maximum of 20 characters. (The first 10 characters are the output queue name and the last 10 characters are the library name.)

**Pending System Name** If a change is pending, this identifies the pending system. A blank indicates that no change is pending. The valid value is an alphanumeric string with a maximum of 8 characters.

**Server network ID** The network node server of an Advanced Peer-to-Peer Networking (APPN) network (up to a maximum of five) for an APPN node type of \*ENDNODE.

### **Network Interface attributes**

Use the Network Interface attributes to monitor the status and details for network interfaces. Network Interface attributes are sampled attributes in the operational areas of communications and configuration.

**Category** The network interface category. This alphanumeric string is up to 12 characters long. It is one of the following values:

- $\cdot$  \*ATM
- $\cdot$  \*FR
- $\cdot$  \*ISDN
- $\cdot$  \*T1

**Name** The name of the network interface description. This alphanumeric string is up to 12 characters long.

**Origin node** The managed system name. The format is *hostname*:*agent\_code*.

Examples include spark:KA4 or deux.raleigh.ibm.com:KA4.

In workspace queries, set this attribute to be equal to the \$NODE\$ value to populate the workspace with data. This attribute is generally not included in situations, unless there is a need to customize the situation for a specific managed system.

**Status** Indicates the state or condition (status) of a controller. The following values are valid:

- VARIED\_OFF
- OPERATIONAL
- AS/36\_DISABLED
- DEALLOCATED
- UNPROTECTED
- ALLOCATED
- STAND-ALONE
- VARY\_OFF\_PENDING
- VARY\_ON\_PENDING
- VARY\_ON\_PENDING/DETACHED
- VARY\_ON\_PENDING/ALLOCATE
- VARIED\_ON
- VARIED\_ON/ALLOCATE
- VARY\_ON\_or\_CNN\_PENDING
- AS/36\_ENABLED
- CONNECT\_PENDING
- SIGNON\_DISPLAY
- ACTIVE\_or\_CNN\_PENDING
- ACTIVE
- ACTIVE/DETACHED
- ACTIVE/SOURCE
- ACTIVE READER
- ACTIVE/TARGET
- ACTIVE/ALLOCATE
- ACTIVE WRITER
- AVAILABLE
- HELD
- HELD/DETACHED
- HELD/SOURCE
- 
- HELD/TARGET
- HELD/ALLOCATE POWERED\_OFF
- RCYPND
- RCYPND/DETACHED
- RCYPND/SOURCE
- RCYPND/TARGET
- RCYPND/ALLOCATE
- RCYCNL
- RCYCNL/DETACHED
- RCYCNL/SOURCE
- RCYCNL/TARGET
- RCYCNL/ALLOCATE
- SYSTEM\_REQUEST
- REBUILD
- FAILED

 FAILED/DETACHED FAILED/SOURCE FAILED READER FAILED/TARGET FAILED/ALLOCATE FAILED WRITER **107** SHUTDOWN DIAGNOSTIC MODE **111** DAMAGED **112** LOCKED **113** UNKNOWN **114** DEGRADED INVALID\_STATUS

### **Network Server attributes**

Use the Network Server attributes to monitor the status and details for network servers. Network Server attributes are sampled attributes in the operational areas of communications and configuration.

**Category** The network server category. This alphanumeric string is up to 12 characters long. It is one of the following values:

- $\cdot$  \*AIX
- \*BASE
- \*GUEST
- \*ISCSI
- \*IXSVR
- \*LANSERVER
- \*NETWARE
- \*WINDOWSNT

**Name** The name of the network server description. This alphanumeric string is up to 12 characters long.

**Origin node** The managed system name. The format is *hostname*:*agent\_code*.

Examples include spark:KA4 or deux.raleigh.ibm.com:KA4.

In workspace queries, set this attribute to be equal to the \$NODE\$ value to populate the workspace with data. This attribute is generally not included in situations, unless there is a need to customize the situation for a specific managed system.

**Status** The current status of the network interface. The following table lists the valid values:

- 
- **00** VARIED\_OFF
- 01 OPERATIONAL<br>02 AS/36 DISABLE **02** AS/36\_DISABLED
- **05** DEALLOCATED
- **06** UNPROTECTED
- **07** ALLOCATED
- **08** STAND-ALONE
- **10** VARY\_OFF\_PENDING
- **20** VARY\_ON\_PENDING
- **21** VARY\_ON\_PENDING/DETACHED
- **22** VARY\_ON\_PENDING/ALLOCATE
- VARIED\_ON
- VARIED\_ON/ALLOCATE
- VARY\_ON\_or\_CNN\_PENDING
- AS/36\_ENABLED
- CONNECT\_PENDING
- SIGNON\_DISPLAY
- ACTIVE\_or\_CNN\_PENDING
- ACTIVE
- ACTIVE/DETACHED
- ACTIVE/SOURCE
- ACTIVE READER
- ACTIVE/TARGET
- ACTIVE/ALLOCATE
- ACTIVE WRITER
- AVAILABLE
- HELD
- HELD/DETACHED
- HELD/SOURCE
- HELD/TARGET
- HELD/ALLOCATE
- POWERED\_OFF
- RCYPND
- RCYPND/DETACHED
- RCYPND/SOURCE
- RCYPND/TARGET
- RCYPND/ALLOCATE
- RCYCNL
- RCYCNL/DETACHED RCYCNL/SOURCE
- RCYCNL/TARGET
- RCYCNL/ALLOCATE
- SYSTEM\_REQUEST
- REBUILD
- FAILED
- FAILED/DETACHED
- FAILED/SOURCE
- FAILED READER
- FAILED/TARGET
- FAILED/ALLOCATE
- FAILED WRITER
- SHUTDOWN
- DIAGNOSTIC MODE
- DAMAGED
- LOCKED
- UNKNOWN
- DEGRADED
- INVALID\_STATUS

# **Object attributes**

Use the Object attribute group to monitor storage and usage information for native i5/OS objects located in the QSYS.LIB file system.

Coding specific compare values for Name, Type, and Library reduces the amount of data the product has to handle, which improves performance. Failing to specify one or more of these attributes overloads the product, which might cause

situations not to be evaluated. If this happens, a message in the log notifies you that the situation did not evaluate. You can view the log using the DSPOMALOG command.

**Change Date** The date the object was last changed. The valid value is a date in the format YYMMDD (for example, 080117 indicates January 17, 2008.)

**Change Date and Time** The date and time the object was last changed. The valid value is a date and time in the format CYYMMDDHHmmSSmmm. For example, 096100210300000 indicates a century bit of 0, a date of October 2, 1996, and a time of 10:30:00:000.

**Change Time** The time the object was last changed. The valid value is a time in the format HHMMSS. For example, 103000 indicates a time of 10:30:00 a.m.

**Compress Status** Indicates whether the object is compressed. The following values are valid:

- **Y** The object is compressed.
- **N** The object is decompressed permanently and can be compressed.
- **X** The object is decompressed permanently and cannot be compressed.
- **T** The object is temporarily decompressed.
- **F** The compression status cannot be determined (storage freed when saved).

**Create Date** The date the object was created. The valid value is a date in the format YYMMDD (for example, 080117 indicates January 17, 2008.)

**Create Date and Time** The date and time the object was created. The valid value is a date and time in the format CYYMMDDHHmmSSmmm. For example, 0961002103000000 indicates a century bit of 0, a date of October 2, 1996, and a time of 10:30:00:000.

**Create Time** The time the object was created. The valid value is a time in the format HHMMSS. For example, 103000 indicates a time of 10:30:00 a.m.

**Extended Attribute** The extended attribute for the object such as the program or file type that further describes the object. For example, an object type of \*PGM might have a value of RPG (RPG program) or CLP (CL program), and an object type of \*FILE might have a value of PF (physical file), LF (logical file), DSPF (display file), or SAVF (save file). The valid value is an alphanumeric string with a maximum of 10 characters long.

**Last Used Date** The date the object was last used. The valid value is a date in the format YYMMDD (for example, 080117 indicates January 17, 2008.)

**Last Used Date and Time** The date the object was last used, with the time (HHMMSS) set to 0. If the object has no last used date, the field is blank. The valid value is a date and time in the format CYYMMDDHHmmSSmmm. For example, 0961002103000000 indicates a century bit of 0, a date of October 2, 1996, and a time of 10:30:00:000.

**Last Used Time** The time the object was last used. The valid value is a time in the format HHMMSS. For example, 1030000 indicates a time of 10:30:00 a.m.

**Library** The name of the library containing the object. The valid value is an alphanumeric string with a maximum of 10 characters.

**Licensed Program** If the object is part of a licensed program, the name, release level, and modification level of the licensed program. (The field is blank if the retrieved object is not part of a licensed program.) The valid value has the following format.

- v The 7 character name starts in character position 1.
- The version number starts in position 8.
- The release level starts in position 11.
- The modification level starts in position 14.

**Name** The name of the object. The valid value is an alphanumeric string with a maximum of 10 characters.

**Origin node** The managed system name. The format is *hostname*:*agent\_code*.

Examples include spark:KA4 or deux.raleigh.ibm.com:KA4.

In workspace queries, set this attribute to be equal to the \$NODE\$ value to populate the workspace with data. This attribute is generally not included in situations, unless there is a need to customize the situation for a specific managed system.

**Owner** The name of the user profile that owns the object. The valid value is an alphanumeric string with a maximum of 10 characters.

**Percent Days Used** The percentage of days that the object was actually used since the days-used count was last reset to 0. The valid value is an integer from 0 - 100. The attribute can be used with the \*AVG, \*MAX, \*MIN, and \*SUM functions.

**PTF Number** The number of the program temporary fix (PTF) that caused this object to be replaced. This field is blank if the object was not changed because of a PTF. The valid value is an alphanumeric string with a maximum of 10 characters.

**Operating System Level** The level of the operating system when the object was created. The valid value is in the format VvvRrrMmm. (The V is followed by a 2-character version number, the R is followed by a 2-character release level, and the M is followed by a 2-character modification level.)

**Restore Date** The date the object was restored. The valid value is a date in the format YYMMDD (for example, 080117 indicates January 17, 2008.)

**Restore Date and Time** The date and time when the object was restored. If the object has never been restored, the field is blank. The valid value is a date and time in the format CYYMMDDHHmmSSmmm. For example, 0961002103000000 indicates a century bit of 0, a date of October 2, 1996, and a time of 10:30:000.

**Restore Time** The time the object was restored. If the object has never been restored, the field is blank. The valid value is a time in the format HHMMSS. For example, 103000 indicates a time of 10:30:00 a.m.

**Save Command** The command used to save the object. The field is blank if the object was not saved. The valid value is an alphanumeric string with a maximum of 10 characters.

**Save Date** The date the object was last saved. The valid value is a date in the format YYMMDD (for example, 080117 indicates January 17, 2008.)

**Save Date and Time** The date and time when the object was last saved. If the object has never been saved, the field is blank. The valid value is a date and time in the format CYYMMDDHHmmSSmmm. For example, 0961002103000000 indicates a century bit of 0, a date of October 2, 1996, and a time of 10:30:00:000.

**Save Device Type** The type of device to which the object was last saved. The following values are valid:

**Blank** The object was not saved.

**\*SAVF** The object was saved to a save file.

**\*DKT** The object was saved to a diskette.

**\*TAP** The object was saved to a tape.

**Save File** If the object was saved to a save file, the name of the save file. The field is blank if the object was not saved to a save file. The valid value is an alphanumeric string with a maximum of 10 characters.

**Save Library** If the object was not saved to the save file, the name of the library that includes the save file. The field is blank if the object was not saved. The valid value is an alphanumeric string with a maximum of 10 characters.

**Save Time** The time the object was last saved. If the object has never been saved, the field is blank. The valid value is a rime in the format HHMMSS. For example, 103000 indicates a time of 10:30:00 a.m.

**Size (MB)** The size of the object in MB.

**True Size (Superseded)** The approximate size of the object. If the object is smaller than 1,000,000,000 bytes, the value is exact. The value is within 1024 larger than the actual size if the object is larger than 1,000,000,000 bytes. The valid value is an integer from 0 - 2147483647. The attribute can be used with the \*AVG, \*MAX, \*MIN, and \*SUM functions.

**True Size** The size of the object in bytes.

```
Type The type of the object. The following values are valid:
*ALRTBL
       Alert table
*AUTL
       Authorization list
*BNDDIR
       Binding directory
*CFGL
       Configuration list
*CHTFMT
       Chart format
*CLD C description
*CLS Class
*CMD Command
*CNNL
       Connection list
*COSD
       Class-of-service description
*CSI Communications Side Information
*CSPMAP
       Cross System Product map
```
**\*CSPTBL** Cross System Product table **\*CTLD** Controller description **\*DEVD** Device description **\*DOC** Document **\*DTAARA** Data area **\*DTADCT** Data dictionary **\*DTAQ** Data queue **\*EDTD** Edit description **\*FCT** Forms control table **\*FILE** File **\*FLR** Folder **\*FNTRSC** Font resources **\*FORMDF** Form definition **\*FTR** Filter **\*GSS** Graphics symbol set **\*IGCDCT** Double-byte character set (DBCS) conversion dictionary **\*IGCSRT** Double-byte character set (DBCS) sort table **\*IGCTBL** Double-byte character set (DBCS) font table **\*JOBD** Job description **\*JOBQ** Job queue **\*JOBSCD** Job schedule **\*JRN** Journal **\*JRNRCV** Journal receiver **\*LIB** Library **\*LIND** Line description **\*MENU** Menu description **\*MODD** Mode description **\*MODULE** Compiler unit **\*MSGF** Message File **\*MSGQ** Message Queue **\*NODL** Node list **\*NWID** Network interface description

**\*OUTQ** Output queue **\*OVL** Overlay **\*PAGDFN** Page definition **\*PAGSEG** Page segment **\*PDG** Print Descriptor Group **\*PGM** Program **\*PNLGRP** Panel group definition **\*PRDAVL** Product availability **\*PRDDFN** Product definition **\*PRDLOD** Product load **\*QMFORM** Query management form **\*QMQRY** Query management query **\*QRYDFN** Query definition **\*RCT** Reference code translation table **\*SBSD** Subsystem description **\*SCHIDX** Information search index **\*SPADCT** Spelling aid dictionary **\*SQLPKG** Structured Query Language package **\*SSND** Session description **\*S36** System/36 computer description **\*TBL** Table **\*USRIDX** User index **\*USRPRF** User profile **\*USRQ** User queue **\*USRSPC** User space **\*WSCST** Workstation customizing object

**Use Reset Date** The date when the days-used count was last reset to 0. The valid value is a date in the format YYMMDD (for example, 080117 indicates January 17, 2008.)

**Use Reset Date and Time** The date and time the days-used count was last reset to 0. If the days-used count was not reset, the date and time is blank. The valid value is a date and time in the format CYYMMDDHHmmSSmmm. For example, 0961002103000000 indicates a century bit of 0, a date of October 2, 1996, and a time of 10:30:00:000.

**Use Reset Time** The time when the days-used count was last reset to 0. If the days-used count was not reset, the time is blank. The valid value is a time in the format HHMMSS. For example, 103000 indicates a time of 10:30:000 a.m.

## **Output Queue attributes**

Use the Output Queue attributes to monitor the status, configuration, and contents of output queues. The i5/OS Output Queue attributes are sampled attributes in the operational areas of configuration, output, and work management.

**Note:** The IBM i OS programming interfaces used to receive these attributes only permit access to the output queues that the QAUTOMON user profile has authority to access. If the library that contains an output queue does not allow access to QAUTOMON (PUBLIC authority is \*EXCLUDE) then that output queue will not have information returned to it. To avoid this situation give at least \*USE authority for user profile QAUTOMON for the library containing the output queue. Since the QAUTOMON profile has \*SPLCTL special authority, it has the authority to access the output queue itself once it has authority to access the containing library. Output queues shipped with i5/OS will not cause this situation, but those created by product installations or user action might.

**Authority** The type of authorities to the output queue that you can use to control all the files on the queue, including: \*OWNER for queue owner or \*DTAAUT for any user with \*READ, \*ADD, or \*DELETE authority.

**Autostart** The number of printer writers that autostart to this output queue when the system is restarted. Valid entries are integers.

**Connection** The type of network connection to the remote system, or \*NONE if no remote connection exists. The following table shows valid entries:

- **0** \*NONE
- **1** \*SNA: SNADS network is used as the connectivity to the remote system.
- **2** \*IP: TCP/IP network is used as the connectivity to the remote system
- **3** \*IPX
- **4** Reserved
- **5** \*USRDFN: User-defined connectivity is used as the connectivity to the remote system.

**Data queue** Name of the data queue that is associated with this output queue, or \*NONE. Valid entries are alphanumeric strings with a maximum length of 10 characters.

**Data queue library** The name of the library that contains the data queue. Valid entries are alphanumeric strings with a maximum length of 10 characters.

**Destination** The type of destination system to which spooled files are being sent, or \*NONE (0) if a remote connection does not exist. This is an integer with enumerated values. Other valid values include \*OS400 (1), \*OS400v2 (2), \*S390 (3), \*PSF2 (4), Reserved (5), NETWARE3 (6), \*NDS (7), and \*OTHER (-1).

**Display any file** Indicates whether users who have authority to read this output queue can display the data of any output file. Valid values include \*YES, \*NO, or \*OWNER if only the file owner or a user with \*SPLCTL authority can access the file data.

**File ASP** The auxiliary storage pool where the spooled files reside. Valid entries are integers with a range from 0 to 255. \*System (1) is a valid value.

**Files** The number of spooled files that exist on the output queue. Valid entries are integers.

**Library** The library that contains the output queue. Valid entries are alphanumeric strings with a maximum length of 10 characters.

**Max pages** The maximum number of pages that a spooled file on the output queue can contain.

**Name** The name of the output queue. Valid entries are alphanumeric strings with a maximum length of 10 characters.

**Operator controlled** Indicates whether users with job control authority (SPCAUT(\*JOBCTL)) are allowed to manage or control the files on this queue. Valid entries are alphanumeric strings with a maximum length of 10.

**Order** The order of the spooled files on the output queue; the order is first-in first-out or established by job number. Valid entries are alphanumeric strings with a maximum length of 10 characters.

**Origin node** The managed system name. The format is *hostname*:*agent\_code*.

Examples include spark:KA4 or deux.raleigh.ibm.com:KA4.

In workspace queries, set this attribute to be equal to the \$NODE\$ value to populate the workspace with data. This attribute is generally not included in situations, unless there is a need to customize the situation for a specific managed system.

**Printer** The name of the first printer device that was started for the output queue, or blank if none have started. Valid entries are alphanumeric strings with a maximum length of 10 characters.

**Published** Indicates whether the output queue is published in the network directory. Valid values include 1 for Yes or zero for No.

**Remote printer queue** The printer queue on the remote system to which the remote writer sends spooled files. Valid entries are alphanumeric strings with a maximum length of 256 characters.

**Remote system** The name, TCP/IP address, or special value for the remote system where files are sent when a remote writer is started to the output queue. Valid entries are alphanumeric strings with a maximum length of 256 characters.

**Separators** The number of job separators to be placed at the beginning of the output, or \*MSG (-2) if a message is sent to the writer message queue at the end of each job.

**Status** The status for the output queue. Valid values include Released and Held.

**Writer name** The job name of the first writer for the output queue, or blank if a writer is not started. Valid entries are alphanumeric strings with a maximum length of 10 characters.

**Writer status** The status of the first writer for the output queue, or blank if no writer is started. Valid entries are alphanumeric strings with a maximum length of 10 characters. The following table shows valid values:

**STR** The writer job is started to the output queue.

**END** The writer job is ended.

**JOBQ** The writer job is on the job queue.

**HLD** The writer job is held.

**MSGW**

The writer job is waiting for a message.

**Writers** The number of printer writers that were started to this output queue. Valid entries are integers.

### **Program Temporary Fix attributes**

The Program Temporary Fix attributes include details that allow you to monitor program temporary fixes.

**Action Pending** Indicates whether a required action has yet to be performed to make this PTF active. The following values are valid:

**\*YES** The action has been performed to make this PTF active.

**\*NO** The action has not been performed to make this PTF active.

**Action Required** An action is required to make this PTF active when it is applied. The following values are valid:

#### **\*YES\_ExitProgram**

The action has been performed to make this PTF active. An exit program is provided.

#### **\*YES\_NoExitProgram**

The action has been performed to make this PTF active. An exit program is not provided.

**\*NO** No action is required.

**Cover Letter** Specifies whether a cover letter exists for the PTF.

**\*YES** The cover letter exists.

**\*NO** The cover letter does not exist.

**Creation Date** The date and time that the PTF was created, or N/A if the date and time are unknown.

**IPL Action** The action to be taken on this PTF during the next unattended IPL.

- **0** No action is to be taken.
- **1** The PTF will be temporarily applied.
- **2** The PTF will be temporarily removed.
- **3** The PTF will be permanently applied.
- **4** The PTF will be permanently removed.

**IPL Required** An IPL is required to apply this PTF. The following values are valid: **DELAYED**

The application has been delayed.

#### **IMMEDIATE**

The application of this PTF is immediate.

**Loaded Status** The current loaded status of the PTF. The following values are valid:

**0** The PTF is not loaded.

- **1** The PTF is loaded.
- **2** The PTF has been applied.
- **3** The PTF has been permanently applied.
- **4** The PTF has been permanently removed.
- **5** The PTF is damaged.
- **6** The PTF is superseded.

**Maximum Level** The indicator of the highest level of the product to which this PTF can be applied.

**Minimum Level** The indicator of the lowest level of the product to which this PTF can be applied.

**On Order** Specifies whether the PTF has been ordered.

- **\*YES** The PTF has been ordered.
- **\*NO** The PTF has not been ordered.

**Origin node** The managed system name. The format is *hostname*:*agent\_code*.

Examples include spark:KA4 or deux.raleigh.ibm.com:KA4.

In workspace queries, set this attribute to be equal to the \$NODE\$ value to populate the workspace with data. This attribute is generally not included in situations, unless there is a need to customize the situation for a specific managed system.

**Product ID** The product ID for the PTF.

**Product Load** The load ID of the product load for the PTF.

**Product Option** The option of the product to which the PTF applies.

**PTF ID** The identifier of the PTF.

**PTF Release** The release of the PTF.

**PTF Released** Specifies whether the PTF save file is available for distribution to another system. The following values are valid:

**\*YES** The PTF save file is available.

**\*NO** The PTF save file is not available.

**Save File** Specifies whether a save file exists for the PTF. The following values are valid:

**\*YES** The save file exists.

**\*NO** The save file does not exist.

**Status Date** The date and time that the PTF status was last changed.

**Superseded By PTF** The identifier of the PTF that has replaced this PTF.

# **Security Jrn AuditJrn attributes**

The Security Jrn AuditJrn attribute group includes attributes that you can use to track all changes relating to system security. The attributes in this section apply to all audit journal entries.

**Note:** The IBM i OS programming interfaces used to access the security auditing journal do not permit access by the agent's user profile QAUTOMON. Therefore, in order for any of the security journal attribute groups to return data for situations, you must give QAUTOMON access to the security auditing journal and its receivers. Grant QAUTOMON \*ALL object authority to QSYS/QAUDJRN auditing journal and to its receivers before starting any related situations.

**Note:** This attribute group is implemented as a pure event only. That means it should not be used in queries for reports and workspaces, but should only be used in situations. Attempting to use it in reports always results in no data being returned.

**Entry Type** The type of entry written to the audit journal.

Note: You must specify the Entry Type attribute when you create a situation using the OS400 Security Jrn AuditJrn attribute group. If you do not use the Entry Type attribute in a predicate, the program stops the situation.

The following values are valid:

- **AF** Authority failure
- **CA** Authority changes
- **CP** User profile changes, created, or restored
- **DS** DST security password reset
- **JD** Change to user parameter of a job description
- **NA** Network attribute changed
- **OW** Object ownership changed
- **PA** Program changed to adopt authority
- **PS** Profile swap
- **PW** Password not valid
- **RA** Authority change during restore
- **RJ** Restoring job description with user profile specified
- **RO** Change of object owner during restore
- **RP** Restoring adopted authority program
- **RU** Restoring user profile authority
- **SE** Subsystem routing entry change
- **SV** System value changed

**Job Name** The name of the job that caused the entry to be written in the audit journal. The valid value is an alphanumeric string with a maximum of 10 characters.

**Job Number** The job number of the job that caused the entry to be written in the audit journal. The valid value is an alphanumeric string with a maximum of 6 characters.

**Origin node** The managed system name. The format is *hostname*:*agent\_code*.

Examples include spark:KA4 or deux.raleigh.ibm.com:KA4.

In workspace queries, set this attribute to be equal to the \$NODE\$ value to populate the workspace with data. This attribute is generally not included in situations, unless there is a need to customize the situation for a specific managed system.

**User Profile** The name of the current user profile associated with the job. The valid value is an alphanumeric string with a maximum of 10 characters.

# **Security Jrn AuthFail attributes**

The Security Jrn AuthFail attribute group includes attributes that monitor the journal entries describing authority failures.

**Note:** The IBM i OS programming interfaces used to access the security auditing journal do not permit access by the agent's user profile QAUTOMON. Therefore, in order for any of the security journal attribute groups to return data for situations, you must give QAUTOMON access to the security auditing journal and its receivers. Grant QAUTOMON \*ALL object authority to QSYS/QAUDJRN auditing journal and to its receivers before starting any related situations.

**Note:** This attribute group is implemented as a pure event only. That means it should not be used in queries for reports and workspaces, but should only be used in situations. Attempting to use it in reports always results in no data being returned.

**Job Name** The name of the job. The valid value is an alphanumeric string with a maximum of 10 characters.

**Job Number** The number the system assigned to the job. The valid value is an alphanumeric string with a maximum of 6 characters.

**Object** The name of the object. The valid value is an alphanumeric string with a maximum of 10 characters.

**Object Library** The name of the library that includes the object. The valid value is an alphanumeric string with a maximum of 10 characters.

**Object Type** The type of object. The following values are valid: \*ALRTBL: Alert table, \*AUTL: Authorization list, \*BLKSF: Block special file, \*BNDDIR: Binding directory, \*CFGL: Configuration list, \*CHRSF: Character special file, \*CHTFMT: Chart format, \*CLD: C description, \*CLS: Class, \*CMD: Command, \*CNNL: Connection list, \*COSD: Class-of-service description, \*CRG: Cluster resource group, \*CRQD: Change request description, \*CSI: Communications Side Information, \*CSPMAP: Cross System Product map, \*CSPTBL: Cross System Product table, \*CTLD: Controller description,\*DDIR: Distributed file directory, \*DEVD: Device description, \*DIR: Directory, \*DOC: Document, \*DTAARA: Data area, \*DTADCT: Data dictionary, \*DTAQ: Data queue, \*EDTD: Edit description, \*EXITRG: Exit registration, \*FCT: Forms control table, \*FIFO: First-in-first-out special file, \*FILE: File, \*FLR: Folder, \*FNTRSC: Font resources, \*FNTTBL: Font mapping table, \*FORMDF: Form definition, \*FTR: Filter, \*GSS: Graphics symbol set, \*IGCDCT: Double-byte character set (DBCS) conversion dictionary, \*IGCSRT: Double-byte character set (DBCS) sort table, \*IGCTBL: Double-byte character set (DBCS) font table, \*IMGCLG: Image Catalog, \*IPXD: Internet work packet exchange description, \*JOBD: Job description, \*JOBQ: Job queue, \*JOBSCD: Job schedule, \*JRN: Journal, \*JRNRCV: Journal receiver, \*LIB: Library, \*LIND: Line description, \*LOCALE: Locale, \*M36: i5/OS Advanced 36 machine, \*M36CFG: i5/OS Advanced 36 machine configuration, \*MEDDFN: Media definition, \*MENU: Menu description, \*MGTCOL: Management collection, \*MODD: Mode description, \*MODULE: Compiler unit,\*MSGF: Message File, \*MSGQ: Message queue, \*NODGRP: Node group, \*NODL: Node list, \*NTDB: NetBIOS description, \*NWID: Network interface description, \*NWSCFG: Network server configuration, \*NWSD: Network server

description, \*OUTQ: Output queue, \*OVL: Overlay, \*PAGDFN: Page definition, \*PAGSEG: Page segment, \*PDFMAP: Portable Document Format map, \*PDG: Print Descriptor Group, \*PGM: Program, \*PNLGRP: Panel group definition, \*PRDAVL: Product availability, \*PRDDFN: Product definition, \*PRDLOD: Product load, \*PSFCFG: Print Services Facility™ configuration, \*QMFORM: Query management form, \*QMQRY: Query management query, \*QRYDFN: Query definition, \*RCT: Reference code translation table, \*S36: System/36 computer description, \*SBSD: Subsystem description, \*SCHIDX: Information search index, \*SOCKET: Local socket, \*SPADCT: Spelling aid dictionary, \*SQLPKG: Structured Query Language package, \*SQLUDT: User-defined SQL type, \*SRVPGM: Service program, \*SSND: Session description, \*STMF: Bytestream file, \*SVRSTG: Server storage space, \*SYMLNK: Symbolic link, \*TBL: Table, \*TIMZON:Time zone description, \*USRIDX: User index, \*USRPRF: User profile, \*USRQ: User queue, \*USRSPC: User space, \*VLDL: Validation List, and \*WSCST: Workstation customizing object.

**Origin node** The managed system name. The format is *hostname*:*agent\_code*.

Examples include spark:KA4 or deux.raleigh.ibm.com:KA4.

In workspace queries, set this attribute to be equal to the \$NODE\$ value to populate the workspace with data. This attribute is generally not included in situations, unless there is a need to customize the situation for a specific managed system.

**User** The name of the user that caused the audit journal entry. The valid value is an alphanumeric string with a maximum of 10 characters.

**Validation Value** The type of cyclic redundancy check (validation value), which is set only if the violation type is C. The following values are valid:

- **A** A changed object that might violate security was restored.
- **B** All authority revoked when object was restored.
- **C** A copy was restored of the program that was translated.
- **D** The security requested that the changed object was restored.
- **E** Detection of a system install-time error.

**Violation Type** The type of security violation that occurred. The following values are valid:

- **A** A user attempted to perform an operation or access an object without the required authority.
- **B** A restricted computer interface instruction was run by a program.<br>C A program was restored that failed the restore-time program valid
- **C** A program was restored that failed the restore-time program validation checks. Information about the failure is in the Validation Value Violation Type field of the record. (See the Validation Value attribute.)
- **D** A program attempted to access an object using an interface that is not supported or a callable program that is not in the callable API list.
- **J** A submitter without \*USE authority for a user profile attempted to submit or schedule a job using the user profile. Submitter did not have \*USE authority to the user profile.
- **P** The use was attempted of a profile handle that is not valid on the QWTSETP API.
- **R** An update was attempted to an object that is read only. (Enhanced hardware storage protection is logged only at security level 40.)
- **S** A sign-on was attempted without a user ID and password.

# **Security Jrn ChgAuth attributes**

The Security Jrn ChgAuth attribute group includes attributes that you can use to monitor changes to authorization lists or object authority.

**Note:** The IBM i OS programming interfaces used to access the security auditing journal do not permit access by the agent's user profile QAUTOMON. Therefore, in order for any of the security journal attribute groups to return data for situations, you must give QAUTOMON access to the security auditing journal and its receivers. Grant QAUTOMON \*ALL object authority to QSYS/QAUDJRN auditing journal and to its receivers before starting any related situations.

**Note:** This attribute group is implemented as a pure event only. That means it should not be used in queries for reports and workspaces, but should only be used in situations. Attempting to use it in reports always results in no data being returned.

**ADD** Indicates whether there has been a change to add authority. The following values are valid:

**\*YES** ADD authority granted or revoked.

**\*NO** The authority has not changed.

**Auth List Name** The name of the authorization list. The valid value is an alphanumeric string with a maximum of 10 characters.

**AUTLMGT** Indicates whether there has been a change to \*AUTLMGT or \*AUTL public authority. The following values are valid:

- **\*YES** AUTLMGT authority or \*AUTL public authority has been granted or revoked.
- **\*NO** There has been no change to authority.

**Command Type** Indicates the type of command used. The following values are valid:

- **GRT** Grant
- **RVK** Revoke

**DLT** Indicates whether there has been a change to delete authority. The following values are valid:

- **\*YES** DLT authority has been granted or revoked.
- **\*NO** The authority has not changed.

**EXCLUDE** Indicates whether there has been change to exclude authority. The following values are valid:

**\*YES** EXCLUDE authority has been granted or revoked.

**\*NO** The authority has not changed.

**Job User** The name of the user profile whose authority is being granted or revoked. The valid value is an alphanumeric string with a maximum of 10 characters.

**Object Name** The name of the object. The valid values included an alphanumeric string with a maximum of 10 characters.

**OBJEXIST** Indicates whether there has been a change to object authority. The following values are valid:

**\*YES** OBJEXIST authority has been granted or revoked.

**\*NO** The authority has not changed.

**Object Library Name** The name of the library that includes the object. The valid value is an alphanumeric string with a maximum of 10 characters.

**OBJMGT** Indicates whether there has been a change to object management authority. The following values are valid:

**\*YES** OBJMGT authority granted or revoked.

**\*NO** The authority has not changed.

**OBJOPR** Indicates whether \*OBJOPR authority has been changed. The following values are valid:

**\*YES** OBJOPR authority has been granted or revoked.

**\*NO** The authority has not changed.

**Object Type** The type of object. The valid value is an alphanumeric string with a maximum of 8 characters.

**Origin node** The managed system name. The format is *hostname*:*agent\_code*.

Examples include spark:KA4 or deux.raleigh.ibm.com:KA4.

In workspace queries, set this attribute to be equal to the \$NODE\$ value to populate the workspace with data. This attribute is generally not included in situations, unless there is a need to customize the situation for a specific managed system.

**READ** Indicates whether there has been a change to read authority. The following values are valid:

**\*YES** READ authority has been granted or revoked.

**\*NO** The authority has not changed.

**UPDATE** Indicates whether there has been a change to update authority. The following values are valid:

**\*YES** UPD authority has been granted or revoked.

**\*NO** The authority has not changed.

### **Security Jrn ChgOwner attributes**

The Security Jrn ChgOwner attributes attribute group includes attributes that you can use to monitor changes to object ownership.

**Note:** The IBM i OS programming interfaces used to access the security auditing journal do not permit access by the agent's user profile QAUTOMON. Therefore, in order for any of the security journal attribute groups to return data for situations, you must give QAUTOMON access to the security auditing journal and its receivers. Grant QAUTOMON \*ALL object authority to QSYS/QAUDJRN auditing journal and to its receivers before starting any related situations.

**Note:** This attribute group is implemented as a pure event only. That means it should not be used in queries for reports and workspaces, but should only be used in situations. Attempting to use it in reports always results in no data being returned.

**New Owner** The new owner of the object who logged a change in ownership to the audit journal. The valid value is an alphanumeric string with a maximum of 10 characters.

**Object Name** The name of the object. The valid value is an alphanumeric string with a maximum of 10 characters.

**Object Library** The name of the library that includes the object. The valid value is an alphanumeric string with a maximum of 10 characters.

**Object Type** The type of object. The valid value is an alphanumeric string with a maximum of 8 characters.

**Old Owner** The previous owner of the object that logged a change in ownership to the audit journal. The valid value is an alphanumeric string with a maximum of 10 characters.

**Origin node** The managed system name. The format is *hostname*:*agent\_code*.

Examples include spark:KA4 or deux.raleigh.ibm.com:KA4.

In workspace queries, set this attribute to be equal to the \$NODE\$ value to populate the workspace with data. This attribute is generally not included in situations, unless there is a need to customize the situation for a specific managed system.

# **Security Jrn ChgUserProf attributes**

The Security Jrn ChgUserProf attribute group includes attributes that you can use to monitor create, change, or restore operation to the user profile.

**Note:** The IBM i OS programming interfaces used to access the security auditing journal do not permit access by the agent's user profile QAUTOMON. Therefore, in order for any of the security journal attribute groups to return data for situations, you must give QAUTOMON access to the security auditing journal and its receivers. Grant QAUTOMON \*ALL object authority to QSYS/QAUDJRN auditing journal and to its receivers before starting any related situations.

**Note:** This attribute group is implemented as a pure event only. That means it should not be used in queries for reports and workspaces, but should only be used in situations. Attempting to use it in reports always results in no data being returned.

**ALLOBJ** Indicates whether all object authority has been changed. All object authority allows users to work with system resources, such as applying program temporary fixes (PTFs). The following values are valid:

**\*YES** ALLOBJ special authority has been granted or revoked.

**\*NO** The authority has no changed.

**Command Type** The type of command used. The following values are valid:

- **CRT** Create User Profile (CRTUSRPRF) command
- **CHG** Change User Profile (CHGUSRPRF) command<br> **RST** Restore User Profile (RSTUSRPRF) command
- Restore User Profile (RSTUSRPRF) command
- **DST** Change Dedicated Service Tools Password (CHGDSTPWD) command

**JOBCTL** Indicates whether job control authority has been changed. Job control authority allows user to work with jobs, such as changing, holding, and cancelling. The following values are valid:

- **\*YES** JOBCTL special authority has been granted or revoked.
- **\*NO** The authority has not changed.

**Origin node** The managed system name. The format is *hostname*:*agent\_code*.

Examples include spark:KA4 or deux.raleigh.ibm.com:KA4.

In workspace queries, set this attribute to be equal to the \$NODE\$ value to populate the workspace with data. This attribute is generally not included in situations, unless there is a need to customize the situation for a specific managed system.

**Password Changed** Indicates whether the password has changed for the user profile. The following values are valid:

**\*YES** Indicates the password for the user profile has changed.

**\*NO** Indicates there has been no change to the password for the user profile.

**Password Expired** Indicates whether a password has expired. The following values are valid:

**\*YES** The password is expired.

**\*NO** The password did not expire.

**SAVSYS** Indicates whether save system authority has been changed. Save system authority allows users to save, restore, and free storage for system objects. The following values are valid:

**\*YES** SAVSYS special authority has been granted or revoked.

**\*NO** The authority has not changed.

**SECADM** Indicates whether security administrator authority has been changed. A security administrator can create, change, or delete user profiles. The following values are valid:

**\*YES** SECADM special authority has been granted or revoked.

**\*NO** The authority has not changed.

**SERVICE** Indicates whether service authority has been changed. Service authority allows users to perform service functions, such as working with the problem log. The following values are valid:

**\*YES** SERVICE special authority has been granted or revoked.

**\*NO** The authority has not changed.

**SPLCTL** Indicates whether spool control authority has been changed. Spool control authority allows users to perform all spool-related functions. The following values are valid:

**\*YES** SPLCTL special authority has been granted or revoked.

**\*NO** The authority has not changed.

**USER** The name of the user profile that was changed. The valid value is an alphanumeric string with a maximum of 10 characters.

### **Security Jrn JobDesc attributes**

The Security Jrn JobDesc attribute group includes attributes that you can use to monitor changes to job descriptions and job owners.

**Note:** The IBM i OS programming interfaces used to access the security auditing journal do not permit access by the agent's user profile QAUTOMON. Therefore, in order for any of the security journal attribute groups to return data for situations, you must give QAUTOMON access to the security auditing journal and its receivers. Grant QAUTOMON \*ALL object authority to QSYS/QAUDJRN auditing journal and to its receivers before starting any related situations.

**Note:** This attribute group is implemented as a pure event only. That means it should not be used in queries for reports and workspaces, but should only be used in situations. Attempting to use it in reports always results in no data being returned.

**Job Description** Indicates that a change to the name of the job description was logged to the audit journal. The valid value is an alphanumeric string with a maximum of 10 characters.

**New User** Indicates the new name of the user profile specified for the USER parameter that was logged to the audit journal. The valid value is an alphanumeric string with a maximum of 10 characters.

**Old User** Indicates the old name of the user profile specified for the USER parameter that was logged to the audit journal. The valid value is an alphanumeric string with a maximum of 10 characters.

**Origin node** The managed system name. The format is *hostname*:*agent\_code*.

Examples include spark:KA4 or deux.raleigh.ibm.com:KA4.

In workspace queries, set this attribute to be equal to the \$NODE\$ value to populate the workspace with data. This attribute is generally not included in situations, unless there is a need to customize the situation for a specific managed system.

### **Security Jrn Network attributes**

The Security Jrn Network attribute group includes attributes that you can use to monitor changes to network attributes.

**Note:** The IBM i OS programming interfaces used to access the security auditing journal do not permit access by the agent's user profile QAUTOMON. Therefore, in order for any of the security journal attribute groups to return data for situations, you must give QAUTOMON access to the security auditing journal and its receivers. Grant QAUTOMON \*ALL object authority to QSYS/QAUDJRN auditing journal and to its receivers before starting any related situations.

**Note:** This attribute group is implemented as a pure event only. That means it should not be used in queries for reports and workspaces, but should only be used in situations. Attempting to use it in reports always results in no data being returned.

**Changed Attribute** Indicates a change to the named network attribute was logged to the audit journal. The following values are valid: **SYSNAME**

Current system name **PNDSYSNAME** Pending system name

# **LCLNETID**

Local network ID

# **LCLCPNAME**

Local control point name

**LCLLOCNAME**

Local location name

## **DFTMODE**

Default mode name

### **NODETYPE**

APPN node type

### **DTACPR**

Current level of data compression

### **DTACPRINM**

Current level of intermediate node data compression

#### **MAXINTSSN**

Maximum number of intermediate sessions

**RAR** Route addition resistance

#### **NETSERVER**

List of network node servers

### **ALRSTS**

Alert status

### **ALRPRIFP**

Alert primary focal point

### **ALRDFTFP**

Alert default focal point

### **ALRLOGSTS**

Alert logging status

### **ALRBCKFP**

Name of the system that provides alert focal point services if the primary focal point is unavailable

#### **ALRRQSFP**

Name of the system that is requested to provide alert focal point services **ALRCTLD**

Name of the controller through which alert messages are sent on a

SSCP-PU session

## **ALRHLDCNT**

Maximum number of alerts that are created before the alerts are sent over the alert controller session (ALRCTLD network attribute)

### **ALRFTR**

Name of the active alert filter

### **ALRFTRLIB**

Name of the library that includes the alert filter definition

## **MSGQ**

Name of the system-default network message queue

### **MSGQLIB**

Name of the library that includes the system-default message queue

## **OUTQ**

Name of the system-default network output queue

### **OUTQLIB**

Name of the library that includes the system-default network message queue

#### **JOBACN**

Current job action for job streams received through the network

#### **MAXHOP**

Maximum number of times in the SNADS network that a distribution queue originating at this node can be received and rerouted on the path to its final destination

#### **DDMACC**

Current system action for DDM requests from other systems

#### **DDMACCLIB**

Name of the library that includes the DDM access program **PCSACC**

Current system action for Client Access for i5/OS requests

### **PCSACCLIB**

Name of the library that includes the Client Access for i5/OS access program

#### **DFTNETTYPE**

System default value for the Integrated Services Digital Network (ISDN) network type

#### **DFTCNNLST**

System default value for the ISDN connection list

**New Attribute Value** The value of the network attribute after it was changed. The valid value is an alphanumeric string with a maximum of 250 characters.

**Old Attribute Value** The value of the network attribute before it was changed. The valid value is an alphanumeric string with a maximum of 250 characters.

**Origin node** The managed system name. The format is *hostname*:*agent\_code*.

Examples include spark:KA4 or deux.raleigh.ibm.com:KA4.

In workspace queries, set this attribute to be equal to the \$NODE\$ value to populate the workspace with data. This attribute is generally not included in situations, unless there is a need to customize the situation for a specific managed system.

### **Security Jrn Password attributes**

The Security Jrn Password attribute group includes attributes that you can use to monitor for incorrect passwords or incorrect user IDs.

**Note:** The IBM i OS programming interfaces used to access the security auditing journal do not permit access by the agent's user profile QAUTOMON. Therefore, in order for any of the security journal attribute groups to return data for situations, you must give QAUTOMON access to the security auditing journal and its receivers. Grant QAUTOMON \*ALL object authority to QSYS/QAUDJRN auditing journal and to its receivers before starting any related situations.

**Note:** This attribute group is implemented as a pure event only. That means it should not be used in queries for reports and workspaces, but should only be used in situations. Attempting to use it in reports always results in no data being returned.

**Device Name** The name of the device where the password or user ID was entered. The valid value is an alphanumeric string with a maximum of 40 characters.

**Job User** The system name of the person using the job. The valid value is an alphanumeric string with a maximum of 10 characters.

**Origin node** The managed system name. The format is *hostname*:*agent\_code*.

Examples include spark:KA4 or deux.raleigh.ibm.com:KA4.

In workspace queries, set this attribute to be equal to the \$NODE\$ value to populate the workspace with data. This attribute is generally not included in situations, unless there is a need to customize the situation for a specific managed system.

**Violation Type** Indicates whether the security violation was the result of an invalid user ID or password. The following values are valid:

- **P** Password is not valid
- **U** User ID is not valid.

### **Security Jrn ProfSwap attributes**

The Security Jrn ProfSwap attribute group includes attributes that you can use to monitor for users or jobs that have changed user profiles while performing system operations.

**Note:** The IBM i OS programming interfaces used to access the security auditing journal do not permit access by the agent's user profile QAUTOMON. Therefore, in order for any of the security journal attribute groups to return data for situations, you must give QAUTOMON access to the security auditing journal and its receivers. Grant QAUTOMON \*ALL object authority to QSYS/QAUDJRN auditing journal and to its receivers before starting any related situations.

**Note:** This attribute group is implemented as a pure event only. That means it should not be used in queries for reports and workspaces, but should only be used in situations. Attempting to use it in reports always results in no data being returned.

**Entry Type** The type of entry. The following values are valid:

- **A** Profile swap during pass-through
- **H** Profile handle generated by the Get Profile Handle (QSYGETPH) API

**New Target** A new pass-through target user profile was logged to the audit journal. The valid value is an alphanumeric string with a maximum of 10 characters.

**Old Target** The original pass-through target user profile was logged to the audit journal. The valid value is an alphanumeric string with a maximum of 10 characters.

**Origin node** The managed system name. The format is *hostname*:*agent\_code*.

Examples include spark:KA4 or deux.raleigh.ibm.com:KA4.

In workspace queries, set this attribute to be equal to the \$NODE\$ value to populate the workspace with data. This attribute is generally not included in situations, unless there is a need to customize the situation for a specific managed system.

**Source Location** The pass-through source location was logged to the audit journal. The valid value is an alphanumeric string with a maximum of 8 characters.

**User Profile** The user profile name. The valid value is an alphanumeric string with a maximum of 10 characters.

## **Security Jrn ProgAdopt attributes**

The Security Jrn ProfAdopt attribute group includes attributes that you can use to monitor program adopt changes to the audit journal.

**Note:** The IBM i OS programming interfaces used to access the security auditing journal do not permit access by the agent's user profile QAUTOMON. Therefore, in order for any of the security journal attribute groups to return data for situations, you must give QAUTOMON access to the security auditing journal and its receivers. Grant QAUTOMON \*ALL object authority to QSYS/QAUDJRN auditing journal and to its receivers before starting any related situations.

**Note:** This attribute group is implemented as a pure event only. That means it should not be used in queries for reports and workspaces, but should only be used in situations. Attempting to use it in reports always results in no data being returned.

**Owner** The name of the owner who logged a program adopt change to the audit journal. The valid value is an alphanumeric string with a maximum of 10 characters.

**Origin node** The managed system name. The format is *hostname*:*agent\_code*.

Examples include spark:KA4 or deux.raleigh.ibm.com:KA4.

In workspace queries, set this attribute to be equal to the \$NODE\$ value to populate the workspace with data. This attribute is generally not included in situations, unless there is a need to customize the situation for a specific managed system.

**Program library** The name of the library where the program is found. The valid value is an alphanumeric string with a maximum of 10 characters.

**Program name** The name of the program. The valid value is an alphanumeric string with a maximum of 10 characters.

## **Security Jrn RestoreJob attributes**

The Security Jrn RestoreJob attribute group includes attributes that you can use to monitor for job descriptions containing a user profile name has been restored.

**Note:** The IBM i OS programming interfaces used to access the security auditing journal do not permit access by the agent's user profile QAUTOMON. Therefore, in order for any of the security journal attribute groups to return data for situations, you must give QAUTOMON access to the security auditing journal and its receivers. Grant QAUTOMON \*ALL object authority to QSYS/QAUDJRN auditing journal and to its receivers before starting any related situations.

**Note:** This attribute group is implemented as a pure event only. That means it should not be used in queries for reports and workspaces, but should only be used in situations. Attempting to use it in reports always results in no data being returned.

**Job Description** The name of the job description that was restored and logged to the audit journal. The valid value is an alphanumeric string with a maximum of 10 characters.

**Job Description Library** The name of the library to which the job description was restored. The valid value is an alphanumeric string with a maximum of 10 characters.

**Origin node** The managed system name. The format is *hostname*:*agent\_code*.

Examples include spark:KA4 or deux.raleigh.ibm.com:KA4.

In workspace queries, set this attribute to be equal to the \$NODE\$ value to populate the workspace with data. This attribute is generally not included in situations, unless there is a need to customize the situation for a specific managed system.

**User** The name of the user profile specified in the job description. The valid value is an alphanumeric string with a maximum of 10 characters.

# **Security Jrn RestoreProg attributes**

The Security Jrn RestoreProg attribute group includes attributes that you can use to monitor for restored jobs that adopt owner authority.

**Note:** The IBM i OS programming interfaces used to access the security auditing journal do not permit access by the agent's user profile QAUTOMON. Therefore, in order for any of the security journal attribute groups to return data for situations, you must give QAUTOMON access to the security auditing journal and its receivers. Grant QAUTOMON \*ALL object authority to QSYS/QAUDJRN auditing journal and to its receivers before starting any related situations.

**Note:** This attribute group is implemented as a pure event only. That means it should not be used in queries for reports and workspaces, but should only be used in situations. Attempting to use it in reports always results in no data being returned.

**Origin node** The managed system name. The format is *hostname*:*agent\_code*.

Examples include spark:KA4 or deux.raleigh.ibm.com:KA4.

In workspace queries, set this attribute to be equal to the \$NODE\$ value to populate the workspace with data. This attribute is generally not included in situations, unless there is a need to customize the situation for a specific managed system.

**Program** The name of the restored program. The valid value is an alphanumeric string with a maximum of 10 characters.

**Program Library** The name of the library where the program is found. The valid value is an alphanumeric string with a maximum of 10 characters.

**Program Owner** The name of the owner of the program. The valid value is an alphanumeric string with a maximum of 10 characters.

# **Security Jrn SYSVAL attributes**

The Security Jrn SYSVAL attribute group includes attributes that you can use to monitor for system values that have changed.

**Note:** The IBM i OS programming interfaces used to access the security auditing journal do not permit access by the agent's user profile QAUTOMON. Therefore, in order for any of the security journal attribute groups to return data for situations, you must give QAUTOMON access to the security auditing journal and its receivers. Grant QAUTOMON \*ALL object authority to QSYS/QAUDJRN auditing journal and to its receivers before starting any related situations.

**Note:** This attribute group is implemented as a pure event only. That means it should not be used in queries for reports and workspaces, but should only be used in situations. Attempting to use it in reports always results in no data being returned.

**New Value** The value of the system value after it was changed. The valid value is an alphanumeric string with a maximum of 250 characters.

**Old Value** The value of the system value before it was changed. The valid value is an alphanumeric string with a maximum of 250 characters.

**Origin node** The managed system name. The format is *hostname*:*agent\_code*.

Examples include spark:KA4 or deux.raleigh.ibm.com:KA4.

In workspace queries, set this attribute to be equal to the \$NODE\$ value to populate the workspace with data. This attribute is generally not included in situations, unless there is a need to customize the situation for a specific managed system.

**System Name** The name of the system value that was changed and logged to the audit journal. The valid value is an alphanumeric string with a maximum of 10 characters.

### **Storage Pool attributes**

The Storage Pool attribute group includes attributes that you can use to monitor the performance of storage. These attributes allow you to collect information about pool performance based on the cumulative values of storage pool counters. These attributes are in the operational areas of performance, work management, and storage.

**Activity Level** The maximum number of processes that can be active in the pool at the same time. The valid value is an integer from 0 - 100000. The attribute can be used with the \*AVG, \*MAX, \*MIN, and \*SUM functions.

**Active to Ineligible** For the processes assigned to this pool, this attribute is the rate of active-to-ineligible transitions per second during the last monitor interval. (Such a transition results when a transaction does not complete during a single time slice.) The valid value is an integer from 0 - 2147483647. The attribute can be used with the \*AVG, \*MAX, \*MIN, and \*SUM functions.

**ATI ATW Ratio** The ratio from Active to Ineligible to Active to Wait. The valid value is an integer from 0.0 - 3276.7.

**Database Fault** The rate of interruptions to processes per second. The interruptions were required to transfer data into the pool, which permitted work to be done on the database function during the last monitor interval. The valid value is an integer from 0 - 214743647. The attribute can be used with the \*AVG, \*MAX, \*MIN, and \*SUM functions.

**Database Pages** The rate in pages per second at which database pages are brought into the storage pool.

**Name** Storage pool name.

**Nondatabase Fault** The rate of interruptions to processes per second. The interruptions were required to transfer data into the pool, which permitted work to be done on the nondatabase function during the last monitor interval. The valid value is an integer from 0 - 2147483647. The attribute can be used with the \*AVG, \*MAX, \*MIN, and \*SUM functions.

**NonDatabase Pages** The rate in pages per second at which non-database pages are brought into the storage pool.

**Number** The unique identifier for the storage pool. The valid value is an integer from 1 - 16. The attribute can be used with the \*AVG, \*MAX, \*MIN, and \*SUM functions.

**Origin node** The managed system name. The format is *hostname*:*agent\_code*.

Examples include spark:KA4 or deux.raleigh.ibm.com:KA4.

In workspace queries, set this attribute to be equal to the \$NODE\$ value to populate the workspace with data. This attribute is generally not included in situations, unless there is a need to customize the situation for a specific managed system.

**Reserved** Amount of storage in Kilobytes that is reserved for system use.

**Size** The amount of main storage assigned to the pool (in kilobytes). The valid value is an integer from 0 - 2147483647. The attribute can be used with the \*AVG, \*MAX, \*MIN, and \*SUM functions.

**Total Fault** Total number of interruptions to processes per second required to transfer data into the pool to permit work to continue on database and nondatabase functions. The valid value is an integer from 0 - 2147483647. The attribute can be used with the \*AVG, \*MAX, \*MIN, and \*SUM functions. The attribute is the sum of these values:

- Database Fault
- Nondatabase Fault

**Wait to Ineligible** For the processes assigned to this pool, this attribute is the rate of wait-to-ineligible transitions per second during the last monitor interval. Such a transition results when a job is leaving a wait state but there is no available activity level. The valid value is an integer from 0 - 2147483647. The attribute can be used with the \*AVG, \*MAX, \*MIN, and \*SUM functions.

**WTI ATW Ratio** The ratio of Wait to Ineligible to Active to Wait. The valid value is a decimal number from 0.0 - 32767.0.

### **Subsystem attributes**

The Subsystem attribute group includes attributes that you can use for work management by monitoring all the subsystems (including subsystems that are inactive).

**Note:** The profile QAUTOMON must be given at least \*USE authority for each Subsystem Description (\*SBSD) type object in order to access the description information. The default for most descriptions is \*PUBLIC \*USE authority, which is sufficient. Message CPF1835, 'Not authorized to subsystem description.', is in the KMSOMLOG message queue if a description cannot be accessed.

**Current Jobs Active** The number of jobs currently active in the subsystem, including held jobs, but excluding jobs that are disconnected or suspended because of a transfer secondary job or transfer group job. The valid value is an integer from 0 to no limit. The attribute can be used with the \*AVG, \*MAX, \*MIN, and \*SUM functions.

**Description Library** The name of the library where the subsystem description is stored. The valid value is an alphanumeric string with a maximum of 10 characters.

**Max Jobs Active** The maximum number of jobs that can run or use resources in the subsystem at one time. If the subsystem description specifies \*NOMAX, no maximum exists, and the value is -1. The valid value is an integer from 0 - 2147483647. The attribute can be used with the \*AVG, \*MAX, \*MIN, and \*SUM functions.

**Name** The name of the subsystem about which information is being returned. The valid value is an alphanumeric string with a maximum of 10 characters.

**Number Pools** The number of storage pools defined for the subsystem. The valid value is an integer from 1 - 10.

**Origin node** The managed system name. The format is *hostname*:*agent\_code*.

Examples include spark:KA4 or deux.raleigh.ibm.com:KA4.

In workspace queries, set this attribute to be equal to the \$NODE\$ value to populate the workspace with data. This attribute is generally not included in situations, unless there is a need to customize the situation for a specific managed system.

**Pool Activity Level** The maximum number of threads that can be active in the pool at one time, or zero for a system-defined pool.

**Pool Name** The name of the pool for the subsystem. The valid value is an alphanumeric name with a maximum of 10 characters or one of these values:

- \*USERPOOL
- \*BASE
- \*INTERACT
- \*NOSTG
- \*SHRPOOL1
- \*SHRPOOL2
- \*SHRPOOL3
- \*SHRPOOL4
- \*SHRPOOL5
- \*SHRPOOL6
- \*SHRPOOL7
- \*SHRPOOL8
- \*SHRPOOL9
- \*SHRPOOL10
- \*SPOOL

**Status** The status of the subsystem. The following values are valid: **\*ACTIVE**

The status is active (default value).

```
*INACTIVE
```
The status is inactive.

## **System Statistics attributes**

Use the System Statistics attributes to monitor the current batch job and user statistics. System Statistics attributes are sampled attributes in the operational area of operations.

**Batch jobs ended with output waiting** The number of completed batch jobs that produced printer output that is waiting to print.

**Batch jobs ending** The number of batch jobs that are in the process of ending. This is caused by one of the following conditions:

- The job finishes processing normally.
- v The job ends before its normal completion point and is being removed from the system.

**Batch jobs held on job queue** The number of batch jobs that were submitted, but were held before they can begin running.

**Batch jobs held while running** The number of batch jobs that had started running, but are now held.

**Batch jobs on held job queue** The number of batch jobs that are on job queues that have been assigned to a subsystem, but the job queues are being held.

**Batch jobs on an unassigned job queue** The number of batch jobs on job queues that have not been assigned to a subsystem.

**Batch jobs running** The number of batch jobs currently running on the system.

**Batch jobs waiting on messages** The number of batch jobs waiting for a reply to a message before they can continue to run.

**Batch jobs waiting to run** The number of batch jobs on the system that are currently waiting to run, including those that were submitted to run at a future date and time.

**Origin node** The managed system name. The format is *hostname*:*agent\_code*.

Examples include spark:KA4 or deux.raleigh.ibm.com:KA4.

In workspace queries, set this attribute to be equal to the \$NODE\$ value to populate the workspace with data. This attribute is generally not included in situations, unless there is a need to customize the situation for a specific managed system.

**Users signed on** The number of users currently signed on the system. System request jobs and group jobs are not included in this number.

**Users signed off with waiting printer output** The number of sessions that have ended with printer output files waiting to print.

**Users suspended by group jobs** The number of user jobs that have been temporarily suspended by group jobs so that another job might be run.

**Users suspended by system request** The number of user jobs that have been temporarily suspended by system request jobs so that another job might be run.

**Users temporarily signed off** The number of jobs that have been disconnected caused by either the selection of option 80 (Temporary sign-off) or the entry of the Disconnect Job (DSCJOB) command.

### **System Status attributes**

The System Status attribute group includes attributes that you can use to monitor the resources for a system.

**% Aux Storage Used** The percentage of total auxiliary storage used in all online auxiliary storage pools.

**% Database CPU** The percentage of CPU used by database related activity. NA (-1) indicates this system does not report the amount of CPU used for database processing.

**% Interactive CPU** The percentage of interactive performance assigned to this logical partition.

**% Interactive Limit** The percentage of the interactive limit that was used.

**% Interactive Performance** The percentage of interactive performance assigned to this logical partition.

**% Maximum Jobs** The percentage of the maximum number of jobs allowed on the system that are currently in use. When the percentage of jobs reaches 100% of the maximum, you can no longer submit or start more jobs on the system.

**% Secondary Work CPU** The percentage of CPU used by secondary workloads.

**% Shared Processors** The percentage of the total shared processor pool capacity used by all partitions using the pool during the elapsed time. NA (0) indicates this partition does not share processors, or this operating system release does not support the metric.

**% Uncapped CPU** The percentage of the uncapped shared processing capacity that was used during the elapsed time. NA (0) indicates this partition cannot use more than its configured processing capacity, or this operating system release does not support the metric.

**Active Jobs** The number of active jobs in the system (jobs that have been started, but have not yet ended), including user and system jobs.

**Active Threads** The number of active threads in the system.

**CPU Percent** The average percent that the available processing units were in use during the elapsed time.

**Current Unprotected Storage** The current amount (in millions of bytes) of storage in use for temporary objects.

**Current Unprotected Storage Percent** The percentage of the system auxiliary storage pool (ASP number 1) currently assigned to temporary objects.

**Main Storage Size** The amount of main storage in MB in the system. On a partitioned system the main storage size can change while the system is active.

**Maximum Unprotected Storage** The largest amount (in millions of bytes) of storage used for temporary objects at any one time since the last IPL.

**Number Of Partitions** The total number of partitions for this system.

**Number Of Processors** Number of processors for this system.

**Origin node** The managed system name. The format is *hostname*:*agent\_code*.

Examples include spark:KA4 or deux.raleigh.ibm.com:KA4.

In workspace queries, set this attribute to be equal to the \$NODE\$ value to populate the workspace with data. This attribute is generally not included in situations, unless there is a need to customize the situation for a specific managed system.

**Partition ID** The identifier for this partition.

**Perm Address Percent Used** The percentage of the maximum possible addresses for permanent objects that have been used.

**Processing Capacity** The amount of current processing capacity of the partition. For a partition sharing physical processors, this attribute represents its share of the physical processors in the pool. For a partition using dedicated processors, the value represents the number of virtual processors that are currently active in the partition.

**Processor Sharing Attribute** This attribute indicates whether this partition is sharing processors and whether they are capped or uncapped. The following are valid values: Unshared=0, Capped=1, and Uncapped=2.

**System ASP Size** The storage capacity of the system auxiliary storage pool (ASP number 1), in millions of bytes.

**System ASP Used** The percentage of the system auxiliary storage pool currently in use.

**Temp Address Percent Used** The percentage of the maximum possible addresses for temporary objects that have been used.

**Total AUX Storage** The storage capacity of all auxiliary storage, in millions of bytes.

**Total Job Count** The total number of user jobs and system jobs that are currently in the system. The total includes all jobs on job queues waiting to be processed, all jobs currently being processed, and all jobs that have completed running but still have output on output queues to be produced. The valid value is an integer from 0 - 1000000.

**Up Time** The total amount of time, in seconds, that the operating system has been operational since it was last started. Valid values are positive integers in the range 0 to 2147483647 and can include the use of the \*AVG, \*MIN, \*MAX, or \*SUM functions.

**Up Time Days** The total amount of time that the operating system has been operational since it was last started, formatted as days, hours, minutes, and seconds. Valid entries are in the format DDDdHH:MM:SS.

## **System Value Allocation attributes**

The System Value Allocation attribute group includes attributes that you can use to monitor allocated values such as the spooled file action value, the number of spooled files, and the maximum number of jobs allowed on the system.

**Origin node** The host name for the monitored system. The field is an alphanumeric string 64 characters in length.

**QJOBMSGQFL** The job message queue full value specifies if the job message queue should be allowed to wrap. The field is an alphanumeric string 10 characters in length. Valid values are:

- \*NOWRAP When the job message queue is full, do not wrap. This action causes the job to end.
- \*WRAP When the job message queue is full, wrap to the beginning and start filling again.
- \*PRTWRAP When the job message queue is full, wrap the message queue and print the messages that are being overlaid because of the wrapping.

**QJOBMSGQMX** Specifies the maximum allowed size of the job message queue in MB. The field is an integer.

**QJOBSPLA** Specifies the initial size of the spooling control block. The field is an integer.

**QMAXJOB** Specifies the maximum number of jobs allowed on the system. The field is an integer.

**QMAXSPLF** Specifies the maximum number of spooled files that can be created per job. The field is an integer.

**QSPLFACN** The spooled file action value specifies whether spooled files can be accessed through job interfaces once a job has completed its normal activity. The field is an alphanumeric string 10 characters in length. Valid values are:

v \*KEEP - When the job completes its activity, as long as at least one spooled file for the job exists in the system auxiliary storage pool (ASP 1) or in a basic user ASP (ASPs 2-32), the spooled files are kept with the job and the status of the job is updated to indicate that the job has completed. If all remaining spooled files
for the job are in independent ASPs (ASPs 33-255), the spooled files are detached from the job and the job is removed from the system.

• \*DETACH - Spooled files are detached from the job when the job completes its activity.

# **System Value Date Time attributes**

The System Value Date Time attribute group includes attributes that you can use to monitor date and time values for the system such as the current date and time for the system, the day of the week set for the system, and the leap year adjustment value.

**Origin node** The host name for the monitored system. The field is an alphanumeric string 64 characters in length.

**QCENTURY** The century value for the system date. The field is an alphanumeric string 1 character in length. Enumerated values are:

- $19xx(0)$
- $20xx(1)$

**QDATETIME** The current system date and time. The field is a sixteen character timestamp.

**QDAYOFWEEK** The day of week set for the system (this value may not be set correctly if your system is not using the Gregorian calendar). The field is an alphanumeric string 4 characters in length. Valid values are:

- \*SUN Sunday
- \*MON Monday
- \*TUE Tuesday
- \*WED Wednesday
- \*THU Thursday
- \*FRI Friday
- \*SAT Saturday

**QLEAPADJ** The leap year adjustment value used to adjust the system calendar algorithm for the leap year in different calendar systems. The field is an integer.

**QTIMADJ** The time adjustment value is used to identify software that adjusts the system clock to keep it synchronized with an external time source (IBM time adjustment offerings use identifiers that start with QIBM such as 'QIBM\_OS400\_SNTP', and other software suppliers should follow a similar naming convention of company name and product name). The field is an alphanumeric string 33 characters in length.

**QTIMZON** The time zone value specifies the name of the time zone description used to calculate local system time. The field is an alphanumeric string 10 characters in length.

# **System Value Editing attributes**

The System Value Editing attribute group includes attributes that you can use to monitor symbol, separator, and format information for the system such as the currency symbol for the system, the time separator, and the decimal format.

**Origin node** The host name for the monitored system. The field is an alphanumeric string 64 characters in length.

**QCURSYM** The currency symbol for the system that can be any character except blank, hyphen  $(-)$ , ampersand  $(\&)$ , asterisk  $(*)$ , or zero  $(0)$ . The field is an alphanumeric string 1 character in length.

**QDATFMT** The system date format where Y equals year, M equals month, and D equals day, or JUL indicates the Julian format. The field is an alphanumeric string 3 characters in length. Valid values are:

- v JUL
- YMD
- $\cdot$  MDY
- $\cdot$  DMY

**QDATSEP** The date separator specifies the separator character used for dates, and can be slash  $($   $)$ , hyphen  $(-)$ , period  $($   $\leq$   $)$ , comma  $($   $)$ , or blank. The field is an alphanumeric string 1 character in length.

**QDECFMT** The decimal format for the system. The field is an alphanumeric string 1 character in length.

**QTIMSEP** The time separator specifies the separator character used for times, and must be one a colon  $(:)$ , period  $(\le)$ , comma  $($ ), or blank. The field is an alphanumeric string 1 character in length.

# **System Value Other attributes**

The System Value Other attribute group includes attributes that you can use to monitor job logs, messages, storage limits, and libraries, such as the configuration message queue, library locking value, and display status messages value.

**Origin node** The host name for the monitored system. The field is an alphanumeric string 64 characters in length.

**QCFGMSGQ** The configuration message queue to receive messages associated with configuration objects, such as lines and controllers (ten characters for the message queue name followed by ten characters for the library name). The field is an alphanumeric string 20 characters in length.

**QLIBLCKLVL** The library locking level value controls whether libraries in the library search list of a job are locked by that job. The field is an alphanumeric string 1 character in length. Enumerated values are:

- No $\_lock(0)$
- Lock  $(1)$

**QLOGOUTPUT** The job log output value specifies how the job log is produced when a job completes. The field is an alphanumeric string 10 characters in length. Valid values are:

- \*JOBEND The job log is produced by the job itself. If the job cannot produce its own job log, the job log is produced by a job log server. For example, a job does not produce its own job log when the system is processing a Power Down System (PWRDWNSYS) command.
- \*JOBLOGSVR The job log is produced by a job log server. For more information about job log servers, refer to the Start Job Log Server (STRLOGSVR) command.
- \*PND The job log is not produced. The job log remains pending until it is removed.

**QPRTTXT** The print text is used to print up to 30 characters of text on the bottom of listings and separator pages. The field is an alphanumeric string 33 characters in length.

**QSTGLOWACN** The auxiliary storage lower limit action value is the action taken when the auxiliary storage lower limit (QSTGLOWLMT system value) is reached. The field is an alphanumeric string 10 characters in length. Valid values are:

- v \*MSG Message CPI099C is sent to the QSYSMSG and the QSYSOPR message queues. (This message is also sent for each of the following actions.)
- v \*CRITMSG Message CPI099B is sent to the user who is specified by the critical messages to user service attribute. Service attributes can be changed by using the Change Service Attributes (CHGSRVA) command.
- \*REGFAC A job is submitted to run any exit programs that are registered for the QIBM\_QWC\_QSTGLOWACN exit point.
- v \*ENDSYS The system is ended and left in the restricted state.
- \*PWRDWNSYS The system is powered down immediately and restarted.

**QSTGLOWLMT** The auxiliary storage lower limit is the percentage (in 10 thousandths) of the system auxiliary storage pool that remains available when the critical storage lower limit is reached. The field is an integer.

**QSTSMSG** The display status messages value specifies whether the status messages are displayed. The field is an alphanumeric string 10 characters in length. Valid values are:

- v \*NORMAL Status messages are displayed.
- \*NONE Status messages are not displayed.

# **System Value Security attributes**

The System Value Security attribute group includes attributes that you can use to monitor security information such as the level of password support, the minimum number of characters of a password, and duplicate password control.

**Origin node** The host name for the monitored system. The field is an alphanumeric string 64 characters in length.

**QALWOBJRST** The list of security options, separated by spaces, that are used when restoring objects to the system. The field is an alphanumeric string 88 characters in length. Valid values are:

- \*ALL Allow all objects to be restored regardless of whether or not they have security-sensitive attributes or validation errors.
- \*NONE Does not allow objects with security-sensitive attributes to be restored.
- \*ALWSYSSTT Allow programs, service programs, and modules with the system-state and inherit-state attribute to be restored.
- \*ALWPGMADP Allow programs and service programs with the adopt attribute to be restored.
- \*ALWPTF Allow system-state and inherit-state programs, service programs, modules that adopt authority, objects that have the S\_ISUID (set-user-ID) attribute enabled, and objects that have the S-ISGID (set-group-ID) attribute enabled to be restored to the system during PTF install.
- \*ALWSETUID Allow restore of files that have the S\_ISUID (set-user-ID) attribute enabled.
- v \*ALWSETGID Allow restore of files that have the S\_ISGID (set-group-ID) attribute enabled.
- \*ALWVLDERR Allow objects with validation errors to be restored.

**QALWUSRDMN** The allow user domain value specifies a list of library names that can contain user domain objects. The field is an alphanumeric string 500 characters in length.

**QAUDFRCLVL** The force auditing level value indicates to the system the number of auditing journal entries written to the security auditing journal before the auditing data is written to auxiliary storage (0 indicates that the system determines when the journal entries should be written based on internal system processing). The field is an integer in the range of -1-100. Enumerated values are: •  $N/A$  (-1)

**QAUDLVL2** The auditing level extension is a list of auditing values which are used in conjunction with the list of auditing values in system value QAUDLVL, but if and only if the QAUDLVL list contains the value \*AUDLVL2. The field is an alphanumeric string 992 characters in length.

**QCRTAUT** The create default public authority value sets the system-wide default public authority for the create (CRTxxx) commands. The field is an alphanumeric string 10 characters in length. Valid values are:

- \*CHANGE Allows you to change the contents of an object.
- \*ALL Allows you to read, change, delete, and manage the security of an object.
- v \*USE Allows you to create an object, to display the contents of an object, or to refer to the contents of an attached object when a command being requested must access attached objects and their contents.
- \*EXCLUDE Allows no access to an object.

**QCRTOBJAUD** The create object auditing value indicates the default auditing value for new objects created into a library or directory on the system. The field is an alphanumeric string 10 characters in length. Valid values are:

- \*NOTAVL The user is not authorized to retrieve the current auditing value. You cannot change the system value to not available (\*NOTAVL).
- \*NONE No auditing entries are sent for this object when it is used or changed.
- v \*USRPRF Auditing entries are sent for this object when it is used or changed by a user who is currently being audited. If the user who uses or changes this object is not being audited, no auditing entries are sent. To audit a user, you must use the Change User Auditing (CHGUSRAUD) command to change the user profile to that user profile.
- v \*CHANGE Auditing entries are sent for this object when it is changed.
- \*ALL Auditing entries are sent for this object when it is used or changed.

**QDSPSGNINF** The sign-on display information value specifies if sign-on information is displayed. The field is an alphanumeric string 1 character in length. Enumerated values are:

- No  $(0)$
- Yes  $(1)$

**QFRCCVNRST** The force conversion on restore value specifies whether to convert the following object types during a restore: program (\*PGM), service program (\*SRVPGM), SQL package (\*SQLPKG), and module (\*MODULE) (any object that should be converted but cannot be converted will not be restored). The field is an alphanumeric string 1 character in length.

**QLMTDEVSSN** The limit device sessions value controls whether a user can sign-on at more than one workstation. The field is an alphanumeric string 1 character in length. Enumerated values are:

• No  $\lim$ it  $(0)$ 

• Limit  $(1)$ 

**QLMTSECOFR** The limit security officer device access value controls whether users with \*ALLOBJ or \*SERVICE special authority need explicit authority to specific work stations. The field is an alphanumeric string 1 character in length. Enumerated values are:

- No  $(0)$
- Yes  $(1)$

**QPWDCHGBLK** Specifies the time period, in hours, during which a password is blocked from being changed following the prior successful password change operation. The field is an alphanumeric string 10 characters in length. Enumerated value includes N/A.

**QPWDEXPWRN** Specifies the number of days prior to a password expiring to begin displaying the password expiration warning message on the Sign-on information display. The field is an integer. Enumerated value includes N/A (-1).

**QPWDLMTAJC** Specifies whether adjacent digits are allowed in passwords. The field is an alphanumeric string 1 character in length. Enumerated values are:

- Allowed (0)
- Not allowed (1)

**QPWDLMTCHR** Specifies characters that are not allowed in passwords, or \*NONE if there are no restricted characters. The field is an alphanumeric string 10 characters in length.

**QPWDLMTREP** Specifies whether to limit the use of repeating characters in password. The field is an alphanumeric string 1 character in length. Enumerated values are:

- Repeat (0) Characters can be used more than once.
- No\_repeat (1) Characters cannot be used more than once.
- No\_consecutive (2) Characters can be used more than once but cannot be repeated consecutively.

**QPWDLVL** Specifies the level of password support on the system. The field is an integer.

**QPWDMAXLEN** Specifies the maximum number of characters of a password. The field is an integer in the range of 1-128.

**QPWDMINLEN** Specifies the minimum number of characters of a password. The field is an integer in the range of 1-128.

**QPWDPOSDIF** The limit password character positions value controls the position of characters in a new password to prevent a user from specifying the same character in a password corresponding to the same position in the previous password. The field is an alphanumeric string 1 character in length. Enumerated values are:

- No  $limit (0)$
- Limit  $(1)$

**QPWDRQDDGT** Specifies whether a digit is required in a new password. The field is an alphanumeric string 1 character in length. Enumerated values are:

- No  $(0)$
- Yes  $(1)$

**QPWDRQDDIF** The duplicate password control value indicates how many passwords must be used before a password may be duplicated. The field is an alphanumeric string 1 character in length. Enumerated values are:

- $\bullet$  1 (0)
- $32(1)$
- 24 $(2)$
- 18 $(3)$
- 12 $(4)$
- 10 (5)
- $\cdot$  8 (6)
- $6(7)$
- $4(8)$

**QPWDRULES** Specifies the rules used to check whether a password is formed correctly. The field is an alphanumeric string 750 characters in length. Enumerated value includes N/A.

**QPWDVLDPGM** Specifies the user-written password validation program that does additional validation on passwords (ten character name followed by ten character library), or special value \*NONE for no program, or special value \*REGFAC if the program name is retrieved from the registration facility. The field is an alphanumeric string 20 characters in length. Valid values are:

- \*NONE A validation program is not used.
- \*REGFAC The password validation program name is retrieved from the registration facility.

**QRETSVRSEC** Specifies whether security-related information for IBM-provided client/server applications is retained. The field is an alphanumeric string 1 character in length. Enumerated values are:

- Not\_retain  $(0)$
- Retain  $(1)$

**QSCANFS** Specifies the integrated file systems in which objects are scanned when exit programs are registered with any of the integrated file system scan-related exit points. The field is an alphanumeric string 44 characters in length. Valid values are: • \*NONE - No integrated file system objects will be scanned.

• \*ROOTOPNUD - Objects of type \*STMF that are in \*TYPE2 directories in the Root (/), QOpensys, and User-defined file systems will be scanned.

**QSCANFSCTL** Controls the integrated file system scanning on the system when exit programs are registered with any of the integrated file system scan-related exit points (these controls apply to integrated file system objects in file systems covered by the QSCANFS (Scan file systems) system value). The field is an alphanumeric string 100 characters in length. Valid values are:

- \*NONE No controls are being specified for the integrated file system scan-related exit points.
- \*ERRFAIL If there are errors when calling the exit program (for example, program not found, or the exit program signals an error), the system fails the request that triggered the exit program call. If this is not specified, the system skips the exit program and treats it as if the object was not scanned.
- v \*FSVRONLY Only accesses through the file servers are scanned. For example, accesses through Network File System are scanned as well as other file server methods. If this is not specified, all accesses are scanned.
- v \*NOFAILCLO The system does not fail the close requests with an indication of scan failure, even if the object failed a scan that was done as part of the close

processing. Also, this value overrides the \*ERRFAIL specification for the close processing, but not for any other scan-related exit points.

- v \*NOPOSTRST After objects are restored, they are not scanned just because they were restored. If the object attribute is that "the object will not be scanned", the object is not scanned at any time. If the object attribute is that "the object will be scanned only if it has been modified since the last time it was scanned", the object is scanned if it is modified after being restored. If \*NOPOSTRST is not specified, objects are scanned at least once after being restored. If the object attribute is that "the object will not be scanned", the object is scanned once after being restored. If the object attribute is that "the object will be scanned only if it has been modified since the last time it was scanned", the object is scanned after being restored because the restore is treated as a modification to the object. In general, it may be dangerous to restore objects without scanning them at least once. It is best to use this option only when you know that the objects were scanned before they were saved or they came from a trusted source.
- \*NOWRTUPG The system does not attempt to upgrade the access for the scan descriptor passed to the exit program to include write access. If this is not specified, the system attempts to do the write access upgrade.
- v \*USEOCOATR The system uses the specification of the "object change only" attribute to only scan the object if it has been modified (not also because scan software has indicated an update). If this is not specified, this "object change only" attribute is not used, and the object is scanned after it is modified and when scan software indicates an update.

**QSHRMEMCTL** The shared memory control value specifies whether users are allowed to use shared memory or mapped memory that has write capability. The field is an alphanumeric string 1 character in length. Enumerated values are: • Not Allow  $(0)$ 

- 
- Allow  $(1)$

**QSSLCSL** Specifies the list of cipher suites that are supported by the system Secure Sockets Layer (SSL). The field is an alphanumeric string 1280 characters in length. Enumerated value includes N/A.

**QSSLCSLCTL** Specifies how the Secure Sockets Layer (SSL) cipher specification list (QSSLCSL) is controlled. The field is an alphanumeric string 10 characters in length. Enumerated value includes N/A.

**QSSLPCL** Specifies the Secure Sockets Layer (SSL) protocols that are supported by the system SSL. The field is an alphanumeric string 100 characters in length. Enumerated value includes N/A.

**QUSEADPAUT** The use adopted authority value specifies an authorization list that is used to control who can create, change, and update programs and service programs with the use adopted authority (USEADPAUT) attribute of \*YES. The field is an alphanumeric string 10 characters in length. Valid special value is: • \*NONE

**QVFYOBJRST** The verify object on restore value specifies the policy to be used for object signature verification during a restore operation (this value applies to objects of types: \*CMD, \*PGM, \*SRVPGM, \*SQLPKG, \*MODULE, and to \*STMF objects which contain Java<sup>™</sup> programs). The field is an alphanumeric string 1 character in length.

# **System Value Sys Ctl 1 attributes**

The System Value Sys Ctl 1 attribute group includes attributes that you can use to monitor system control values such as the level of assistance available to users of the system and the language character set for the keyboard.

**Origin node** The host name for the monitored system. The field is an alphanumeric string 64 characters in length.

**QALWJOBITP** Specifies how the system responds to user initiated requests to interrupt a job to run a user-defined exit program in that job. The field is an alphanumeric string 1 character in length. Valid values are:

- 0 uninterruptible
- v 1 interruptible but all new jobs default to be uninterruptible
- v 2 interruptible and all new jobs default to be interruptible

**QASTLVL** Specifies the level of assistance available to users of the system. The field is an alphanumeric string 10 characters in length. Valid values are:

- v \*BASIC Operational Assistant level of system displays is available.
- \*INTERMED Intermediate level of system displays is available.
- \*ADVANCED Advanced level of system displays is available.

**QATNPGM** Attention program name in the first 10 characters and the last 10 characters contain the library name. The field is an alphanumeric string 20 characters in length. Valid values are:

- \*ASSIST The Operational Assistant main menu appears when the Attention key is pressed.
- \*NONE No attention program is called when the Attention key is pressed.

**QAUTORMT** Specifies whether autoconfigure of remote controllers is allowed. The field is an alphanumeric string 1 character in length. Enumerated values are:  $\bullet$  Off  $(0)$ 

- $\bullet$  On (1)
- 

**QCHRIDCTL** Specifies the character identifier control for a job that controls the type of CCSID conversion that occurs for display files, printer files, and panel groups. The field is an alphanumeric string 10 characters in length. Valid values are:

- v \*DEVD The \*DEVD special value performs the same function as on the CHRID command parameter for display files, printer files, and panel groups.
- v \*JOBCCSID The \*JOBCCSID special value performs the same function as on the CHRID command parameter for display files, printer files, and panel groups.

**QCMNARB** Specifies the number of communication arbiter jobs for the system, or special value \*CALC (-1) if the operating system calculates the number of communication arbiter jobs. The field is an integer in the range of -1-99. Enumerated values are:

•  $*CALC$  (-1)

**QCONSOLE** Specifies the name of the display device that is the console. The field is an alphanumeric string 10 characters in length.

**QDBFSTCCOL** Specifies the type of statistic collection requests that is allowed to be processed in the background by the database statistics system job, QDBFSTCCOL (statistic collections which are requested either by a user or

automatically by the database manager to be processed in the foreground are not affected by this system value). The field is an alphanumeric string 10 characters in length. Valid values are:

- \*NONE No database file statistics collections are allowed to be processed by the database statistics system job.
- v \*USER Only user requested database file statistics collections are allowed to be processed by the database statistics system job.
- \*SYSTEM Only automatically generated statistic collections requested by the database manager are allowed to be processed by the database statistics system job.
- v \*ALL All user requested database statistics collections and statistic collections automatically requested by the database manager are allowed to be processed by the database statistics system job.

**QDBRCVYWT** The database recovery wait indicator specifies whether an IPL waits for database recovery to complete before completing the IPL. The field is an alphanumeric string 1 character in length. Enumerated values are:

- No\_Wait  $(0)$
- Wait  $(1)$

**QDYNPTYADJ** Controls whether the dynamic priority adjustment is on or off. The field is an alphanumeric string 1 character in length. Enumerated values are:

- Off  $(0)$
- On  $(1)$

**QDYNPTYSCD** Controls whether the dynamic priority scheduler algorithm is on or off. The field is an alphanumeric string 1 character in length. Enumerated values are:

- Off  $(0)$
- On  $(1)$

**QENDJOBLMT** Specifies the maximum time, in seconds, for application clean up during immediate ending of a job. The field is an integer.

**QIGC** Indicates whether a DBCS version of the operating system is installed. The field is an alphanumeric string 1 character in length. Enumerated values are:

- No  $(0)$
- Yes  $(1)$

**QIGCCDEFNT** The double byte code font name where the first 10 characters contain the coded font name (or \*NONE if no coded font is identified to the system) and the last 10 characters contain the library name. The field is an alphanumeric string 20 characters in length.

**QIGCFNTSIZ** The double-byte coded font point size, or zero if there is no defined double-byte coded font point size. The field is an integer in the range of 0-9999. Enumerated values are:

• \*NONE  $(0)$ 

**QKBDBUF** Specifies whether the type-ahead feature and Attention key buffering option should be used. The field is an alphanumeric string 10 characters in length. Valid values are:

- \*TYPEAHEAD The type-ahead feature is turned on, and the Attention key buffering option is turned off.
- \*NO The type-ahead feature and the Attention key buffering option are turned off.

v \*YES - The type-ahead feature and the Attention key buffering option are turned on.

**QKBDTYPE** Specifies the language character set for the keyboard. The field is an alphanumeric string 3 characters in length.

**QLANGID** Specifies the language character set for the keyboard. The field is an alphanumeric string 3 characters in length. Default language identifier for the system. The field is an alphanumeric string 3 characters in length.

**QLOCALE** Specifies the locale path name or a special value for a predefined locale. The field is an alphanumeric string 2050 characters in length.

# **System Value Sys Ctl 2 attributes**

The System Value Sys Ctl 2 attribute group includes attributes that you can use to monitor system control values such as the power down limit and the pass through server value.

**Origin node** The host name for the monitored system. The field is an alphanumeric string 64 characters in length.

**QMLTTHDACN** The multithreaded job action value controls the action to be taken when a function that may not be threadsafe is called in a multithreaded job. The field is an alphanumeric string 1 character in length. Enumerated values are:

- v Do (0) Perform the function that is not threadsafe without sending a message.
- Do&Msg (1) Perform the function that is not threadsafe and send an informational message.
- Stop (2) Do not perform the function that is not threadsafe.

**QPASTHRSVR** The pass through server value specifies the number of target display-station pass-through server jobs that are available to process display-station pass-through, Access work station function (WSF), and other 5250 emulation programs on programmable workstations, or special value \*CALC (-1) if the operating system calculates the number. The field is an integer in the range of -1-100. Enumerated values are:

•  $*CALC$  (-1)

**QPRCFEAT** The processor feature-code level of the system. The field is an alphanumeric string 4 characters in length.

**QPRCMLTTSK** The processor multitasking value controls whether processor multitasking is on, off, or set to system-controlled (\*SYCTL). The field is an alphanumeric string 1 character in length. Enumerated values are:

- Off  $(0)$
- On  $(1)$
- $\cdot$  \*SYSCTL (2)

**QPRTDEV** The default printer device description for the system. The field is an alphanumeric string 10 characters in length.

**QPRTKEYFMT** The print key format value specifies whether border and header information is provided when the Print key is pressed. The field is an alphanumeric string 10 characters in length. Valid values are:

• \*NONE - The border and header information is not included with output from the Print key.

- v \*PRTBDR The border information is included with output from the Print key.
- v \*PRTHDR The header information is included with output from the Print key.
- \*PRTALL The border and header information is included with output from the Print key.

**QPWRDWNLMT** The power down limit specifies the maximum amount of time, in seconds, an immediate power down (PWRDWNSYS \*IMMED) can take before processing is ended (abnormal end). The field is an integer in the range of 0-32767.

**QQRYDEGREE** The parallel processing degree value specifies the parallel processing option for the system, which also determines the types of parallel processing allowed (input/output (I/O) parallel processing and symmetric multiprocessing (SMP)). The field is an alphanumeric string 10 characters in length. Valid values are:

- \*NONE No parallel processing is allowed for database query processing.
- \*IO Any number of tasks might be used when the database query optimizer chooses to use I/O parallel processing for queries. SMP parallel processing is not allowed.
- \*OPTIMIZE The query optimizer can choose to use any number of tasks for either I/O or SMP parallel processing to process the query. Use of parallel processing and the number of tasks used is determined with respect to the following:
	- The number of processors available in the system
	- This job's share of the amount of active memory available in the pool in which the job is run
	- Whether the expected elapsed time for the query is limited by CPU processing or I/O resources
- $*MAX$  The query optimizer can choose to use either  $I/O$  or SMP parallel processing to process the query. The choices made by the query optimizer are similar to those made for the value \*OPTIMIZE except the optimizer assumes that all active memory in the pool can be used to process the query.

**QQRYTIMLMT** Query processing time limit that specifies a limit, in seconds, that is compared to the estimated number of elapsed seconds that a query requires to run in order to determine if a database query is allowed to start. The field is an integer in the range of -1-2147352578. Enumerated values are:

• \*NOMAX (-1) No maximum

**QRMTSRVATR** The remote service attribute controls whether the system can be analyzed from a remote system. The field is an alphanumeric string 1 character in length. Enumerated values are:

- $\bullet$  Off  $(0)$
- $\bullet$  On (1)

**QSAVACCPTH** The save access paths value specifies whether to save logical file access paths that are dependent on the physical files that are being saved. The field is an alphanumeric string 1 character in length. Enumerated values are:

- No  $(0)$
- Yes  $(1)$

**QSCPFCONS** Specifies whether the IPL is to continue unattended or end when the console is not operational when performing an attended IPL. The field is an alphanumeric string 1 character in length. Enumerated values are:

- End $(0)$
- Continue (1)

**QSETJOBATR** Specifies the list of job attributes, separated by spaces, that are to be set from the job's locale. The field is an alphanumeric string 74 characters in length.

**QSPCENV** The special environment value specifies the system environment used as the default for all users. The field is an alphanumeric string 10 characters in length. Valid values are:

- \*NONE You enter the i5/OS environment when you sign-on.
- \*S36 You enter the System/36 environment when you sign-on.

**QSRTSEQ** The sort sequence value contains the ten character name followed by the ten character library of the sort sequence table, or a special value. The field is an alphanumeric string 20 characters in length. Valid values are:

- v \*HEX No sort sequence table is used. The hexadecimal values of the characters are used to determine the sort sequence.
- v \*LANGIDSHR The sort sequence table used can contain the same weight for multiple characters. The shared weight sort table associated with the language specified in the LANGID parameter is used.
- \*LANGIDUNQ The sort sequence table used must contain a unique weight for each character in the code page, and it is the unique weight sort table associated with the language specified in the LANGID parameter.

**QTHDRSCADJ** The thread resources adjustment value specifies whether the system should make dynamic adjustments to the affinity of threads currently running in the system. The field is an alphanumeric string 1 character in length. Enumerated values are:

- No  $(0)$
- Yes  $(1)$

**QTHDRSCAFN** The thread resources affinity specifies a ten character indicator of whether secondary threads are grouped with the initial thread, followed by a ten character indicator of to what degree the system tries to maintain the affinity of threads to the system resources that they are internally assigned to. The field is an alphanumeric string 20 characters in length.

## **System Values Acct attributes**

The System Values Acct attribute group includes attributes that you can use to monitor system values for accounting.

**Origin node** The managed system name. The format is *hostname*:*agent\_code*.

Examples include spark:KA4 or deux.raleigh.ibm.com:KA4.

In workspace queries, set this attribute to be equal to the \$NODE\$ value to populate the workspace with data. This attribute is generally not included in situations, unless there is a need to customize the situation for a specific managed system.

**QABNORMSW** Indicates the status of a previous end of a system. The following values are valid:

**\*YES** Previous end of system was not normal.

**\*NO** Previous end of system was normal.

**QACGLVL** The accounting level of the system. The following values are valid:

### **\*NONE**

Indicates that no accounting information is written to a journal. **\*JOB** Indicates that job resource use is written to a journal. **\*PRINT**

> Indicates that resource use for spooled and nonspooled print files is written to a journal.

**QACTJOB** The initial number of active jobs for which auxiliary storage is to be allocated during an initial program load (IPL). The valid value is an integer from 1 - 32767.

**QADLACTJ** Indicates the additional number of active jobs for which auxiliary storage is to be allocated when the initial number of active jobs (the system value \*QACTJOB) is reached. The valid value is an integer from 1 - 32767.

**QADLSPLA** Indicates the additional storage to add to the spooling control block. The valid value is an integer from 1024 - 32767.

**QADLTOTJ** Indicates the additional number of jobs for which auxiliary storage is to be allocated when the initial number of jobs (system value QTOTJOB) is reached. The valid value is an integer from 1 - 32767.

**QAUDCTL** This system value that controls whether auditing is done for objects and actions of the users. It also allows you to specify the level to be performed. The following values are valid:

### **\*NONE**

The following changes are not audited: Object, User actions, and QUADLVL.

#### **\*OBJAUD**

Objects selected by the Change Object Auditing Value (CHGOBJAUD) command are audited.

#### **\*AUDLVL**

\*QAUDLVL system value and CHGUSRAUD (AUDLVL) changes are audited.

**QAUDENDACN** Indicates the action to be taken if auditing data cannot be written to the security auditing journal. The following values are valid: **\*NOTIFY**

> A journal entry was not written to the security auditing journal and a message was sent to the QSYSOPR and QSYSMSG message queues. The action that caused the audit to be attempted continues.

## **\*PWRDWNSYS**

If sending the audit data to the security audit journal fails, the system is ended with a system reference code (SRC). The system is subsequently started in a restricted state on the following IPL.

**QAUDLVL** The security auditing level. The system values specifies the level of security auditing that must occur on the system. The following values are valid:

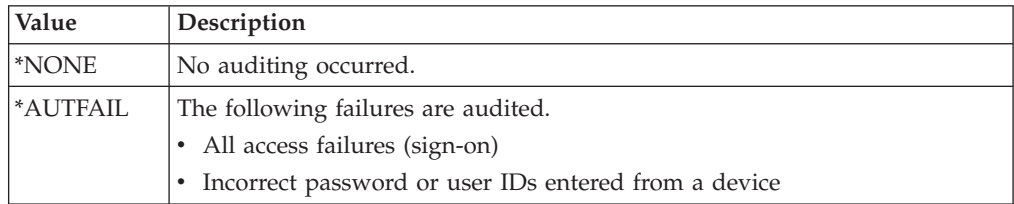

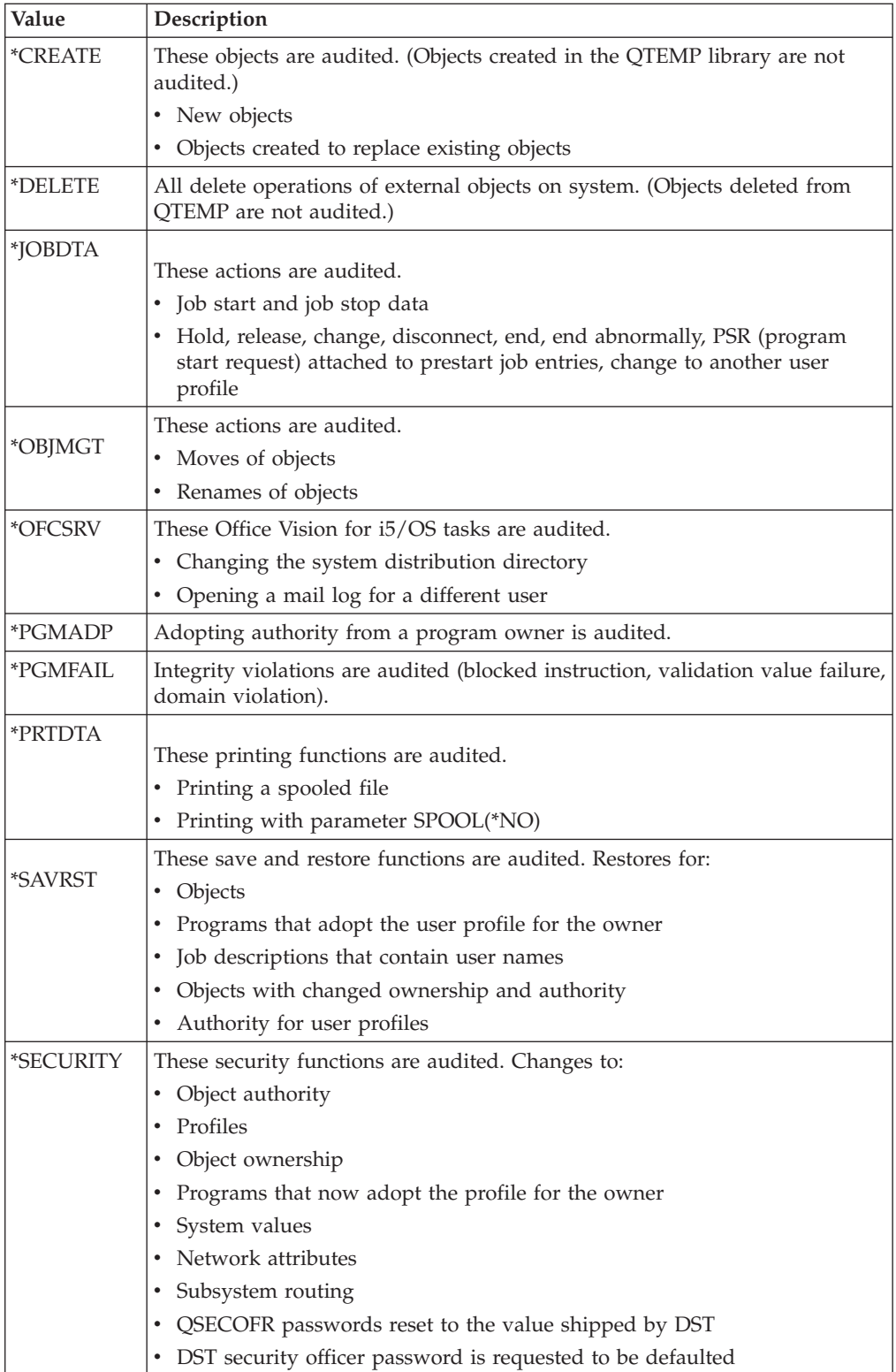

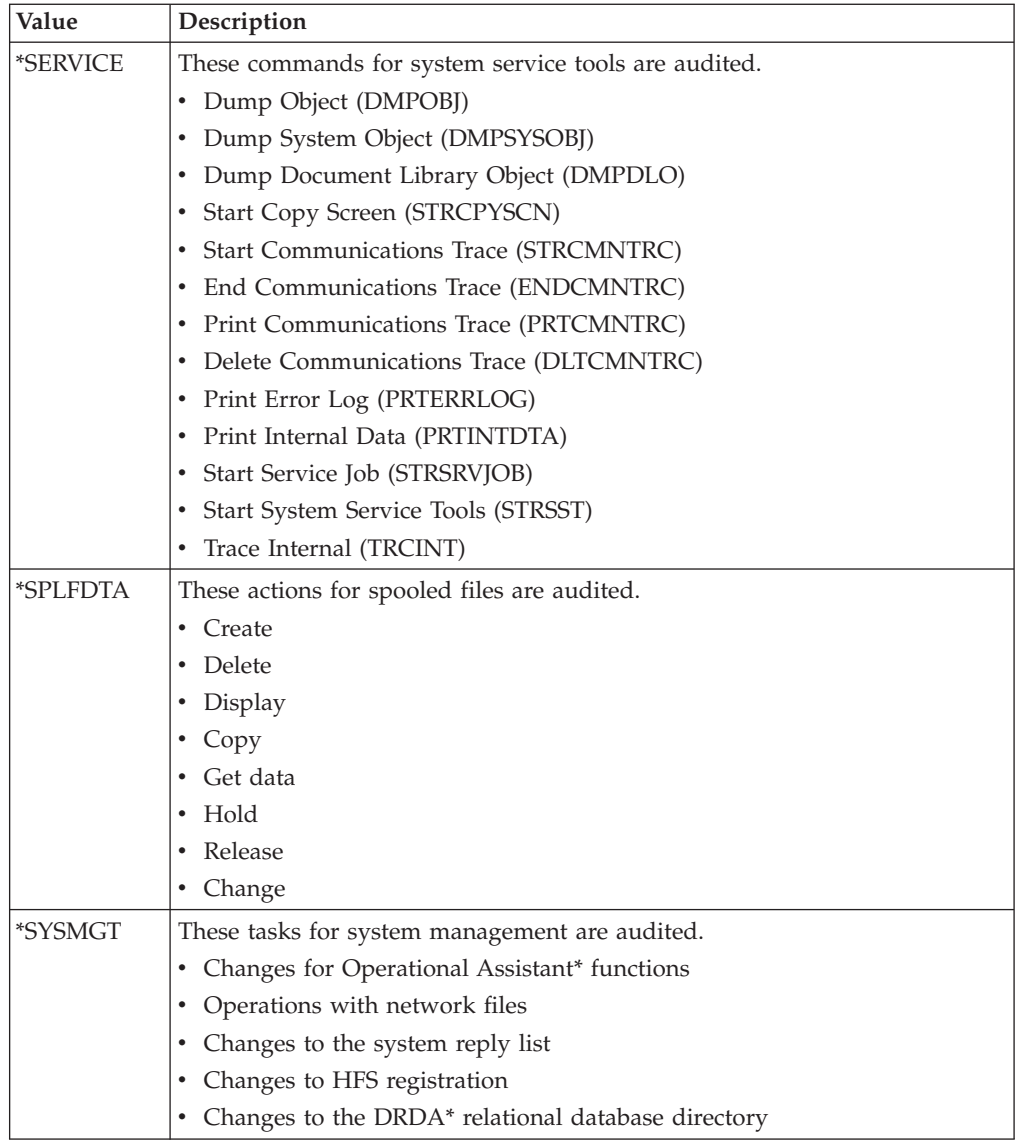

**QBASACTLVL** The base-storage-pool activity level. The value indicates how many system and user jobs can simultaneously compete for storage in the base storage pool. The valid value is an integer from 1 - 32767.

## **System Values attributes**

The System Values attribute group includes attributes that you can use to monitor the system values for the configuration.

**Origin node** The managed system name. The format is *hostname*:*agent\_code*.

Examples include spark:KA4 or deux.raleigh.ibm.com:KA4.

In workspace queries, set this attribute to be equal to the \$NODE\$ value to populate the workspace with data. This attribute is generally not included in situations, unless there is a need to customize the situation for a specific managed system.

**QAUTOCFG** Indicates whether the system automatically configures devices that are added to the system. The following values are valid:

**\*YES** Devices are automatically configured.

**\*NO** Devices are not automatically configured.

**QAUTOVRT** The system value for the number of virtual devices to be automatically configured. The valid value is an integer from 0 - 9999.

**QBASPOOL** The minimum size of the base storage pool specified in kilobytes. The base pool includes all the main storage not allocated by other pools. The valid value is an integer from 32 - 2147483647.

**QDSCJOBITV** Indicates the length of time, in minutes, an interactive job can be disconnected before it is ended. The following values are valid: **A number from 5 - 1440**

The number of minutes that can be specified for the disconnect interval. **\*NONE (5555)**

There is no disconnect interval.

**QMODEL** The model number for the system. The valid value is an alphanumeric string with a maximum of 4 characters.

**QPWRRSTIPL** Specifies whether the system must automatically perform an IPL when utility power is restored after a power failure. The following values are valid:

**\*YES** If the power fails, there is no auto-IPL after the power is restored.

**\*NO** If the power fails, there is not an auto-IPL after the power is restored.

**QRCLSPLSTG** The system value for the reclaim spool storage. It allows for the automatic removal of empty spool database members. The following values are valid:

**\*NOMAX (666)**

The maximum retention interval is used.

### **\*NONE (5555)**

There is no retention interval.

**A number from 1 - 366**

Number of days empty spool database members are kept for new spooled file use.

**QRMTSIGN** Specifies how the system responds to remote sign-on requests. The user can specify a program and library to decide which remote sessions are allowed and which user profiles can automatically sign on from which locations. The first 10 characters contain the program name, and the last 10 characters contain the library name. The following values are valid:

#### **\*FRCSIGNON**

Normal sign-on processing is required for all remote sign-on processing. **\*SAMEPRF**

For remote sign-on attempts, sign-on might be bypassed for remote sign-on attempts.

#### **\*VERIFY**

For users with access to the system, the user is allowed to bypass the sign-on after access is verified.

## **\*REJECT**

No remote sign-ons are allowed.

**QSECURITY** Indicates the level of system security. The following values are valid:

- **10** No password is required to access all system resources.
- **20** A password is required at sign-on and user is required to have authority to access all system resources.
- **30** A password is required at sign-on and user is required to have authority to access objects and system resources.
- **40** A password is required at sign-on and user is required to have authority to access objects and system resources. Programs that use unsupported interfaces to access objects fail.
- **50** A password is required at sign-on and the user is required to have authority to access objects and system resources. Security and integrity is enforced for the QTEMP library and user domain objects. Security and integrity of the QTEMP library and user domain (\*USR\_xxx) objects are enforced. Use system value QALWUSRDMN to change the libraries that allow \*USR\_xxx objects. Programs fail if they try to pass unsupported parameter values to supported interfaces, or if they try to access objects through unsupported interfaces.

Note: If this system value has been changed since the last IPL, this is not the security level the system is currently using. This value is in effect after the next IPL.

**QSFWERRLOG** Specifies whether software errors must be logged by the system. The valid values include an alphanumeric string with a maximum of 10 characters or one of the following values.

- \*LOG (Software errors are logged.)
- \*NOLOG (No logging occurs.)

**QSRLNBR** The serial number for the system. The valid value is an integer with a maximum of 8 characters.

**QUPSMSGQ** The name of the message queue and library that is to receive uninterrupted power supply messages. The valid value is an alphanumeric string with a maximum 20 characters. The first 10 characters indicate the name of the message queue and the last 10 characters indicate the name of the library.

## **System Values Device attributes**

The System Values Device attribute group includes attributes that you can use to monitor systems values for devices.

**Origin node** The managed system name. The format is *hostname*:*agent\_code*.

Examples include spark:KA4 or deux.raleigh.ibm.com:KA4.

In workspace queries, set this attribute to be equal to the \$NODE\$ value to populate the workspace with data. This attribute is generally not included in situations, unless there is a need to customize the situation for a specific managed system.

**QDEVNAMING** The device naming convention. This value specifies what naming convention is used when the system automatically creates device descriptions. The following values are valid:

## **\*NORMAL**

Naming conventions must follow current system standards.

**\*S36** Naming conventions must follow System/36 standards.

### **\*DEVADR**

Device names are derived from the device address.

**QDEVRCYACN** Specifies what action to take when an I/O error occurs on the workstation for an interactive job. The following values are valid:

**\*MSG** Signals the I/O error message to the user application program.

### **\*DSCENDRQS**

Disconnects the job. When signing-on again, a cancel request function is performed to return control of the job back to the last request level.

**\*DSCMSG**

Disconnects the job. When signing-on again, an error message is sent to the user application.

#### **\*ENDJOB**

Ends the job. A job log is produced for the job.

### **\*ENDJOBNOLIST**

Ends the job. A job log is not produced for the job.

## **System Values IPL attributes**

The System Values IPL attribute group includes attributes that you can use to monitor system values used to IPL the system.

**Origin node** The managed system name. The format is *hostname*:*agent\_code*.

Examples include spark:KA4 or deux.raleigh.ibm.com:KA4.

In workspace queries, set this attribute to be equal to the \$NODE\$ value to populate the workspace with data. This attribute is generally not included in situations, unless there is a need to customize the situation for a specific managed system.

**QABNORMSW** Indicates the status of the previous end of a system. The following values are valid:

**\*YES** Previous end of system was abnormal.

**\*NO** Previous end of system was normal.

**QIPLDATTIM** The system value for the date and time that specifies when an automatic IPL of the system must occur. The valid value include:

- a numeric date and time
- \*NONE (indicates that an automatic IPL is scheduled)

**QIPLSTS** The IPL status indicator. This value indicates what type of IPL occurred last. The following values are valid:

**\*OPR** Operator panel IPL

## **\*AUTO**

Automatic IPL after power restored

**\*RESTR**

Restart IPL

- **\*TOD** Time-of-day IPL
- **\*RMT** Remote IPL

**QIPLTYPE** Indicates the type of IPL to perform. This value specifies the type of IPL performed when the system is powered on manually with the key in the normal position. The following values are valid: **\*UNATTEND**

The IPL is unattended.

**\*DST** The IPL is attended with dedicated service tools.

**\*DBG** The IPL is attended with console in debug mode.

**QPWRRSTIPL** Specifies whether the system must automatically perform an IPL when utility power is restored after a power failure. The following values are valid:<br>\***YES** 

If the power fails, there is an auto-IPL after the power is restored.

**\*NO** If the power fails, there is not an auto-IPL after the power is restored.

**QRMTIPL** The remote power on and IPL indicator. The following values are valid: **\*YES** A telephone line can be used for a remote power on.

**\*NO** A telephone line cannot be used for a remote power on.

## **System Values Perf attributes**

The System Values Perf attribute group includes attributes that you can use to monitor the configuration values for performance.

**Origin node** The managed system name. The format is *hostname*:*agent\_code*.

Examples include spark:KA4 or deux.raleigh.ibm.com:KA4.

In workspace queries, set this attribute to be equal to the \$NODE\$ value to populate the workspace with data. This attribute is generally not included in situations, unless there is a need to customize the situation for a specific managed system.

**QHSTLOGSIZ** The maximum number of records for each version of the history log, or \*DAILY if a new version is created each time that the date in the history log messages changes.

**QINACTITV** Specifies the inactive job time-out interval in minutes. It specifies when the system takes action on inactive interactive jobs. The following values are valid:

## **\*NONE (555)**

The system does not check for inactive interactive jobs.

### **A number from 5 - 300**

The value indicates the number of minutes that job can be inactive before the action is taken.

**QINACTMSGQ** Name and library of a message queue that receives message CPI1126 when a job has been inactive, or special values indicating the action to take. The following values are valid:

#### **An alphanumeric string**

There is a maximum of 20 characters. The list can contain up to 2 10-character values where the first is the message queue name and the second is the library name.

### **DSCJOB**

The interactive job and any jobs associated with are disconnected. **ENDJOB**

The interactive job and any jobs associated with it are ended.

**QMAXACTLVL** The maximum activity level of the system. This is the number of jobs that can compete at the same time for main storage and processor resources. The following values are valid:

• \*NOMAX (There is no maximum level for the system.)

• a number from  $0 - 32767$ 

**QMAXSGNACN** Specifies the action taken when the maximum number of consecutive incorrect sign-on attempts is reached. The action can be to disable a device, profile, or to take both actions. The following values are valid: **\*DEV** If limit is reached, varies off device.

**\*PRF** If limit is reached, disables user profile.

**\*DEVPRF**

If limit is reached, varies off device and disables user profile.

**QMAXSIGN** The maximum number of incorrect sign-on attempts allowed. The following values are valid:

- \*NOMAX (666) (There is no maximum number of sign-on attempts.)
- a number from 1 25

**QMCHPOOL** The size of the computer storage pool (in kilobytes). The computer storage pool includes shared computer programs and licensed programs. The valid values include an integer from 256 - 2147483647.

**QPFRADJ** Indicates whether the system must adjust values during IPL and adjust values dynamically for system pool sizes and activity levels. The following values are valid:

### **\*NONE**

No performance adjustment.

**\*IPL** Performance adjustment at IPL.

## **\*DYNAMIC**

Performance adjustment at IPL and dynamically.

#### **\*IPLDYN**

Dynamic performance adjustment.

**QSRVDMP** Specifies whether service dumps are created for unmonitored escape messages. You can also specify to create service dumps for system jobs and user jobs only. The following values are valid:

### **\*DMPALLJOB**

Service dumps for unmonitored escape messages are created for all jobs. **\*DMPSYSJOB**

Service dumps for unmonitored escape messages are created only for system jobs, not user jobs.

#### **\*DMPUSRJOB**

Service dumps for unmonitored escape messages are created only for user jobs and not system jobs. System jobs include the system arbiter, subsystem monitors, LU services process, spool readers and writers, and the start-control-program-function (SCPF) job.

#### **\*NONE**

Service dumps are not done.

**QSTRPRTWTR** Specifies whether printer writers are started at IPL. The following values are valid:

**\*YES** Start printer writers.

**\*NO** Do not start printer writers.

**QSTRUPPGM** The name of the startup program called from an autostart job when the controlling subsystem is started. The following values are valid:

- \*NONE or a value with these characteristics
- v an alphanumeric string with a maximum of 20 characters (The first 10 characters contain the program name, and the last 10 characters contain the library name.)

**QTOTJOB** The initial number of jobs for which auxiliary storage is allocated during IPL. The valid value is an integer from 1 - 32767.

**QTSEPOOL** The time-slice end pool. This value specifies whether interactive jobs must be moved to another main storage pool when they reach time-slice end. The following values are valid:

**\*NONE**

When time-sloe end is reached, jobs are not moved tot he base storage pool.

**\*BASE**

When time-slice end is reached, jobs are moved to the base pool.

# **System Values Prob attributes**

The System Values Prob attributes are attributes you can use to monitor for specific values for problems.

**Origin node** The managed system name. The format is *hostname*:*agent\_code*.

Examples include spark:KA4 or deux.raleigh.ibm.com:KA4.

In workspace queries, set this attribute to be equal to the \$NODE\$ value to populate the workspace with data. This attribute is generally not included in situations, unless there is a need to customize the situation for a specific managed system.

**QPRBFTR** Indicates the name of the filter object that the service activity manager uses when processing problems. The following values are valid:

- \*NONE or a value with these characteristics
- an alphanumeric string with a maximum of 20 characters (The list can consist of up to two 10-character values where the first value is the problem filter name, and the second value is the library name.)

**QPRBHLDITV** Indicates the minimum number of days a problem is kept in the problem log. The valid values include an integer from 0 - 999.

## **System Values User attributes**

The System Values User attributes are attributes you can use to monitor for specific values for users.

**Origin node** The managed system name. The format is *hostname*:*agent\_code*.

Examples include spark:KA4 or deux.raleigh.ibm.com:KA4.

In workspace queries, set this attribute to be equal to the \$NODE\$ value to populate the workspace with data. This attribute is generally not included in situations, unless there is a need to customize the situation for a specific managed system.

**QCCSID** The system value for coded character set identifiers. The valid is an integer from 1 - 65535.

**QCHRID** System value for the default character set and code page. The system value is retrieved as a single-character value. The valid value is an alphanumeric string with a maximum of 20 characters. The first 10 characters contain the character-set identifier right-justified, and the last 10 characters contain the code-page identifier right-justified.

**QCMNRCYLMT** The system value for communications recovery limits. The valid value is an alphanumeric string with a maximum of 20 characters. The first 10 characters contain the count limit right-justified, and the last 10 characters contain the time interval.

**QCNTRYID** The system value for the country identifier. This value specifies the country identifier to be used as the default on the system. The valid value is an alphanumeric string with a maximum of 2 characters.

**QCTLSBSD** The system value for the description for the controlling subsystem. The controlling subsystem is the first subsystem to start after an IPL. The valid value is an alphanumeric string with a maximum of 20 characters. The list can consist of up to two 10-character values, where the first value is the subsystem description name, and the second value is the library name.

**QDATE** The system value for date. The valid format is CYYMMDD, and the following values are valid:

**C** Century (0 for the twentieth century and 1 for the twenty-first century **YY** Year

- **MM** Month
- 
- **DD** Day

**QDATFMT** The system value for the date format. The valid format is YMD, MDY, DMY, or JUL (Julian format), and the following values are valid:

- **Y** Year
- **M** Month
- **D** Day

**QDAY** The system value for the day of the month. The valid value is an integer in the 1 - 31. If the value for QDATFMT is Julian, the range 1-366.

**QHOUR** The system value for the hour of the day based on a 24 hour clock. The valid value is an integer from 0 - 23.

**QMINUTE** The system value for the minute of the hour. The valid value is an integer from 0 - 59.

**QMONTH** The system value for the month of the year. This field is blank if the Julian (JUL) date format is specified in system value QDATFMT. The valid value is an integer from 1 - 12. If the value for QDATFMT is Julian, the field is blank.

**QSECOND** The system value for seconds. The valid value is an integer from 0 - 59.

**QSYSLIBL** The system part of the library list. The list can contain as many as 15 library names. The valid value is an alphanumeric string with a maximum of 150 characters.

**QTIME** The system value for the time of day, represented in hours (\*QHOUR), minutes (\*QMINUTE), and seconds (\*QSECOND). The valid value consists of QHOUR, QMINUTE, and QSECOND.

**QUPSDLYTIM** The system value for the amount of time that elapses before the system automatically powers down following a power failure. When a change in power activates the uninterruptible power supply, messages are sent to the UPS message queue (the system value QUPMSGQ). This system value is only meaningful if your system has a battery power unit or an uninterrupted power supply attached. A change to this system value takes effect the next time a power failure occurs. The shipped value is \*CAL. The following values are valid: **\*BASIC**

Powers only the PRC, IOP cards, and Load Source direct-access storage device. The appropriate wait time, in seconds, is calculated. (This must be used only if you have the battery power unit or an uninterrupted power supply without every rack being connected.)

Note: All other values indicate an uninterrupted power supply on all racks. The following values are valid:

**\*CALC**

The appropriate wait time is calculated.

### **\*NOMAX**

The system does not start any action on its own.

**0** The system automatically powers down when system utility power fails. **1 - 99999**

The delay time specified in seconds before the system powers down. The value is in a 2 item list that consists of: first, the value specified using the Change System Value (CHGSYSVAL) command, second, the delay time (The delay time is either specified by the user or calculated using \*CALC or \*BASIC.).

**QUSRLIBL** The default for the user part of the library list. The list can contain as many as 25 names. The valid value is an alphanumeric string with a maximum of 250 characters.

**QUTCOFFSET** The system value that indicates the difference in hours and minutes between Universal Time Coordinated (UTC), also known as Greenwich mean time, and the current system time (local). The valid value is an alphanumeric string with a maximum of 5 characters.

**QYEAR** The system value that specifies the last 2 digits for the year. The valid value is an integer from 0 - 99.

## **TCPIP Host attributes**

Use the TCPIP Host attributes to monitor host information such as the address type of the host and the first name for the host internet address.

**First Name** The first name for the host internet address in the host entry table. The field is an alphanumeric string 255 characters in length.

**Internet Address** The internet address for the host, in IPv4 dotted-decimal or IPv6 address format. The field is an alphanumeric string 45 characters in length.

**Names** The number of names defined for the internet address. The field is an integer in the range of 1-65.

**ORIGINNODE** The host name for the monitored system. The field is an alphanumeric string 64 characters in length.

**Other Names** A list of other alternative names for the host in the host entry table (names are separated by spaces, and if all the names do not fit then the string '>>>' is inserted after the names that do fit). The field is an alphanumeric string 1024 characters in length.

**Second Name** The second name for the host internet address in the host entry table. The field is an alphanumeric string 256 characters in length.

**Type** The address type of the host. The field is an integer. Enumerated values are:

- UNSPEC (0) Unspecified
- $\cdot$  INET (2) Internet
- INET6  $(24)$  Internet IPv6
- NS (6) Network Services domain
- UNIX (1) UNIX (local) domain
- UNIX\_CCSID (98) UNIX with CCSID support
- TELEPHONY (99) Telephony domain

## **TCPIP Route attributes**

Use the TCPIP Route attributes to monitor route information such as the route lifetime value and the Internet Protocol version of the route destination.

**Binding interface** The local IP interface to bind to this route. The field is an alphanumeric string 15 characters in length.

**Binding line** The name of the communications line description or virtual line (L2TP) that identifies the network associated with an interface. The field is an alphanumeric string 10 characters in length. Valid special values are:

- v \*IPI This interface is used by Internet Protocol (IP) over SNA.
- v \*LOOPBACK This is a loopback interface. Processing associated with a loopback interface does not extend to a physical line.
- v \*VIRTUALIP The virtual interface is a circuitless interface. It is used in conjunction with the associated local interface (LCLIFC) when adding standard interfaces.
- \*OPC This interface is attached to the optical bus (OptiConnect).
- \*TNLCFG64 This interface is bound to a configured 6-4 tunneling line.

**Binding mask** The subnet mask for the network, subnet, and host address fields of the internet address, in dotted decimal notation, that defines the subnetwork for an interface (IPv4 only). The field is an alphanumeric string 15 characters in length.

**Binding status** The current status of the local binding logical interface (for IPv4) or local binding line (for IPv6). The field is an integer. Enumerated values are:

- $\bullet$  Inactive (0) The interface has not been started. The interface is not active.
- Active (1) The interface or line has been started and is running.
- Starting (2) The system is processing the request to start this interface.
- v Ending (3) The system is processing the request to end this interface.
- $RCYPND$  (4) An error with the physical line associated with this interface was detected by the system. The line description associated with this interface is in the recovery pending (RCYPND) state.
- RCYCNL (5) A hardware failure has occurred and the line description associated with this interface is in the recovery canceled (RCYCNL) state.
- v Failed\_(line) (6) The line description associated with this interface has entered the failed state.
- Failed (TCP) (7) An error was detected in the IBM TCP/IP Vertical Licensed Internal Code.
- v DOD (8) Point-to-Point (PPP) Dial-on-Demand.
- Address Conflict (9) Active Duplicate IP Address Conflict Another host on the LAN responded to a packet destined for this logical interface.
- v Failed (20) The desired state of the line is Active, but it is currently in the Inactive state.

**Binding type** The local binding type (IPv4 only). The field is an integer. Enumerated values are:

- $N/A$  (-1) Not applicable for IPv6.
- Dynamic  $(0)$
- Static  $(1)$

**Change Date** The date and time of the most recent change to this route in the dynamic tables used by the TCP/IP protocol stack. The field is a sixteen character timestamp.

**Configured MTU** The configured maximum transmission unit (MTU) value for this route, in bytes (IPv6 only). The field is an integer. Enumerated values are:

- N/A (-1000000001) Not applicable for IPv4.
- N/A (-1) Not applicable to IPv4 routes.
- v \*IP6LINMTU (0) The route MTU was specified as \*IP6LINMTU, the MTU value of the line to which this route is bound.

**Created lifetime** The route lifetime value, in seconds, which this route had when it was first created, either automatically or by manual configuration (IPv6 only). The field is an alphanumeric string 11 characters in length. Enumerated values are:

- Infinite (00000000000)
- N/A (-1000000001) Not applicable for IPv4.

**Duplicate** Indicator of whether this route is a duplicate of another route in the routing table, and also whether there are any routes which are duplicates of this route (IPv6 only). The field is an integer. Enumerated values are:

- N/A (-1) Not applicable to IPv4.
- No (1) This route is not a duplicate of another route and it does not have any duplicates.
- Has\_Dup (2) This route is not a duplicate of another route but it does have duplicates.
- Yes (3) This route is a duplicate of another route.

**Expiration Date** The date and time when this route expires or has expired (IPv6 only). The field is a sixteen character timestamp.

**Hop IPv** The Internet Protocol version of the next hop. The field is an alphanumeric string 3 characters in length.

**IPv** The Internet Protocol version of the route destination. The field is an alphanumeric string 3 characters in length.

**Lifetime now** The length of time, in seconds, that a route has to remain in the route table where a negative number indicates that is has already expired (IPv6 only). The field is an alphanumeric string 11 characters in length. Enumerated values are:

- Infinite (-1000000000)
- N/A (-1000000001) Not applicable for IPv4.

**Line type** The type of line used by an interface. The field is an integer. Enumerated values are:

- Not\_Found (-4) The line description object for this interface cannot be found.
- Error (-3) System errors other than those for \*NOTFND are received while trying to determine the link type for an interface.
- None (-2) Line is not defined. This value is used for the following interface: \*LOOPBACK. There is no line type value for this interface.
- Other (-1) The line type is not one of the listed values.
- ELAN (1) Ethernet local area network protocol.
- TRLAN (2) Token-ring local area network protocol.
- FR (3) Frame relay network protocol.
- ASYNC (4) Asynchronous communications protocol.
- PPP (5) Point-to-point Protocol.
- WLS (6) Wireless local area network protocol.
- $X.25 (7) X.25$  protocol.
- DDI (8) Distributed Data Interface protocol.
- TDLC (9) Twinaxial Datalink Control. Used for TCP/IP over Twinax.
- L2TP (10) Layer Two Tunneling Protocol (Virtual PPP).
- IPv6 Tunneling (11) Any kind of IPv6 over IPv4 tunnel.
- VETH (12) Virtual Ethernet
- v PPPoE (13) Point-to-Point Protocol over Ethernet

**MTU** The maximum transmission unit (MTU) value for this route, in bytes. The field is an integer. Enumerated special values are:

- v \*IFC (-2) The route is not currently active and the MTU was specified as \*IFC.
- v \*IPS (-1) An Internet Protocol (IP) over SNA interface.
- \*IP6LINMTU (0) The route is not currently active and the MTU was specified as \*IP6LINMTU, the MTU value of the line to which this route is bound.

**Network address** The internet address, in dotted decimal notation, of the IP network or subnetwork that the interface is attached to (IPv4 only). The field is an alphanumeric string 15 characters in length.

**Next hop** The internet address of the first system on the path from this system to the route destination, in IPv4 dotted-decimal or IPv6 address format. The field is an alphanumeric string 45 characters in length.

**ORIGINNODE** The host name for the monitored system. The field is an alphanumeric string 64 characters in length.

**On link** Indicates whether this route is for a directly attached prefix (network) or not. The field is an integer. Enumerated values are:

- $\cdot$  Unknown  $(0)$
- Yes  $(1)$

**Precedence** The precedence or priority of the route, in the range 1-10 with lowest priority being 1 (IPv4 only). The field is an integer. Enumerated values are: •  $N/A$  (-1) - Not applicable to IPv6 routes.

**Prefix length** The number of bits of the route destination IPv6 address that are in the prefix (used to generate network and host addresses for IPv6 only). The field is an integer. Enumerated values are:

• N/A (-1) - Not applicable for IPv4.

**Route destination** The Internet Protocol (IP) address of the ultimate destination reached by this route, in IPv4 dotted-decimal or IPv6 address format. The field is an alphanumeric string 45 characters in length.

**Service\_type** Defines how the internet hosts and routers should make trade-offs between throughput, delay, reliability and cost (IPv4 only). The field is an integer. Enumerated values are:

- $N/A$  (-55) Not applicable for IPv6.
- IPS (-1) An Internet Protocol (IP) over SNA interface.
- NORMAL (1) Used for delivery of datagrams.
- MINDELAY (2) Prompt delivery of datagrams with the minimize delay indication.
- MAXTHRPUT (3) Datagrams with maximize throughput indication.
- MAXRLB (4) Datagrams with maximize reliability indication.
- MINCOST (5) Datagrams with minimize monetary cost indication.

**Source** Specifies how this route was added to the IP routing tables. The field is an integer. Enumerated values are:

- IOCtl (-1) The route was added by a sockets input/output control (IOCtl) or other mechanism.
- CFG (0) The route was added with system configuration commands.
- ICMP (1) The route was added by the Internet Control Message Protocol (ICMP) redirect mechanism.
- SNMP (2) The route was added by the Simple Network Management Protocol (SNMP).
- RIP (3) The route was added by the Routing Information Protocol (RIP).
- Unknown  $(10)$
- Redirect (11) This route was added by the ICMPv6 redirect mechanism.
- Router (12) This route was added because of the presence of a non-zero value in the Router Lifetime field in a Router Advertisement packet received by the system.
- Prefix (13) This route was added because of the presence of a Prefix Information Option on a Router Advertisement packet received by the system.
- CFGRTE (14) This route was manually configured.
- CFGIFC (15) This route was added because of a manually configured interface.
- CFGAUTO (16) This route was added because of an interface added by stateless autoconfiguration.
- OSPF (18) This route was added by the Open Shortest Path First (OSPF) routing protocol.
- Routing (19) This route was determined to be necessary and added by the TCP/IP stack on this system.

**Status** The current status of the route. The field is an integer. Enumerated values are:

- Unknown (0) The status is not known.
- Available (1) The route specified by the next hop value for this interface is available for use.
- Not\_active (2) The route specified by the next hop value for this interface is not available for use, interface is not active.
- v DOD (3) This route is used for Point-to-Point (PPP) Dial-on-Demand. Currently, this Dial-on-Demand route is not available. The route becomes available when a Dial-on-Demand session is initiated for the interface this route is associated with.
- No\_Gateway (4) The router specified by the next hop value for this interface is not available for use, the router may be experiencing a problem.

**Subnet mask** The value of the subnet mask in dotted decimal notation (IPv4 only). The field is an alphanumeric string 15 characters in length.

**Type** The route type. The field is an integer. Enumerated values are:

- Unknown (-1) Route type is not known.
- DFTROUTE (0) Default route.
- DIRECT (1) A route to a network or subnetwork to which this system has a direct physical connection.
- HOST (2) A route to a specific remote host.
- SUBNET (3) An indirect route to a remote subnetwork.
- NET  $(4)$  An indirect route to a remote network.

# **TCP/IP Logical Interface attributes**

Use the TCP/IP interface attributes to monitor the status and details for the logical TCP/IP interfaces, including IPv4 and IPv6 TCP/IP versions. TCP/IP interface attributes are sampled attributes in the operational areas of communications and configuration.

**Note:** Unless TCP/IP is active on the monitored system, an error message is issued.

**Automatically Started** Indicates whether the interface is started automatically when the TCP/IP stack is activated. Valid entries are as follows:

- NO This interface is not started automatically.
- v YES This interface is started automatically.

**Change Date** The date of the most recent change to this interface in the dynamic tables used by the TCP/IP protocol stack. It is returned as 8 characters in the form YYYYMMDD, where YYYY is the year, MM is the month, and DD is the day.

**Change Time** The time of the most recent change to this interface in the dynamic tables used by the TCP/IP protocol stack. It is returned as 6 characters in the form HHMMSS, where HH is the hour, MM is the minutes, and SS is the seconds.

**Change Status** The status of the most recent change to this interface in the dynamic tables that the TCP/IP protocol stack uses. The following values are valid: **NA (0)**

Not applicable for IPv6 interfaces **Add interface 1)** Add interface request processed **Change interface (2)** Change interface request processed **Start interface (3)**

Start interface request processed

### **End interface (4)**

End interface request was processed

**Host Address** Host portion of the internet address. It is in dotted decimal notation for IP version 4, as determined by the subnet mask specified for this interface. For IP version 6 it is in address format, as determined by the prefix length configured for this interface. This alphanumeric string is up to 48 characters long.

**Internet Address** The internet address, in dotted decimal notation, of the interface. This alphanumeric string is up to 48 characters long.

**Line Description** Name of the communications line description that identifies the physical network associated with an interface. This alphanumeric string is up to 12 bytes long. The following values are special:

- **\*IPI** This interface is used by Internet Protocol (IP) over Internetwork Packet Exchange (IPX). Note that as of OS/400 V5R2, IP over IPX is no longer supported.
- **\*IPS -** This interface is used by Internet Protocol (IP) over SNA.

## **\*LOOPBACK**

For this loopback interface, processing associated with a loopback interface does not extend to a physical line.

**\*OPC** This interface is attached to the optical bus (OptiConnect).

## **\*VIRTUALIP**

The virtual interface is a interface that does not have a circuit. It is used with the associated local interface (LCLIFC) when adding standard interfaces.

**Line Type** Type of line used by an interface. The following link protocols are supported:

**Note:** TRLAN, FR, ASYNC, PPP, WLS, X.25, DDI, TDLC, L2TP and IPv6 Tunneling Line values are no longer supported.

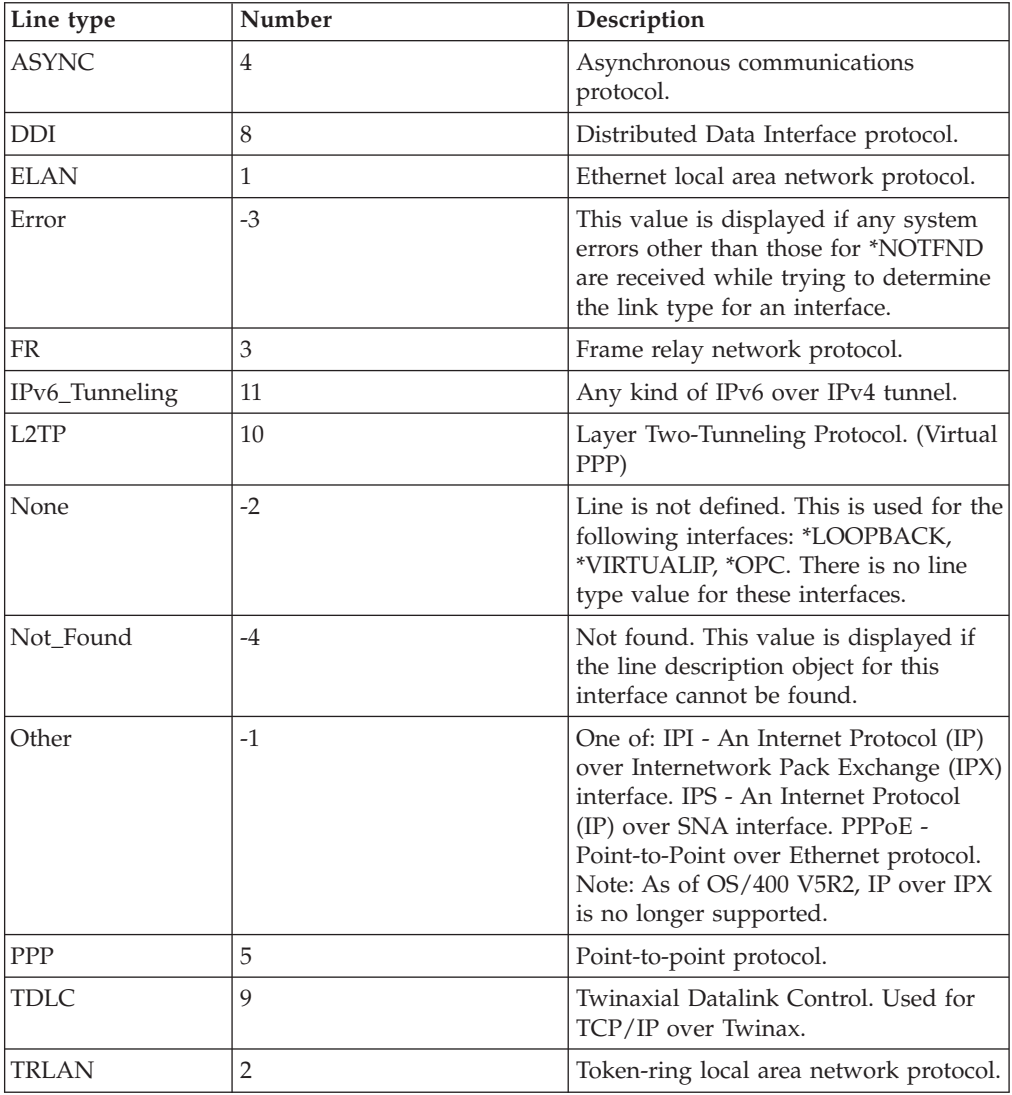

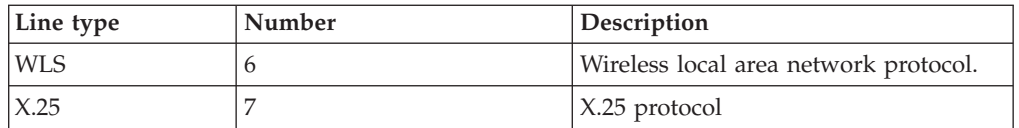

**Local Interface** The internet address, in dotted decimal notation, of the local interface that has been associated with this interface. This alphanumeric string is up to 16 characters long. NONE is a special value indicating that no association has been made between this interface and another local interface.

**Network Address** Internet address, in dotted decimal notation, of the IP network or subnetwork to which the interface is attached. This alphanumeric string is up to 16 characters long.

**Network Name** The complete 24-character name of the network that this interface is a part of. This alphanumeric string is up to 24 characters.

**Origin node** The managed system name. The format is *hostname*:*agent\_code*.

Examples include spark:KA4 or deux.raleigh.ibm.com:KA4.

In workspace queries, set this attribute to be equal to the \$NODE\$ value to populate the workspace with data. This attribute is generally not included in situations, unless there is a need to customize the situation for a specific managed system.

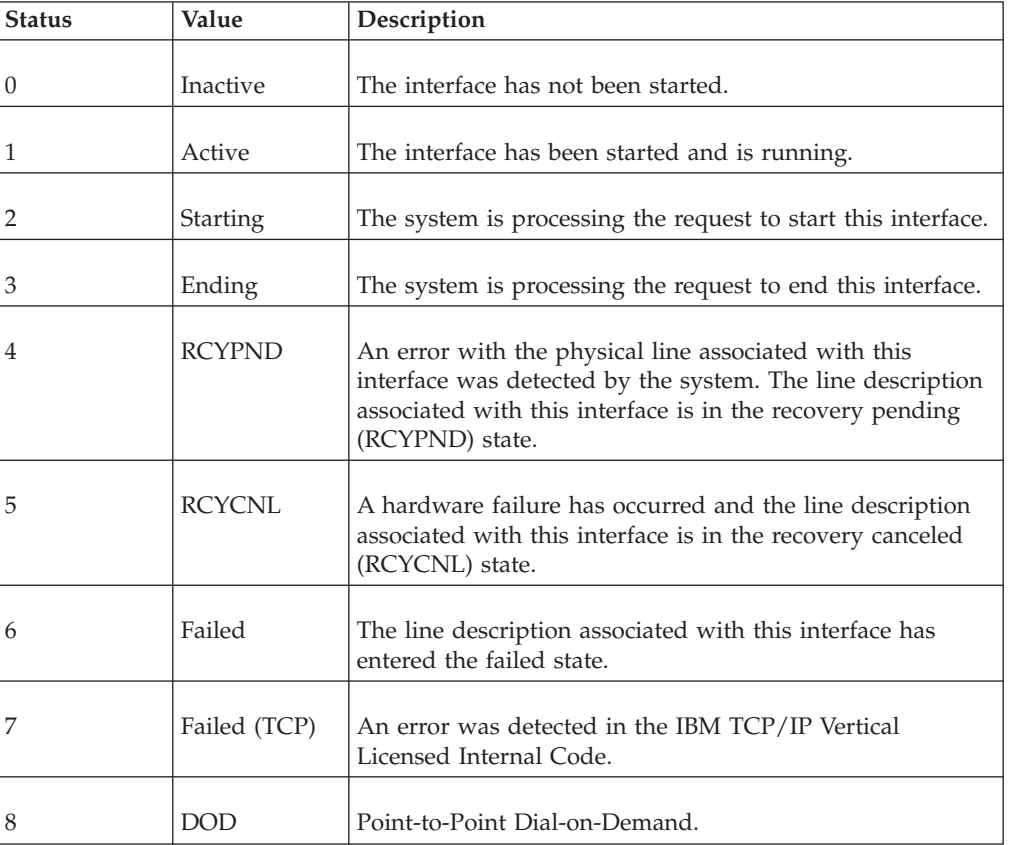

**Status** Current status of this logical interface. The following values are valid:

**Subnet Mask** The subnet mask for the network, subnet, and host address fields of the internet address, in dotted decimal notation, that defines the subnetwork for an interface. This alphanumeric string is up to 16 characters long.

**Type** The interface type. The following interface types are valid for IPv4 interfaces:

- Broadcast\_capable (40)
- Non-broadcast\_capable (41) • Unnumbered\_network (42)

For IPv6 the valid interfaces types are:

- $\cdot$  Unicast (61)
- Multicast (62)
- Anycast  $(63)$

## **TCP/IP Service attributes**

Use the i5/OS TCP/IP service attributes to monitor the status and details for the TCP/IP services, for versions IPv4 and IPv6 of TCP/IP. The i5/OS TCP/IP service attributes are sampled attributes in the operational areas of communications and configuration.

**Note:** TCP/IP must be active on the monitored system. If TCP/IP is not active on the monitored system, an error message is issued.

**Alias 1** The first alternative name for the service. This alphanumeric string consists of up to 32 characters.

**Alias 2** The second alternative name for the service. This alphanumeric string consists of up to 32 characters.

**Alias 3** The third alternative name for the service. This alphanumeric string consists of up to 32 characters.

**Alias 4** The fourth alternative name for the service. This alphanumeric string consists of up to 32 characters.

**Name** The name of the TCP/IP service. This alphanumeric string consists of up to 32 characters.

**Origin node** The managed system name. The format is *hostname*:*agent\_code*.

Examples include spark:KA4 or deux.raleigh.ibm.com:KA4.

In workspace queries, set this attribute to be equal to the \$NODE\$ value to populate the workspace with data. This attribute is generally not included in situations, unless there is a need to customize the situation for a specific managed system.

**Port** The port number assigned to the service. Valid values are 1-65535.

**Protocol** A character string that contains the name of the protocol that the service is using. This alphanumeric string consists of up to 32 characters.

**State** The connection state for the service. The following values for connection state are valid:

• Listen - Waiting for a connection request from any remote host.

- SYN-sent Waiting for a matching connection request after having sent connection request.
- SYN-received Waiting for a confirming connection request acknowledgement.
- v Established The normal state in which data is transferred.
- FIN-wait-1 Waiting for the remote host to acknowledge the local system request to end the connection.
- FIN-wait-2 Waiting for the remote host request to end the connection.
- Close-wait Waiting for an end connection request from the local user.
- Closing Waiting for an end connection request acknowledgement from the remote host.
- v Last-ACK Waiting for the remote host to acknowledge an end connection request.
- v Time-wait Waiting to allow the remote host enough time to receive the local system's acknowledgement to end the connection.
- Closed The connection has ended.
- Unknown State value not supported by protocol.
- v \*UDP The connection is using the stateless UDP protocol.
- Not\_Started The service is not currently connected.

## **User and Group attributes**

Use the i5/OS User and Group attributes to monitor user or group information such as the group ID number for the user profile, the type of special authority a user has, and the user class for the profile.

**Note:** The profile QAUTOMON must be given at least \*USE authority for each user profile in order to access its information.

**% Storage** The percentage that has been used of the maximum amount of auxiliary storage that the user can assign to store permanent objects, or \*NOMAX (-1) if there is no maximum. The field is an integer. Enumerated values are:

•  $*NOMAX (-1)$ 

**\*ALLOBJ** Indication of whether the user has all object special authority. The field is an alphanumeric string 1 character in length. Enumerated values are:

- No  $(N)$
- Yes  $(Y)$

**\*AUDIT** Indication of whether the user has audit special authority. The field is an alphanumeric string 1 character in length. Enumerated values are:

- No  $(N)$
- Yes  $(Y)$

**\*IOSYSCFG** Indication of whether the user has input/output system configuration special authority. The field is an alphanumeric string 1 character in length. Enumerated values are:

- No  $(N)$
- Yes  $(Y)$

**\*JOBCTL** Indication of whether the user has job control special authority. The field is an alphanumeric string 1 character in length. Enumerated values are:

- No  $(N)$
- Yes  $(Y)$

**\*SAVSYS** Indication of whether the user has save system special authority. The field is an alphanumeric string 1 character in length. Enumerated values are:

- No  $(N)$
- Yes  $(Y)$

**\*SECADM** Indication of whether the user has security administrator special authority. The field is an alphanumeric string 1 character in length. Enumerated values are:

- No  $(N)$
- Yes  $(Y)$

**\*SERVICE** Indication of whether the user has service special authority. The field is an alphanumeric string 1 character in length. Enumerated values are:

- No  $(N)$
- Yes  $(Y)$

**\*SPLCTL** Indication of whether the user has spool control special authority. The field is an alphanumeric string 1 character in length. Enumerated values are:

- No  $(N)$
- Yes  $(Y)$

**Account Code** The accounting code that is associated with this user. The field is an alphanumeric string 15 characters in length.

**Attempts** The number of sign-on attempts that were not valid since the last successful sign-on. The field is an integer.

**Auditing** Indication of what additional object auditing is done for this profile if the object's auditing value is \*USRPRF. The field is an alphanumeric string 10 characters in length. Valid values are:

- \*NONE No additional object auditing is done for the current user.
- \*CHANGE Object changes are audited for the current user if the object's auditing value is \*USRPRF.
- \*ALL Object read and change operations are audited for the current user if the object's auditing value is \*USRPRF.
- \*NOTAVL The QAUTOMON monitoring agent user is not allowed to retrieve the object auditing value.

**Group\_Authority** The authority that the user's group profile has to objects the user creates. The field is an alphanumeric string 10 characters in length. Valid values are:

- \*NONE The group profile has no authority to the objects the user creates. If the user does not have a group profile, the field contains this value.
- \*ALL The group profile has all authority to the objects the user creates.
- \*CHANGE The group profile has change authority to the objects the user creates.
- \* USE The group profile has use authority to the objects the user creates.
- v \*EXCLUDE The group profile has exclude authority to the objects the user creates.

**Group ID** The group ID (GID) number for the user profile, or \*NONE (0) if the user does not have a GID. The field is an alphanumeric string 10 characters in length. Enumerated values are: \*NONE (0)

• \*NONE  $(0)$ 

**Group Name** The name of the group profile, or \*NONE if the user does not have a group profile. The field is an alphanumeric string 10 characters in length.

**Has PWD** Indicates whether the profile has a password. The field is an alphanumeric string 1 character in length. Enumerated values are:

- No  $(N)$
- Yes  $(Y)$

**IASP Storage** The number of independent auxiliary storage pools (IASP) that contain permanent objects owned by the user. The field is an integer.

**Initial Menu** The name of the initial menu for the user. The field is an alphanumeric string 10 characters in length.

**Initial PGM** The name of the initial program for the user. The field is an alphanumeric string 10 characters in length.

**Last Signon** The date and time the user last signed on, or N/A if the user has never signed on. The field is a sixteen character timestamp.

**Limited** Indication of whether the user has limited capabilities. The field is an alphanumeric string 10 characters in length. Valid values are:

- \*PARTIAL The user cannot change his initial program or current library.
- \*YES The user cannot change his initial menu, initial program, or current library. The user cannot run commands from the command line.
- \*NO The user is not limited.

**Max Storage** The maximum amount of auxiliary storage (in kilobytes) that the user can assign to store permanent objects, or \*NOMAX (-1) if there is no maximum. The field is an integer. Enumerated values are:

•  $*NOMAX (-1)$ 

**Members** Indicates if this profile is a group that has members. The field is an alphanumeric string 1 character in length. Enumerated values are:

- Yes  $(1)$
- No  $(0)$

**Menu Library** The name of the library that the initial menu is in. The field is an alphanumeric string 10 characters in length.

**Name** The name of the user or group profile. The field is an alphanumeric string 10 characters in length.

**ORIGINNODE** The host name for the monitored system. The field is an alphanumeric string 64 characters in length.

**PGM Library** The name of the library that the initial program is in. The field is an alphanumeric string 10 characters in length.

**PWD Changed** The date and time that the user password was last changed. The field is a sixteen character timestamp.

**PWD Days** The number of days until the password expires, or N/A (-1) if the password does not expire (password expiration interval of \*NOMAX). The field is an integer. Enumerated values are:

•  $N/A$  (-1)

**PWD Expired** Indicates whether the user's password is set to expire, requiring the user to change the password when signing on. The field is an alphanumeric string 1 character in length. Enumerated values are:

- Yes  $(Y)$
- No  $(N)$

**PWD Interval** The number of days the user's password can remain active before it must be changed, or special value \*NOMAX (-1) if there is no maximum, or special value QPWDEXPITV (0) if the system value QPWDEXPITV determines the interval. The field is an integer. Enumerated values are:

- \*NOMAX (-1) The user's password does not expire
- v QPWDEXPITV (0) The system value QPWDEXPITV is used to determine the user's password expiration interval.

**Priority** The highest scheduling priority the user is allowed to have for each job submitted to the system (the priority is a value from zero through nine, with zero being the highest priority). The field is an integer in the range of 0-9.

**Sessions** Indication of whether the user is limited to one device session. The field is an alphanumeric string 10 characters in length. Valid values are:

- \*SYSVAL The system value QLMTDEVSSN determines if the user is limited to one device session.
- v \*YES The user is limited to one device session.
- \*NO The user is not limited to one device session.

**Status** The status of the profile. The field is an alphanumeric string 10 characters in length. Valid values are:

- \*ENABLED The user profile is enabled; therefore, the user can sign on.
- \*DISABLED The user profile is disabled; therefore, the user cannot sign on.

**Supplementals** The number of supplemental groups the user has. The field is an integer.

**Text Description** The descriptive text for the user profile. The field is an alphanumeric string 52 characters in length.

**Type** Indicates whether this is a user profile or a group profile. The field is an alphanumeric string 1 character in length. Enumerated values are:

- $\bullet$  User  $(0)$
- Group  $(1)$

**User Class** The user class for the profile. The field is an alphanumeric string 10 characters in length. Valid values are:

- \*SECOFR Security officer
- \*SECADM Security administrator
- \*PGMR Programmer
- \*SYSOPR System operator
- \*USER End user

**User ID** The user ID (UID) number for the user profile. The field is an alphanumeric string 10 characters in length.

## **Disk capacity planning for historical data**

Disk capacity planning for a monitoring agent is a prediction of the amount of disk space to be consumed for each attribute group whose historical data is being collected. Required disk storage is an important factor to consider when you are defining data collection rules and your strategy for historical data collection.

Expected number of instances is a guideline that can be different for each attribute group, because it is the number of instances of data that the agent will return for a given attribute group, and depends upon the application environment that is being monitored. For example, if your attribute group is monitoring each processor on your machine and you have a dual processor machine, the number of instances is 2.

Calculate expected disk space consumption by multiplying the number of bytes per instance by the expected number of instances, and then multiplying that product by the number of samples.Table 7 provides the following information required to calculate disk space for the Monitoring Agent for IBM i OS:

- v *Bytes per instance (agent)* is an estimate of the record length for each row or instance written to the agent disk for historical data collection. This estimate can be used for agent disk space planning purposes.
- *Database bytes per instance (warehouse)* is an estimate of the record length for detailed records written to the warehouse database, if the attribute group is configured to be written to the warehouse. Detailed records are those that have been uploaded from the agent for long-term historical data collection. This estimate can be used for warehouse disk space planning purposes.
- v *Aggregate bytes per instance (warehouse)* is an estimate of the record length for aggregate records written to the warehouse database, if the attribute group is configured to be written to the warehouse. Aggregate records are created by the Summarization agent for attribute groups that have been configured for summarization. This estimate can be used for warehouse disk space planning purposes.

The IBM Tivoli Monitoring Installation and Setup Guide contains formulas that can be used to estimate the amount of disk space used at the agent and in the warehouse database for historical data collection of an attribute group.

| <b>Table</b>    | Attribute group       | Bytes per<br>instance<br>(agent) | Database<br>bytes per<br>instance<br>(warehouse) | Aggregate<br>bytes per<br>instance<br>(warehouse) |
|-----------------|-----------------------|----------------------------------|--------------------------------------------------|---------------------------------------------------|
| <b>KA4APPN</b>  | 0S400 APPN Topology   | 177                              | 183                                              | 259                                               |
| KA4ACCTI        | 0S400 Acct Jrn        | 210                              | 233                                              | 477                                               |
| <b>KA4ALERT</b> | 0S400 Alert           | 189                              | 201                                              | 277                                               |
| KA4ASYNC        | OS400 Comm Async      | 128                              | 153                                              | 292                                               |
| KA4BSYNC        | OS400 Comm Bisync     | 132                              | 170                                              | 360                                               |
| <b>KA4ENET</b>  | 0S400 Comm Ethernet   | 136                              | 187                                              | 377                                               |
| KA4SDLC         | 0S400 Comm SDLC       | 144                              | 221                                              | 564                                               |
| <b>KA4TKRNG</b> | 0S400 Comm Token Ring | 136                              | 187                                              | 428                                               |

*Table 7. Capacity planning for historical data logged by component*
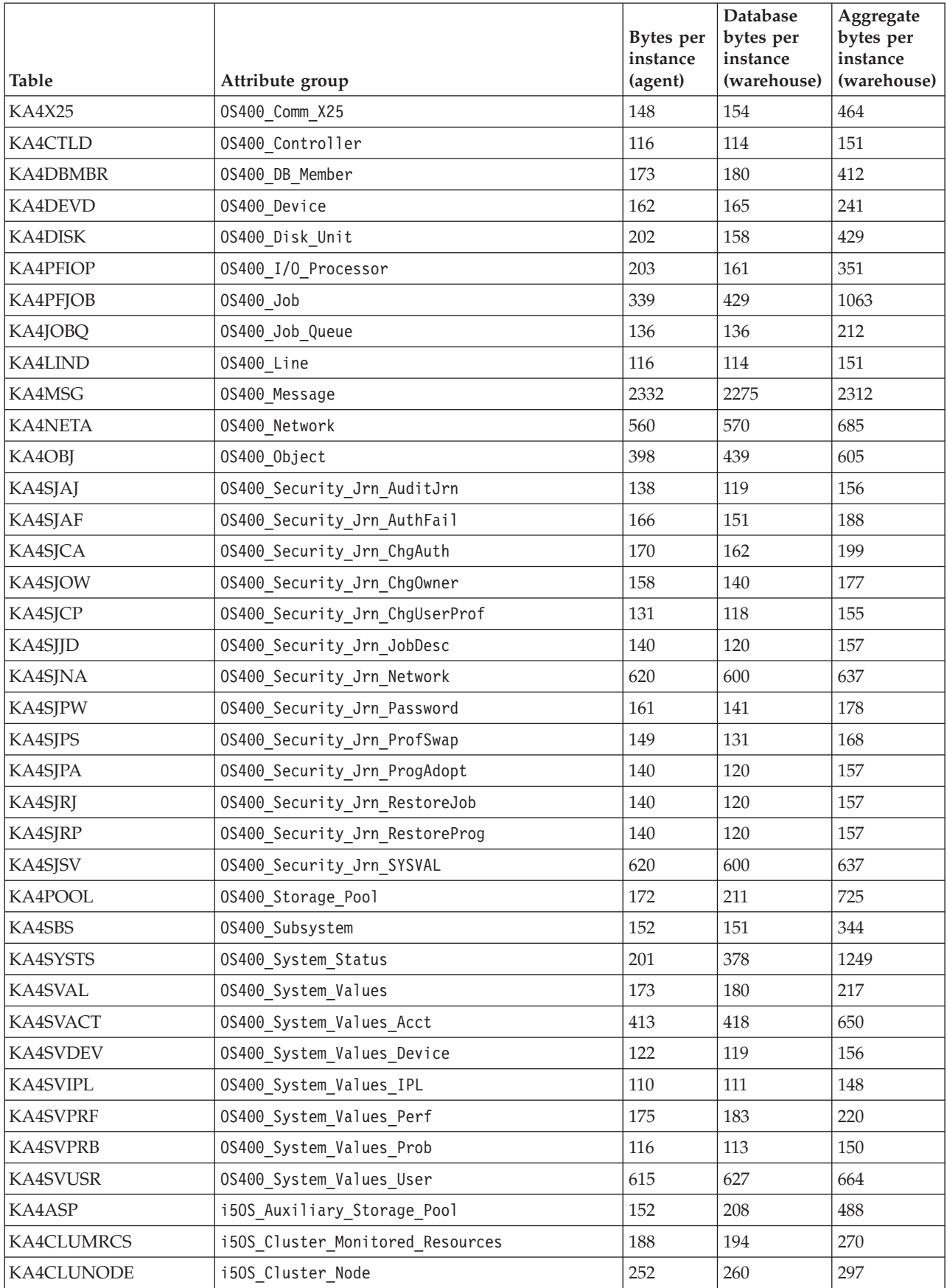

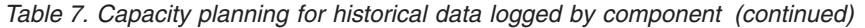

| Table             | Attribute group                    | <b>Bytes</b> per<br>instance<br>(agent) | Database<br>bytes per<br>instance<br>(warehouse) | Aggregate<br>bytes per<br>instance<br>(warehouse) |
|-------------------|------------------------------------|-----------------------------------------|--------------------------------------------------|---------------------------------------------------|
| KA4CLUCRG         | i50S_Cluster_Resource_Group        | 308                                     | 327                                              | 364                                               |
| KA4DISKI5         | i50S Disk                          | 172                                     | 231                                              | 370                                               |
| KA4DISTQ          | i50S Distribution Queue            | 164                                     | 172                                              | 287                                               |
| KA4GPTFDTL        | i50S_Group_PTF_Details             | 173                                     | 173                                              | 210                                               |
| KA4GRPPTF         | i50S_Group_Program_Temporary_Fix   | 260                                     | 259                                              | 296                                               |
| KA4HISTLOG        | i50S History Log                   | 936                                     | 945                                              | 982                                               |
| <b>KA4INACJOB</b> | i50S Inactive Job                  | 275                                     | 293                                              | 345                                               |
| KA4IFSOBJ         | i50S_Integrated_File_System_Object | 3246                                    | 3290                                             | 3507                                              |
| KA4IOACBAT        | i50S_IOA_Cache_Battery             | 244                                     | 244                                              | 293                                               |
| KA4JOBLOG         | i50S Job Log                       | 956                                     | 967                                              | 1004                                              |
| KA4LPP            | i50S_Licensed_Program_Product      | 156                                     | 155                                              | 192                                               |
| KA4MGTCNT         | i50S_Management_Central            | 1560                                    | 1592                                             | 1668                                              |
| KA4MISC           | i50S Miscellaneous                 | 390                                     | 397                                              | 434                                               |
| KA4NETSRVR        | i50S Net Server                    | 168                                     | 176                                              | 213                                               |
| KA4NWI            | i50S Network Interface             | 120                                     | 118                                              | 155                                               |
| KA4NWS            | i50S Network Server                | 120                                     | 118                                              | 155                                               |
| KA4OUTPUTQ        | i50S Output Queue                  | 760                                     | 786                                              | 877                                               |
| KA4PTF            | i50S_Program_Temporary_Fix         | 172                                     | 186                                              | 223                                               |
| KA4SYSSTAT        | i50S System Statistics             | 148                                     | 157                                              | 404                                               |
| KA4SVALLOC        | i50S_System_Value_Allocation       | 128                                     | 129                                              | 166                                               |
| KA4SVDATIM        | i50S_System_Value_Date_Time        | 160                                     | 161                                              | 198                                               |
| <b>KA4SVEDIT</b>  | i50S System Value Editing          | 99                                      | 99                                               | 136                                               |
| KA4SVOTHER        | i50S_System_Value_Other            | 180                                     | 194                                              | 231                                               |
| KA4SVSEC          | i50S_System_Value_Security         | 1904                                    | 1933                                             | 1970                                              |
| KA4SVSYCT1        | i50S_System_Value_Sys_Ctl_1        | 2256                                    | 2274                                             | 2311                                              |
| KA4SVSYCT2        | i50S System Value Sys Ctl 2        | 268                                     | 280                                              | 317                                               |
| KA4TCPHOST        | i50S_TCPIP_Host                    | 1680                                    | 1689                                             | 1726                                              |
| KA4TCPINT         | i50S TCPIP Logical Interface       | 308                                     | 317                                              | 354                                               |
| KA4TCPROUT        | i50S_TCPIP_Route                   | 364                                     | 385                                              | 422                                               |
| KA4TCPSRVC        | i50S TCPIP Service                 | 292                                     | 295                                              | 332                                               |
| KA4USRGRP         | i50S_User_and_Group                | 376                                     | 408                                              | 709                                               |

*Table 7. Capacity planning for historical data logged by component (continued)*

For more information about historical data collection, see the *IBM Tivoli Monitoring Administrator's Guide*.

# **Chapter 5. Situations**

A situation is a logical expression involving one or more system conditions. Situations are used to monitor the condition of systems in your network. You can manage situations from the Tivoli Enterprise Portal by using the Situation editor.

The IBM Tivoli Monitoring monitoring agents that you use to monitor your system environment are shipped with a set of predefined situations that you can use as-is or you can create new situations to meet your requirements. Predefined situations contain attributes that check for system conditions common to many enterprises.

Using predefined situations can improve the speed with which you can begin using the Monitoring Agent for IBM i OS. You can examine and, if necessary, change the conditions or values being monitored by a predefined situation to those best suited to your enterprise.

**Note:** The predefined situations provided with this monitoring agent are not read-only. It is best not to edit these situations and save them since software updates might write over any of the changes that you make to these situations. Instead, clone the situations that you want to change to suit your enterprise.

You can display predefined situations and create your own situations using the Situation editor. The left frame of the Situation editor initially lists the situations associated with the Navigator item that you selected. When you click a situation name or create a new situation, the right frame opens with the following tabs:

#### **Formula**

Condition being tested

#### **Distribution**

List of managed systems (operating systems, subsystems, or applications) to which the situation can be distributed.

#### **Expert Advice**

Comments and instructions to be read in the event workspace

#### **Action**

Command to be sent to the system

**Until** Duration of the situation

The *IBM Tivoli Monitoring User's Guide* contains more information about predefined and custom situations and how to use them to respond to alerts.

For a list of the predefined situations for this monitoring agent and a description of each situation, refer to the [Predefined situations](#page-182-0) section and the information in that section for each individual situation.

### **Predefined situations**

<span id="page-182-0"></span>This monitoring agent contains the following predefined situations, which are organized alphabetically:

## **IBM\_i\_IOA\_Cache\_Battery\_Error**

Raises an alert if the IOA cache battery has failed and is in error state.

The formula for this situation is: i5OS\_IOA\_Cache\_Battery.Error\_State == Error

# **IBM\_i\_IOA\_Cache\_Battery\_Warning**

Raises an alert if the IOA cache battery needs replacement within 30 days.

The formula for this situation is:

i5OS\_IOA\_Cache\_Battery.Days\_To\_Error<=30 AND i5OS\_IOA\_Cache\_Battery.Error\_State != Error

### **OS400\_Address\_Critical**

<span id="page-183-0"></span>Raises an alert if the OS400\_ASP\_Warning, OS400\_Perm\_Address\_Warning, or the OS400\_Temp\_address\_Warning situations raises an alert.

The formula for this situation is:

SIT(0S400 Perm Addresses\_Warning) == True OR SIT(OS400\_System\_ASP\_Warning) == True OR SIT(0S400 Temp Addresses Warning) == True

## **OS400\_ASP\_Nearing\_Capacity**

Monitors for an Auxiliary Storage Pool (ASP) storage capacity filling beyond a comfortable threshold. A warning alert is raised if the default threshold of 80 percent of capacity is exceeded.

The formula for this situation is: i5OS\_Auxiliary\_Storage\_Pool.Utilization Percent >= 80.0

## **OS400\_ASP\_Overflow\_Warning**

Monitors for an Auxiliary Storage Pool (ASP) that was full and overflowed into the system ASP. Object allocations directed into the user ASP were directed instead into the system ASP. The ASP that overflowed might now have available capacity if storage was freed after the overflow occurred.

The formula for this situation is:

```
i5OS Auxiliary Storage Pool.Overflow Storage > 0 AND i5OS Auxiliary
Storage_Pool.Status == 'VARIED ON'
```
### **OS400\_Aux\_Stor\_Near\_Guidelines**

Monitors the total auxiliary storage capacity for usage that is approaching its guideline value. By default, the guideline for maximum storage usage is 90 percent. This situation triggers at 80 percent. The auxiliary storage capacity is the total of all basic ASP and active independent ASP capacities.

The formula for this situation is: OS400\_System\_Status.% Aux Storage Used >= 80.0

# **OS400\_Aux\_Stor\_Over\_Guidelines**

Monitors the total auxiliary storage capacity for usage beyond its guideline value. By default, this situation triggers at the guideline for maximum storage usage of 90 percent. The auxiliary storage capacity is the total of all basic ASP and active independent ASP capacities.

The formula for this situation is: OS400\_System\_Status.% Aux Storage Used >= 90.0

# **OS400\_Comm\_IOP\_Util\_Warning**

Monitors the total IOP processor time that was used by communications tasks during the monitor interval. A warning alert is sent when the level is equal to or greater than 25 percent. This situation can signal you to potential slow-downs when there is excess traffic on communications lines.

The formula for this situation is: OS400\_I/O\_Processor.Comm Percent >= 25.0

# **OS400\_Communication\_Line\_Failed**

<span id="page-184-0"></span>Monitors for messages that indicate the failure of a communications line. The situation raises an alert when either of these messages are reported to QSYSOPR. This predefined situation was supplied with earlier releases with the name OS400\_Communications\_Line\_Failed, which was too long for a valid situation name. If you customized the previous version you will need to make the same changes to the new version named OS400\_Communication\_Line\_Failed. The previous version of the situation will not successfully run on this release and should be deleted using the Situation Editor.

- CPA58CC (line failure probably caused by a hardware problem)
- CPA58CD (line failure probably caused by a communications subsystem problem)

The formula for this situation is: OS400\_Message.ID == 'CPA58CC' OR OS400\_Message.ID == 'CPA58CD'

# **OS400\_CPU\_Guidelines\_Warning**

Monitors the overall CPU utilization and checks if it is over default guidelines. The guideline thresholds are based on the processing capacity in use. The following values are defaults:

- 85 percent for less than or equal to one processor
- v 88 percent for more than one and less than or equal to two processors
- v 91 percent for more than two and less than or equal to three processors
- 95 percent for more than three processors

The formula for this situation is:

```
( OS400_System_Status.CPU Percent >= 85.0 AND OS400_System_Status.Processing
Capacity \leq 1.00)
OR ( OS400 System Status.CPU Percent >= 88.0 AND OS400 System Status.Processing
Capacity > 1.00 AND 0S400_System_Status. Processing Capacity \leq 2.00 )
OR ( OS400 System Status.CPU Percent >= 91.0 AND OS400 System Status.Processing
Capacity > 2.00 AND 0S400 System Status.Processing Capacity \leq 3.00 )
OR ( OS400_System_Status.CPU Percent >= 95.0 AND
OS400 System Status. Processing Capacity > 3.00 )
```
# **OS400\_CPU\_Util\_Warning**

<span id="page-185-0"></span>Monitors for extended periods of high CPU utilization. A warning alert is sent when the usage is equal to or greater than 95 percent. By recognizing when the CPU reaches this threshold level, you can detect and further prevent serious slow downs in your operations. Extended or repeated occurrences might indicate the need to submit jobs during off-peak hours or obtain additional CPU resources.

The formula for this situation is: OS400\_System\_Status.CPU Percent => 95.0

### **OS400\_Disk\_Capacity\_Critical**

Monitors for potential disk capacity problems and raises a critical alert when usage of an individual disk unit is equal to or greater than 90 percent. This situation can help you avoid lost or corrupted data caused by lack of space.

The formula for this situation is:

AVG(OS400\_Disk\_Unit.Percent Used) >= 90

## **OS400\_Disk\_IOP\_Util\_Warning**

Monitors for the percentage of IOP processor time that was used by disk tasks during the monitor interval. A warning alert occurs when the disk IOP processor time is equal to or greater than 25 percent.

The formula for this situation is: OS400\_I/0\_Processor.Disk Percent >= 25.0

### **OS400\_Disk\_Mirroring\_Not\_Active**

Monitors for active disk units that are configured for mirroring but are not actively being mirrored.

The formula for this situation is:

```
i5OS_Disk.Mirror Status != NA AND i5OS_Disk.Status != 'Not configured'
AND i5OS_Disk.Mirror Status != Active
```
### **OS400\_Disk\_Util\_Critical**

Tracks the percentage of time the actuator for the disk is busy during the monitor interval and raises a critical warning when usage is greater than or equal to 60 percent. Extremely high disk utilization can negatively impact system performance and cause unpredictable interruptions to system operations.

The formula for this situation is: OS400\_Disk\_Unit.Percent Busy >= 60

### **OS400\_Disk\_Util\_Warning**

Monitors the percentage of time the actuator for the disk is busy during the monitor interval and raises a warning alert when usage is greater than or equal to 40 percent. High disk utilization is a possible cause of poor system performance.

The formula for this situation is: OS400\_Disk\_Unit.Percent Busy >= 40

# **OS400\_Interactive\_Feature\_CPU**

Monitors the percent of the interactive CPU feature that is being used by interactive jobs. This situation triggers at the default value of 90 percent.

The formula for this situation is: OS400\_System\_Status.% Interactive Limit >= 90.0

# **OS400\_Interactive\_Jobs\_CPU\_High**

Watches for interactive jobs that are using 20 percent or more of system CPU time. Using this amount or more of processor time limits the amount available for other jobs. By identifying jobs requiring large CPU time usage, you can suggest that these jobs be run during off-peak hours and/or in batch mode.

The formula for this situation is: OS400 Job.Type ==  $'*INT'$  AND OS400 Job.CPU Percent >= 20.0

# **OS400\_Job\_AvgResponse\_Time\_High**

Watches interactive jobs for periods of poor response time. Using this situation, you can determine the causes and redirect jobs to different queues or submit them for processing at different time intervals. This predefined situation was supplied with earlier releases with the name OS400\_Job\_Avg\_Response\_Time\_High which was too long for a valid situation name. If you customized the previous version you will need to make the same changes to the new version named OS400\_Job\_AvgResponse\_Time\_High. The previous version of the situation will not successfully run on this release and should be deleted using the Situation Editor.

The formula for this situation is: OS400 Job.Type ==  $'*INT'$  AND AVG(OS400 Job.Response Time) >= 5.0

# **OS400\_Job\_Queue\_Not\_Active**

Monitors for job queues that are not active but have jobs queued and ready to run. The queued jobs do not run until the job queue is active.

The formula for this situation is: OS400\_Job\_Queue.Number Jobs >= 1 AND OS400\_Job\_Queue.Status != 'RELEASED'

# **OS400\_Job\_Queue\_Not\_Assigned**

Monitors for job queues that are not assigned to any subsystem but have jobs queued and ready to run. The queued jobs do not run until the job queue is assigned to a subsystem.

The formula for this situation is: OS400 Job Queue.Number Jobs >= 1 AND OS400 Job Queue.Subsystem ==  $'$ 

# **OS400\_Management\_Central\_Events**

Monitors for any events that have been created by i5/OS Management Central monitors since this situation started running. The Management Central monitors create events that are based on user-defined thresholds and values for system statistics, files, jobs, message queues, and Business to Business activity. The monitors are created and managed using the i5/OS Navigator graphical user interface.

The formula for this situation is: COUNT(OS400\_Management\_Central\_Events.ORIGINNODE') > 0

### **OS400\_Network\_Attribute\_Changed**

Raises an alert when any changes to network attributes are logged in the audit journal. This is useful for alerting you to changes that may affect or compromise the security of your system and/or network. Journaling must be active on your i5/OS system to run this situation. You must also specify a value for Entry Type.

The formula for this situation is:

OS400\_Security\_Jrn\_AuditJrn.Entry Type == 'NA'

### **OS400\_OMA\_Message\_Log**

Monitors for messages arriving in QAUTOMON/KMSOMLOG, which is the IBM Tivoli Monitoring: i5/OS Agent message log. This situation allows you to view messages arriving that are related to IBM Tivoli Monitoring: i5/OS Agent operations. You can modify the situation to monitor for specific messages that require your attention.

The formula for this situation is:

```
(OS400_Message.Message Queue Library == 'QAUTOMON'
AND OS400_message.Message Queue == 'KMSOMLOG' AND
OS400_Message.ID == 'CNB7002')
OR (OS400_Message.Message Queue Library == 'QAUTOMON' AND
OS400_Message.Message Queue == 'KMSOMLOG' AND OS400_Message.ID == 'CNB7007')
OR (OS400_Message.Message Queue Library == 'QAUTOMON'
AND OS400 Message.Message Queue == 'KMSOMLOG' AND OS400 Message.ID == 'CNB7008')
OR (OS400_Message.Message Queue Library == 'QAUTOMON'
AND OS400 Message.Message Queue == 'KMSOMLOG' AND OS400 Message.ID == 'CNB7025')
OR (OS400_Message.Message Queue Library == 'QAUTOMON'
AND OS400 Message.Message Queue == 'KMSOMLOG' AND OS400 Message.ID == 'CNB7026')
```
# **OS400\_Output\_Queue\_No\_Writer**

Monitors for output queues that have no assigned writer, but do have files spooled to them and ready for processing. The spooled files cannot be processed until the appropriate writer is assigned to the output queue.

The formula for this situation is: i5OS Output Queue.Files >= 1 AND i5OS Output Queue.Writers <= 0

## **OS400\_Perm\_Address\_Warning**

Monitors for the percentage (in thousandths) of the maximum possible addresses for permanent objects that have been used. A warning alert is issued when the number used is equal to or greater than 95 percent.

The formula for this situation is: OS400\_System\_Status.Perm Address Percent Used >= 95.000

# **OS400\_Pool\_Faulting\_Warning**

Monitors for high pool faulting rates and issues a warning alert when the rate is equal to or greater than 30 faults per second. High pool faulting rates might indicate a need for performance tuning on your system.

The formula for this situation is:

OS400\_Storage\_Pool.Total Fault >= 30

# **OS400\_Pool\_Transitions\_High**

Monitors for any pool active-to-ineligible transitions. These transitions occur when a transaction does not complete during a single time slice. This situation might help to isolate performance problems. It might be necessary to adjust the system pool to improve performance and prevent thrashing.

The formula for this situation is:

```
OS400 Storage Pool.Active to Ineligible > 0
```
## **OS400\_Snads\_Critical**

<span id="page-188-0"></span>Raises an alert when either of these situations raises an alert.

- OS400\_Snads\_Ended
- OS400\_Snads\_Router\_Failed

The formula for this situation is:

```
If situation OS400 Snads Ended OR situation OS400 Snads Router Failed
SIT(0S400 Snads Ended) == True) OR SIT(0S400 Snads Router Failed) == True
```
### **OS400\_Snads\_Ended**

Monitors QSYSOPR for message CPF0927, which indicates the QSNADS subsystem has ended. The QSNADS subsystem must be active for SNA distributions to work.

The formula for this situation is: OS400 Message.ID == 'CPF0927' AND SCAN(OS400 Message.Data) == QSNADS

### **OS400\_Snads\_Job\_Missing**

Monitors the system or systems and raises an alert when the QROUTER job is not detected.

The formula for this situation is: MISSING(OS400\_Job.Name) == (QROUTER)

### **OS400\_Snads\_Router\_Failed**

Monitors for message CPC8803 (Snads Router Ended Abnormally) and raises an alert when this message is detected. This is useful for identifying potential interruptions and limitations in SNA distributions. This situation is particularly useful for early detection and correction of line problems or early intermittent hardware failures.

The formula for this situation is: OS400\_Message.ID == 'CPC8803'

## **OS400\_System\_ASP\_Warning**

Monitors the auxiliary storage pool use and issues a warning alert when usage is greater than or equal to 90 percent.

The formula for this situation is:

OS400\_System\_Status.System ASP Used >= 90.0000

# **OS400\_System\_Value\_Changed**

Raises an alert when any changes to system values are logged in the audit journal. This situation is useful for monitoring changes that affect how your system and operating environment are set. Journaling must be active on your i5/OS system to run this situation.

The formula for this situation is: OS400\_Security\_Jrn\_AuditJrn.Entry Type == 'SV'

# **OS400\_Temp\_Address\_Warning**

Monitors for the percentage (in thousandths) of the maximum possible addresses for temporary objects that have been used. A warning alert is sent when the number used is equal to or greater than 95 percent.

The formula for this situation is: OS400\_System\_Status.Temp Address Percent Used >= 95.000

# **Chapter 6. Take Action commands**

Take Action commands can be run from the desktop or included in a situation or a policy.

When included in a situation, the command executes when the situation becomes true. A Take Action command in a situation is also referred to as reflex automation. When you enable a Take Action command in a situation, you automate a response to system conditions. For example, you can use a Take Action command to send a command to restart a process on the managed system or to send a text message to a cell phone.

Advanced automation uses [policies](#page-194-0) to perform actions, schedule work, and automate manual tasks. A policy comprises a series of automated steps called activities that are connected to create a workflow. After an activity is completed, Tivoli Enterprise Portal receives return code feedback, and advanced automation logic responds with subsequent activities prescribed by the feedback.

Within the Monitoring Agent for IBM i OS, these actions are run under the authority of an individual user profile. Commands run from a Take Action window are always run using the QAUTOMON user profile. For actions associated with a situation you can run under the user profile of the person who created, or last modified the situation, or you can run using the QAUTOMON profile. This option is set from the IBM i OS non–programmable terminal interface using the **Action user Profile** field of the CFGOMA, Config IBM i OS Monitoring Agent command. The valid values are QAUTOMON or \* (asterisk). If \* is set, the name of the Tivoli Enterprise Portal user who created or last modified the situation is used as an IBM i OS user profile name to run the reflex automation command. To be successful the user profile must exist and be enabled on the IBM i OS. You should not use an IBM supplied IBM i OS user profile's name for this user.

Action is taken on IBM i OS using the native command-line interface. The command is specified using the Action tab that is available on the Situations window that is displayed when you are creating a situation, or in the Command field of a Take Action window. QShell commands can be used by enclosing them, separated by semicolons, in the QSH, Start QSH, command.

#### **Send Break Message action**

The monitoring agent includes a predefined Take Action command: Send Break Message.

#### **Process**

Sends an immediate message to one or more workstation message queues.

#### **Flags**

**MSG** Specifies the text of the message. Enter a text string with a maximum of 512 characters.

#### **TOMSGQ**

Specifies one or more workstation message queues to which the break message is sent. Specify \*ALLWS to send the message to all workstation message queues or specify the name of the message queue to which the break message is sent.

#### **Restrictions**

Managed system

**Usage** For more information, see the Send Break Message (SNDBRKMSG) command in your System i documentation.

#### **Replying to inquiry messages using Reflex Automation**

A CL program (RPYMSG) that is packaged with the Monitoring Agent for IBM i OS that calls the SNDRPY command to reply to a specific inquiry message.

Using the Reflex Automation feature, you can call the RPYMSG program to send replies to inquiry messages. To do this, follow these steps:

1. Create a situation to monitor for inquiry message.

To set up a situation to automatically reply to an inquiry message, first you need to create a situation using the following message attributes:

- OS400\_Message.Type
- OS400\_Message.ID

Specifying a value equal to 05 for type and a value equal to CPA5305 for ID, monitors for the CPA5305 inquiry message in the QSYSOPR queue in the library QSYS. (This is the default queue that is always used unless another queue and library queue are specified.) To monitor another queue, add the Message Queue Name value and the Message Queue Library Name value as predicates for this situation.

For example, to monitor for an inquiry message with the ID CPA5305 create the following situation:

\*IF \*VALUE OS400\_Message.Type \*EQ 05 and \*VALUE OS400\_Message.ID \*EQ CPA5305

CPA5305 is *Record not added. Member <member\_name> is full.* This message requires either a *c* (cancel) or *i* (ignore and increment size).

2. Add Reflex Automation to reply to the messages.

In the Situation Editor, after you have selected your situation predicates to monitor for inquiry messages, click **Action** to display the Action window. In the Action window, call the RPYMSG program using the CALL command.

For example, specify the following command and parameters in the Action window:

CALL QAUTOMON/RPYMSG PARM(&{OS400 Message.Key} &{OS400 Message. Message\_Queue} &{OS400\_Message.Message\_Queue\_Library} 'y')

The  $\psi$  indicates the reply text to send in the reply. The reply text can be any value that is expected by this message as a reply.

The Action window automatically puts spaces around each attribute name inside the single quotes. To use this command, you must follow these guidelines:

- Remove the space inside the single quotes.
- Enclose the parameters in single quotes.
- v Put a space between each parameter that is enclosed in single quotes

Before closing the Action window, click **Advanced** and select the following options:

#### **Take action on each item**

The command replies to each message that is returned.

#### **Take action in each interval**

The command replies to each message that is returned.

### **Execute the Action at each Managed Resources (by agent)**

The RPYMSG command is on the same system as the agent.

3. Customize the RPYMSG program.

The RPYMSG program is in the QAUTOMON library on the system on which the Monitoring Agent for IBM i OS is installed. You can retrieve this source and customize it by using the following command on the IBM i OS command line: RTVCLSRC PGM(QAUTOMON/RPYMSG) SRCFILE(*your\_library/your\_source\_file*) Where:

#### **your\_library**

Is the library that contains the source file in which to copy the CL source

#### **your\_source\_file**

Is the name of the source file in which to copy the CL source The parameters for the RPYMSG program are as follows:

- Message Key (char[10])
- Message Queue Name (char[10])
- Message Queue Library Name (char[10])
- Reply Text (char[1])

# <span id="page-194-0"></span>**Chapter 7. Policies**

Policies are an advanced automation technique for implementing more complex workflow strategies than you can create through simple automation.

A *policy* is a set of automated system processes that can perform actions, schedule work for users, or automate manual tasks. You use the Workflow Editor to design policies. You control the order in which the policy executes a series of automated steps, which are also called activities. Policies are connected to create a workflow. After an activity is completed, Tivoli Enterprise Portal receives return code feedback and advanced automation logic responds with subsequent activities prescribed by the feedback.

**Note:** The predefined policies provided with this monitoring agent are not read-only. Do not edit these policies and save over them. Software updates will write over any of the changes that you make to these policies. Instead, clone the policies that you want to change to suit your enterprise.

For more information about working with policies, see the *IBM Tivoli Monitoring User's Guide*.

For information about using the Workflow Editor, see the *IBM Tivoli Monitoring Administrator's Guide* or the Tivoli Enterprise Portal online help.

For a list of the policies for this monitoring agent and a description of each policy, refer to the following [Predefined policies](#page-194-1) section and the information in that section for each individual policy.

# **Predefined policies**

<span id="page-194-1"></span>This monitoring agent contains the following predefined policies:

- [OS400\\_Address\\_Critical\\_Message](#page-194-2)
- [OS400\\_Comm\\_Critical\\_Message](#page-194-3)
- [OS400\\_High\\_CPU\\_Message](#page-195-0)
- [OS400\\_Snads\\_Critical\\_Message](#page-195-1)

### **OS400\_Address\_Critical\_Message policy**

<span id="page-194-2"></span>When the [OS400\\_Address\\_Critical](#page-183-0) situation is true, the following break message is sent:

Permanent, Temporary or System ASP addresses are getting full.

The formula for this policy is as follows:

IF situation 0S400 Address Critical is true then execute the take action command SNDBRKMSG('Permanent, Temporary or System ASP addresses are getting full.') TOMSGQ(QSYS/QCONSOLE)

### **OS400\_Comm\_Critical\_Message policy**

<span id="page-194-3"></span>When the [OS400\\_Communication\\_Line\\_Failed](#page-184-0) situation is true, the following break message is sent:

Communications line has failed.

The formula for this policy is as follows:

IF situation OS400\_Communication\_Line\_Failed is true, then execute the take action command SNDBRKMSG('Communications line has failed.') TOMSGQ(QSYS/QCONSOLE)

# **OS400\_High\_CPU\_Message policy**

<span id="page-195-0"></span>When the [OS400\\_CPU\\_Util\\_Warning](#page-185-0) situation is true, the following break message is sent:

Warning: System CPU is at *CPU\_Percent*.

The formula for this policy is as follows:

IF situation OS400 CPU Util Warning is true, then execute the take action command SNDBRKMSG('Warning: System CPU is at &OS400 System Status.CPU Percent.') TOMSGQ(QSYS/QCONSOLE)

# **OS400\_Snads\_Critical\_Message policy**

<span id="page-195-1"></span>When the [OS400\\_Snads\\_Critical](#page-188-0) situation is true, the following break message is sent:

Snads is down or the router has failed.

The formula for this policy is as follows:

IF situation OS400\_Snads\_Critical is true, then execute the command SNDBRKMSG('Snads is down or the router has failed.') TOMSGQ(QSYS/QCONSOLE)

# **Chapter 8. Tivoli Common Reporting for the monitoring agent**

This chapter contains a description of the data model for the Monitoring Agents for IBM i reports and descriptions of these reports. See the following additional information about using reports with this monitoring agent:

- v The "Tivoli Common Reporting" chapter in the *IBM Tivoli Monitoring Administrator's Guide, V6.3* or later contains information about prerequisites and importing and running the reports.
- v To enable Tivoli Common Reporting for monitoring agents, use the Report Installer. When requested by the Report Installer, choose the "IBM Tivoli Monitoring OS Agents Reports" package.

Complete documentation for the Tivoli Common Reporting tool is located at [http://publib.boulder.ibm.com/infocenter/tivihelp/v3r1/topic/](http://publib.boulder.ibm.com/infocenter/tivihelp/v3r1/topic/com.ibm.tivoli.tcr.doc_211/ic-home.html) [com.ibm.tivoli.tcr.doc\\_211/ic-home.html.](http://publib.boulder.ibm.com/infocenter/tivihelp/v3r1/topic/com.ibm.tivoli.tcr.doc_211/ic-home.html)

You must have the following prerequisite actions completed to use this function:

- IBM Tivoli Monitoring v6.3 must be installed with the OS agents up and running.
- The Summarization and Pruning agent must be started with or without shifts enabled.
- v Historical collection must be turned on and collection started. Historical data is collected from the System Status (OS400\_System\_Status) and Miscellaneous (i5OS\_Miscellaneous) attribute groups.
- Summarized tables and views must be created and populated in the Tivoli Data Warehouse.
- v To execute reports from the command line using the **trcmd** command, the parameters TCRDateRange and Forecast Period are always required.

In addition, you should run the OS Agents Report Prerequisites Scanner report provided by the OS agents report package. This report allows you to check your system's prerequisites for using the IBM Tivoli Monitoring OS Agent reporting solution and Tivoli Common Reporting. Run this health check report for an overview of your prerequisites and to verify that your shared dimensions tables, time dimensions table, and resource dimensions table are available. For instructions on running this report, see "Running a prerequisites scan" in the *IBM Tivoli Monitoring Administrator's Guide, V6.3*.

The data model for the Monitoring Agents for IBM i reports will have the following features:

- The model covers data from OS Agents only.
- The model contains a subset of the attribute groups collected by OS Agents in aggregated form for time dimension: AVG, MIN, MAX, SUM, LAT, TOT, HI, LOW. See [Table 8 on page 230](#page-239-0) for the list of included tables.
- The model includes a Managed System dimension with the Agent Type attribute on IBM i systems. It is placed in the IBM Tivoli Monitoring Shared Dimensions namespace.
- The model includes all the aggregations handled by Summarization and Pruning from daily to yearly including the raw data.
- Support for raw data is provided.
- The Summarization and Pruning configuration is shown in a specific query subject (Summarization and Pruning Configuration). The result is one row that represents the most recent entry in the KSY\_SUMMARIZATION\_CONFIG\_DV view. The query subject contains the following query items:
	- Shift Enabled. The value is 1 if the shifts hours were specified, otherwise, the value is 0.
	- Vacations Enabled. The value is 1 if the vacations days were specified, otherwise, the value is 0.
	- Peak Hours per Day. The value contains the number of peak hours specified in the shifts hours settings.

The following paragraphs describe the reports. In particular, they contain the required views for each one. If these views are not present, the report might not work. To ensure that the required views are present, run the following query against the Tivoli Data Warehouse:

```
DB2: select distinct "VIEWNAME" from SYSCAT.VIEWS where
"VIEWNAME" like '%V'
Oracle: select distinct "VIEW NAME" from USER VIEWS where
"VIEW_NAME" like '%V'
MS SQL Server: select distinct "NAME" from SYS.VIEWS where
"NAME" like '%V'
```
The following databases are supported: DB2, Oracle, and SQL Server.

The OS Cognos reports are based on the % Aux Storage Used, % Database CPU, % Interactive CPU, CPU Percent, Current Unprotected Storage, Maximum Unprotected Storage, and Up Time attributes of the System Status attribute group. **IBM i Enterprise Resources List**

This report lists all the IBM i resources in the environment. By clicking on a resource name, you can drill through to see the utilization details for that resource over the last 30 days.

#### **IBM i Availability Heat Chart for Single Resource**

This report helps identify patterns of availability of a particular system over a period of time. The first column shows dates during the selected time period and the other columns represent hours during the day. The report can show both system uptime and downtime. The thresholds for the colors can be specified in the parameters.

#### **IBM i Resource Availability Comparison**

This report shows availability comparison between different servers. The user can select from 2 to 20 servers to choose compare. The pie charts are interactive. By clicking on a pie you can drill through to see the availability pattern for that server in a heat chart.

#### **IBM i Top Resources by Availability**

This report shows top resources by system availability. The stacked bars show average uptime and downtime for the first 10 systems over the selected report period. The bar charts are interactive and lets you drill through to a heat chart for system availability.

#### **IBM i Top Resources by Availability (MTTR/MTBSI)**

This report shows top systems by MTTR (Mean time to recovery) and MTBSI (Mean time between system interruptions).

#### **IBM i CPU Utilization Comparison for Multiple Resources**

This report shows total CPU usage details for a particular server, over a period of time, in a line chart, for multiple resources.

#### **IBM i CPU Utilization for Single Resource**

This report shows CPU usage details for a particular server, over a period of time, in a line chart, along with interactive CPU and database CPU utilization.

#### **IBM i Disk Utilization Comparison for Multiple Resources**

This report shows percent disk usage details for multiple systems, over a period of time in the chart. By clicking on the server names in the charts legenda, you can drill-through to see the corresponding Disk Utilization for Single Resource report.

#### **IBM i Disk Utilization for Single Resource**

This report shows the percentage of space usage for all disks of a particular server, over a period of time, in an overlaid line chart.

#### **IBM i Enterprise Daily Utilization Heat Chart**

This report shows CPU, disk and temporary storage patterns for the IBM i environment on a particular date. The first column lists the server names. The rest of the columns show utilization data during the day hours and the last column shows the average for the server on the selected date. The user can choose to see either CPU, disk, temporary storage or all metrics.

#### **IBM i Enterprise Summary**

This chart compares utilization and availability of all the IBM i agents.

#### **IBM i Temporary Storage Utilization for Multiple Resources**

This report shows usage details for multiple servers, over a period of time, in a line chart, for the percent of the system ASP currently in use for temporary storage.

#### **IBM i Temporary Storage Utilizaton for Single Resource**

This report shows usage details for a particular server, over a period of time, in a line chart, for temporary storage currently in use, along with the highest maximum temporary storage usage since the last IPL. The second line chart shows the percent of the system ASP currently in use for temporary storage.

#### **IBM i Top Resources Utilization**

The report shows top resources by CPU, Disk and Temporary Storage utilization. The stacked bars show average used (in percent) for each system over the selected report period. If the number of systems is less than 20, then a bar will be shown in each row i.e., there will be 20 rows in the table with charts for each system. If the number of systems is more than 20, then a bar chart will show up on top with the top 20 systems and the rest of the data will be in the table. This is done to eliminate over-crowding of the bars in the chart. The charts are interactive. By clicking on the Server Name you can drill through to a details report showing CPU, Disk and Temporary Storage utilization for the selected resource over time in a line chart.

#### **IBM i Top Resources Utilization Summary Heat Chart**

This report shows top resources by CPU, Disk or Temporary Storage utilization in a summary heat chart. By clicking on the resource name or the utilization value, you can drill through to a heat chart showing CPU, Disk and/or Temporary Storage utilization for the selected resource over the same period of time.

#### **IBM i Utilization Comparison for Multiple Resource**

This report shows the comparison between CPU, disk and memory utilization for the selected servers over a period of time. By clicking on the chart title, you can drill-through to see the corresponding Utilization Details for Multiple Resources report. By clicking on the server name, you can drill-through to see the Utilization Details for Single Resource report

for the selected server. By clicking on the chart data points, you can drill-through to the corresponding CPU, Disk or Memory Utilization for Single Resource report.

#### **IBM i Utilization Comparison for Single Resource**

This report shows the comparison between CPU, disk and temporary storage utilization for a particular server, over a period of time, in an overlaid line chart. By clicking on the chart title, you can drill-through to see the Utilization Details for Single Resource report for the same server.

#### **IBM i Utilization Details for Multiple Resources**

This report shows CPU, disk and temporary storage utilization for multiple systems during the selected time period in an overlaid line chart.

#### **IBM i Utilization Details for Single Resource**

The report shows CPU, disk and temporary storage utilization for a system during the selected time period in a line chart. Statistical process information is shown in all line charts (for example, average, upper and lower control limits).

#### **IBM i Utilization Heat Chart for Single Resource**

This report helps identify patterns of utilization of a particular system over a period of time. The first column shows dates during the selected time period and the other columns represent hours during the day. The chart can be used for showing a heat chart for CPU, Disk and Temporary Storage or all three in the same report. By clicking on the system name in the parameters header, you can drill-through to see the corresponding Utilization Details for Single Resource report.

**Note:** Within a chart, the label of an axis could be truncated depending on the chart size, chart scale, and specific metrics. This truncation is a restriction of the reporting tool.

The next sections contain descriptions of the reports. For each report, the following information is included:

- Name
- Description
- Purpose
- Parameters
- Output
- Usage
- Drill through

One of the parameters, summarization type, has the following maximum forecast periods:

- Hourly: 60 hours in the future
- Daily: 60 days in the future
- Weekly: 1 year in the future
- Monthly: 5 years in the future
- Quarterly: no limit
- Yearly: no limit

# **Enterprise Resources List report**

This report lists all the IBM i resources in the environment. By clicking on a resource name, you can drill through to see the utilization details for that resource over a period of time.

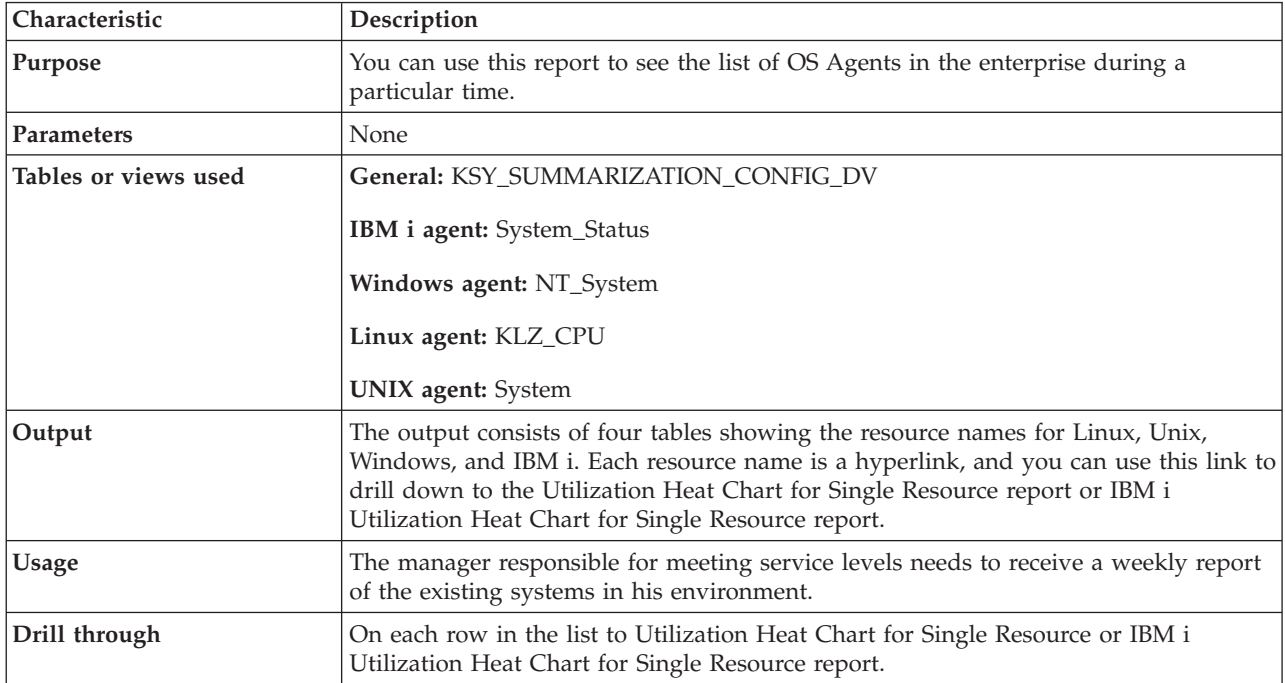

#### The following table includes information about the historical collection configuration:

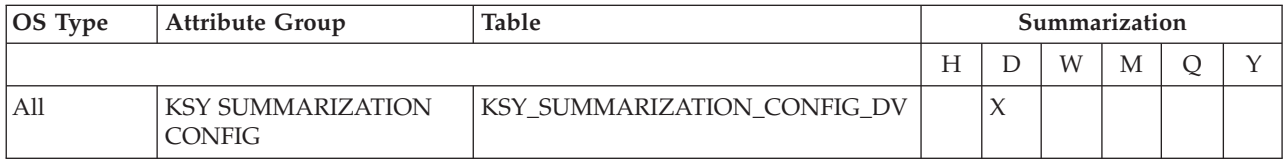

# **IBM i Availability Heat Chart for Single Resource report**

This report helps identify patterns of availability of a particular system over a period of time. The first column shows dates during the selected time period and the other columns represent hours during the day. The report can show both system uptime and downtime. The thresholds for the colors can be specified in the parameters.

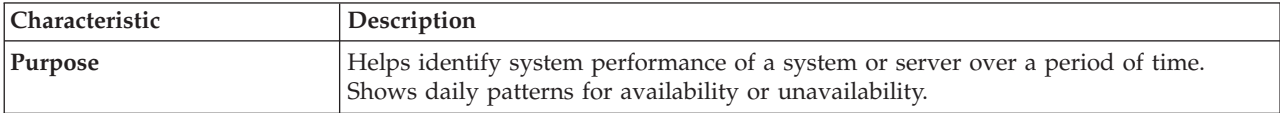

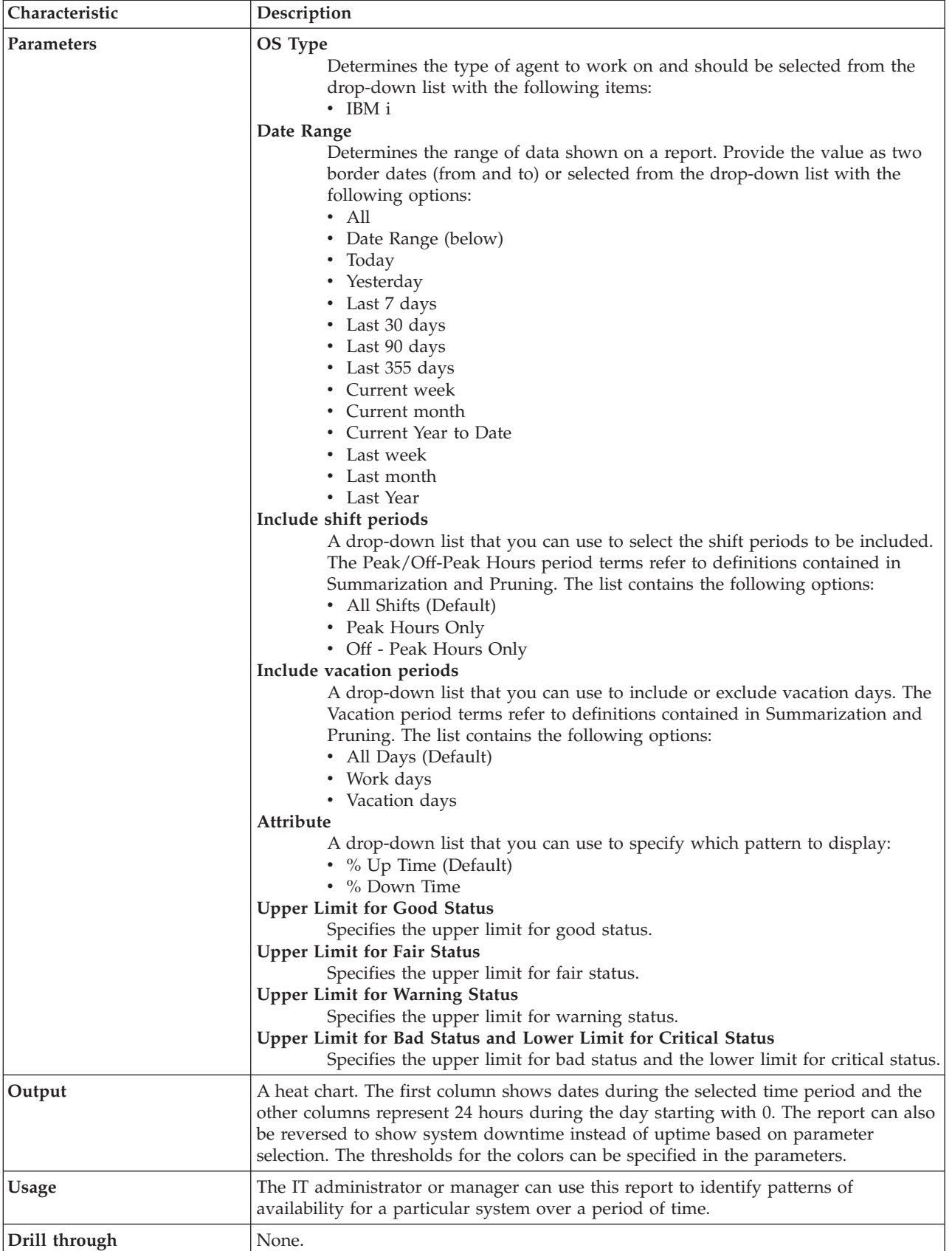

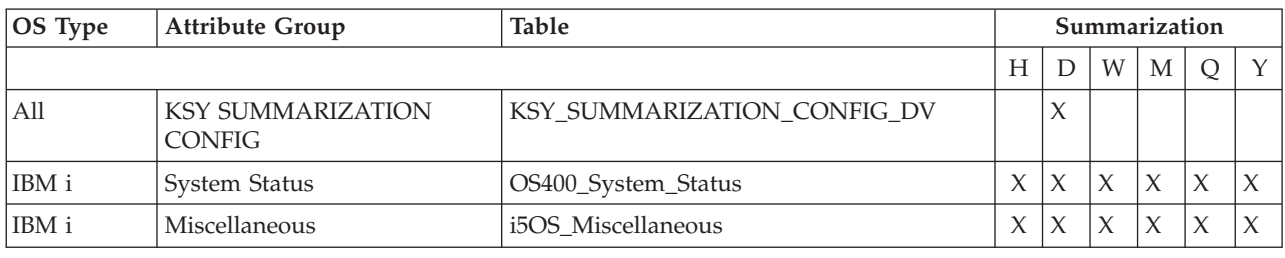

# **IBM i Resource Availability Comparison report**

This report shows availability comparison between different servers. The user can select from 2 to 20 servers to compare. The pie charts are interactive. By clicking on a pie you can drill through to see the availability pattern for that server in a heat chart.

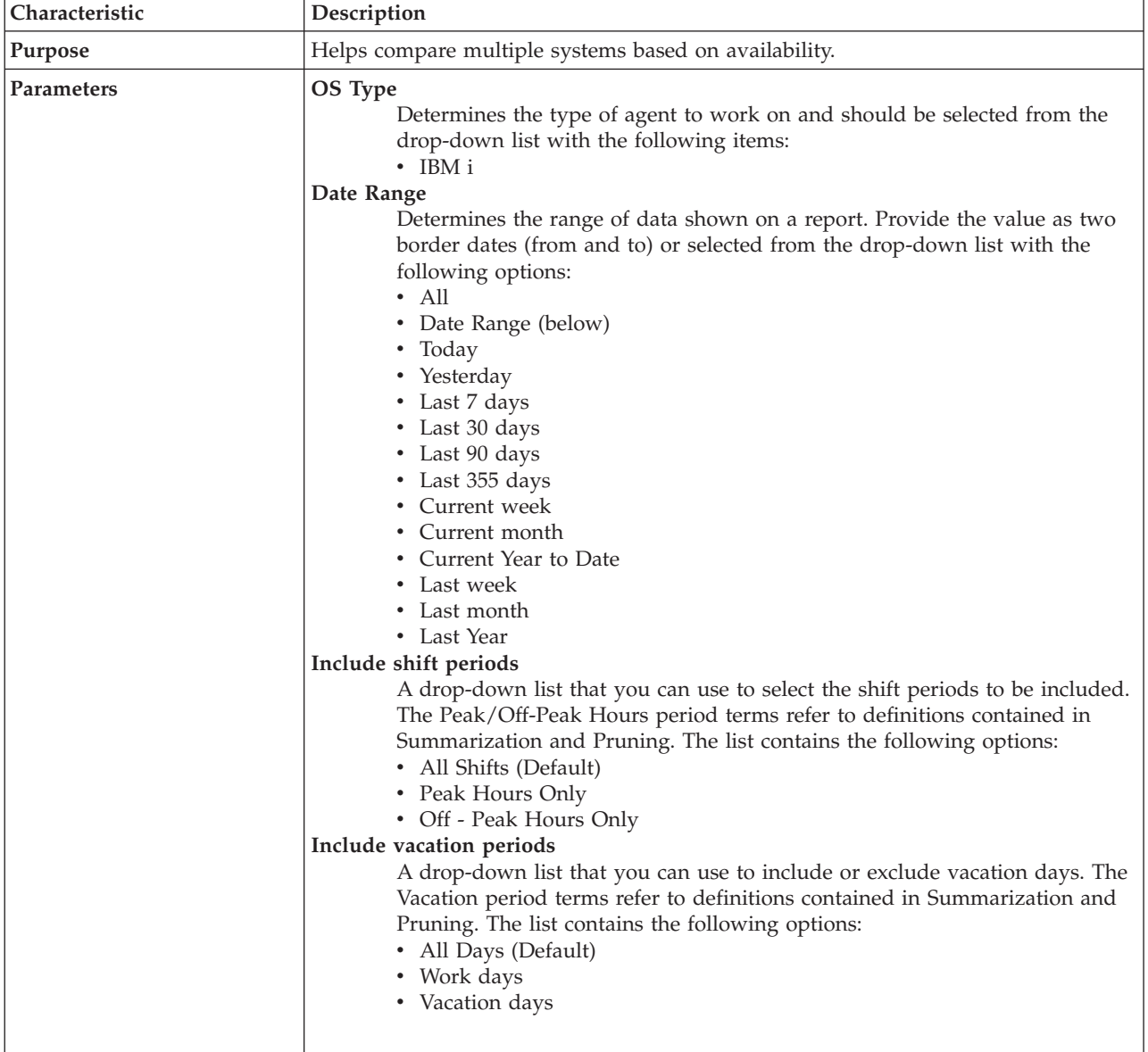

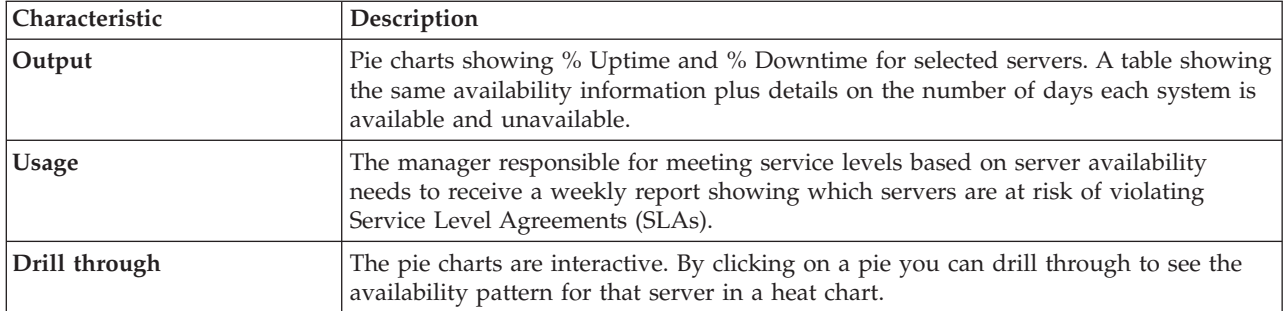

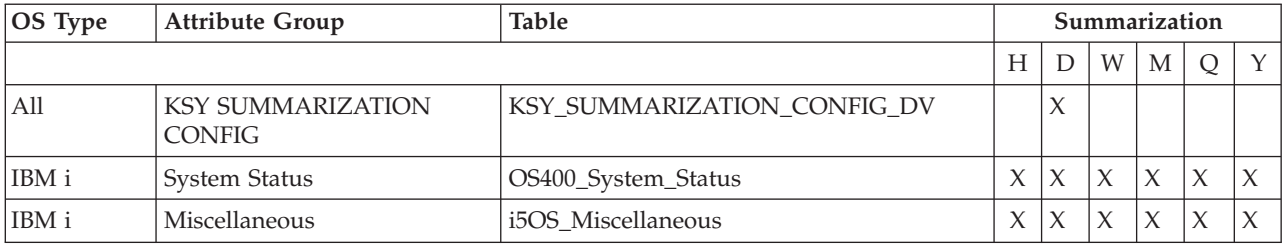

# **IBM i Top Resources by Availability report**

This report shows top resources by system availability. The stacked bars show average uptime and downtime for the first 10 systems over the selected report period. The bar charts are interactive and lets you drill through to a heat chart for system availability.

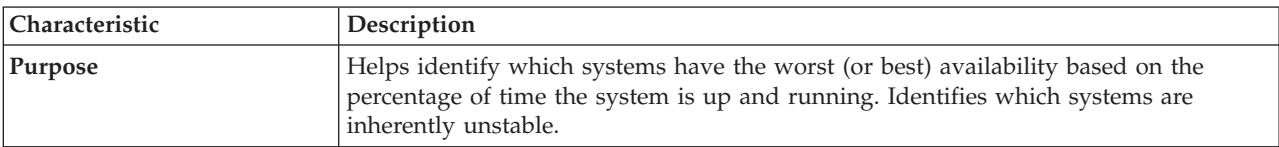

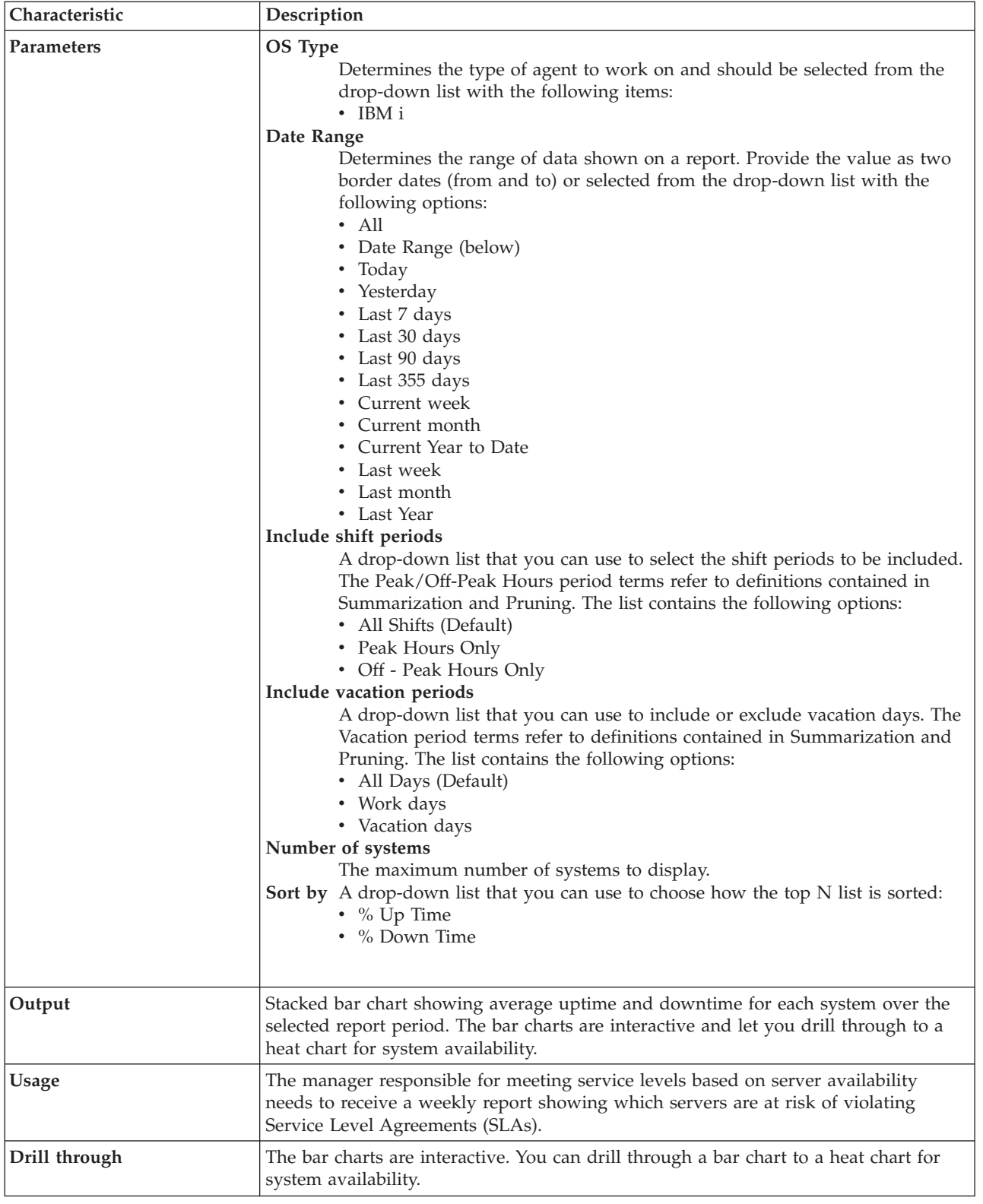

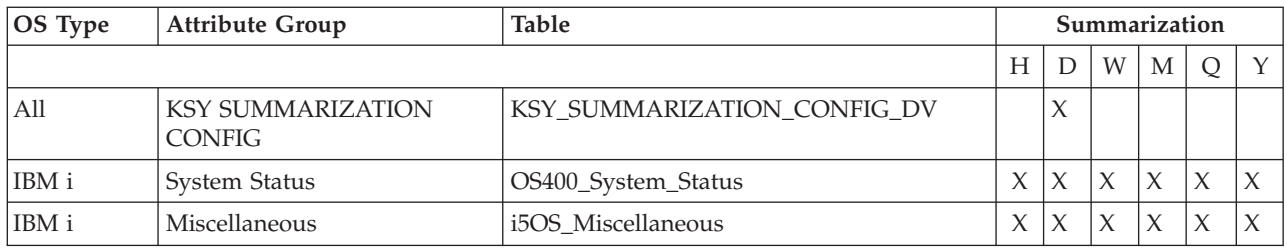

# **IBM i Top Resources by Availability (MTTR/MTBSI) report**

This report shows top systems by MTTR (Mean time to recovery) and MTBSI (Mean time between system interruptions).

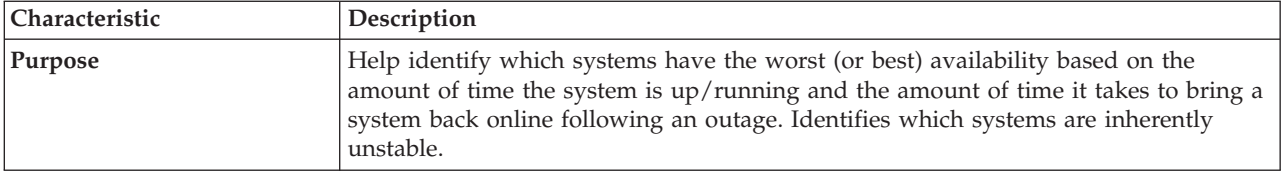

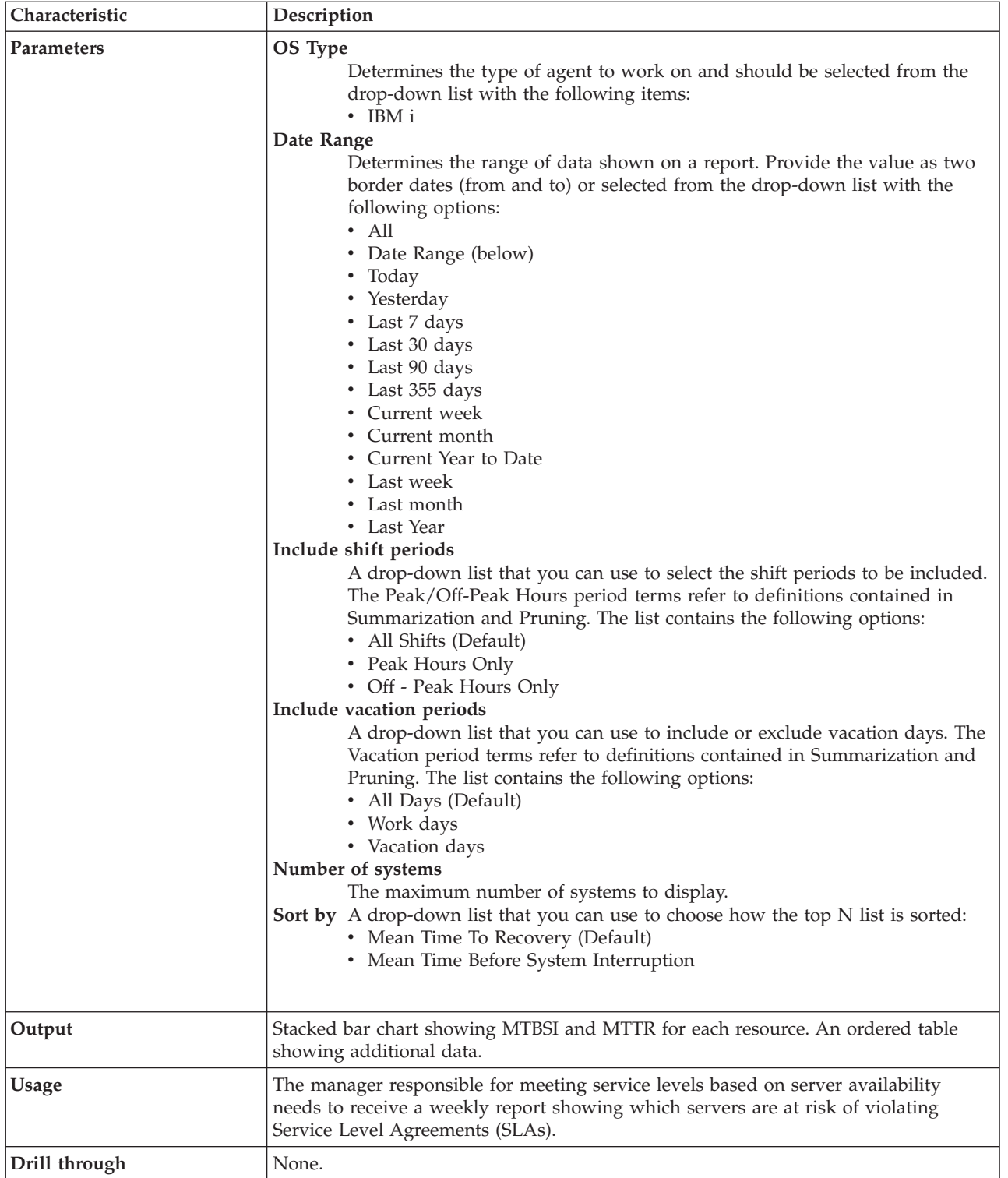

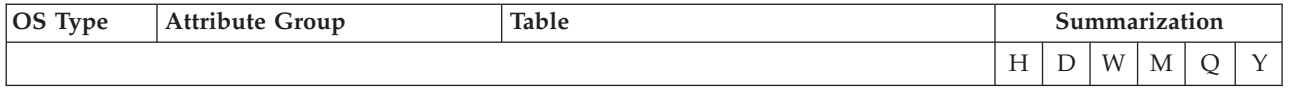

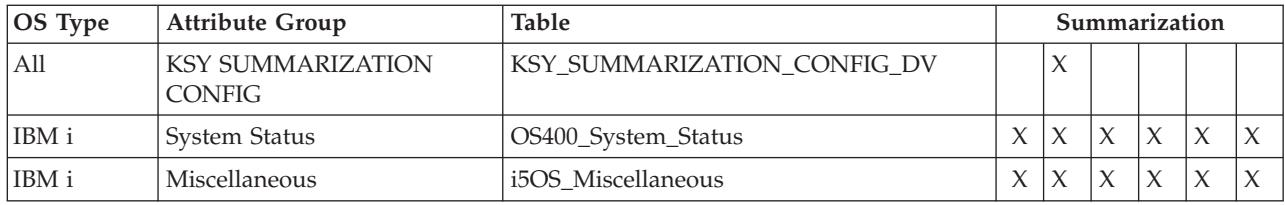

# **IBM i CPU Utilization Comparison for Multiple Resources report**

This report shows total CPU usage details for a particular server, over a period of time, in a line chart, for multiple resources.

The time frame for the report data can be determined, in the standard way, by using the *Duration* and *Include shift period* parameters. The servers can be selected from a list of available servers using the *OS Type* and *Servers* parameters. The forecasts can also be shown for the given period. If set, all the charts show data that ends at that date, and missing samples are determined based on the linear trend computed over historical data.

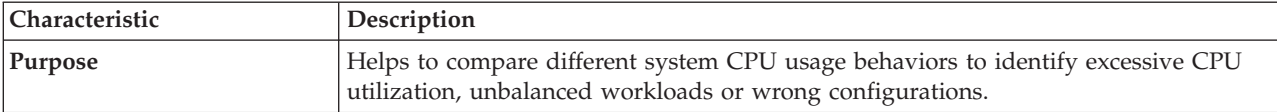

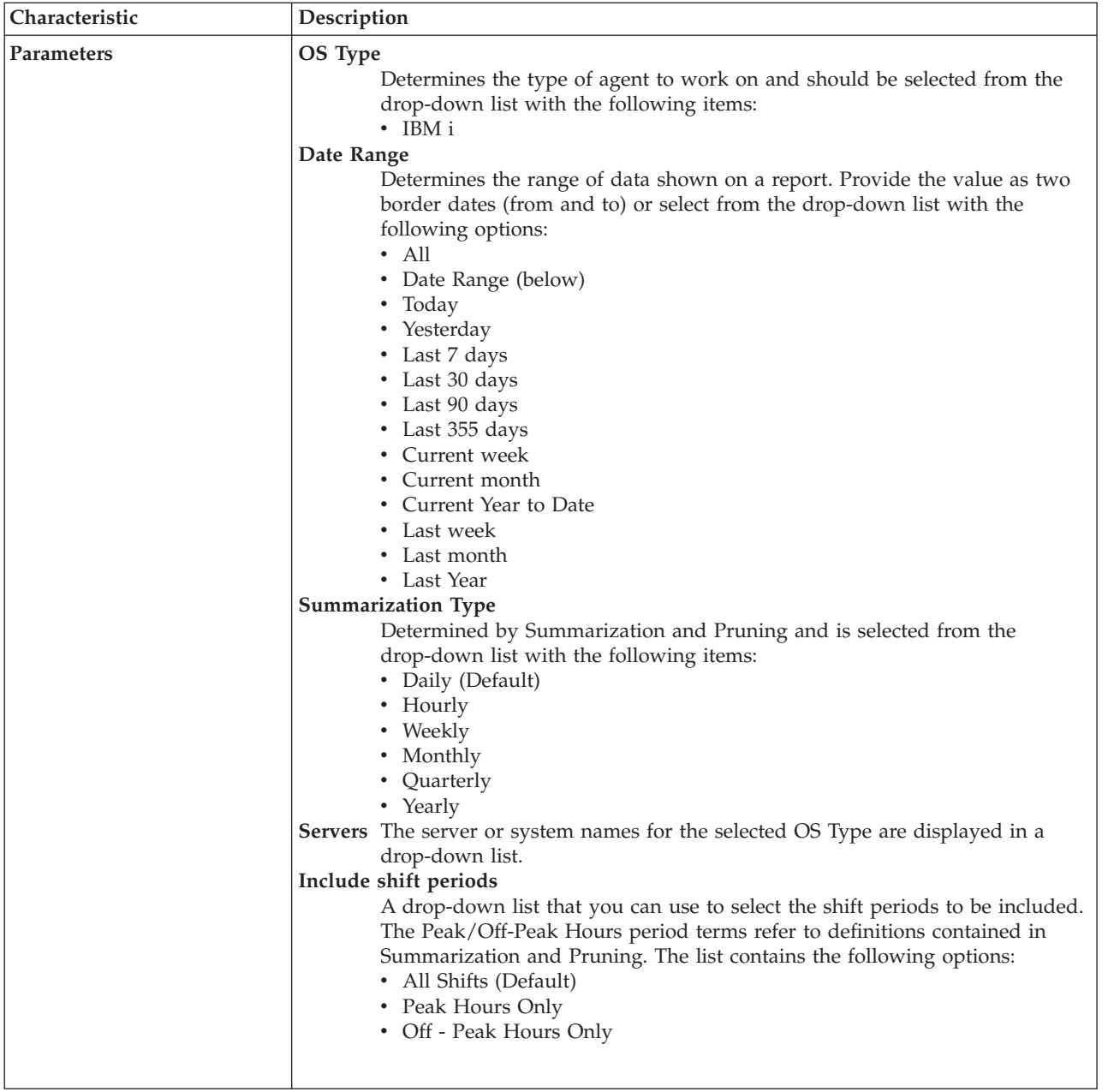

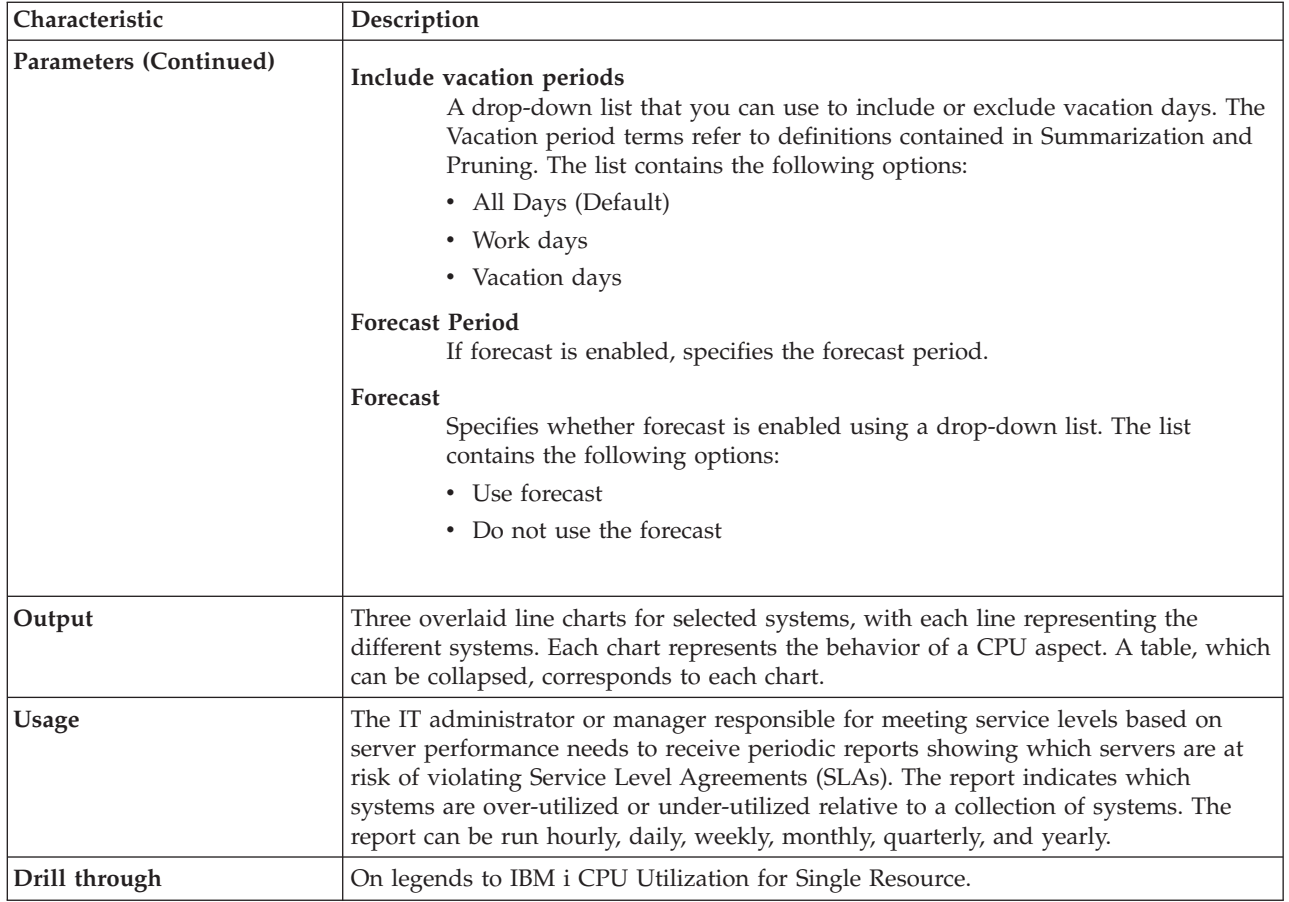

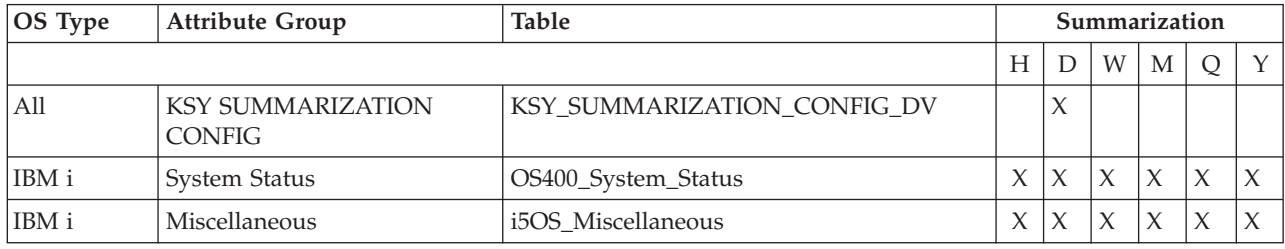

# **IBM i CPU Utilization for Single Resource report**

This report shows CPU usage details for a particular server, over a period of time, in a line chart, along with interactive CPU and database CPU utilization. It also provides finer CPU metrics in a table.

The time frame for the report data can be determined, in the standard way, by using the *Duration* and *Include shift period* parameters. The servers can be selected from a list of available servers using the *OS Type* and *Servers* parameters. The forecasts can also be shown for the given period. If set, all the charts show data that ends at that date, and missing samples are determined based on the linear trend computed over historical data.

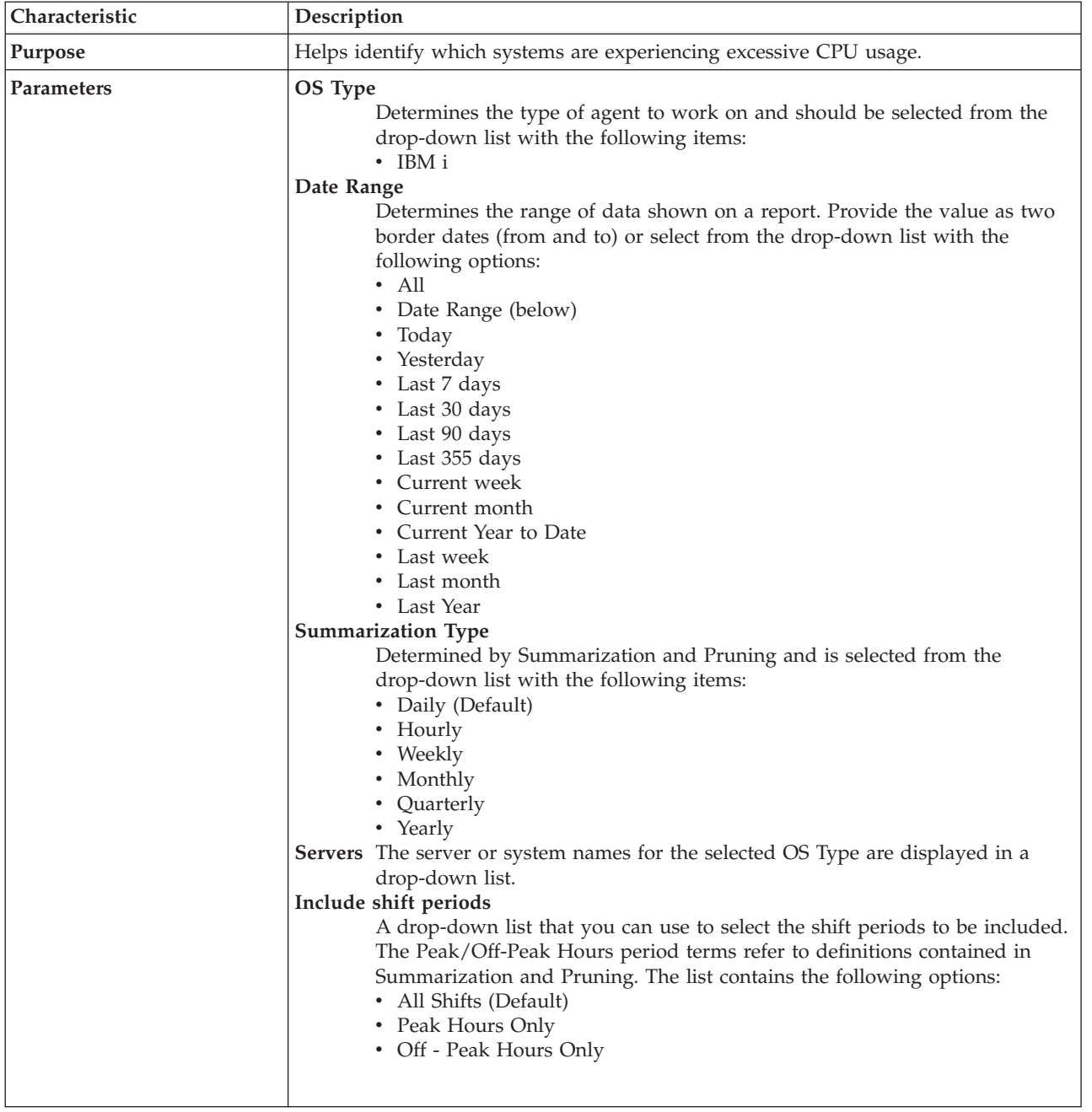

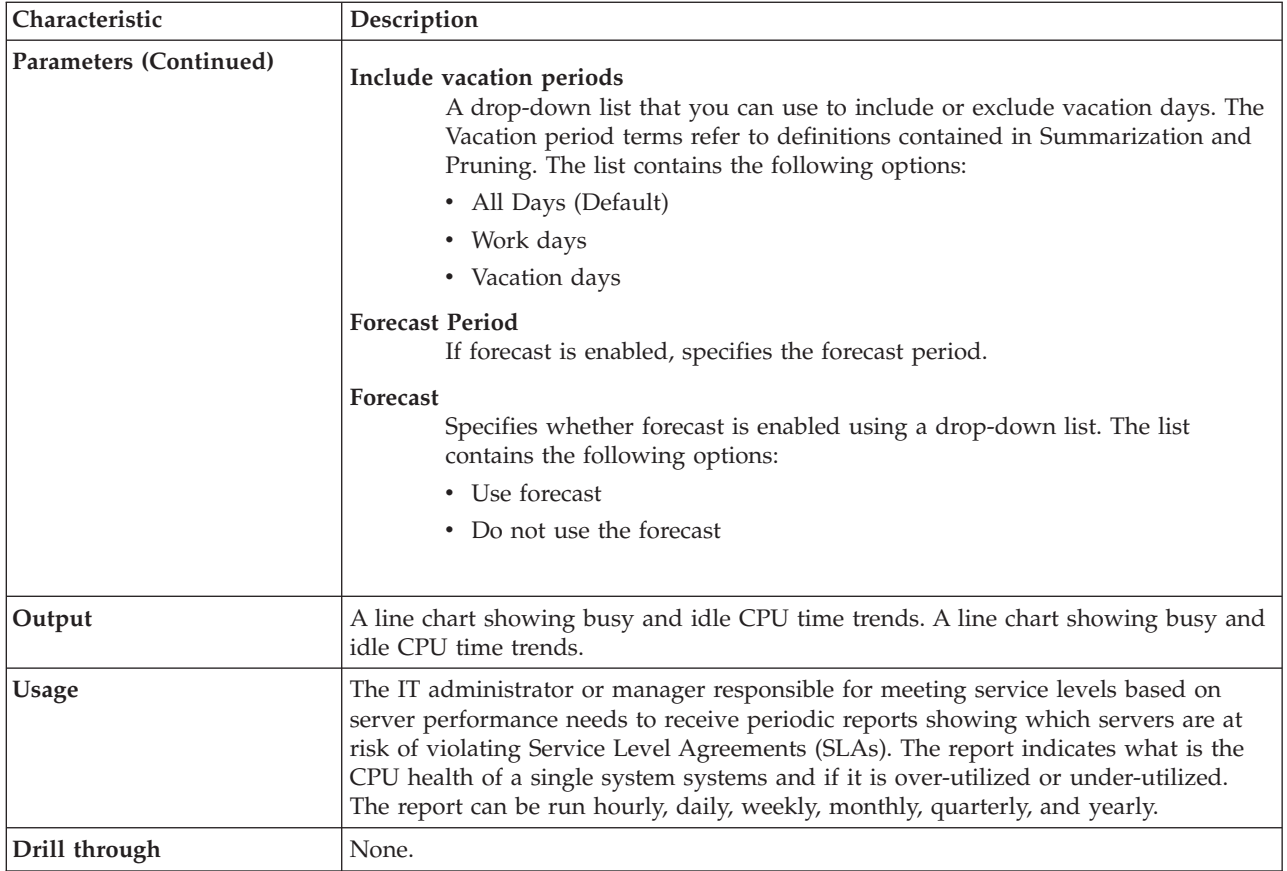

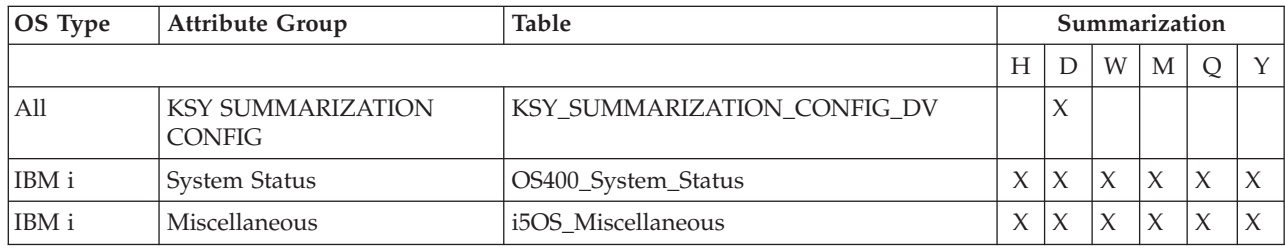

# **IBM i Disk Utilization Comparison for Multiple Resources report**

This report shows percent disk usage details for multiple systems, over a period of time in the chart. By clicking on the server names in the charts legends, you can drill-through to see the corresponding IBM i Disk Utilization for Single Resource report. The time frame for the report data can be determined, in the standard way, by using the *Duration* and *Include shift period* parameters. The servers can be selected from a list of available servers using the *OS Type* and *Servers* parameters. The forecasts can also be shown for the given period. If set, all the charts show data that ends at that date, and missing samples are determined based on the linear trend computed over historical data.

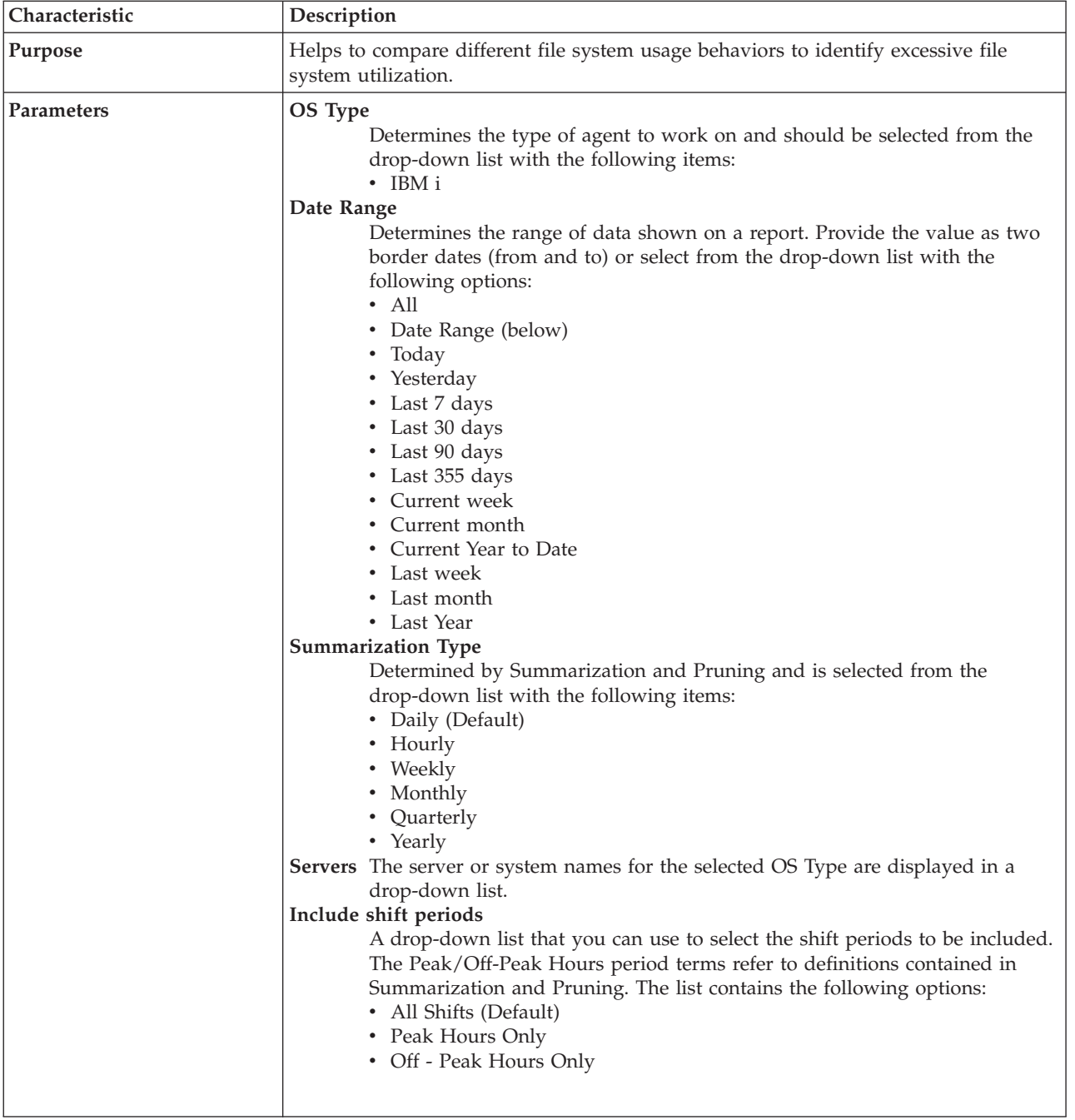

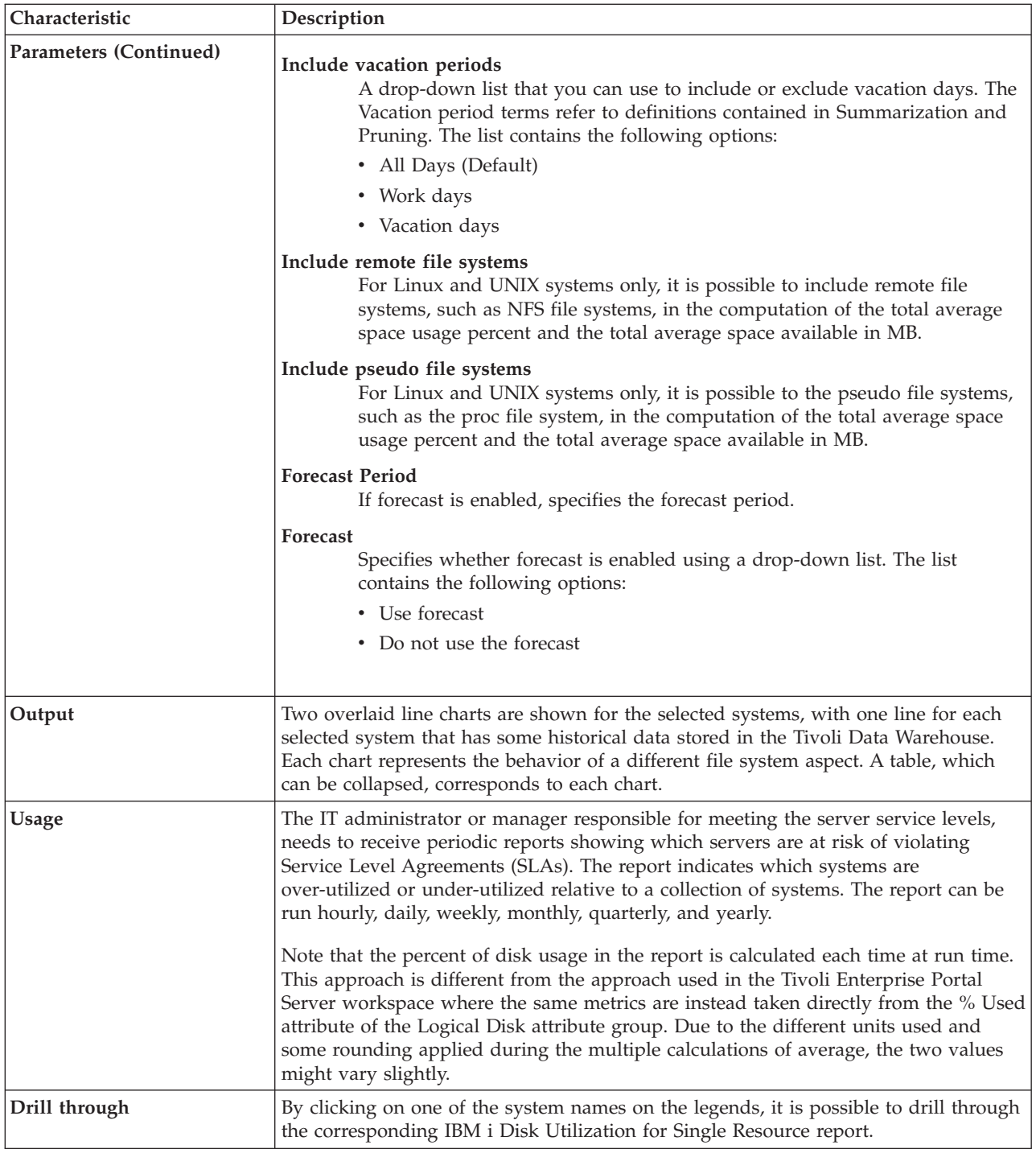

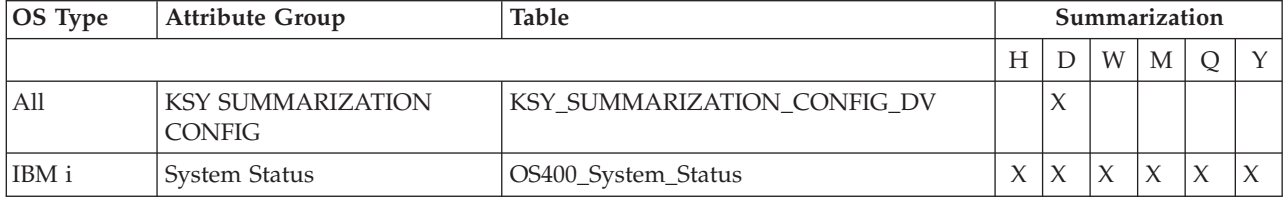

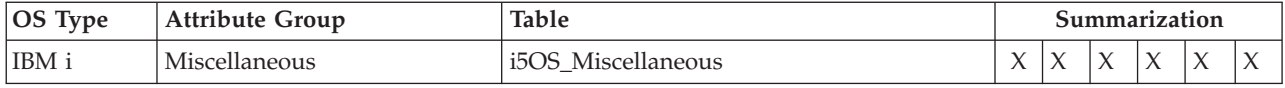

# **IBM i Disk Utilization for Single Resource report**

This report shows the percentage of space usage for all disks of a particular server, over a period of time, in an overlaid line chart, along with a table that shows finer details on logical disks usage. The time frame for the report data can be determined, in the standard way, by using the *Duration* and *Include shift period* parameters. The server can be selected from a list of available servers by using the *OS Type* and *Servers* parameters. The forecasts can also be shown for the given period. If set, all the charts show data that ends at that date, and missing samples are determined based on linear trend computed over historical data.

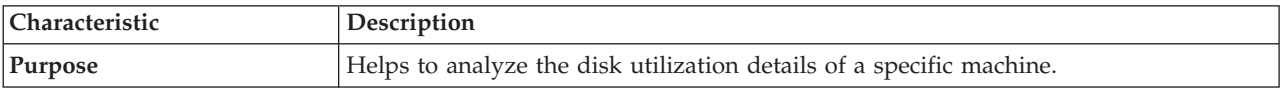

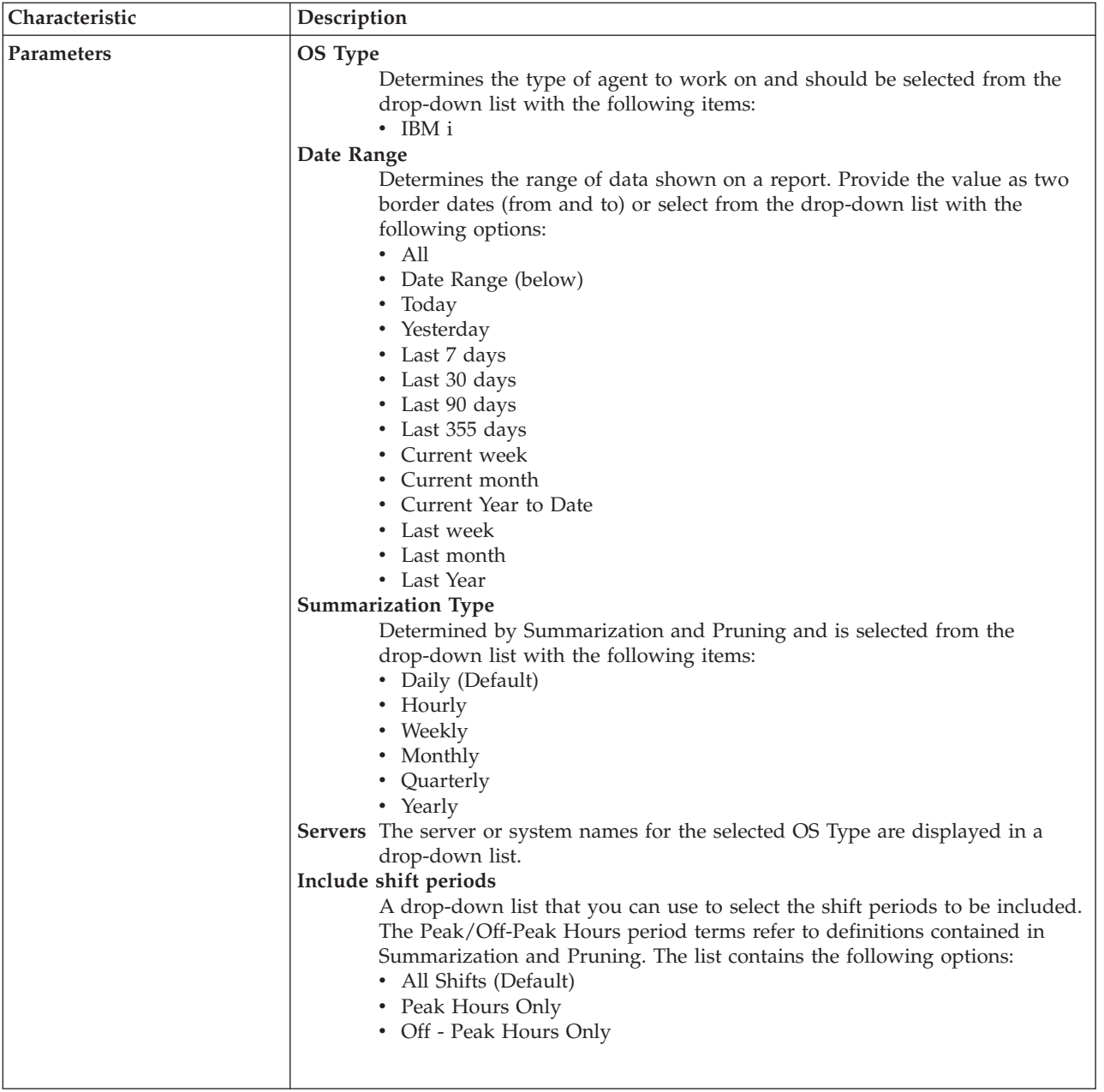
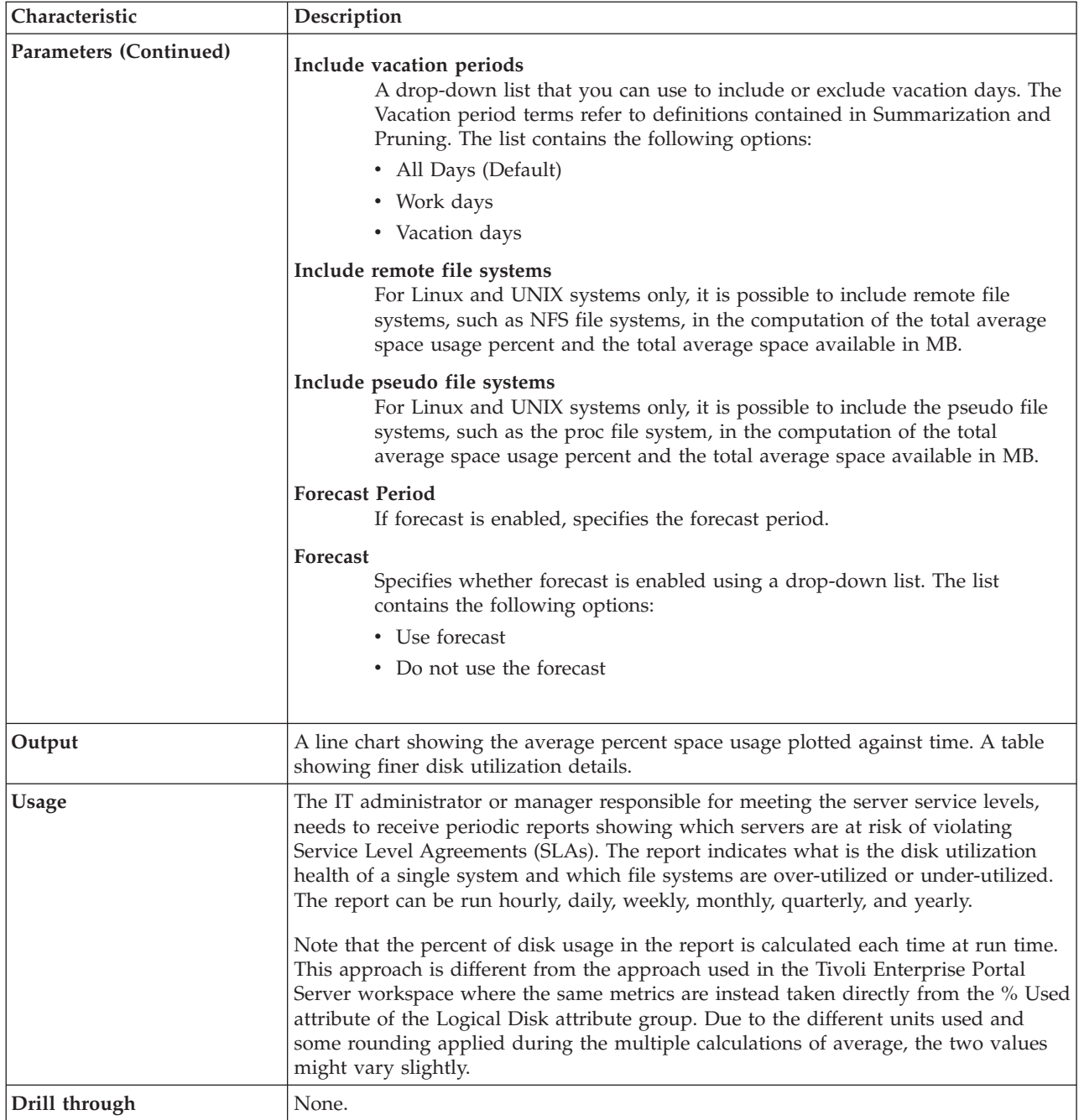

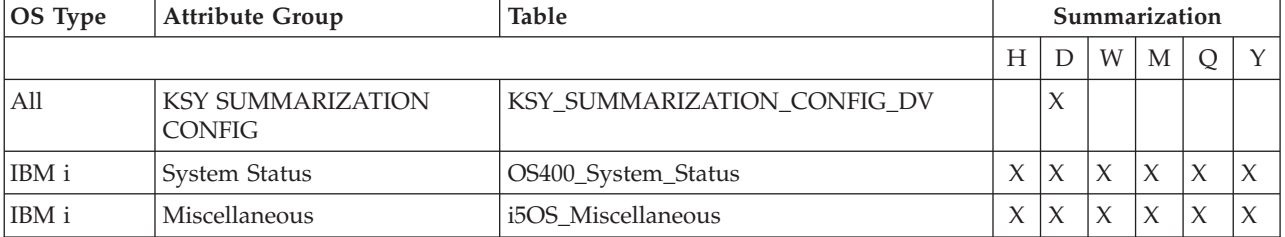

## **IBM i Enterprise Daily Utilization Heat Chart report**

This report shows CPU, disk and temporary storage patterns for the IBM i environment on a particular date. The first column lists the server names. The other columns show utilization data during the day hours and the last column shows the average for the server on the selected date. The user can choose to see either CPU, disk, temporary storage or all metrics.

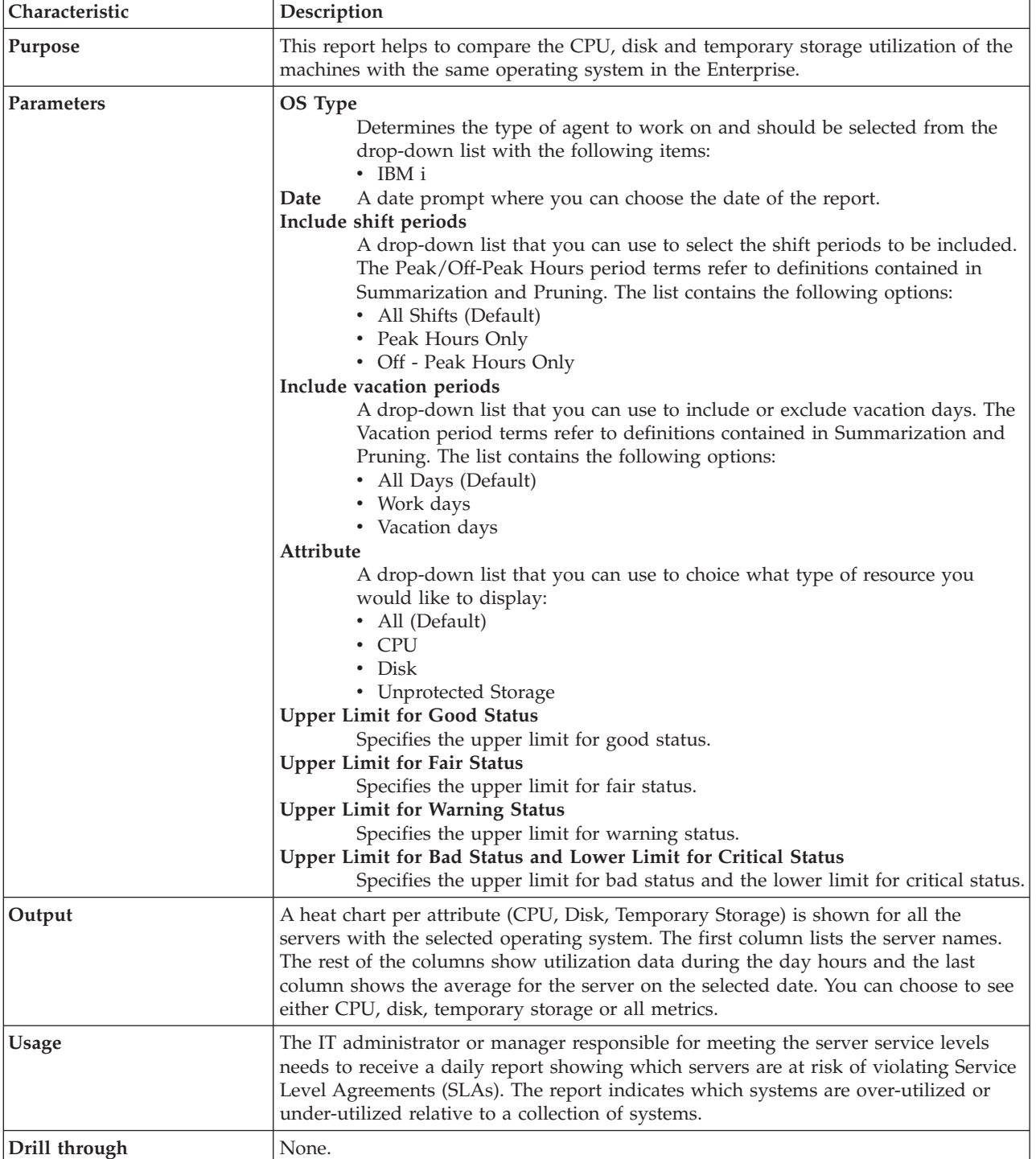

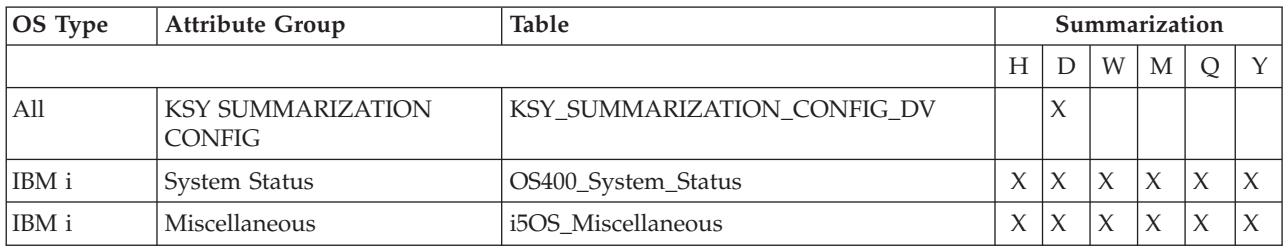

# **IBM i Enterprise Summary report**

This chart compares utilization and availability of all the IBM i agents.

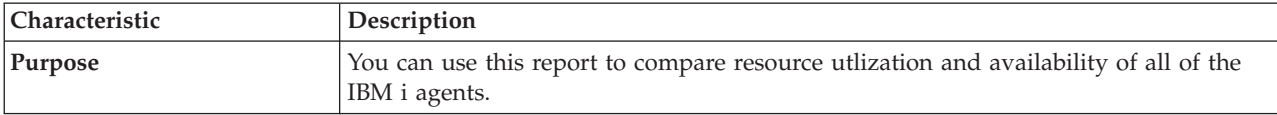

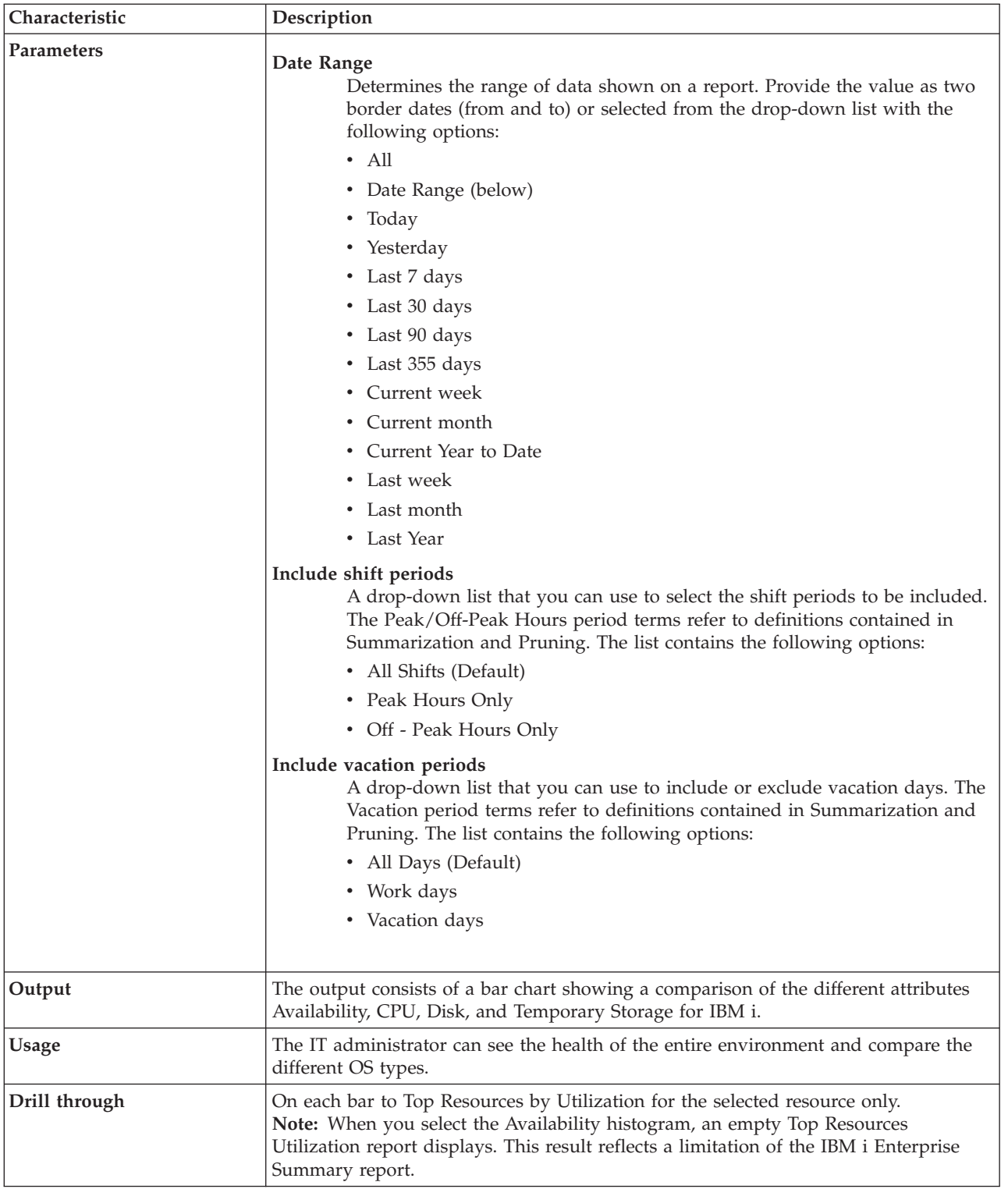

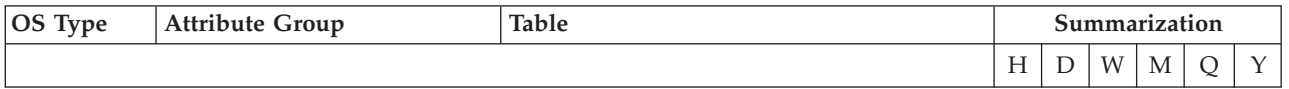

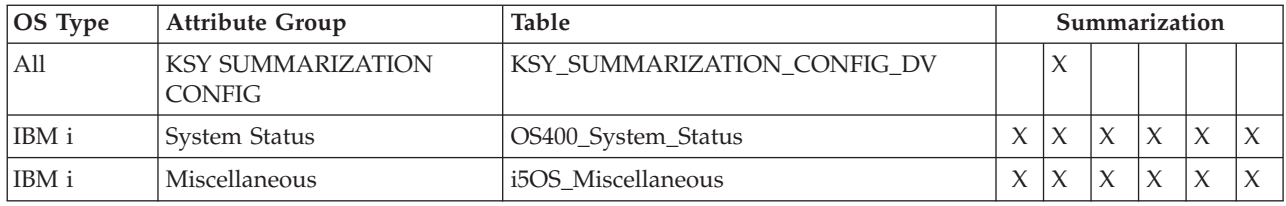

## **IBM i Temporary Storage Utilization for Multiple Resources report**

This report shows usage details for multiple servers, over a period of time, in a line chart, for the percent of the system ASP currently in use for temporary storage.

The time frame for report data can be determined in standard way by using the *Duration* and *Include shift periods* parameters. The servers can be selected from a list of available servers by using the *OS Type* and *Servers* parameters. The forecasts can also be shown for the given period. If set, all the charts show data that ends at that date, and missing samples are determined based on linear trend computed over historical data.

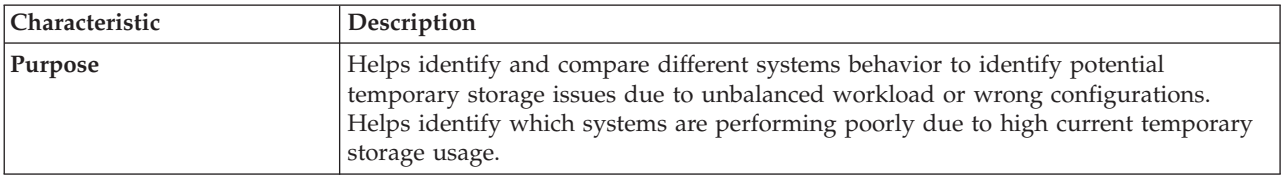

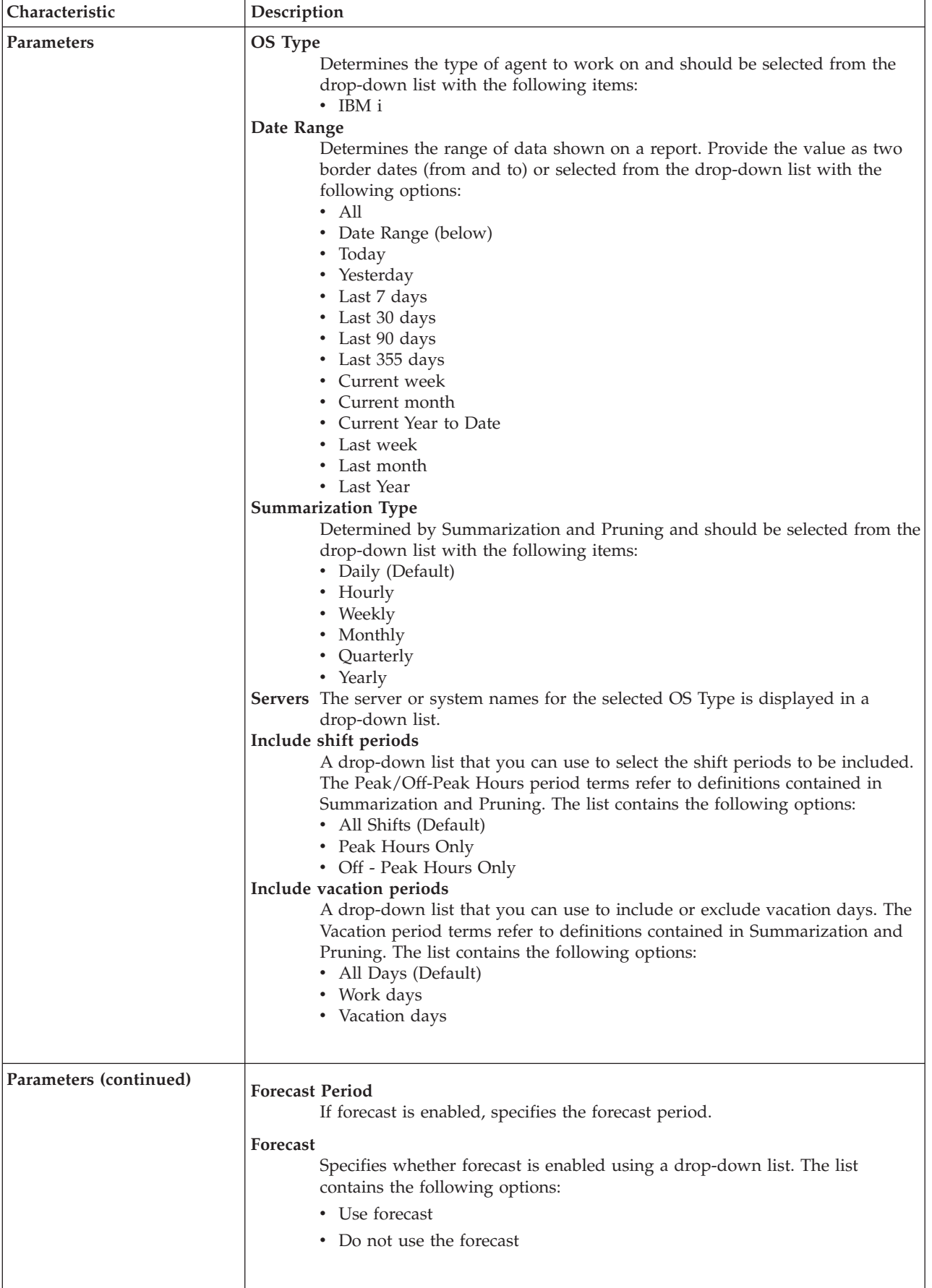

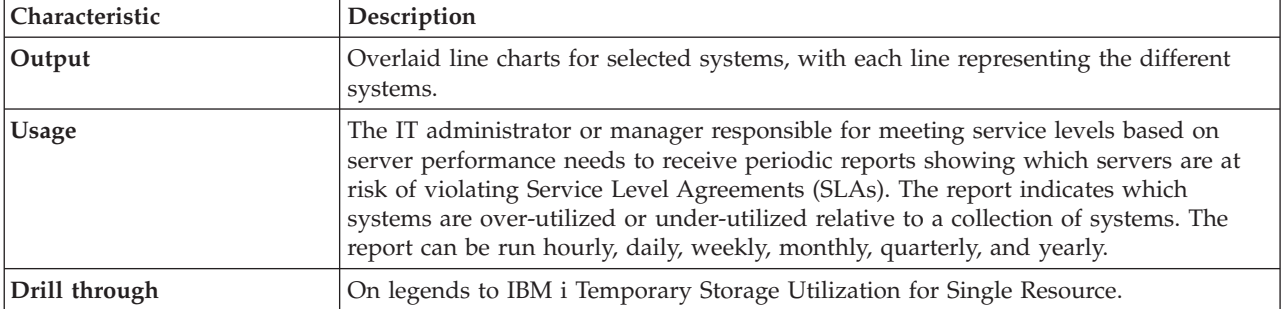

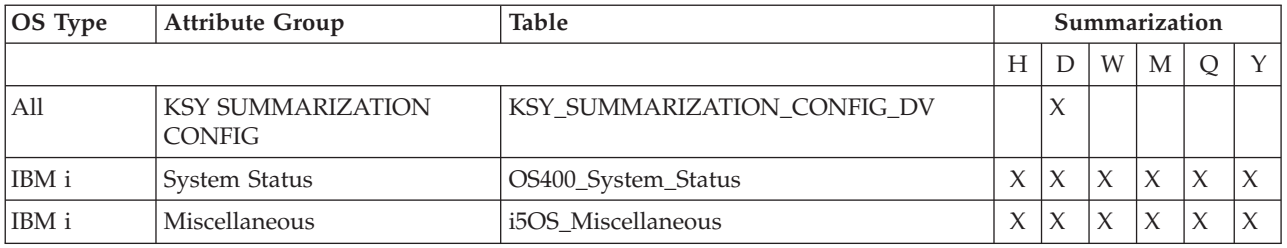

## **IBM i Temporary Storage Utilization for Single Resource report**

This report shows usage details for a particular server, over a period of time, in a line chart, for temporary storage currently in use, along with the highest maximum temporary storage usage since the last IPL. The second line chart shows the percent of the system ASP currently in use for temporary storage. It also provides finer memory metrics in a table.

The time frame for report data can be determined in the standard way by using the *Duration* and *Include shift periods* parameters. The server can be selected from a list of available servers by using the *OS Type* and *Servers* parameters. The forecasts can also be shown for the given period. If set, all the charts show data that ends at that date, and missing samples are determined based on linear trends computed over historical data.

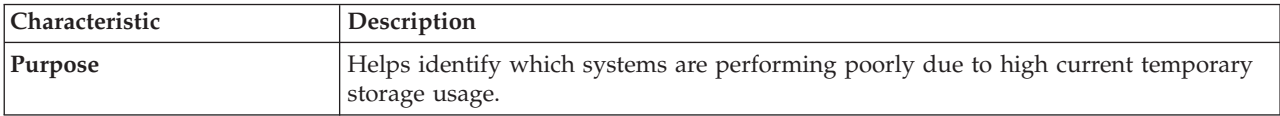

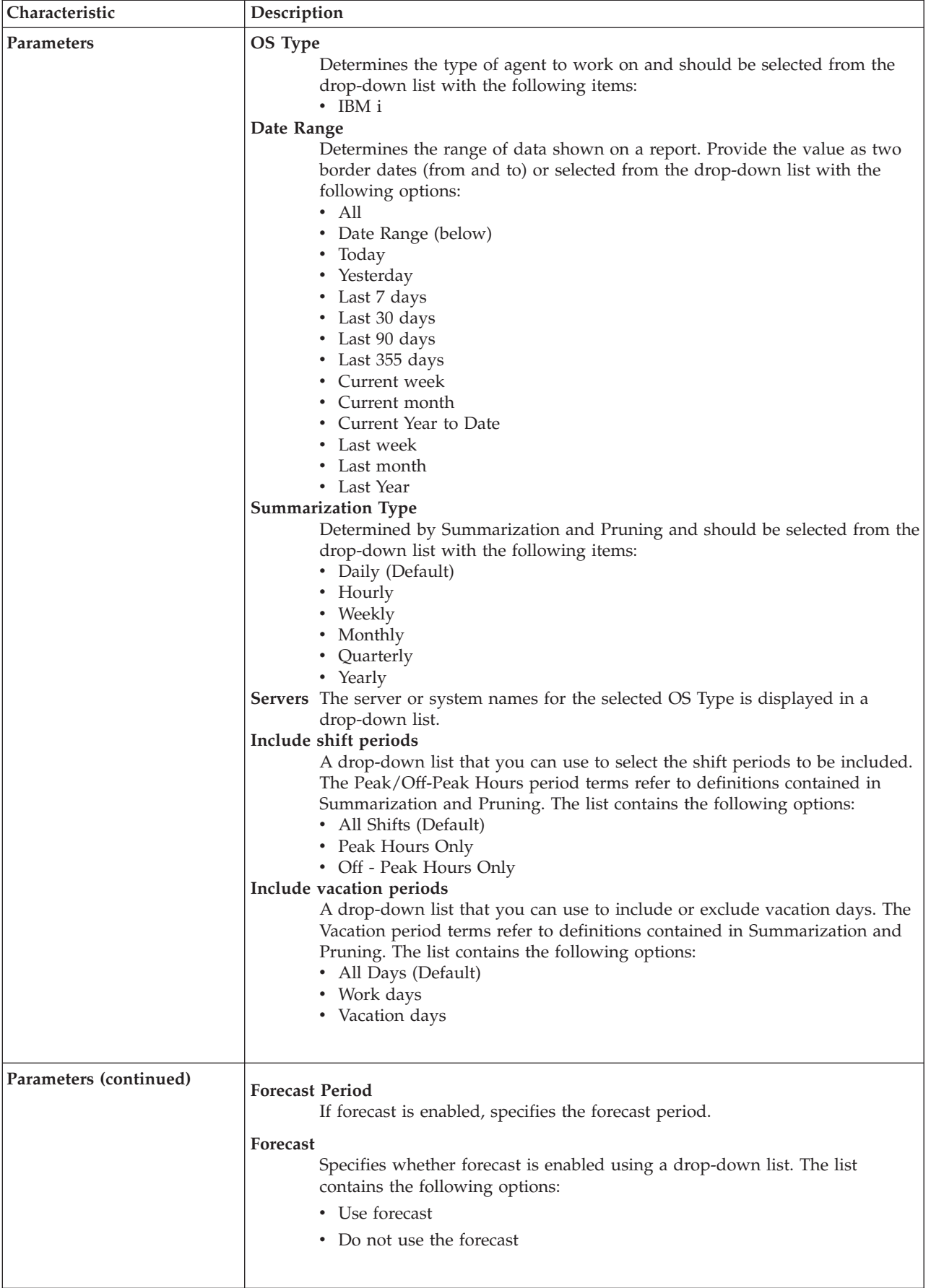

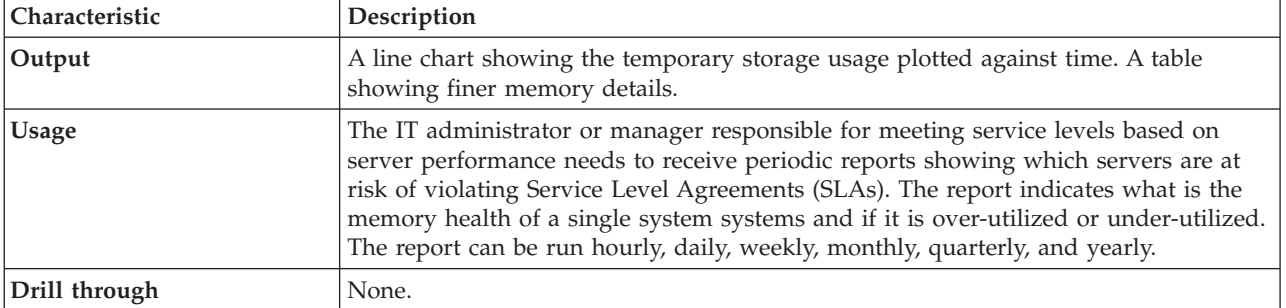

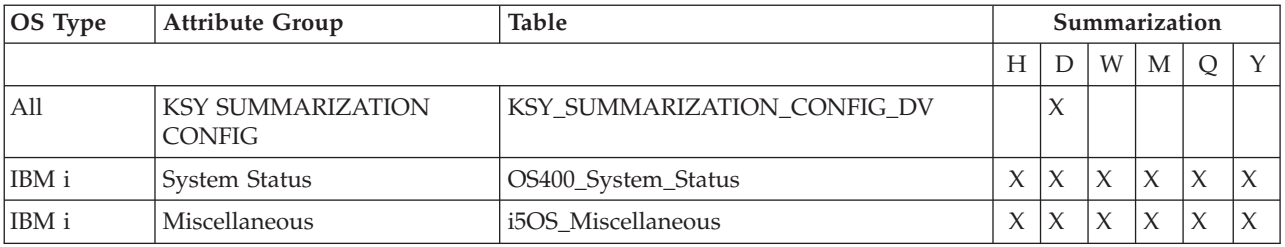

## **IBM i Top Resources Utilization report**

The report shows top resources by CPU, Disk and Temporary Storage utilization. The stacked bars show average used (in percent) for each system over the selected report period. If the number of systems is less than 20, then a bar will be shown in each row i.e., there will be 20 rows in the table with charts for each system. If the number of systems is more than 20, then a bar chart will show up on top with the top 20 systems and the rest of the data will be in the table. Thiseliminates over-crowding of the bars in the chart. The charts are interactive. By clicking on the Server Name you can drill through to a details report showing CPU, Disk and Temporary Storage utilization for the selected resource over time in a line chart.

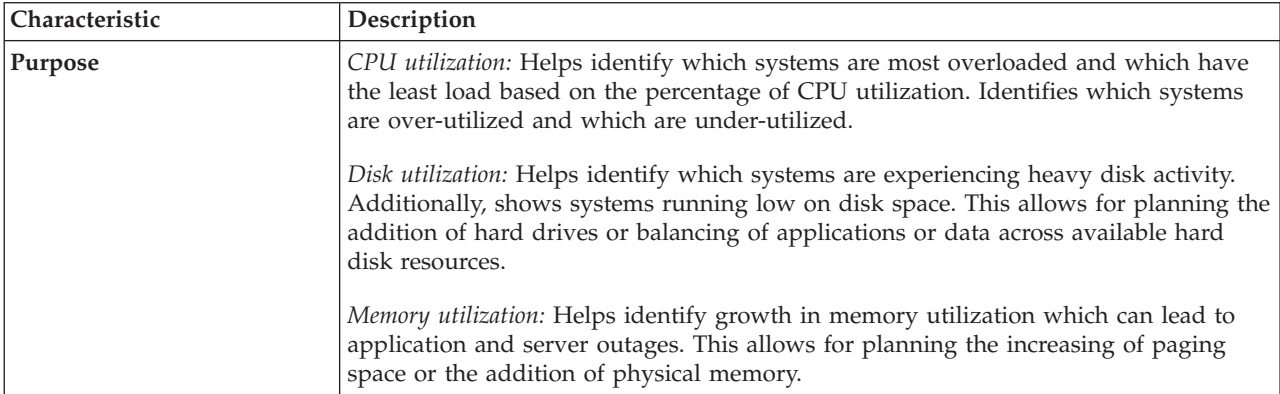

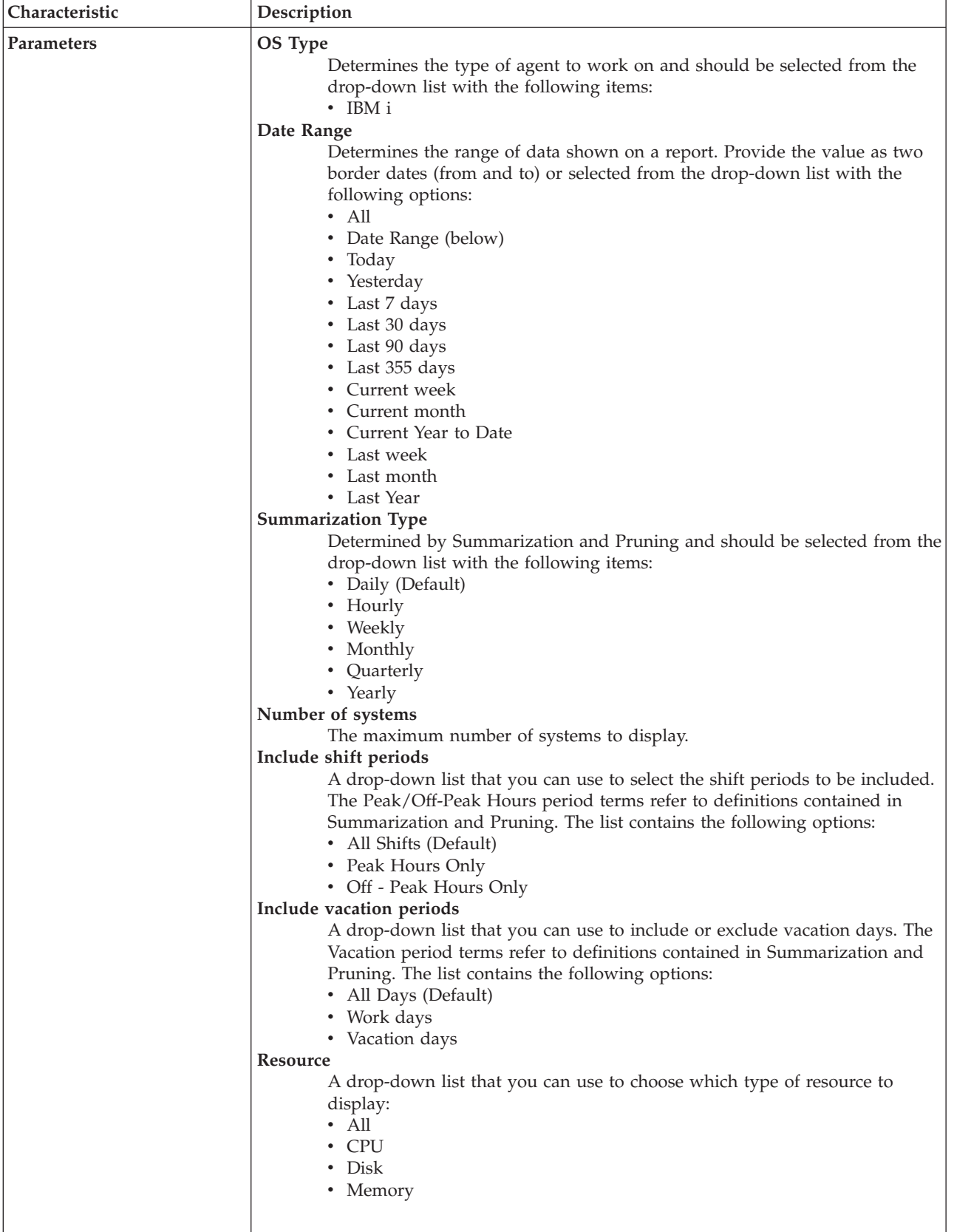

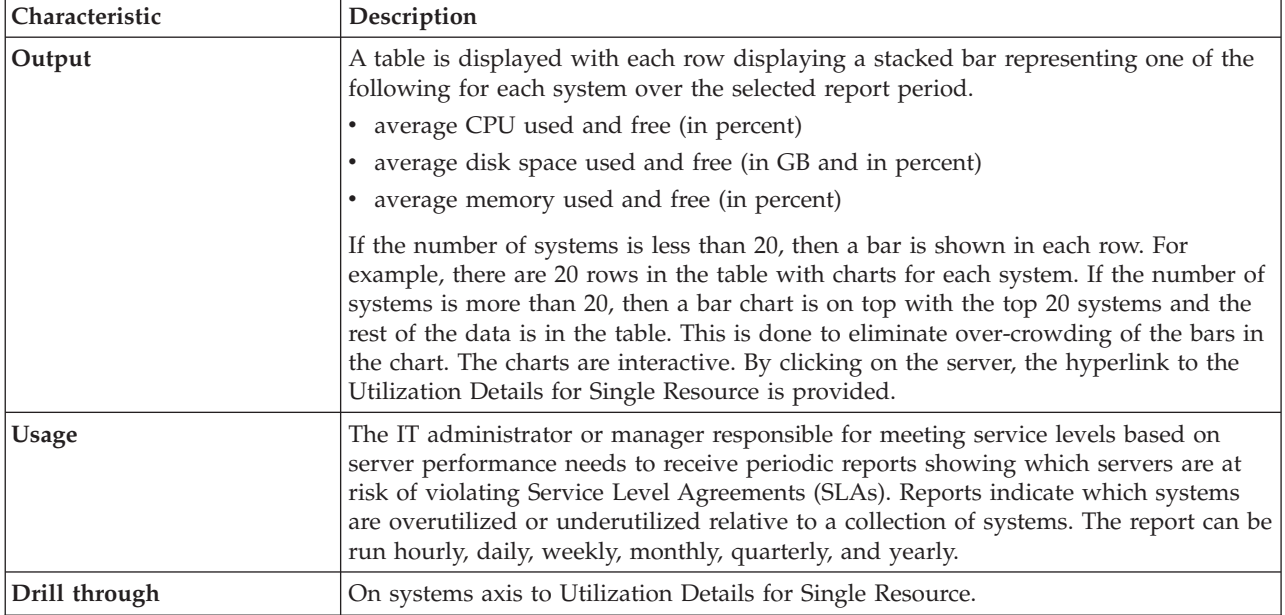

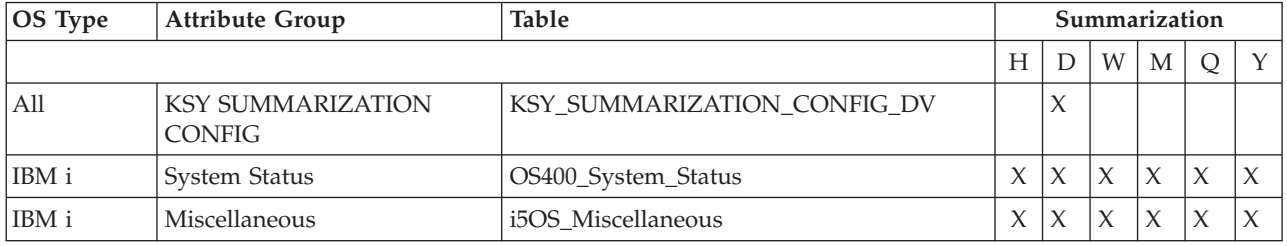

## **IBM i Top Resources Utilization Summary Heat Chart report**

This report shows top resources by CPU, disk, or memory utilization in a summary heat chart. By clicking on the resource name or the utilization value, you can drill through to a heat chart showing CPU, disk and memory utilization for the selected resource over the same period of time.

The time frame for the report data can be determined, in the standard way, by using the *Duration* and *Include shift periods* parameters. The type of operating system (Linux, UNIX, Windows) can be selected from a drop down menu.

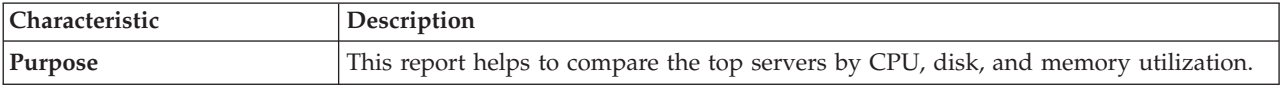

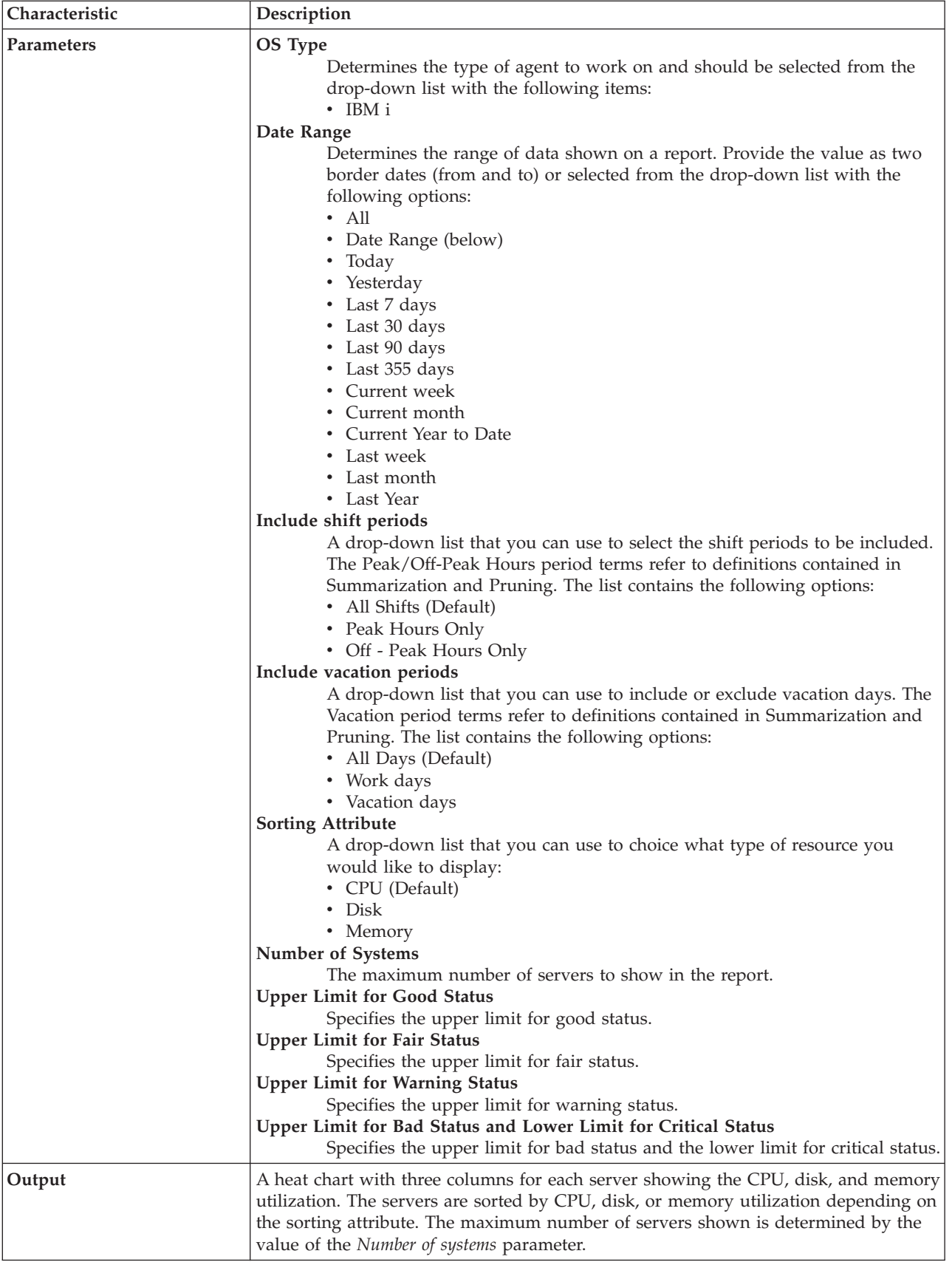

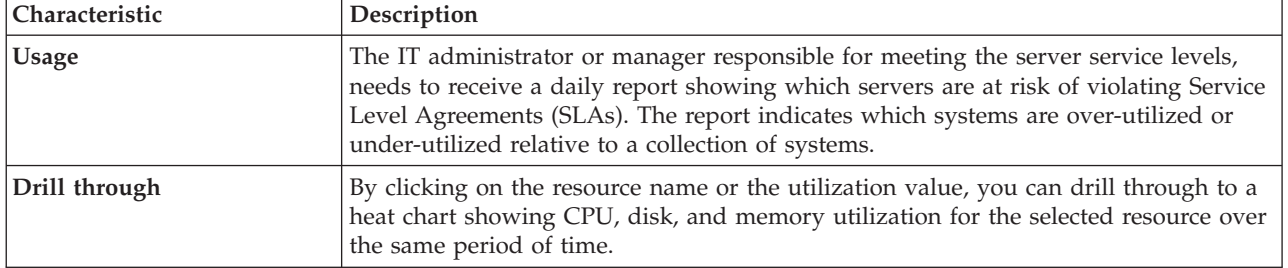

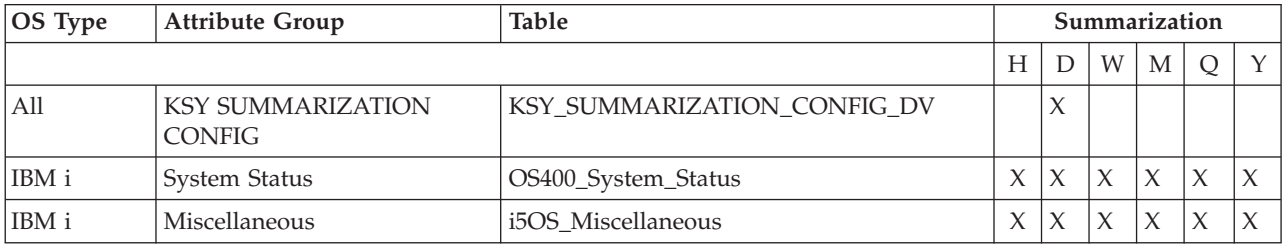

#### **IBM i Utilization Comparison for Multiple Resources report**

This report shows the comparison between CPU, disk and memory utilization for the selected servers over a period of time. By clicking on the chart title, you can drill-through to see the corresponding Utilization Details for Multiple Resources report. By clicking on the server name, you can drill-through to see the Utilization Details for Single Resource report for the selected server. By clicking on the chart data points, you can drill-through to the corresponding CPU, Disk or Memory Utilization for Single Resource report. By clicking on the chart data points, you can drill-through to the corresponding CPU, Disk, or Memory Utilization for Single Resource report.

The time frame for report data can be determined in the standard way by using the *Duration* and *Include shift periods* parameters.

The servers can be selected from a list of available servers using the *OS Type* and *Servers* parameters.

The forecasts can also be shown for the given period. If set, all the charts show data that ends at that date, and missing samples are determined based on linear trend computed over historical data.

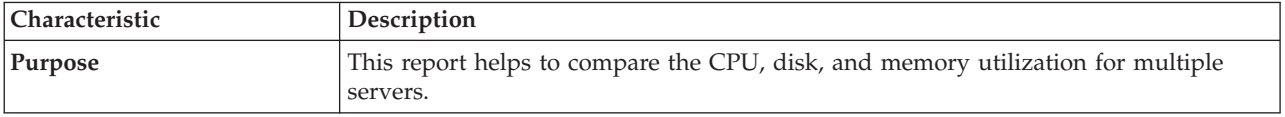

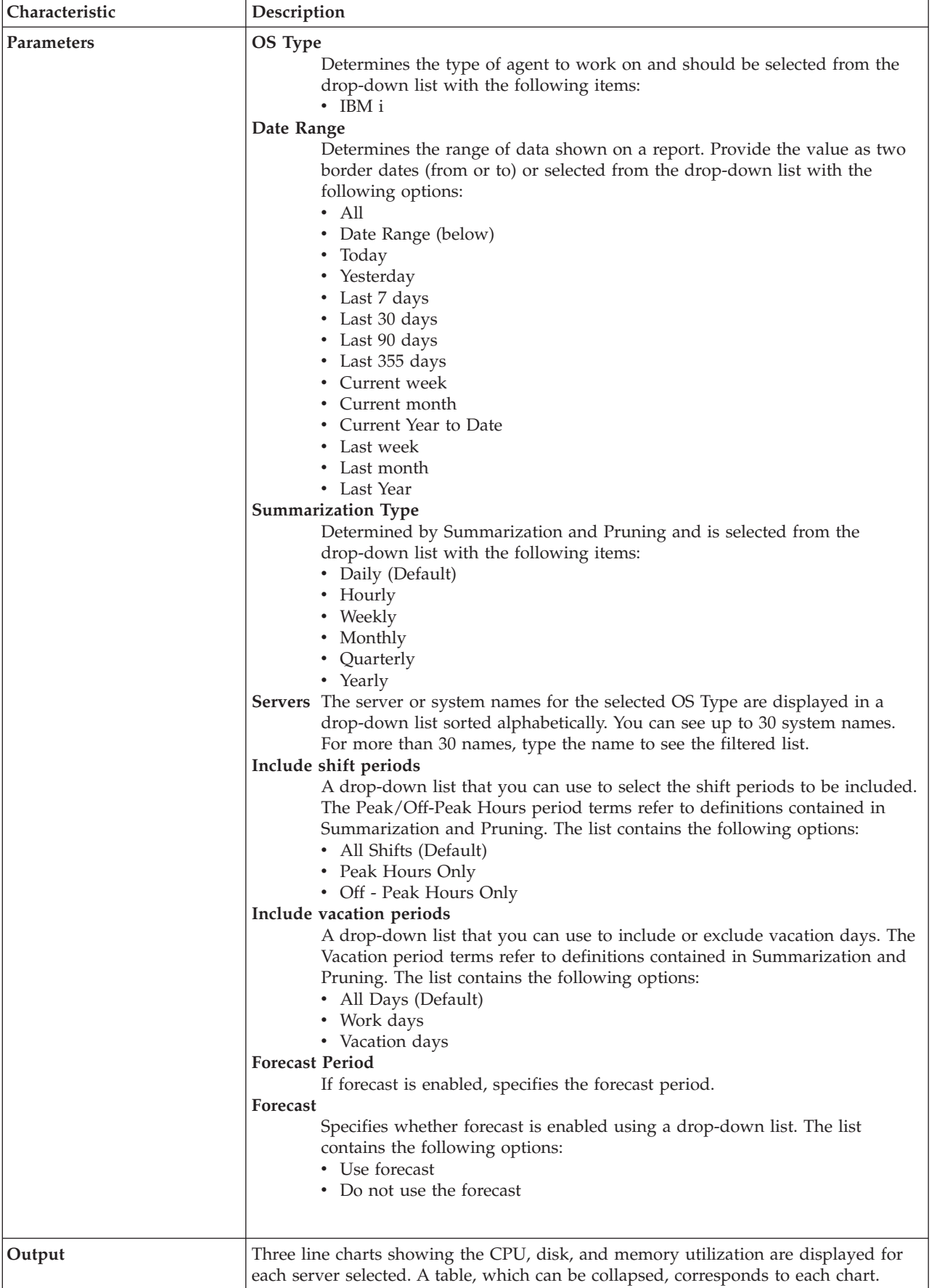

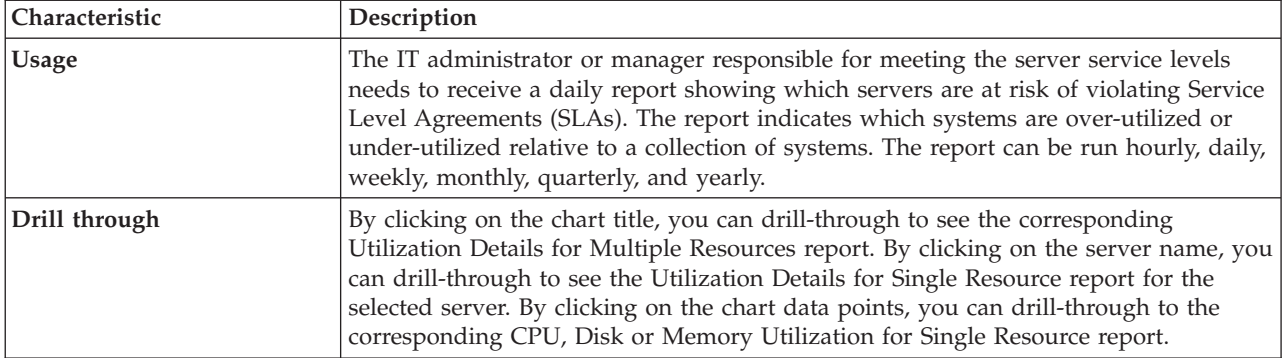

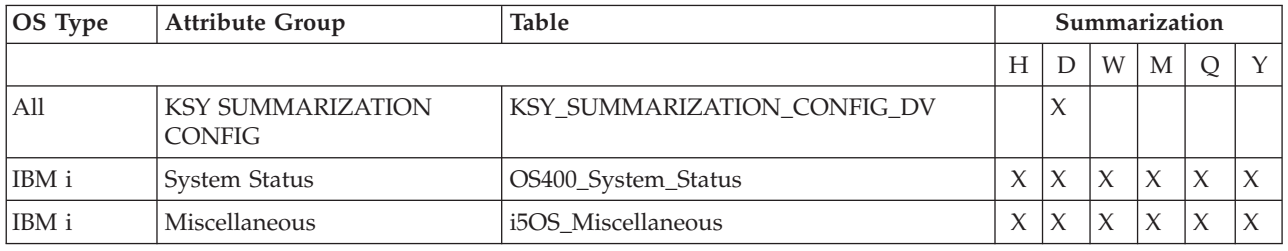

#### **IBM i Utilization Comparison for Single Resource report**

This report shows the comparison between CPU, disk and temporary storage utilization for a particular server, over a period of time, in an overlaid line chart. By clicking on the chart title, you can drill-through to see the Utilization Details for Single Resource report for the same server.

The time frame for report data can be determined in the standard way by using the *Duration* and *Include shift periods* parameters. The forecasts can also be shown for the given period. If set, all the charts show data that ends at that date, and missing samples are determined based on linear trend computed over historical data.

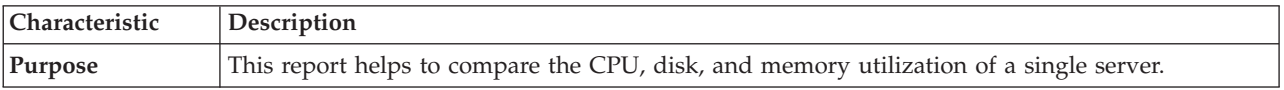

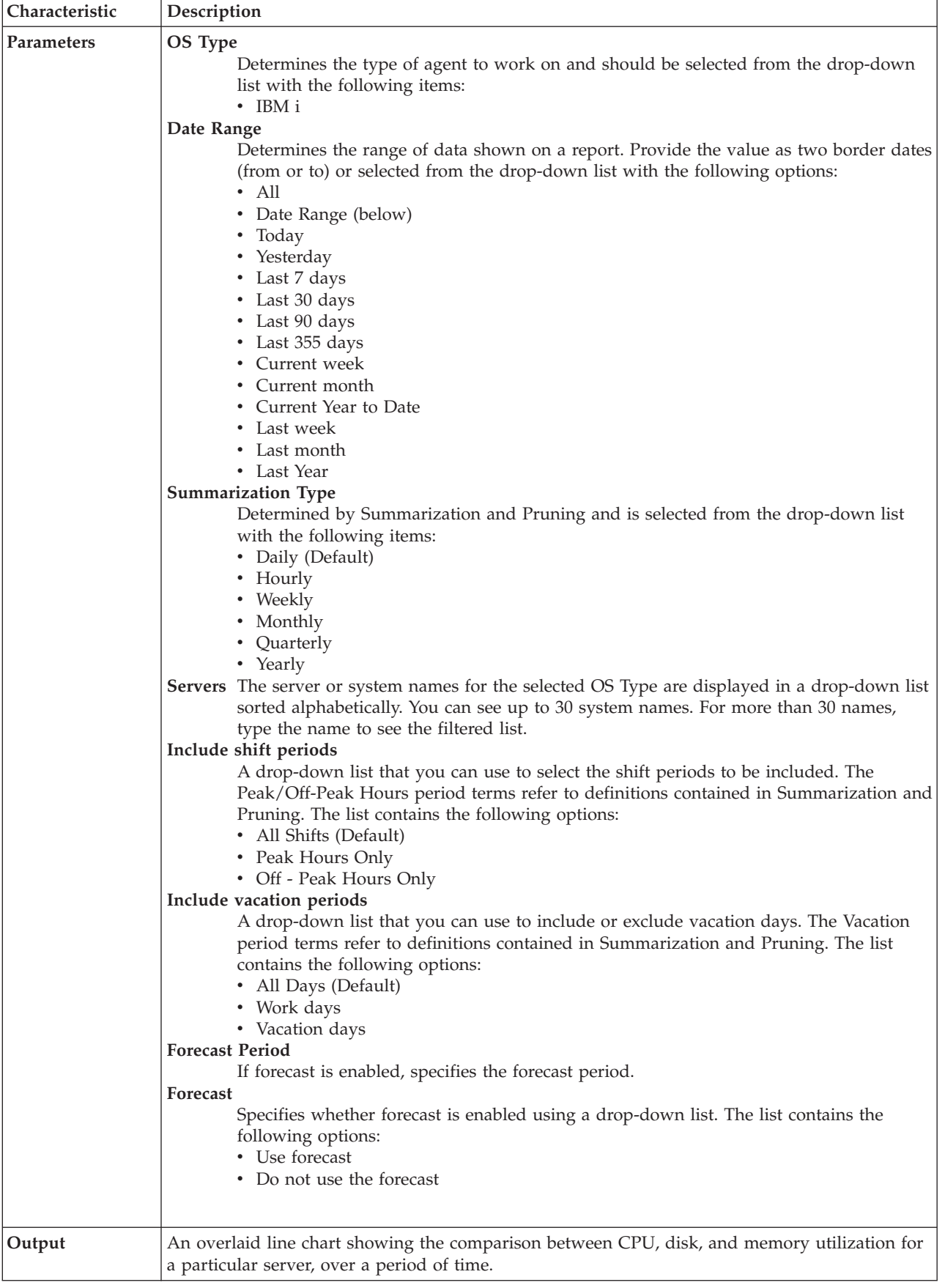

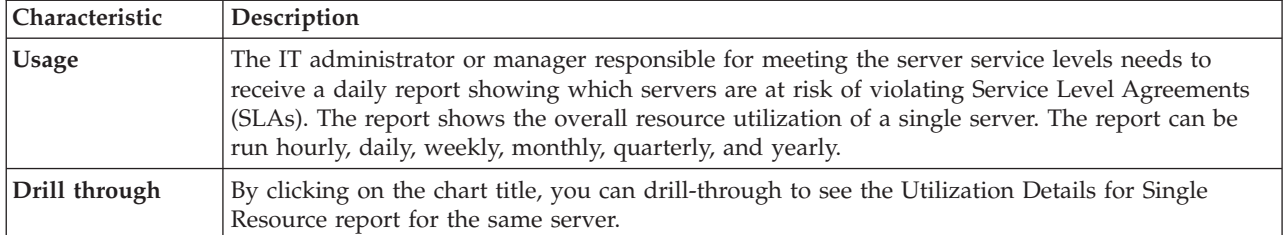

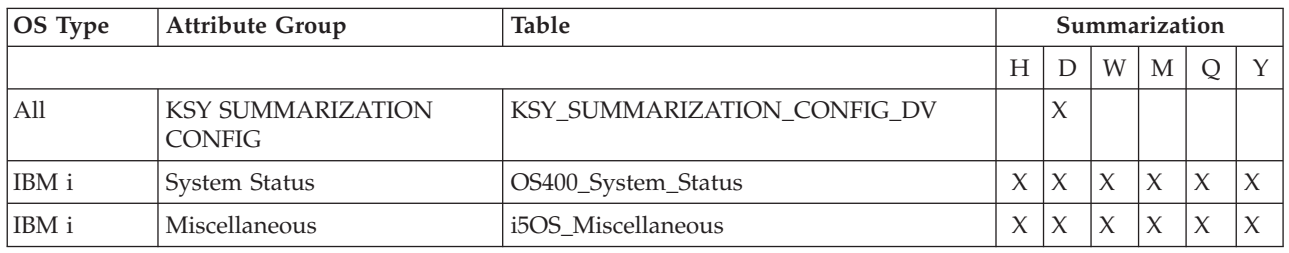

## **IBM i Utilization Details for Multiple Resources report**

This report shows CPU, disk and temporary storage utilization for multiple systems during the selected time period in an overlaid line chart.

The time frame for report data can be determined in standard way by using the *Duration* and *Include shift periods* parameters. The servers can be selected from a list of available servers using the *OS Type* and *Servers* parameters. The forecasts can also be shown for the given period. If set, all the charts show data that ends at that date, and missing samples are determined based on linear trend computed over historical data.

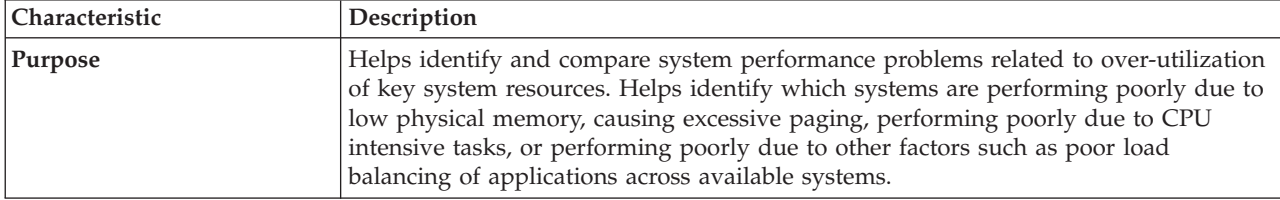

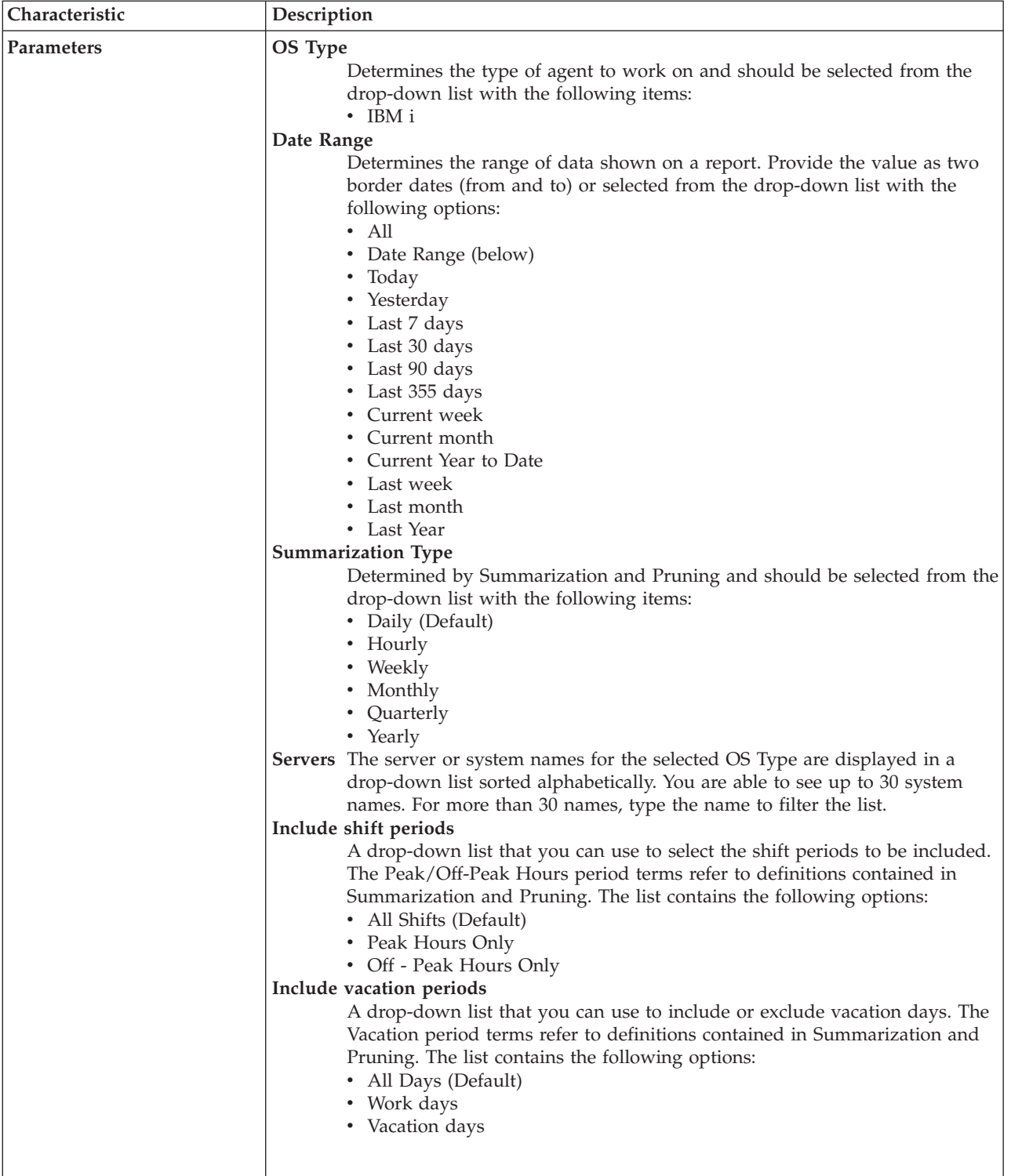

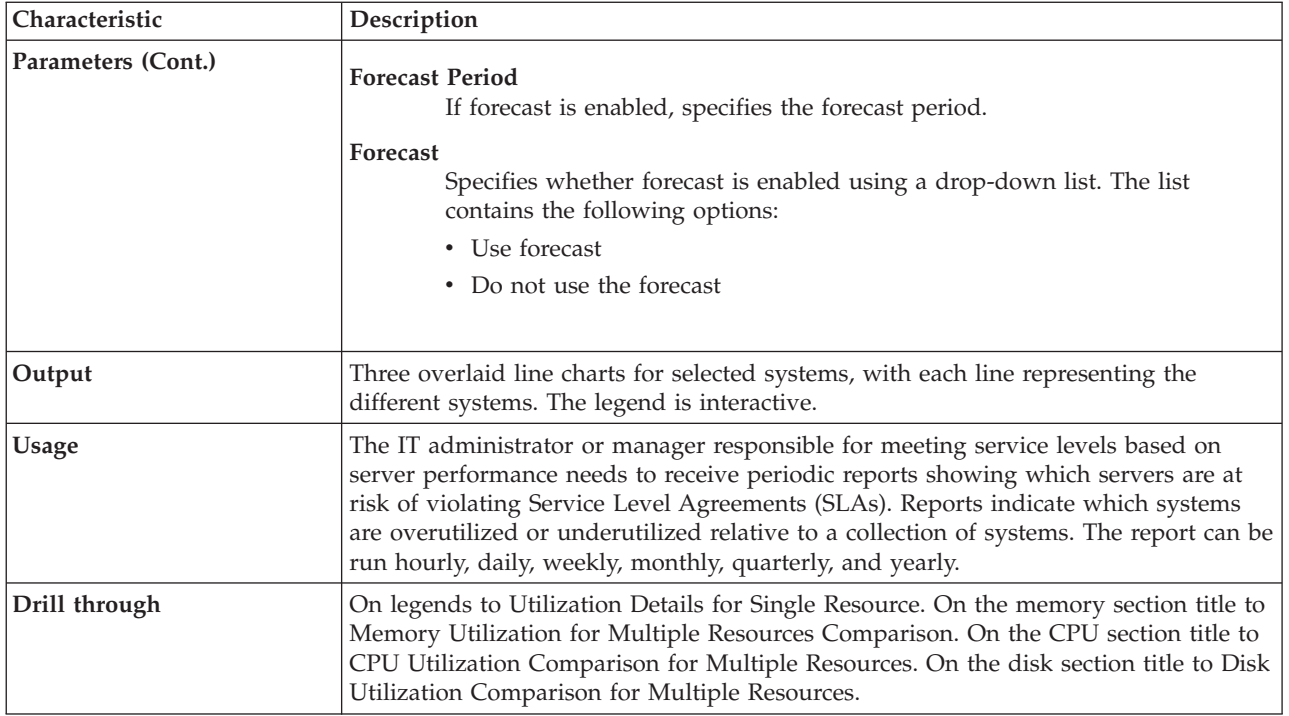

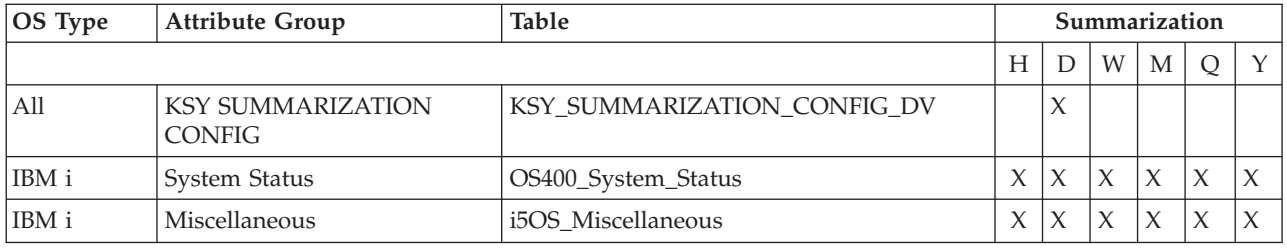

### **IBM i Utilization Details for Single Resource report**

The report shows CPU, disk and temporary storage utilization for a system during the selected time period in a line chart. Statistical process information is shown in all line charts (for example, average, upper and lower control limits). The report also shows the top 10 CPU utilizing processes for the selected server.

The time frame for report data can be determined in the standard way by using the *Duration* and *Include shift periods* parameters. The server can be selected from a list of available servers by using the *OS Type* and *Servers* parameters. The forecasts can also be shown for the given period. If set, all the charts show data that ends at that date, and missing samples are determined based on linear trend computed over historical data.

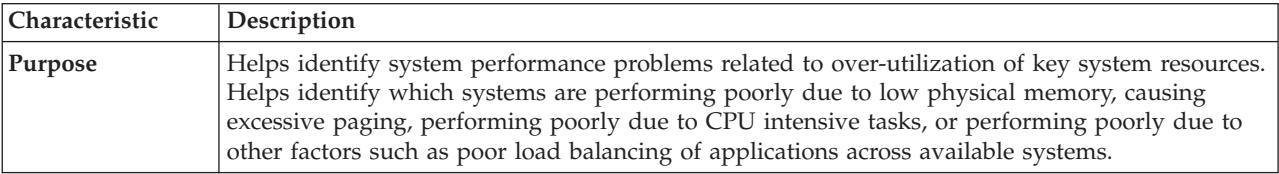

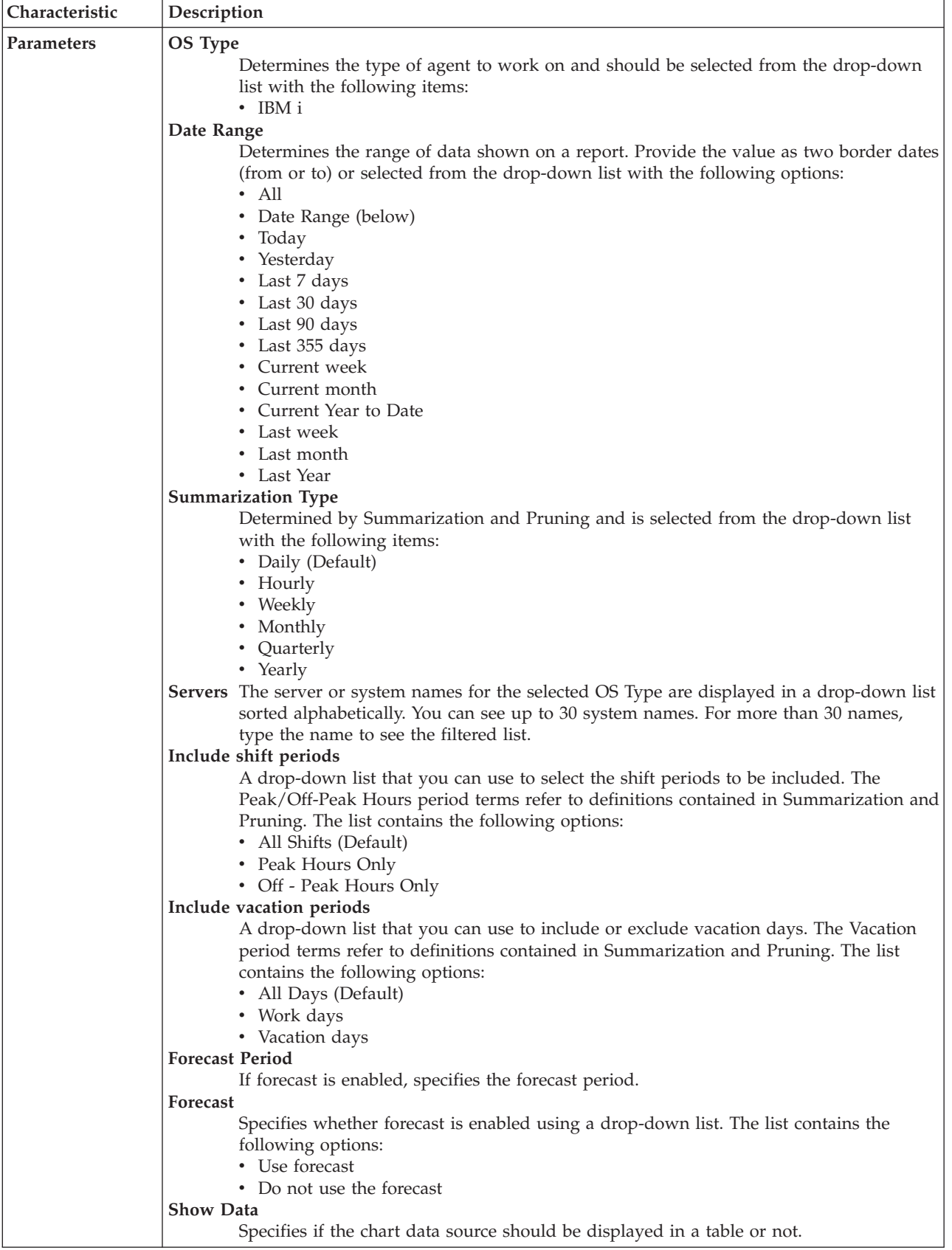

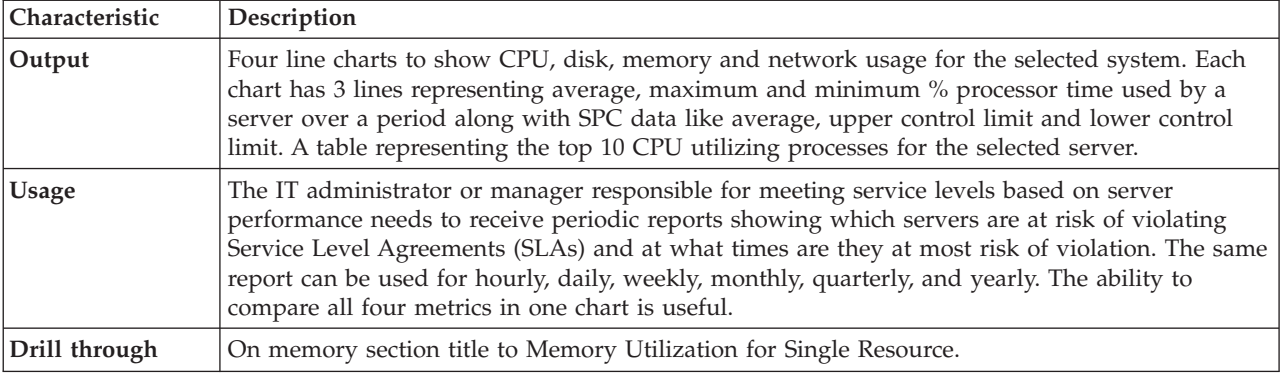

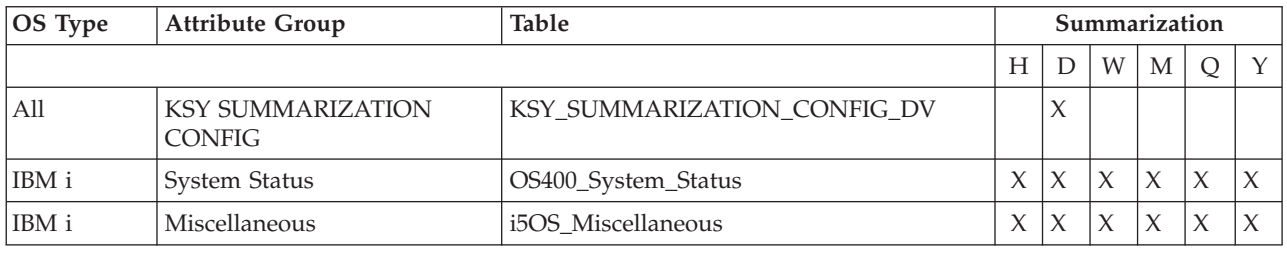

### **IBM i Utilization Heat Chart for Single Resource report**

This report helps identify patterns of utilization of a particular system over a period of time. The first column shows dates during the selected time period and the other columns represent hours during the day. The chart can be used for showing a heat chart for CPU, Disk and Temporary Storage or all three in the same report. By clicking on the system name in the parameters header, you can drill-through to see the corresponding Utilization Details for Single Resource report.

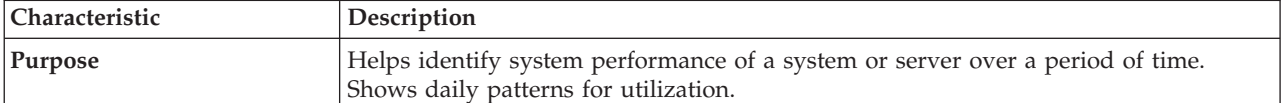

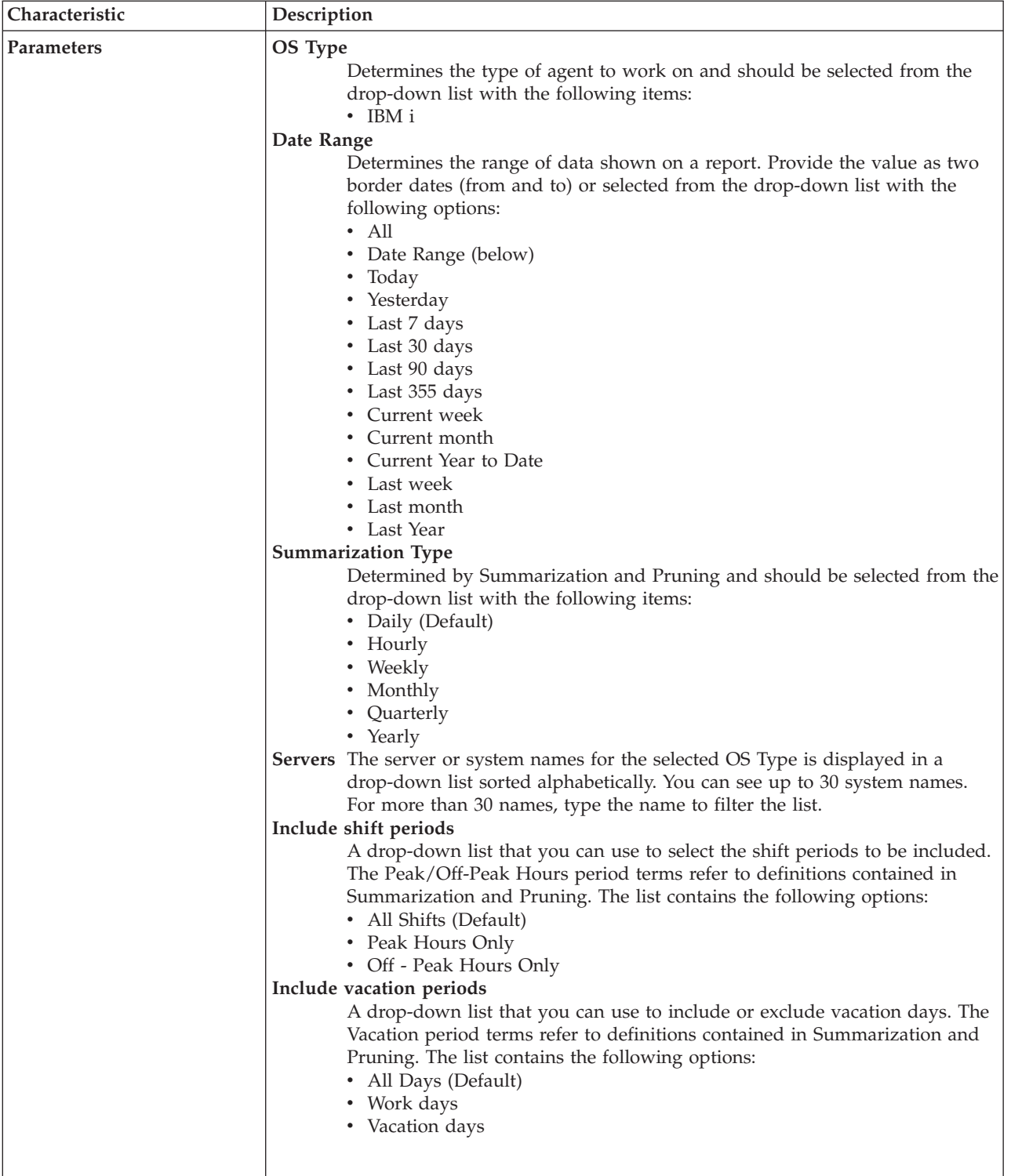

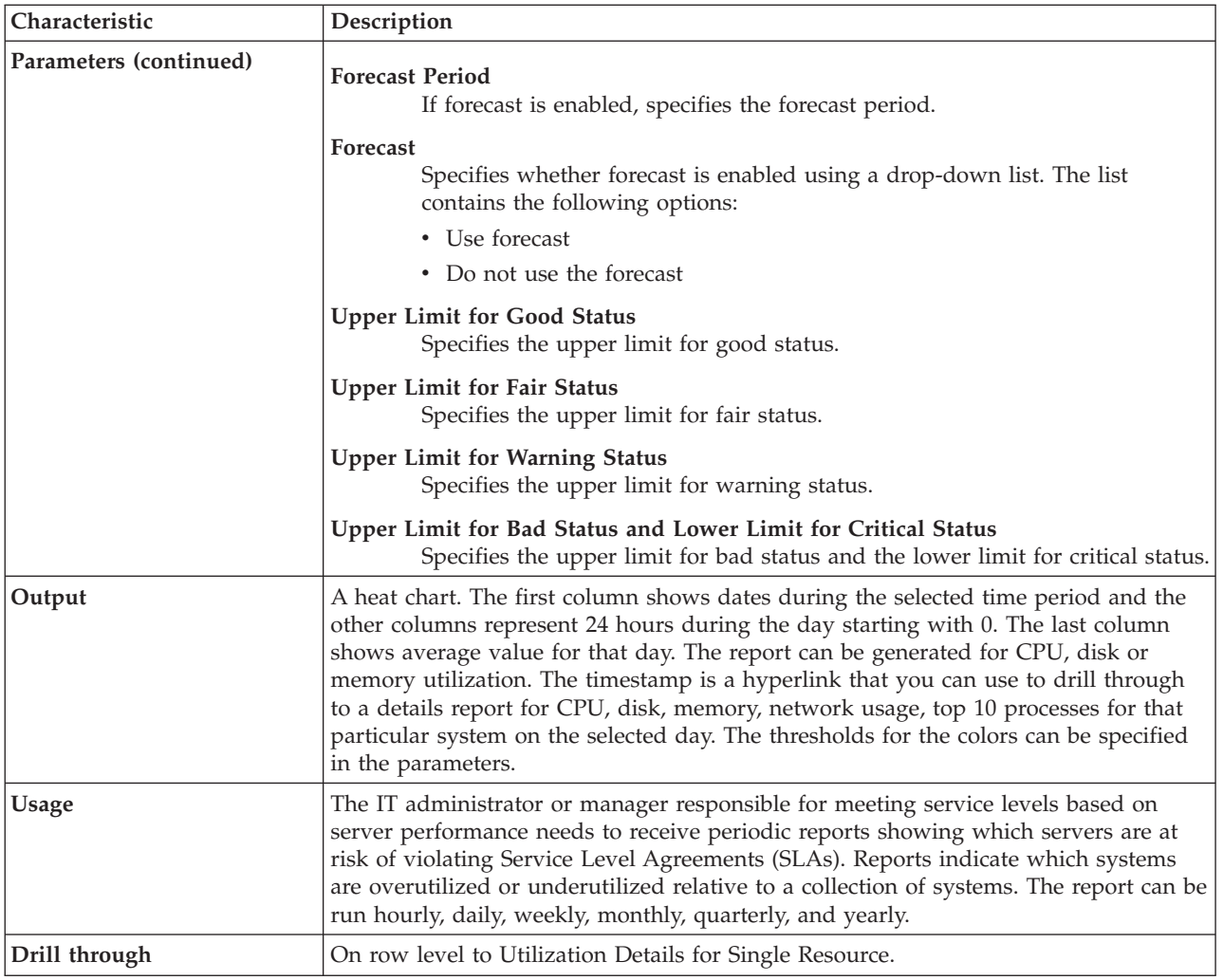

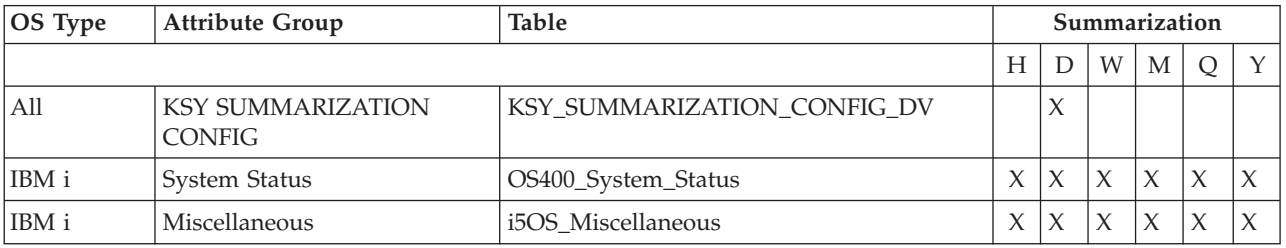

## **Creating custom queries and reports**

You can create your own queries and reports using the models and reports that have been documented in the subsections above by completing the following steps:

- 1. Read the instructions for enabling historical collection found in the *Tivoli Enterprise Portal User's Guide*.
- 2. Check [Table 8 on page 230](#page-239-0) for the list of the attribute groups that are supported by the data model and are found in the Tivoli Data Warehouse database.
- <span id="page-239-0"></span>3. Enable historical collection for these supported attribute groups and configure the summarization settings. All of the summarization settings are supported.
- 4. After the database is populated, use the model leveraging in Query Studio and Report Studio.

| Agent | Attribute groups        | <b>Tables</b>             |
|-------|-------------------------|---------------------------|
| Linux | Linux CPU Averages      | KLZ_CPU_Averages          |
|       | Linux CPU               | KLZ_CPU                   |
|       | Linux Disk              | KLZ_Disk                  |
|       | Linux Network           | KLZ_Network               |
|       | Linux Process           | <b>KLZ_Process</b>        |
|       | Linux VM Stats          | KLZ_VM_Stats              |
|       | Linux Disk IO           | KLZ_Disk_IO               |
|       | Linux Disk Usage Trends | KLZ_Disk_Usage_Trends     |
|       | Linux IO Ext            | KLZ_IO_Ext                |
|       | Linux NFS Statistics    | KLZ_NFS_Statistics        |
|       | Linux Process User Info | KLZ Process User Info     |
|       | Linux RPC Statistics    | KLZ_RPC_Statistics        |
|       | Linux Sockets Detail    | KLZ Sockets Detail        |
|       | Linux Sockets Status    | <b>KLZ</b> Sockets Status |
|       | Linux Swap Rate         | KLZ_Swap_Rate             |
|       | Linux System Statistics | KLZ_System_Statistics     |
|       | Linux User Login        | KLZ_User_Login            |

*Table 8. Attribute groups supported by the data model*

| Agent       | Attribute groups            | <b>Tables</b>              |
|-------------|-----------------------------|----------------------------|
| <b>UNIX</b> | <b>Disk</b>                 | Disk                       |
|             | Network                     | Network                    |
|             | Process                     | Process                    |
|             | Unix Memory                 | Unix_Memory                |
|             | System                      | System                     |
|             | <b>AIX LPAR</b>             | AIX_LPAR                   |
|             | AIX WPAR Information        | AIX_WPAR_Information       |
|             | Disk Performance            | Disk_Performance           |
|             | NFS and RPC Statistics      | N_F_S_and_R_P_C_Statistics |
|             | <b>SMP CPU</b>              | SMP_CPU                    |
|             | Solaris Zones               | Solaris_Zones              |
|             | User                        | User                       |
|             | Unix Print Queue            | Unix_Print_Queue           |
|             | Unix Group                  | Unix_Group                 |
|             | Unix Ping                   | Unix_Ping                  |
|             | Unix All Users              | Unix_All_Users             |
|             | Machine Information         | Machine Information        |
|             | Unix IP Address             | Unix_IP_Address            |
|             | <b>TCP</b> Statistics       | TCP_Statistics             |
|             | <b>AIX AMS</b>              | AIX_AMS                    |
|             | <b>AIX Devices</b>          | AIX_Devices                |
|             | AIX WPAR CPU                | AIX_WPAR_CPU               |
|             | AIX WPAR Physical Memory    | AIX_WPAR_Physical_Memory   |
|             | <b>AIX WPAR Network</b>     | AIX_WPAR_Network           |
|             | AIX WPAR File System        | AIX_WPAR_FileSystem        |
|             | <b>AIX Defined Users</b>    | AIX_Defined_Users          |
|             | <b>AIX Physical Volumes</b> | AIX_Physical_Volumes       |
|             | <b>AIX Volume Groups</b>    | AIX_Volume_Groups          |
|             | <b>AIX Logical Volumes</b>  | AIX_Logical_Volumes        |

*Table 8. Attribute groups supported by the data model (continued)*

| Agent   | Attribute groups       | <b>Tables</b>            |
|---------|------------------------|--------------------------|
| Windows | Logical Disk           | NT_Logical_Disk          |
|         | Memory                 | NT_Memory_64             |
|         | Network Interface      | NT_Network_Interface     |
|         | Process                | NT_Process_64            |
|         | Server                 | NT_Server                |
|         | System                 | NT_Process_64            |
|         | <b>ICMP</b> Statistics | ICMP_Statistics          |
|         | IP Statistics          | IP_Statistics            |
|         | Cache                  | NT_Cache                 |
|         | Device Dependencies    | NT_Device_Dependencies   |
|         | Devices                | NT_Devices               |
|         | Event Log              | NT_Event_Log             |
|         | Monitored Logs Report  | NT_Monitored_Logs_Report |
|         | Network Port           | NT_Network_Port          |
|         | Objects                | NT_Objects               |
|         | Paging File            | NT_Paging_File           |
|         | Physical Disk          | NT_Physical_Disk         |
|         | Printer                | NT_Printer               |
|         | Processor              | NT_Processor             |
|         | Processor Summary      | NT_Processor_Summary     |
|         | Redirector             | NT_Redirector            |
|         | Server Work Queues     | NT_Server_Work_Queues_64 |
|         | Service Dependencies   | NT_Service_Dependencies  |
|         | Services               | NT_Services              |
|         | Thread                 | NT_Thread                |
|         | Print Queue            | Print_Queue              |
|         | Process IO             | Process_IO               |
|         | <b>TCP</b> Statistics  | TCP_Statistics           |
|         | <b>UDP</b> Statistics  | <b>UDP_Statistics</b>    |

*Table 8. Attribute groups supported by the data model (continued)*

| Agent | Attribute groups              | <b>Tables</b>                 |
|-------|-------------------------------|-------------------------------|
| IBM i | OS400 System Status           | OS400_System_Status           |
|       | OS400 Acct Jrn                | OS400_Acct_Jrn                |
|       | OS400 Alert                   | OS400_Alert                   |
|       | OS400 APPN Topology           | OS400_APPN_Topology           |
|       | OS400 Comm Async              | OS400_Comm_Async              |
|       | OS400 Comm Bisync             | OS400_Comm_Bisync             |
|       | OS400 Controller              | OS400_Controller              |
|       | OS400 DB Member               | OS400_DB_Member               |
|       | OS400 Device                  | OS400_Device                  |
|       | OS400 Disk Unit               | OS400_Disk_Unit               |
|       | OS400 Comm Ethernet           | OS400_Comm_Ethernet           |
|       | OS400 Job Queue               | OS400_Job_Queue               |
|       | OS400 Line                    | OS400_Line                    |
|       | OS400 Message                 | OS400_Message                 |
|       | OS400 Network                 | OS400_Network                 |
|       | OS400 Object                  | OS400_Object                  |
|       | OS400 I/O Processor           | OS400_I/O_Processor           |
|       | OS400 Job                     | OS400_Job                     |
|       | OS400 Storage Pool            | OS400_Storage_Pool            |
|       | OS400 Subsystem               | OS400_Subsystem               |
|       | OS400 Comm SDLC               | OS400_Comm_SDLC               |
|       | OS400 Security Jrn AuthFail   | OS400_Security_Jrn_AuthFail   |
|       | OS400 Security Jrn AuditJrn   | OS400_Security_Jrn_AuditJrn   |
|       | OS400 Security Jrn ChgAuth    | OS400_Security_Jrn_ChgAuth    |
|       | OS400 Security Jrn ChgUseProf | OS400_Security_Jrn_ChgUseProf |

*Table 8. Attribute groups supported by the data model (continued)*

| Agent                | Attribute groups               | <b>Tables</b>                  |
|----------------------|--------------------------------|--------------------------------|
| IBM i<br>(continued) | OS400 Security Jrn JobDesc     | OS400_Security_Jrn_JobDesc     |
|                      | OS400 Security Jrn Network     | OS400_Security_Jrn_Network     |
|                      | OS400 Security Jrn ChgOwner    | OS400_Security_Jrn_ChgOwner    |
|                      | OS400 Security Jrn ProgAdopt   | OS400_Security_Jrn_ProgAdopt   |
|                      | OS400 Security Jrn ProfSwap    | OS400_Security_Jrn_ProfSwap    |
|                      | OS400 Security Jrn Password    | OS400_Security_Jrn_Password    |
|                      | OS400 Security Jrn RestoreJob  | OS400_Security_Jrn_RestoreJob  |
|                      | OS400 Security Jrn RestoreProg | OS400_Security_Jrn_RestoreProg |
|                      | OS400 Security Jrn SYSVAL      | OS400_Security_Jrn_SYSVAL      |
|                      | OS400 System Values Acct       | OS400_System_Values_Acct       |
|                      | OS400 System Values            | OS400_System_Values            |
|                      | OS400 System Values Device     | OS400_System_Values_Device     |
|                      | OS400 System Values IPL        | OS400_System_Values_IPL        |
|                      | OS400 System Values Prob       | OS400_System_Values_Prob       |
|                      | OS400 System Values Perf       | OS400_System_Values_Perf       |
|                      | OS400 System Values User       | OS400_System_Values_User       |
|                      | OS400 System Values Ring       | OS400_System_Values_Ring       |
|                      | OS400 Comm X25                 | OS400_Comm_X25                 |
|                      | i5OS Auxiliary Storage Pool    | i5OS_Auxiliary_Storage_Pool    |
|                      | i5OS TCPIP Logical Interface   | i5OS_TCPIP_Logical_Interface   |
|                      | i5OS TCPIP Service             | i5OS_TCPIP_Service             |
|                      | i5OS Network Interface         | i5OS_Network_Interface         |
|                      | i5OS Network Server            | i5OS_Network_Server            |
|                      | i5OS System Statistics         | i5OS_System_Statistics         |
|                      | i5OS Disk                      | i5OS_Disk                      |
|                      | i5OS Output Queue              | i5OS_Output_Queue              |

*Table 8. Attribute groups supported by the data model (continued)*

| Agent                | Attribute groups                   | <b>Tables</b>                      |
|----------------------|------------------------------------|------------------------------------|
| IBM i<br>(continued) | i5OS History Log                   | i5OS_History_Log                   |
|                      | i5OS Integrated File System Object | i5OS_Integrated_File_System_Object |
|                      | i5OS Job Log                       | i5OS_Job_Log                       |
|                      | i5OS Net Server                    | i5OS_Net_Server                    |
|                      | i5OS Management Central            | i5OS_Management_Central            |
|                      | i5OS Distribution Queue            | i5OS_Distribution_Queue            |
|                      | i5OS Miscellaneous                 | i5OS_Miscellaneous                 |
|                      | i5OS Inactive Job                  | i5OS_Inactive_Job                  |
|                      | i5OS User and Group                | i5OS_User_and_Group                |
|                      | i5OS System Value Sys Ctl 1        | i5OS_System_Value_Sys_Ctl_1        |
|                      | i5OS System Value Sys Ctl 2        | i5OS_System_Value_Sys_Ctl_2        |
|                      | i5OS System Value Allocation       | i5OS_System_Value_Allocation       |
|                      | i5OS System Value Date Time        | i5OS_System_Value_Date_Time        |
|                      | i5OS System Value Editing          | i5OS_System_Value_Editing          |
|                      | i5OS System Value Security         | i5OS_System_Value_Security         |
|                      | i5OS System Value Other            | i5OS_System_Value_Other            |
|                      | i5OS TCPIP Route                   | i5OS_TCPIP_Route                   |
|                      | i5OS TCPIP Host                    | i5OS_TCPIP_Host                    |
|                      | i5OS Cluster Node                  | i5OS_Cluster_Node                  |
|                      | i5OS Cluster Resource Group        | i5OS_Cluster_Resource_Group        |
|                      | i5OS Cluster Monitored Resources   | i5OS_Cluster_Monitored_Resources   |
|                      | i5OS Licensed Program Product      | i5OS_Licensed_Program_Product      |
|                      | i5OS Program Temporary Fix         | i5OS_Program_Temporary_Fix         |
|                      | i5OS Group Program Temporary Fix   | i5OS_Group_Program_Temporary_Fix   |
|                      | i5OS Group PTF Details             | i5OS_Group_PTF_Details             |
|                      | i5OS IOA Cache Battery             | i5OS_IOA_Cache_Battery             |
| <b>CCC</b> Logs      | <b>Situation Status Log</b>        | <b>TSITSTSH</b>                    |

*Table 8. Attribute groups supported by the data model (continued)*

**Note:** There is a subset of tables that are visible in the model, but cannot be used in custom queries and reports. These tables are contained in the following folders:

- Forecast Hourly
- Forecast Daily
- Forecast Weekly
- Forecast Monthly
- Forecast Quarterly
- Forecast Yearly

## **Chapter 9. Troubleshooting**

Troubleshooting, or problem determination, is the process of determining why a certain product is malfunctioning.

**Note:** You can resolve some problems by ensuring that your system matches the system requirements listed in [Chapter 2, "Installation and configuration of the](#page-16-0) [monitoring agent," on page 7.](#page-16-0)

See the following documents for general information about using the product:

- v *IBM Tivoli Monitoring Troubleshooting Guide*
- v *IBM Tivoli Monitoring Administrator's Guide*
- v *IBM Tivoli Monitoring User's Guide*

#### **Gathering product information for IBM Software Support**

Before contacting IBM Software Support about a problem you are experiencing with this product, gather the following information that relates to the problem:

| Information type                                    | Description                                                                                                    |
|-----------------------------------------------------|----------------------------------------------------------------------------------------------------|
| Log files                                           | Collect trace log files from failing systems. See "Configuring trace logging" on page 238<br>for lists of all trace log files and their locations. See the IBM Tivoli Monitoring User's Guide<br>for general information about the IBM Tivoli Monitoring environment. |
| Operating system                                    | Operating system version number and patch level                                                                                                    |
| Messages                                            | Messages and other information displayed on the screen                                                                                                    |
| Version numbers for<br><b>IBM Tivoli Monitoring</b> | Version number of the components of the IBM Tivoli Monitoring monitoring<br>environment.                                                                                                    |

*Table 9. Information to gather before contacting IBM Software Support*

Upload files for review to the following FTP site: ftp.emea.ibm.com. Log in as **anonymous** and place your files in the directory that corresponds to the IBM Tivoli Monitoring component that you use.

## **Built-in troubleshooting features**

The primary troubleshooting feature in the IBM Tivoli Monitoring: IBM i OS Agent is logging. *Logging* refers to the text messages and trace data generated by the IBM Tivoli Monitoring: IBM i OS Agent. Messages are sent to the agent's message queue and a file is used to store trace data.

Trace data captures transient information about the current operating environment when a component or application fails to operate as designed. IBM Software Support personnel use the captured trace information to determine the source of an error or unexpected condition. See ["Configuring trace logging" on page 238](#page-247-0) for more information.

#### <span id="page-247-0"></span>**Problem classification**

The following types of problems might occur with the IBM Tivoli Monitoring: IBM i OS Agent:

- Installation and configuration
- General usage and operation
- Display of monitoring data
- Take Action commands

This chapter provides symptom descriptions and detailed workarounds for these problems, as well as describing the logging capabilities of the monitoring agent. See the *IBM Tivoli Monitoring Troubleshooting Guide* for general troubleshooting information.

## **Troubleshooting process**

Use the following process to determine the source of problems in Monitoring Agent for IBM i OS:

- 1. View the message queue for the agent by entering the DSPOMALOG command on an IBM i OS command line.
- 2. When you want further information about an item that you see in the message queue, view the trace logs that are described in "Configuring trace logging."
- 3. Some problems leave messages in the agent's job log. The agent's job log can be viewed by:
	- a. Enter the command WRKUSRJOB USER(QAUTOMON) on an IBM i OS command line to see the list of active and completed agent jobs. The agent jobs have the name CT\_AGENT.
	- b. If an agent's job in the list shows a status of ACTIVE then the job log can be viewed using option 5, Work with, then option 10, Display job log.
	- c. If an agent's job in the list shows a status of OUTQ then the job log can be viewed using option 5, Work with, then option 4, Work with spooled files, then option 5, Display.
- 4. Some problems initiate dumps of information or print data areas for debugging purposes. These dumps and print files are saved as spool files for the QAUTOMON user profile. They can be viewed by entering the command 'WRKSPLF SELECT(QAUTOMON)' on an IBM i OS command line. The names of the spool files help to indicate their contents. Some names you might see include:
	- QPJOBLOG -- job log for a completed job
	- QPRINT -- standard output from a job
	- QPSRVDMP -- dump file (possibly from DMPOBJ, Dump Object command)

## **Configuring trace logging**

This section describes the configuration of trace logging. The member KBBENV in file QAUTOTMP/KMSPARM stores the variables for trace logging in Monitoring Agent for IBM i OS. By default, trace logs are stored in the **QAUTOTMP** library.

Trace logs capture information about the operating environment when component software fails to operate as intended. The principal log type is the RAS (Reliability, Availability, and Serviceability) trace log. These logs are in the English language only. The RAS trace log mechanism is available for all components of IBM Tivoli Monitoring.

**Note:** The documentation refers to the RAS facility in IBM Tivoli Monitoring as "RAS1".

See the *IBM Tivoli Monitoring Installation and Setup Guide* for more information on the complete set of trace logs that are maintained on the monitoring server.

IBM Software Support uses the information captured by trace logging to trace a problem to its source or to determine why an error occurred. The default configuration for trace logging, such as whether trace logging is enabled or disabled and trace level, depends on the source of the trace logging. Trace logging is always enabled.

See the following sections to learn how to configure and use trace logging:

- "Managing log files"
- v ["Targeting which modules to trace" on page 240](#page-249-0)
- ["Using trace logs" on page 240](#page-249-0)

#### **Managing log files**

By default, trace log data goes to three files (KA4AGENT01, KA4AGENT02, and KA4AGENT03) that are defined by the following configuration variable: KBB\_RAS1\_LOG=(QAUTOTMP/KA4AGENT01\_QAUTOTMP/KA4AGENT02\_QAUTOTMP/KA4AGENT03 )\ INVENTORY=QAUTOTMP/KA4RAS.INV LIMIT=5 PRESERVE=1

The files are used as follows:

- 1. The files fill with trace log data in order:
	- a. The KA4AGENT01 file receives trace log data until it reaches the size of 5 MB, the default setting defined by the LIMIT=5 parameter.
	- b. The KA4AGENT02 file receives trace log data until it reaches the size of 5 MB.
	- c. The KA4AGENT03 file receives trace log data until it reaches the size of 5 MB.
- 2. Trace logging continues in the second log file, KA4AGENT02. The **PRESERVE=1** setting prevents the overwriting of the first log file.
- 3. When you want to troubleshoot the monitoring agent, refer to the time stamp of the three trace log files. The most recent file could be any of the three files, depending on when trace logging transferred from one file to the other.

You can modify the KBB\_RAS1\_LOG variable to modify logging behavior. You must ensure that QAUTOMON has sufficient authority to access the files if you use a library other than QAUTOTMP.

- PRESERVE parameter: You can configure logging to preserve the initial log file, which contains useful startup information. The default is 1, which means that the first log file is never overwritten when logs roll.
- LIMIT parameter: You can configure logging to have a different maximum size of files in MB (LIMIT).

**Note:** Do not configure the LIMIT setting to be greater than 100 MB. On IBM i OS, when file size reaches 100 MB, the process associated with the file is

suspended, and the system sends notification to the system administrator. Monitoring stops and the file size status must be resolved manually.

#### <span id="page-249-0"></span>**Targeting which modules to trace**

The type of trace messages to log and which modules to log messages for are controlled by configuration settings. By default the KBB\_RAS1=ERROR configuration setting logs the trace statements for type "Error" in all the modules.

The modules written specifically for the IBM i OS agent have names staring with 'ka4', and modules common to agents have names starting with 'kra', 'kbb', 'kdc', and others. The following setting logs all the trace statements for all the modules starting ka4 and kra.

KBB\_RAS1=ERROR (UNIT:KA4 ALL) (UNIT:KRA ALL)

The ka4 and kra strings are wild cards in this statement. You can also enter the names of individual modules in a UNIT statement.

For maximum efficiency (including during agent shutdown), when no agent function investigation is needed, you could disable all tracing by setting KBB\_RAS1=NONE.

#### **Using trace logs**

Typically IBM Software Support applies specialized knowledge to analyze trace logs to determine the source of problems. However, you can view trace logs to learn some basic facts about your IBM Tivoli Monitoring environment.

#### **Agent troubleshooting**

This section lists problems that might occur with agents.

This chapter provides agent-specific troubleshooting information. See the *IBM Tivoli Monitoring Troubleshooting Guide* for general troubleshooting information.

*Table 10. Agent problems and solutions*

| Problem                                                                                                    | Solution                                                                                                    |
|----------------------------------------------------------------------------------------------------|----------------------------------------------------------------------------------------------------|
| A configured and running instance of<br>the monitoring agent is not<br>displayed in the Tivoli Enterprise<br>Portal, but other instances of the<br>monitoring agent on the same system<br>do appear in the portal. | Tivoli Monitoring products use Remote Procedure Call (RPC) to define and<br>control product behavior. RPC is the mechanism that allows a client process<br>to make a subroutine call (such as GetTimeOfDay or ShutdownServer) to a<br>server process somewhere in the network. Tivoli processes can be configured<br>to use TCP/UDP, TCP/IP, SNA, and SSL as the desired protocol (or delivery<br>mechanism) for RPCs.                                                                                                    |
|                                                                                                    | "IP.PIPE" is the name given to Tivoli TCP/IP protocol for RPCs. The RPCs<br>are socket-based operations that use TCP/IP ports to form socket addresses.<br>IP.PIPE implements virtual sockets and multiplexes all virtual socket traffic<br>across a single physical TCP/IP port (visible from the netstat command).                                                                                                    |
|                                                                                                    | A Tivoli process derives the physical port for IP.PIPE communications based<br>on the configured, well-known port for the HUB Tivoli Enterprise<br>Monitoring Server. (This well-known port or BASE_PORT is configured using<br>the 'PORT:' keyword on the KDC_FAMILIES / KDE_TRANSPORT<br>environment variable and defaults to '1918'.)                                                                                                    |
|                                                                                                    | The physical port allocation method is defined as $(BASE_PORT + 4096*N)$<br>where $N=0$ for a Tivoli Enterprise Monitoring Server process and $N=[1, 2, ,$<br>15} for a non-Tivoli Enterprise Monitoring Server. Two architectural limits<br>result as a consequence of the physical port allocation method:                                                                                                    |
|                                                                                                    | • No more than one Tivoli Enterprise Monitoring Server reporting to a<br>specific Tivoli Enterprise Monitoring Server HUB can be active on a<br>system image.                                                                                                    |
|                                                                                                    | • No more that 15 IP.PIPE processes can be active on a single system image.                                                                                                    |
|                                                                                                    | A single system image can support any number of Tivoli Enterprise<br>Monitoring Server processes (address spaces) provided that each Tivoli<br>Enterprise Monitoring Server on that image reports to a different HUB. By<br>definition, there is one Tivoli Enterprise Monitoring Server HUB per<br>monitoring Enterprise, so this architecture limit has been simplified to one<br>Tivoli Enterprise Monitoring Server per system image.                                                                                                    |
|                                                                                                    | No more that 15 IP.PIPE processes or address spaces can be active on a<br>single system image. With the first limit expressed above, this second<br>limitation refers specifically to Tivoli Enterprise Monitoring Agent processes:<br>no more that 15 agents per system image.                                                                                                    |
|                                                                                                    | This limitation can be circumvented (at current maintenance levels, IBM<br>Tivoli Monitoring V6.1 Fix Pack 4 and later) if the Tivoli Enterprise<br>Monitoring Agent process is configured to use EPHEMERAL IP.PIPE. (This is<br>IP.PIPE configured with the 'EPHEMERAL:Y' keyword in the<br>KDC_FAMILIES / KDE_TRANSPORT environment variable). There is no<br>limitation to the number of ephemeral IP.PIPE connections per system image.<br>However, EPHEMERAL endpoints are restricted: data warehousing cannot<br>be performed on an ephemeral endpoint. |

*Table 10. Agent problems and solutions (continued)*

| Problem                                                                                                    | Solution                                                                                                    |
|----------------------------------------------------------------------------------------------------|----------------------------------------------------------------------------------------------------|
| The monitoring agent does not<br>connect to the monitoring server.<br>CT_CMS is enclosed within<br>parentheses like this:<br>CT CMSLIST="IP.PIPE: (10.25.97.62);<br>IP: (10.25.97.62) | Reconfigure the agent by specifying the monitoring server's TCP/IP address<br>as *NONE. Also specify the monitoring server's IP.PIPE address to the IP<br>address of the monitoring server. Leave the Firewall in use parameter set<br>to *YES. After reconfiguring and restarting the agent, the agent should<br>connect to the monitoring server correctly.                                                                                                    |
| instead of being like this<br>CT CMSLIST="IP.PIPE:#10.25.97.62;<br>IP:#10.25.97.62                                                                                                    |                                                                                                    |
| The monitoring agent is not able to<br>start, and the log file states there is a<br>communication error.                                                                              | Specify the monitoring server's IP address in the IP.PIPE setting.                                                                                                    |
| CT_AGENT Job logs are not created.                                                                                                    | Job Logs are not produced if there are no exceptions encountered while the<br>agent running. However, if the job logs are needed there are 2 solutions that<br>force the agent to produce job logs.                                                                                                    |
|                                                                                                    | • Change the Message Logging level on job QAUTOMON/QAUTOMON<br>from:<br>4<br>0<br>*NOLIST                                                                                                    |
|                                                                                                    | to:<br>Level<br>.<br>4                                                                                                    |
|                                                                                                    | Severity<br>0<br>*SECLVL<br>Delete the KA4RAS.INV file in the QAUTOTMP library before starting the                                                                                                    |
|                                                                                                    | agent. The CT_AGENT job encounters an exception if this file does not<br>exist and logs a message in the job log.                                                                                                    |
| There is a length inconsistency with<br>OS400_Message.Key.                                                                                                    | The OS400_Message.Key length is 5 character values, and IBM i OS uses 4<br>character values. The first 2 bytes need to be ignored if the customized<br>program is used to reply to the messages. This monitoring agent provides<br>the RPYMSG CL program in the QAUTOMON library that can be used to<br>reply to messages from Take Actions. You can retrieve and use the source of<br>the CL program to customize it according to your needs. See Chapter 6,<br>"Take Action commands," on page 181 for more information on the Take<br>Actions. |
| When you edit the configuration for<br>an existing monitoring agent, the<br>values displayed are not correct.                                                                         | The original configuration settings might include non-ASCII characters.<br>These values were stored incorrectly and result in the incorrect display. Enter<br>new values using only ASCII characters.                                                                                                    |
| Attributes do not allow non-ASCII<br>input in the situation editor.                                                                                                    | None. Any attribute that does not include "(Unicode)" might support only<br>ASCII characters. For example "Attribute (Unicode)" will support unicode<br>but "Attribute" without "(Unicode)" might only support ASCII characters.                                                                                                    |
| Historical reporting fails.                                                                                                    | The location of short-term history files depends on the configuration variable<br>CTIRA_HIST_DIR in the QAUTOTMP/KMSPARM(KBBENV) file. The default<br>value is CTIRA HIST DIR=/QIBM/USERDATA/IBM/ITM/HIST.                                                                                                    |
|                                                                                                    | If you change the CTIRA_HIST_DIR variable to another directory, you must do<br>the following to ensure success of historical data collection:<br>• Create the directory in Integrated File System (IFS).                                                                                                    |
|                                                                                                    | • Give QAUTOMON read, write, and execute (*RWX) access to the new<br>directory.                                                                                                    |
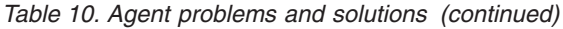

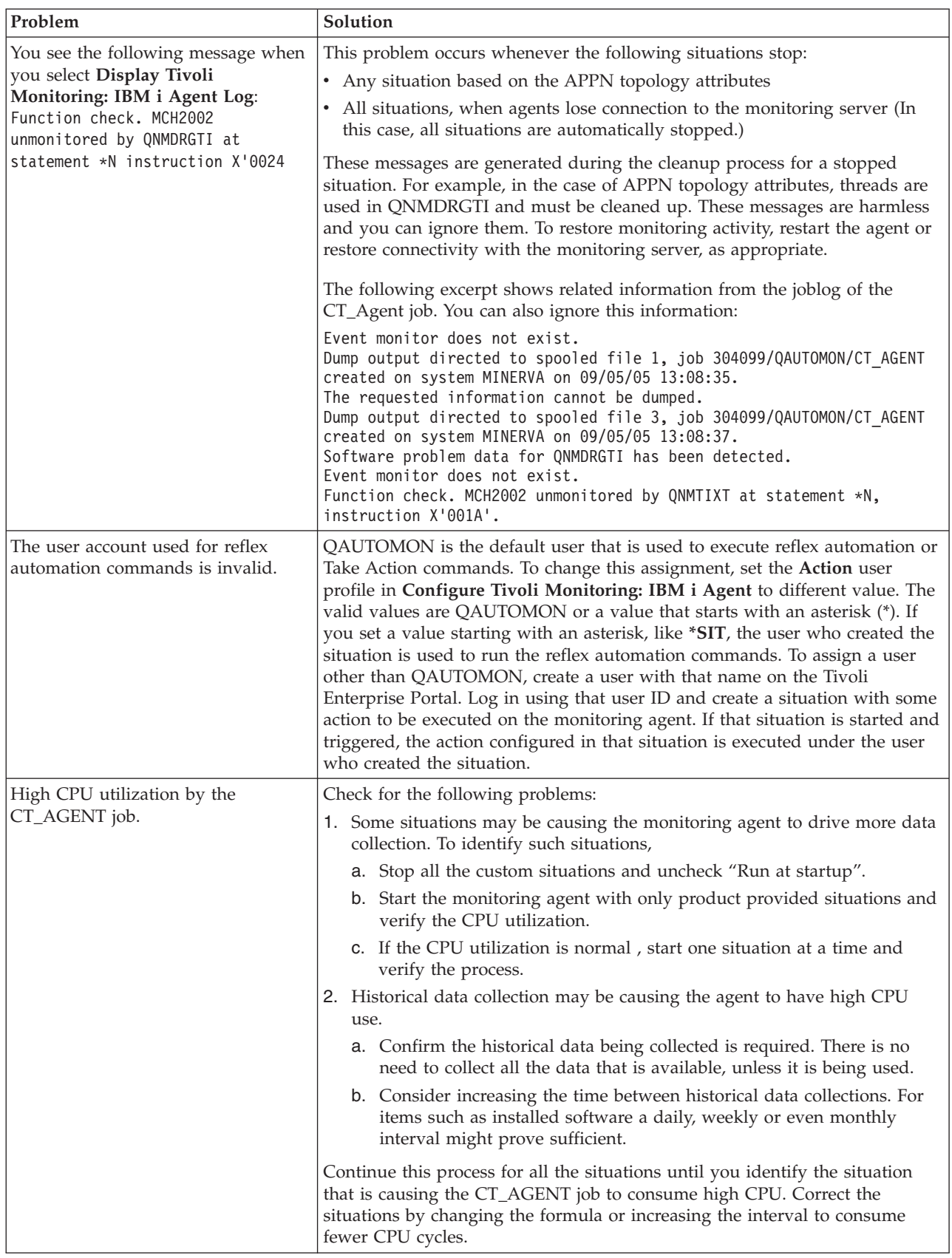

*Table 10. Agent problems and solutions (continued)*

| Problem                                                                                                    | Solution                                                                                                    |
|----------------------------------------------------------------------------------------------------|----------------------------------------------------------------------------------------------------|
| DASD fill with *MGTCOL objects<br>and objects in QMPGDATA library.                                                                                                    | This can be reduced to some extent by not collecting the data as frequently<br>as set for various types of resources other than defaults using the<br>configuration variables in QAUTOTMP/KMSPARM(KBBENV).<br>KA4 JOB DATA INTERVAL=15<br>KA4 IOP DATA INTERVAL=30<br>KA4 DISK_DATA_INTERVAL=30                                                                                |
|                                                                                                    | KA4_POOL_DATA_INTERVAL=15<br>KA4 COMM DATA INTERVAL=60                                                                                                    |
|                                                                                                    | More information on these variables is provided in XREFChapter 2,<br>"Installation and configuration of the monitoring agent," on page 7.                                                                                                    |
| Monitoring Agent for IBM i OS<br>crashes with more jobs on the system<br>or the data not displayed on Tivoli<br>Enterprise Portal quickly.                                                 | Systems running with large number of jobs is the major cause of failures or<br>the poor response. The following configuration variables in<br>QAUTOTMP/KMSPARM(KBBENV) can be used to reduce the number of<br>jobs being monitored:                                                                                                    |
|                                                                                                    | • KA4_JOB_COUNT=20480 By default, it allocates space for 20480 jobs, can<br>be increased to higher value on systems with more jobs.                                                                                                    |
|                                                                                                    | KA4_LJOB_NAME=*ALL JOB NAME FILTER, Any name with maximum<br>of 10 chars.                                                                                                    |
|                                                                                                    | • KA4_LJOB_USER=QUSER JOB USER FILTER, Any name with maximum<br>of 10 chars.                                                                                                    |
|                                                                                                    | • KA4_LJOB_NBR=*ALL JOB NUMBER FILTER, Any 6 digit number.                                                                                                    |
|                                                                                                    | • KA4_LJOB_TYPE=* JOB TYPE 1 char valid values * A B I M R S W X                                                                                                    |
|                                                                                                    | * This value lists all job types.<br>A The job is an autostart job.<br>B The job is a batch job.<br>I The job is an interactive job.<br>M The job is a subsystem monitor job.<br>R The job is a spooled reader job.<br>S The job is a system job.<br>W The job is a spooled writer job.<br>X The job is the start-control-program-function<br>(SCPF) system job.               |
|                                                                                                    | • KA4_LJOB_STS=*ACTIVE JOB TYPE 10 char Valid Values *ACTIVE<br>*JOBQ *OUTQ *ALL                                                                                                    |
| You receive a message saying that<br>the CPF3CAA-List is too large for a<br>user space. This indicates that the<br>query or situation needs to be<br>filtered using both the change to the | Change the QAUTOMON job description in the *USRLIBL portion of the<br>CT_AGENT job, adding any libraries that contain files you want to monitor.<br>Change KA4_OBJFLT_LIB=*ALL to KA4_OBJFLT_LIB=*USRLIBL in the<br>QAUTOTMP/KMSPARM file, and then restart the agent. You should then be able to<br>use the situation to compare the changed date/time to the localtimestamp. |
| library list as well as a change in the<br>QAUTOTMP/KMSPARM file.                                                                                                    | This change limits the amount of objects that are retrieved to the *USRLIBL<br>portion of the CT_AGENT job library list, which also limits the CPU and I/O<br>when using the IBM i OS system API to only those that are found in the<br>*USRLIBL portion of the library list.                                                                                                  |

# **Unique names for monitoring components**

If you have multiple instances of a monitoring agent, you must decide how to name the monitoring agents. This name is intended to uniquely identify that monitoring agent. The agent's default name is composed of three qualifiers:

- Optional instance name
- Machine network hostname
- Agent product node type

An agent name truncation problem can occur when the network domain name is included in the network hostname portion of the agent name. For example, instead of just the hostname myhost1 being used, the resulting hostname might be myhost1.acme.north.prod.com. Inclusion of the network domain name causes the agent name in the example above to expand to SERVER1:myhost1.acme.north.prod.com:KXX. This resulting name is 39 characters long. It is truncated to 32 characters resulting in the name SERVER1:myhost1.acme.north.prod.

The agent name truncation is only a problem if there is more than one monitoring agent on the same system. In this case, the agent name truncation can result in collisions between agent products attempting to register using the same truncated name value. When truncated agent names collide on the same system, this can lead to Tivoli Enterprise Monitoring Server problems with corrupted EIB tables. The agent name collision in the Tivoli Enterprise Monitoring Server might cause a registered name to be associated with the wrong product.

In general, create names that are short but meaningful within your environment. Use the following guidelines:

- v Each name must be unique. One name cannot match another monitoring agent name exactly.
- Each name must begin with an alpha character.
- v Do not use blanks or special characters, including \$, #, and @.
- v Each name must be between 2 and 32 characters in length.
- Monitoring agent naming is case-sensitive on all operating systems.

Create the names by completing the following steps:

- 1. Open the configuration file for the monitoring agent, which is located in the following path:
	- On Windows: *install\_dir*\tmaitm6\Kproduct\_codeCMA.INI. For example, the product code for the Monitoring Agent for Windows OS is NT file name for is KNTCMA.INI.
	- v **On UNIX and Linux:** *install\_dir*/tmaitm6/*product\_code*.ini and *product\_code*.config. For example, the file names for the Monitoring Agent for UNIX OS is ux.ini and ux.config.
- 2. Find the line the begins with **CTIRA\_HOSTNAME=**.
- 3. Type a new name for host name that is a unique, shorter name for the host computer. The final concatenated name including the subsystem name, new host name, and A4, cannot be longer than 32 characters.

**Note:** You must ensure that the resulting name is unique with respect to any existing monitoring component that was previously registered with the Tivoli Enterprise Monitoring Server.

- 4. Save the file.
- 5. Restart the agent.
- 6. If you do not find the files mentioned in Step 1, perform the workarounds listed in the next paragraph.

If you do not find the files mentioned in the preceding steps, perform the following workarounds:

1. Change **CTIRA\_HOSTNAME** environment variable in the configuration file of the monitoring agent.

- v Find the KA4ENV file in the same path mentioned in the preceding row.
- For z/OS<sup>®</sup> agents, find the **RKANPAR** library.
- v For IBM i OS agents, find the **QAUTOTMP/KMSPARM** library in member **KBBENV**.
- 2. If you cannot find the **CTIRA\_HOSTNAME** environment variable, you must add it to the configuration file of the monitoring agent:
	- v **On Windows:** Use the **Advanced > Edit Variables** option.
	- v **On UNIX and Linux:** Add the variable to the config/*product\_code*.ini and to config/*product\_code*.config files.
	- v **On z/OS:** Add the variable to the **RKANPAR** library, member K*product\_code*ENV.
	- v **On IBM i OS:** Add the variable to the **QAUTOTMP/KMSPARM** library in member **KBBENV**.
- 3. Some monitoring agents (for example, the monitoring agent for MQ Series) do not reference the **CTIRA\_HOSTNAME** environment variable to generate component names. Check the documentation for the monitoring agent that you are using for information on name generation. If necessary, contact IBM Software Support.

## **Workspace troubleshooting**

Table 11 shows problems that might occur with workspaces. This chapter provides agent-specific troubleshooting information. See the *IBM Tivoli Monitoring Troubleshooting Guide* for general troubleshooting information.

*Table 11. Workspace problems and solutions*

| Problem                                                                                                    | Solution                                                                                                    |
|----------------------------------------------------------------------------------------------------|----------------------------------------------------------------------------------------------------|
| You see the following message: KFWITM083W<br>Default link is disabled for the selected<br>object; please verify link and link anchor<br>definitions. | You see this message because some links do not have default<br>workspaces. Right-click the link to access a list of workspaces to<br>select.                                                                                                    |
| The name of the attribute does not display in a<br>bar chart or graph view.                                                                          | When a chart or graph view that includes the attribute is scaled<br>to a small size, a blank space is displayed instead of a truncated<br>name. To see the name of the attribute, expand the view of the<br>chart until there is sufficient space to display all characters of the<br>attribute's name. |
| At the bottom of each view, you see the<br>following Historical workspace KFWITM220E<br>error: Request failed during execution.                      | Ensure that you configure all groups that supply data to the<br>view. In the Historical Configuration view, ensure that data<br>collection is started for all groups that supply data to the view.                                                                                                    |

| Problem                                                   | Solution                                                                                                    |
|-----------------------------------------------------------|----------------------------------------------------------------------------------------------------|
| You start collection of historical data but the data      | Managing options for historical data collection:                                                                                                    |
| cannot be seen.                                           | • Basic historical data collection populates the Warehouse with<br>raw data. This type of data collection is turned off by default.<br>See Chapter 2, "Installation and configuration of the<br>monitoring agent," on page 7 for information on managing<br>this feature including how to set the interval at which data is<br>collected. By setting a more frequent interval for data<br>collection you reduce the load on the system incurred every<br>time data is uploaded.                                                  |
|                                                           | • You use the Summarization and Pruning monitoring agent to<br>collect specific amounts and types of historical data. Be aware<br>that historical data is not displayed until the Summarization<br>and Pruning monitoring agent begins collecting the data. By<br>default, this agent begins collection at 2 AM daily. At that<br>point, data is visible in the workspace view. See the IBM Tivoli<br>Monitoring Administrator's Guide to learn how to modify the<br>default collection settings.                                |
| Messages and Spool workspace does not display<br>data.    | The views based on the Message attribute group such as<br>Operator Message view and Managed Systems for i5/OS Logs<br>display the data based on the time span set for those views. By<br>default it displays messages for last 2 hours. To change this<br>behavior, click the Timespan icon on the left hand corner of the<br>view on Tivoli Enterprise Portal. The time zone between System<br>i server and Tivoli Enterprise Portal Server also affects the data<br>collected on these views. Consider the following scenario: |
|                                                           | • Monitoring Agent for IBM i OS runs on a System i server<br>which is operating in the Pacific time zone.                                                                                                    |
|                                                           | • The Tivoli Enterprise Portal Server runs in the Central time<br>zone.                                                                                                    |
|                                                           | In this scenario, the data might not be displayed in the Messages<br>views. Change the Timespan setting accordingly to enable the<br>Tivoli Enterprise Portal to show the data.<br>Note: If you assign a Timespan of the last 24 hours, you would<br>satisfy all time zones. However, this setting would increase the<br>overhead if both systems are in same time zone and are slightly<br>different.                                                                                                    |
| Unable to view data for a default query in a<br>workspace | A default query should display data when it is assigned to the<br>view on the workspace. However, if this is a view that has<br>links, such as the Licensed Program Products workspace, a<br>link must be selected in order to see the data in the<br>workspace.                                                                                                    |
|                                                           | Some functions require granting the QAUTOMON user ID<br>٠<br>additional privileges. Refer to the "Licensed Program Products<br>workspace" on page 33, "Subsystem attributes" on page 130,<br>and "Users and Groups workspace" on page 37 for more<br>information.                                                                                                    |
| No data displayed for IOA Cache Battery                   | • Install any missing PTFs. See Table 3 on page 8 for more<br>information.                                                                                                    |
|                                                           | The system may not have IO adapters with batteries. To check<br>if the system has storage adapters with batteries, use the IBM i<br>OS function in Dedicated Service Tools --STRDST.                                                                                                    |

*Table 11. Workspace problems and solutions (continued)*

# **Situation troubleshooting**

This section provides information about both general situation problems and problems with the configuration of situations. See the *IBM Tivoli Monitoring Troubleshooting Guide* for more information about troubleshooting for situations.

## **General situation problems**

Table 12 lists problems that might occur with specific situations.

*Table 12. Specific situation problems and solutions*

| Problem                                                                                                    | Solution                                                                                                    |
|----------------------------------------------------------------------------------------------------|----------------------------------------------------------------------------------------------------|
| A situation formula that uses an<br>enumerated value beginning with an *<br>triggers on unexpected values. For<br>example, a situation monitoring<br>subsystems with a formula that checks<br>for *ACTIVE also triggers for<br>subsystems that are *INACTIVE. | The IBM i OS uses a leading * to signify special values. IBM Tivoli<br>Monitoring uses a leading * to indicate a wildcard character in situation<br>formulas. Using a leading * might result in some enumerated values<br>where one special value is a substring of another special value. For<br>example, a situation formula that specifies KA4SBS. STATUS == *ACTIVE will<br>trigger for subsystems that are both *ACTIVE and *INACTIVE. The * is<br>considered a wildcard in the formula and "== *ACTIVE" matches both<br>*ACTIVE and *INACTIVE. Other common examples of special values<br>with these characteristics include:<br>*NORMAL and *ABNORMAL<br>(i5/OS Inactive Job - Completion Status)<br>*PGM and *SRVPGM<br>(OS400 Object - Type)<br>To resolve this problem, change the formula to use the != operator and<br>use the longer special value. In the above example, change the formula to<br>specify KA4SBS. STATUS != *INACTIVE. This formula is equivalent to<br>KA4SBS.STATUS == *ACTIVE and prevents the * wildcard from matching<br>both special values.<br>Note: This scenario applies to situations only, not queries. |
| You want to change the appearance of<br>situations when they are displayed in a<br>Workspace view.                                                                                                    | 1. Right-click an item in the Navigation tree.<br>2. Select Situations in the pop-up menu. The Situation Editor window is<br>displayed.<br>3. Select the situation that you want to modify.<br>4. Use the Status pull-down menu in the lower right of the window to<br>set the status and appearance of the Situation when it triggers.<br>Note: This status setting is not related to severity settings in IBM<br>Tivoli Enterprise Console.                                                                                                    |
| You see multiple situation starting and<br>stopping messages in the KMSOMLOG<br>(MSG2) file.                                                                                                    | Multiple situation starting and stopping messages can appear in the agent<br>message console for the following reasons:<br>The Take Action is defined with either a System Command or a<br>Universal Message in the Action tab of the Situation Editor.<br>• An embedded situation resides in different attribute groups.<br>Provide situation formulas for the situations with duplicate entries.                                                                                                    |

*Table 12. Specific situation problems and solutions (continued)*

| Problem                                                                                                    | Solution                                                                                                    |
|----------------------------------------------------------------------------------------------------|----------------------------------------------------------------------------------------------------|
| Situations are triggered in the Tivoli<br>Enterprise Monitoring Server, but events<br>for the situation are not sent to the<br>Tivoli Enterprise Console server. The<br>Tivoli Enterprise Monitoring Server is<br>properly configured for event<br>forwarding, and events for many other<br>situations are sent to the event server. | This condition can occur when a situation is only monitoring the status of<br>other situations. The event forwarding function requires an attribute<br>group reference in the situation in order to determine the correct event<br>class to use in the event. When the situation only monitors other<br>situations, no attribute groups are defined and the event class cannot be<br>determined. Because the event class cannot be determined, no event is<br>sent.<br>This is a limitation of the Tivoli Enterprise Monitoring Server event<br>forwarding function. Situations that only monitor other situations do not |
| Monitoring activity requires too much                                                                                                    | send events to the event server.<br>Check the RAS trace logging settings that are described in "Configuring                                                                                                    |
| disk space.                                                                                                    | trace logging" on page 238. For example, trace logs grow rapidly when<br>you apply the ALL logging option.                                                                                                    |
| Monitoring activity requires too many<br>system resources.                                                                                                    | Table 13 on page 250 describes the performance impact of specific<br>attribute groups. If possible, decrease your use of the attribute groups that<br>require greater system resources.                                                                                                    |
| A formula that uses mathematical<br>operators appears to be incorrect. For<br>example, if you were monitoring Linux,<br>a formula that calculates when Free<br>Memory falls under 10 percent of Total<br>Memory does not work: LT<br>#'Linux VM Stats. Total Memory' / 10                                                            | This formula is incorrect because situation predicates support only logical<br>operators. Your formulas cannot have mathematical operators.<br>Note: The Situation Editor provides alternatives to math operators.<br>Regarding the example, you can select % Memory Free attribute and<br>avoid the need for math operators.                                                                                                    |
| You see the "Unable to get attribute<br>name" error in the Tivoli Enterprise<br>Monitoring Server log after creating a<br>situation.                                                                                                    | Install the agent's application support files on the Tivoli Enterprise<br>Monitoring Server, using the following steps:<br>1. Open the Manage Tivoli Enterprise Monitoring Services window.<br>2. Right-click the name of the monitoring server.<br>3. Select Advanced > Add TEMS Application Support in the pop-up<br>menu. Add application support, if any, for any agent that is missing<br>from the list. See in IBM Tivoli Monitoring Installation and Setup<br>Guide for more information on adding application support.                                                                                            |
| Security Audit journal based situations<br>don't trigger.                                                                                                    | QAUTOMON user needs to have sufficient authority on the journal<br>QSYS/QAUDJRN and the current associated journal receiver for<br>QAUDJRN. Provide *ALL authority for QAUTOMON user on QAUDJRN<br>and the receivers associated with it. Set the system values QAUDLVL &<br>QAUDCTL with appropriate value for the type of audit data to be<br>journaled. DSPSECAUD/CHGSECAUD can be used to verify the current<br>security auditing values.<br>Make sure that journal entries with correct type are journaled to the<br>QAUDJRN journal.                                                                                 |
| Historical data collection not working<br>on the attributes based on<br>OS400_Securiy_Jrn_* and short term<br>history files are not created in<br>/QIBM/USERDATA/IBM/ITM/HIST<br>directory. Currently, Historical Data<br>collection is only working for few of the<br>OS400_Security_Jrn based journal entry<br>types.              | QAUTOMON user needs to have sufficient authority on the journal<br>QSYS/QAUDJRN and the current associated journal receiver for<br>QAUDJRN. Provide *ALL authority for QAUTOMON user on QAUDJRN<br>and the receivers associated with it. Set the system values QAUDLVL $\&$<br>QAUDCTL with appropriate value for the type of audit data to be<br>journaled. DSPSECAUD/CHGSECAUD can be used to verify the current<br>security auditing values.<br>Make sure that journal entries with correct type are journaled to the<br>QAUDJRN journal.                                                                              |

<span id="page-259-0"></span>*Table 12. Specific situation problems and solutions (continued)*

| Problem                                                                                                    | Solution                                                                                                    |
|----------------------------------------------------------------------------------------------------|----------------------------------------------------------------------------------------------------|
| Accounting Journal based situations<br>don't trigger.                                                                                                    | QAUTOMON user needs to have sufficient authority on the journal<br>QSYS/QACGJRN and the current associated journal receiver for<br>QACGJRN. Provide *ALL authority for QAUTOMON user on QACGJRN<br>and the receivers associated with it. The system value QACGLVL need to<br>have *JOB for account journaling to work correctly.                                                                                                    |
| Events received at the Tivoli Enterprise<br>Console server from IBM Tivoli<br>Monitoring do not have values for all<br>event attributes (slots) even though the<br>values are visible in workspace views. | The problem is due to a limitation in the IBM Tivoli Monitoring interface<br>code that generates Tivoli Enterprise Console events from situations. The<br>situation results are provided in a chain of buffers of 3000 bytes each. The<br>interface code currently extracts event information from only the first<br>buffer. When situations or agent table data expands into a second buffer,<br>this additional data is not examined, and it is not included in events sent<br>to the Tivoli Enterprise Console server. |
| Situations based on APPN topology<br>attributes don't trigger quickly.                                                                                                    | The configuration variable KA4_COMM_SIT_INTERVAL determines the<br>interval for APPN related situations with a default value of 3600 seconds.<br>This can be set in the file QAUTOTMP/KMSPARM member KBBENV.<br>Setting a smaller value for this variable enables triggering of the APPN<br>related situations quickly as required.                                                                                                    |
| The OS400_SNADS_Job_Missing<br>situation, which looks for missing<br>QROUTER jobs, runs continuously.                                                                                                    | Set any values to reduce the jobs that are retrieved. Here are the names of<br>the filtering parameters that can be used to reduce the amount of<br>monitored jobs:                                                                                                    |
|                                                                                                    | • KA4_LJOB_NAME                                                                                                    |
|                                                                                                    | KA4_LJOB_USER<br>$\bullet$                                                                                                    |
|                                                                                                    | • KA4_LJOB_NBR                                                                                                    |
|                                                                                                    | • KA4_LJOB_TYPE                                                                                                    |
|                                                                                                    | • KA4_LJOB_STS                                                                                                    |

### **Consider performance impact of each attribute group**

Table 13 lists the impact on performance (high, medium, or low) of each attribute group. The multiple-instance attributes have been classified at the lowest level. That is, the performance overhead will increase if you do not specify compare values for one or more key values.

When you want to prevent impact on performance by any of the attribute groups listed in Table 13 you must avoid referencing that attribute group, as suggested in this list:

- Disable the attribute group.
- Never select workspaces that reference the attribute group.
- v Disable situations that reference the attribute group by using the "Undistributed situations" option in the Situation Editor.
- Disable historical reporting that references the attribute group.
- v Avoid using the "Auto Refresh" refresh feature in a Workspace because this option causes a refresh of data for all attribute groups.

See the *IBM Tivoli Monitoring User's Guide* for additional information on controlling attribute group usage.

*Table 13. Performance Impact by attribute group*

| Attribute group | High | Medium | Low |
|-----------------|------|--------|-----|
| Acct_Jrn        |      |        |     |
| Alert           |      |        | M   |

| Attribute group               | High                     | Medium                   | Low |
|-------------------------------|--------------------------|--------------------------|-----|
| APPN_Topology                 |                          | مما                      |     |
| Auxiliary Storage Pool        |                          | $\sqrt{2}$               |     |
| Comm_Async                    |                          | $\overline{\phantom{a}}$ |     |
| Comm_Bisync                   |                          | سما                      |     |
| Comm_Ethernet                 |                          | $\overline{\phantom{a}}$ |     |
| Comm_SDLC                     |                          | سما                      |     |
| Comm_Token_Ring               |                          | سما                      |     |
| Comm_X25                      |                          | سما                      |     |
| Controller                    |                          | سما                      |     |
| Device                        |                          |                          | سما |
| Disk_Unit                     | سما                      |                          |     |
| Database_Member               |                          |                          | مما |
| Distribution Queue            |                          | $\sqrt{2}$               |     |
| History Log                   | سما                      |                          |     |
| i5 Disk                       |                          | سما                      |     |
| I/O_Processor                 |                          | سما                      |     |
| Integrated File System Object | سما                      |                          |     |
| <b>IOA Cache Battery</b>      |                          |                          | سما |
| Job                           | سما                      |                          |     |
| Job Log                       |                          | $\blacktriangleright$    |     |
| Job_Queue                     |                          | ✔                        |     |
| Licensed Program Products     |                          |                          | سما |
| Line                          |                          |                          | سما |
| Management Central            |                          | سما                      |     |
| Messages                      | مما                      |                          |     |
| Miscellaneous                 |                          |                          | سما |
| Net Server                    |                          | $\sqrt{2}$               |     |
| Network                       |                          | $\blacktriangleright$    |     |
| Network Interface             |                          | $\blacktriangleright$    |     |
| Network Server                |                          | $\sqrt{2}$               |     |
| Object                        | $\overline{\phantom{a}}$ |                          |     |
| Output Queue                  |                          | $\blacktriangleright$    |     |
| <b>PTFs</b>                   |                          | $\overline{\phantom{a}}$ |     |
| Security_Jrn                  |                          | $\sqrt{ }$               |     |
| Security Jrn AuditJrn         |                          | $\blacktriangleright$    |     |
| Security Jrn AuthFail         |                          | $\overline{\phantom{a}}$ |     |
| Security Jrn ChgAuth          |                          | $\blacktriangleright$    |     |
| Security Jrn ChgOwner         |                          | $\overline{r}$           |     |
| Security Jrn ChgUserProf      |                          | $\overline{\phantom{a}}$ |     |
| Security Jrn JobDesc          |                          | $\blacktriangleright$    |     |

*Table 13. Performance Impact by attribute group (continued)*

| Attribute group                | High | Medium                | Low                      |
|--------------------------------|------|-----------------------|--------------------------|
| Security Jrn Network           |      | مما                   |                          |
| Security Jrn Password          |      | سما                   |                          |
| Security Jrn ProfSwap          |      | $\blacktriangleright$ |                          |
| Security Jrn ProgAdopt         |      | سما                   |                          |
| Security Jrn RestoreJob        |      | سما                   |                          |
| Security Jrn RestoreProg       |      | $\sqrt{ }$            |                          |
| Security Jrn SYSVAL            |      | سما                   |                          |
| Spool_File                     |      | ↙                     |                          |
| Storage_Pool                   |      | سما                   |                          |
| Subsystem                      |      | سما                   |                          |
| <b>System Statistics</b>       |      | سما                   |                          |
| System_Status                  |      |                       | $\overline{\phantom{a}}$ |
| System_Values                  |      | سما                   |                          |
| System Values Acct             |      | سما                   |                          |
| System Values Device           |      | سما                   |                          |
| System Values IPL              |      | سما                   |                          |
| System Values Perf             |      | مھما                  |                          |
| System Values Prob             |      | سما                   |                          |
| System Values User             |      | ✔                     |                          |
| <b>TCPIP</b> Logical Interface |      | مما                   |                          |
| <b>TCPIP</b> Service           |      | مما                   |                          |

*Table 13. Performance Impact by attribute group (continued)*

## **Problems with configuration of situations**

Table 14 lists problems that might occur with situations.

This section provides information for troubleshooting for agents. Be sure to consult the *IBM Tivoli Monitoring Troubleshooting Guide* for more general troubleshooting information.

*Table 14. Problems with configuring situations that you solve in the Situation Editor*

| Problem                                                                                                    | Solution                                                                                                    |  |
|----------------------------------------------------------------------------------------------------|----------------------------------------------------------------------------------------------------|--|
| <b>Note:</b> To get started with the solutions in this section, perform these steps:<br>1. Launch the Tivoli Enterprise Portal.<br>2. Click Edit > Situation Editor.<br>3. In the tree view, choose the agent whose situation you want to modify.<br>4. Choose the situation in the list. The Situation Editor view is displayed. |                                                                                                    |  |
| The situation for a specific agent is<br>not visible in the Tivoli Enterprise<br>Portal.                                                                                                    | Open the Situation Editor. Access the All managed servers view. If the situation<br>is absent, confirm that application support for Monitoring Agent for IBM i OS<br>has been added to the monitoring server. If not, add application support to the<br>server, as described in the IBM Tivoli Monitoring Installation and Setup Guide. |  |
| The monitoring interval is too<br>Iong.                                                                                                    | Access the Situation Editor view for the situation that you want to modify.<br>Check the Sampling interval area in the Formula tab. Adjust the time interval<br>as needed.                                                                                                    |  |

| Problem                                                                                                    | Solution                                                                                                    |  |
|----------------------------------------------------------------------------------------------------|----------------------------------------------------------------------------------------------------|--|
| The situation did not activate at                                                                                                    | Manually recycle the situation as follows:                                                                                                    |  |
| startup.                                                                                                    | 1. Right-click the situation and choose Stop Situation.                                                                                                    |  |
|                                                                                                    | 2. Right-click the situation and choose Start Situation.                                                                                                    |  |
|                                                                                                    | Note: You can permanently avoid this problem by placing a check mark in the<br>Run at Startup option of the Situation Editor view for a specific situation.                                                                                                    |  |
| The situation is not displayed.                                                                                                    | Click the Action tab and check whether the situation has an automated<br>corrective action. This action can occur directly or through a policy. The<br>situation might be resolving so quickly that you do not see the event or the<br>update in the graphical user interface.                                                                                                    |  |
| An Alert event has not occurred<br>even though the predicate has been<br>properly specified.                                                                                 | Check the logs, reports, and workspaces.                                                                                                    |  |
| A situation fires on an unexpected<br>managed object.                                                                                                    | Confirm that you have distributed and started the situation on the correct<br>managed system.                                                                                                    |  |
| The product did not distribute the<br>situation to a managed system.                                                                                                    | Click the Distribution tab and check the distribution settings for the situation.                                                                                                    |  |
| The situation does not fire.                                                                                                    | In the Formula tab, analyze predicates as follows:                                                                                                    |  |
| Incorrect predicates are present in<br>the formula that defines the                                                                                                    | 1. Click the $fx$ icon of the Formula area. The Show formula window is<br>displayed.                                                                                                    |  |
| situation. For example, the<br>managed object shows a state that<br>normally triggers a monitoring<br>event, but the situation is not true<br>because the wrong attribute is | a. Confirm the following details in the Formula area:<br>The attributes that you intend to monitor are specified in the formula.<br>• The situations that you intend to monitor are specified in the formula.<br>• The logical operators in the formula match your monitoring goal.<br>• The numerical values in the formula match your monitoring goal.                                              |  |
| specified in the formula.                                                                                                    | b. (Optional) Click the Show detailed formula check box to see the original<br>names of attributes in the application or operating system that you are<br>monitoring.                                                                                                    |  |
|                                                                                                    | c. Click OK to dismiss the Show formula window.                                                                                                    |  |
|                                                                                                    | 2. (Optional) In the Formula area of the Formula tab, temporarily assign<br>numerical values that will immediately trigger a monitoring event. The<br>triggering of the event confirms that other predicates in the formula are<br>valid.<br>Note: After you complete this test, you must restore the numerical values<br>to valid levels so that you do not generate excessive monitoring data based |  |
|                                                                                                    | on your temporary settings.                                                                                                    |  |

*Table 14. Problems with configuring situations that you solve in the Situation Editor (continued)*

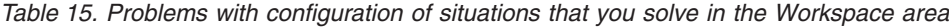

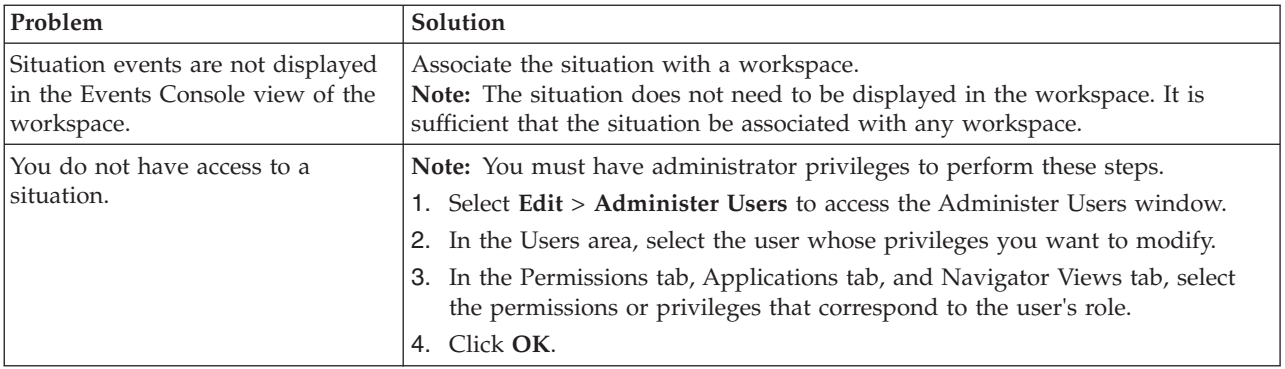

| Problem                                    | Solution                                                                                                   |
|--------------------------------------------|----------------------------------------------------------------------------------------------------|
| A managed system seems to be<br>  offline. | 1. Select Physical View and highlight the Enterprise Level of the navigator<br>tree.                       |
|                                            | 2. Select View > Workspace > Managed System Status to see a list of<br>managed systems and their status.   |
|                                            | 3. If a system is offline, check network connectivity and status of the specific<br>system or application. |

*Table 15. Problems with configuration of situations that you solve in the Workspace area (continued)*

*Table 16. Problems with configuration of situations that you solve in the Manage Tivoli Enterprise Monitoring Services window*

| Problem                                                                                                    | Solution                                                                                               |
|----------------------------------------------------------------------------------------------------|----------------------------------------------------------------------------------------------------|
| After an attempt to restart the<br>agents in the Tivoli Enterprise<br>Portal, the agents are still not<br>running. | For UNIX, NetWare, or Windows, log on to the applicable system and perform<br>the appropriate queries. |
| The Tivoli Enterprise Monitoring<br>Server is not running.                                                         | Check the system status and check the appropriate IBM Tivoli Monitoring logs.                          |
| The managed objects you created<br>are firing on incorrect managed<br>systems.                                     | Check the managed system distribution on both the situation and the managed<br>object settings sheets. |

# **Take Action command troubleshooting**

This section lists general problems that might occur with Take Action commands. When each Take Action command runs it generates a log file.

This chapter provides agent-specific troubleshooting information. See the *IBM Tivoli Monitoring Troubleshooting Guide* for general troubleshooting information.

Messages for a Take Action command might consist of a long string of "at" symbols (@) in a pop-up message. (The **Reflex automation** Take Action command, which is configured in situations, does not have this problem.) A resolution for this problem is under construction. This problem might be resolved by the time of the product release. If you see this problem, contact IBM Software Support.

## **Optimizing Take Action commands**

This section contains information about how you can maintain the performance of situations that use Take Action commands.

#### **Considerations for taking action**

The flow of activities specified with Take Action is controlled by the IBM Tivoli Monitoring: IBM i OS Agent jobs running in the QAUTOMON subsystem. These jobs compete for system resources along with other jobs in your system. Because of this, there might be a delay between the completion of one activity and the start of the successor activity.

If you want to minimize delays in execution of your user action choices, you can increase the priority of the IBM Tivoli Monitoring: IBM i OS Agent jobs. To change the priority of jobs, use the Change Class (CHGCLS) command to change the run priority of the QAUTOMON class.

**Note:** Remember that increasing the priority of the IBM Tivoli Monitoring: IBM i OS Agent jobs might increase the impact of situation monitoring and policy execution on other jobs in your system.

### **Response time for Take Action commands**

Some of the Take Action commands must communicate with the jobs running in the QAUTOMON subsystem. The response time of these commands can be affected by the monitoring and automation tasks that are currently active.

# **Using the Key attribute**

When replying to a Take Action command, using the Key attribute from the Message attribute group, you might receive a message indicating that the key value is too large. 10 characters are allowed for this attribute, but it only allows 4 bytes. You need to strip the first 2 bytes from the value.

# **Troubleshooting for IBM i OS**

Table 17 lists problems that might occur on the system or application that you are monitoring. See the *IBM Tivoli Monitoring Troubleshooting Guide* for general troubleshooting information.

*Table 17. IBM i OS problems and solutions*

| Problem                                                                                                    | Solution                                                                                                    |
|----------------------------------------------------------------------------------------------------|----------------------------------------------------------------------------------------------------|
| You need to optimize performance by<br>choosing attribute groups that have the<br>least effect on performance.                                                                                                    | See "Consider performance impact of each attribute group" on page 250<br>and "Using attribute grouping to reduce the demand for disk space."                                                                                                    |
| You need to monitor inactivity in the<br>IBM i OS files.                                                                                                    | The QAUTOTMP library contains the temporary data collected by the<br>IBM Tivoli Monitoring: IBM i OS Agent. The library could be empty if<br>IBM Tivoli Monitoring: IBM i OS Agent has not been started. Display the<br>library to see the current size of the temporary data.                                                                                                    |
| Performance problems with the IBM<br>Tivoli Monitoring: IBM i OS Agent can<br>take the following forms:                                                                                                    | The subsystem QAUTOMON uses the *BASE pool. Thus, you might need<br>to tune some parameters related to the *BASE pool if you experience<br>performance problems with the IBM Tivoli Monitoring: IBM i OS Agent.                                                                                                    |
| Long response time when working<br>$\bullet$<br>with the IBM Tivoli Monitoring: IBM i<br>OS Agent on an NPT<br>Long process time for activating or<br>deactivating situations<br>Long process time for starting or<br>stopping activity programs<br>Connection problems between the<br>managing system and monitoring<br>agents<br>Connection problems between the<br>$\bullet$<br>managing system and the Tivoli<br>Enterprise Portal | Use the Work with Active Jobs (WRKACTJOB) command and look at the<br>status of the jobs in subsystems QAUTOMON. If one or more of the jobs<br>have status ineligible (INEL), the activity level for the pool might be too<br>small. To avoid this, you can make one or more of these changes.<br>Increase the activity level of the *BASE pool.<br>٠<br>Increase *BASE pool size.<br>٠<br>Create another pool for the QAUTOMON jobs.<br>٠<br>Set the IBM i OS system value QPFRADJ to 2 or 3 so that the system<br>٠<br>automatically makes changes to improve performance. |

# **Using attribute grouping to reduce the demand for disk space**

Some multiple-instance attributes can cause a very large number of sets of data to be gathered. Specifying predicates for additional attributes in the same attribute group might reduce the amount of data that needs to be collected and reduce the performance impact. You must specify key attributes for each of the following functional areas:

#### **Accounting Journal Notification (Acct\_Jrn) attributes**

Specify one or more of these attributes.

- Acct\_Jrn.Job\_Name
- Acct\_Jrn.User

#### **File Member (DB\_Member) attributes**

Specify one or more of these attributes.

- v DB\_Member.Member
- DB Member.File
- v DB\_Member.Library

#### **Object (Object) attributes**

Specify one or more of these attributes.

- Object.Library
- Object.Name
- Object.Type

#### **Spooled file (Spool\_File) attributes**

Specify one or more of these attributes.

- Spool\_File.Form\_Type
- v Spool\_File.User\_Data
- v Spool\_File.Job\_User
- v Spool\_File.Output\_Queue\_Name
- v Spool\_File.Output\_Queue\_Library

# **Minimizing the starting and stopping of monitoring**

When a situation raises an event, monitoring for the conditions does not stop. Attribute data is collected as long as the situation is active.

If monitoring has not been started for a situation named in an **Evaluate a Situation Now** activity (which is available in policies), monitoring starts when the \*EVALUATE\_SITUATION activity starts. Monitoring ends when the activity program has analyzed the conditions in the situation.

When possible, use embedded situations rather than the **Evaluate a Situation Now** activity. If you want to use the **Evaluate a Situation Now** activity, start the situation before the \*EVALUATE\_SITUATION activity begins to lessen performance impact.

# **Appendix A. Upgrading for warehouse summarization**

The Monitoring Agent for IBM i OS made changes to the warehouse collection and summarization characteristics for some agent attribute groups. These changes correct and improve the way warehouse data is summarized, producing more meaningful historical reports. This appendix explains those changes and the implications to your warehouse collection and reporting.

Warehouse summarization is controlled on a per-table basis. How the rows in each table are summarized is determined by a set of attributes in each table that are designated as primary keys. There is always one primary key representing the monitored resource, and data is minimally summarized based on this value. For all agents, this primary key is represented internally by the column name, ORIGINNODE; however, the external attribute name varies with each monitoring agent.

One or more additional primary keys are provided for each attribute group to further refine the level of summarization for that attribute group. For example, in an OS agent disk attribute group, a primary key might be specified for the logical disk name that allows historical information to be reported for each logical disk in a computer.

### **Tables in the warehouse**

For a monitoring agent, there are two main types of warehouse tables:

• Raw tables:

These tables contain the raw information reported by a monitoring agent and written to the warehouse by the Warehouse Proxy agent. Raw tables are named for the attribute group that they represent, for example, ka4acctj.

• Summary tables:

These tables contain summarized information based on the raw tables and written to the warehouse by the Summarization and Pruning agent. Summarization provides aggregation results over various reporting intervals, for example, hours, days, and so on. Summary table names are based on the raw table name with an appended suffix, for example, ka4acctj\_H, ka4acctj\_D, and so on.

### **Effects on summarized attributes**

When tables are summarized in the warehouse, the summary tables and summary views are created to include additional columns to report summarization information. Table 18 contains a list of the time periods and the suffixes for the summary tables and views.

| Data collection time period | Summary table suffixes | Summary view suffixes |
|-----------------------------|------------------------|-----------------------|
| Hourly                      | $\Box$                 | HV                    |
| Daily                       |                        | DV                    |
| Weekly                      | $\_W$                  | WV                    |
| Monthly                     | M                      | MV                    |

*Table 18. Time periods and suffixes for summary tables and views*

*Table 18. Time periods and suffixes for summary tables and views (continued)*

| Data collection time period Summary table suffixes | <b>Summary view suffixes</b> |
|----------------------------------------------------|------------------------------|
| Quarterly                                          |                              |
| Yearly                                             |                              |

Table 19 shows the expansion to summary columns of some of the most commonly used attribute types.

| Attribute name | <b>Aggregation type</b> | Additional summarization<br>columns                            |
|----------------|-------------------------|----------------------------------------------------------------|
| MyGauge        | <b>GAUGE</b>            | MIN_MyGauge<br>MAX_MyGauge<br>SUM_MyGauge<br>AVG_MyGauge       |
| MyCounter      | <b>COUNTER</b>          | TOT_MyCounter<br>HI_MyCounter<br>LO_MyCounter<br>LAT_MyCounter |
| MyProperty     | <b>PROPERTY</b>         | LAT_Property                                                   |

*Table 19. Additional columns to report summarization information*

These additional columns are provided only for attributes that are not primary keys. In the cases when an existing attribute is changed to be a primary key, the Summarization and Pruning agent no longer creates summarization values for the attributes, but the previously created column names remain in the table with any values already provided for those columns. These columns cannot be deleted from the warehouse database, but as new data is collected, these columns will not contain values. Similarly, when the primary key for an existing attribute has its designation removed, that attribute has new summarization columns automatically added. As new data is collected, it is used to populate these new column values, but any existing summarization records do not have values for these new columns.

The overall effect of these primary key changes is that summarization information is changing. If these changes result in the old summarization records no longer making sense, you can delete them. As a part of warehouse upgrade, summary views are dropped. The views will be recreated by the Summarization and Pruning agent the next time it runs. Dropping and recreating the views ensure that they reflect the current table structure.

#### **Upgrading your warehouse with limited user permissions**

The IBM Tivoli Monitoring warehouse agents (Warehouse Proxy and Summarization and Pruning agents) can dynamically adjust warehouse table definitions based on attribute group and attribute information being loaded into the warehouse. These types of table changes must be done for this monitoring agent for one or both of the following conditions:

- The monitoring agent has added new attributes to an existing attribute group and that attribute group is included in the warehouse.
- The monitoring agent has added a new attribute group and that attribute group is included in the warehouse.

For the warehouse agents to automatically modify the warehouse table definitions, they must have permission to alter warehouse tables. You might not have granted these agents these permissions, choosing instead to manually define the raw tables and summary tables needed for the monitoring agents. Or, you might have granted these permissions initially, and then revoked them after the tables were created.

You have two options to effect the required warehouse table changes during the upgrade process:

v Grant the warehouse agents temporary permission to alter tables

If using this option, grant the permissions, start historical collection for all the desired tables, allow the Warehouse Proxy agent to add the new data to the raw tables, and allow the Summarization and Pruning agent to summarize data for all affected tables. Then, remove the permission to alter tables

• Make the warehouse table updates manually

If using this option, you must determine the table structures for the raw and summary tables. If you manually created the tables in the earlier warehouse definition, you already have a methodology and tools to assist you in this effort. You can use a similar technique to update and add new tables for this warehouse migration.

For a method of obtaining raw table schema, refer to the IBM Redbook,*Tivoli Management Services Warehouse and Reporting*, January 2007, SG24-7290. The chapter that explains warehouse tuning includes a section on creating data tables manually.

The following attribute groups' primary keys were changed in this release. In previous releases the primary key for each was only the ORIGINNODE attribute. Now, one or more additional attributes are included in the key.

- OS400\_Security\_Jrn\_AuthFail
- OS400 Security Jrn AuditJrn
- OS400\_Security\_Jrn\_ChgAuth
- OS400\_Security\_Jrn\_ChgUserProf
- OS400\_Security\_Jrn\_JobDesc
- OS400\_Security\_Jrn\_Network
- OS400\_Security\_Jrn\_ChgOwner
- OS400\_Security\_Jrn\_ProgAdopt
- OS400\_Security\_Jrn\_ProfSwap
- OS400\_Security\_Jrn\_Password
- OS400\_Security\_Jrn\_RestoreJob
- OS400\_Security\_Jrn\_RestoreProg
- OS400 Security Jrn SYSVAL

As a result of these changes all summarizations performed before the upgrade of the Tivoli Enterprise Portal Server support files for the Monitoring Agent for IBM i OS will have a NULL value for the new primary key attribute. All summarizations performed after the upgrade of the support files for the agent will have the appropriate value for key. However, there could be two sets of summarizations for a given summarization period: one set with the new primary key column value of NULL (summarizations performed before the upgrade) and another with the proper value (summarizations performed after the upgrade). The old summarization column for the attribute being changed will have a NULL value for all new summarization calculations.

Because none of the attribute groups that were changed have numeric fields and all of the fields are of type Property, there would be no summarization. The affect of these changes is not major, but is described here for your information.

# **Appendix B. IBM Tivoli Enterprise Console event mapping**

Generic event mapping provides useful event class and attribute information for situations that do not have specific event mapping defined. Each event class corresponds to an attribute group in the monitoring agent. For a description of the event slots for each event class, see [Table 20 on page 262.](#page-271-0) For more information about mapping attribute groups to event classes, see the *IBM Tivoli Monitoring Administrator's Guide*.

BAROC files are found on the Tivoli Enterprise Monitoring Server in the installation directory in TECLIB (that is, *install\_dir*/cms/TECLIB for Windows systems and *install\_dir*/tables/*TEMS\_hostname*/TECLIB for UNIX systems). For information on the current version of the BAROC file, see the *IBM Tivoli Monitoring Installation and Setup Guide*. IBM Tivoli Enterprise Console event synchronization provides a collection of ready-to-use rule sets that you can deploy with minimal configuration. Be sure to install IBM Tivoli Enterprise Console event synchronization to access the correct Sentry.baroc, which is automatically included during base configuration of IBM Tivoli Enterprise Console rules if you indicate that you want to use an existing rulebase. See the *IBM Tivoli Monitoring Installation and Setup Guide* for details.

To determine what event class is sent when a given situation is triggered, look at the first referenced attribute group in the situation predicate. The event class that is associated with that attribute group is the one that is sent. This is true for both pre-packaged situations and user-defined situations. See the following table for attribute group to event classes and slots mapping information.

For example, if the situation is monitoring the Completion Code attribute from the OS400\_Acct\_Jrn attribute group, the event class that is sent once the situation is triggered is ITM\_OS400\_Acct\_Jrn.

**Note:** There are cases where these mappings generate events that are too large for the Tivoli Enterprise Console. In these cases, the event class names and the event slot names are the same, but some of the event slots are omitted.

Each of the event classes is a child of KA4\_Base. The KA4\_Base event class can be used for generic rules processing for any event from the Monitoring Agent for IBM i OS.

<span id="page-271-0"></span>

| Attribute group | event classes and slots                                                                                                    |
|-----------------|----------------------------------------------------------------------------------------------------|
| OS400_Acct_Jrn  | ITM_OS400_Acct_Jrn event class with these<br>slots:<br>· originnode: STRING<br>• cpu_time: REAL<br>• transaction_time: INTEGER<br>• transaction_number: INTEGER<br>• database_io_operations: INTEGER<br>• completion_code: INTEGER<br>$\bullet$<br>job_name: STRING<br>user: STRING<br>job_number: STRING<br>$\bullet$<br>• accounting_code: STRING<br>• date_and_time: STRING<br>• ka4 date: STRING<br>• time: STRING<br>• start_date_and_time: STRING<br>• start_time: STRING<br>job_type: STRING<br>job_type_enum: STRING                                                                                                    |
| OS400_Alert     | ITM_OS400_Alert event class with these<br>slots:<br>originnode: STRING<br>• id: STRING<br>· analysis_available: STRING<br>• analysis_available_enum: STRING<br>• delayed: STRING<br>• delayed_enum: STRING<br>• held: STRING<br>• held_enum: STRING<br>• local: STRING<br>• local_enum: STRING<br>• operator_generated: STRING<br>• operator_generated_enum: STRING<br>• message_severity: INTEGER<br>• message_id: STRING<br>• description: STRING<br>• first_cause: STRING<br>• origin_system: STRING<br>• problem_id: STRING<br>• resource: STRING<br>resource_type: STRING<br>type: STRING<br>· description_u: STRING<br>first_cause_u: STRING<br>$\bullet$ |

*Table 20. Overview of attribute groups to event classes and slots*

| Attribute group     | event classes and slots                                                                                                    |
|---------------------|----------------------------------------------------------------------------------------------------|
| OS400_APPN_Topology | ITM_OS400_APPN_Topology event class<br>with these slots:<br>originnode: STRING<br>• transgroup_number: INTEGER<br>· netid: STRING<br>• cpname: STRING<br>• node_type: STRING<br>• node_type_enum: STRING<br>• date_and_time: STRING<br>• ka4 date: STRING<br>• time: STRING<br>• node_congestion: STRING<br>• node_congestion_enum: STRING<br>• update_type: INTEGER<br>• update_type_enum: STRING<br>• transgroup_destnode_netid: STRING<br>• transgroup_destnode_cpname: STRING<br>• transgroup_operational: STRING<br>• transgroup_operational_enum: STRING<br>• transgroup_controller_name: STRING |
| OS400_Comm_Async    | ITM_OS400_Comm_Async event class with<br>these slots:<br>· originnode: STRING<br>• line_description: STRING<br>• iop_name: STRING<br>• utilization_percent: REAL<br>• error_percent: REAL<br>• iop_bus_number: INTEGER<br>• iop_bus_number_enum: STRING<br>• iop_bus_address: INTEGER<br>iop_bus_address_enum: STRING                                                                                                    |
| OS400_Comm_Bisync   | ITM_OS400_Comm_Bisync event class with<br>these slots:<br>· originnode: STRING<br>• line_description: STRING<br>• iop_name: STRING<br>· utilization_percent: REAL<br>• receive_error_percent: REAL<br>• send_error_percent: REAL<br>• iop_bus_number: INTEGER<br>• iop_bus_number_enum: STRING<br>• iop_bus_address: INTEGER<br>• iop_bus_address_enum: STRING                                                                                                    |
| OS400_Controller    | ITM_OS400_Controller event class with<br>these slots:<br>· originnode: STRING<br>ka4_status: INTEGER<br>• ka4_status_enum: STRING<br>• name: STRING<br>category: STRING<br>• category_enum: STRING                                                                                                    |

*Table 20. Overview of attribute groups to event classes and slots (continued)*

| Attribute group | event classes and slots                                                                                                    |
|-----------------|----------------------------------------------------------------------------------------------------|
| OS400_DB_Member | ITM_OS400_DB_Member event class with<br>these slots:<br>originnode: STRING<br>$\bullet$<br>change_time: STRING<br>create_time: STRING<br>file: STRING<br>• library: STRING<br>• member: STRING<br>• file_attribute: STRING<br>• file_attribute_enum: STRING<br>source_member_type: STRING<br>• source_file_flag: STRING<br>source_file_flag_enum: STRING<br>records_used: INTEGER<br>percent_delete_records: INTEGER<br>sql_type: STRING<br>sql_type_enum: STRING<br>• increments_left: INTEGER<br>percent_used: INTEGER<br>records_unused: INTEGER |
| OS400_Device    | ITM_OS400_Device event class with these<br>slots:<br>• originnode: STRING<br>• ka4_status: INTEGER<br>• ka_status_enum: STRING<br>• name: STRING<br>• category: STRING<br>• category_enum: STRING<br>job_name: STRING<br>job_user: STRING<br>job_number: STRING<br>passthru_device: STRING<br>type: STRING                                                                                                    |
| OS400_Disk_Unit | ITM_OS400_Disk_Unit event class with<br>these slots:<br>• originnode: STRING<br>arm_number: STRING<br>drive_type: INTEGER<br>drive_capacity: INTEGER<br>average_queue_length: INTEGER<br>aux_storage_pool_number: INTEGER<br>• checksum_number: INTEGER<br>average_service_time: INTEGER<br>percent_busy: INTEGER<br>percent_permanent_used: INTEGER<br>percent_used: INTEGER<br>iop_name: STRING<br>iop_bus_number: INTEGER<br>iop_bus_number_enum: STRING<br>iop_bus_address: INTEGER<br>iop_bus_address_enum: STRING                             |

*Table 20. Overview of attribute groups to event classes and slots (continued)*

| Attribute group     | event classes and slots                                                                                                    |
|---------------------|----------------------------------------------------------------------------------------------------|
| OS400 Comm Ethernet | ITM_OS400_Comm_Ethernet event class<br>with these slots:<br>originnode: STRING<br>• line_description: STRING<br>• iop_name: STRING<br>• utilization_percent: REAL<br>• remote_rnr_percent: REAL<br>• local_rnr_percent: REAL<br>• response_time_percent: REAL<br>• iop_bus_number: INTEGER<br>• iop_bus_number_enum: STRING<br>• iop_bus_address: INTEGER<br>iop_bus_address_enum: STRING                                                                                                    |
| OS400_Job_Queue     | ITM_OS400_Job_Queue event class with<br>these slots;<br>• originnode: STRING<br>• library: STRING<br>• name: STRING<br>• number_jobs: INTEGER<br>• ka4_status: STRING<br>• ka4_status_enum: STRING<br>subsystem: STRING                                                                                                    |
| OS400_Line          | ITM_OS400_Line event class with these<br>slots:<br>• originnode: STRING<br>• ka4_status: INTEGER<br>• ka4_status_enum: STRING<br>• name: STRING<br>category: STRING<br>• category_enum: STRING                                                                                                    |
| OS400_Message       | ITM_OS400_Message event class with these<br>slots:<br>• originnode: INTEGER<br>• ka4_severity: INTEGER<br>• type: STRING<br>type_enum: STRING<br>• key: STRING<br>message_queue: STRING<br>message_queue_library: STRING<br>send_job_name: STRING<br>send_user: STRING<br>send_job_number: STRING<br>select: STRING<br>$\bullet$<br>date_and_time: STRING<br>ka4_date: STRING<br>time: STRING<br>data: STRING<br>help_data: STRING<br>alert_option: STRING<br>id: STRING<br>٠<br>data_u: STRING<br>• help_data_u: STRING |

*Table 20. Overview of attribute groups to event classes and slots (continued)*

| Attribute group | event classes and slots                                              |
|-----------------|----------------------------------------------------------------------|
| OS400_Network   | ITM_OS400_Network event class with these                             |
|                 | slots:                                                               |
|                 | originnode: STRING<br>٠                                              |
|                 | data_compression: INTEGER                                            |
|                 | • intermediate_data_compression:                                     |
|                 | <b>INTEGER</b>                                                       |
|                 | max_intermediate_session: INTEGER                                    |
|                 | max_hop_count: INTEGER                                               |
|                 | addition resistance: INTEGER                                         |
|                 | alert_backup_focal_point: STRING                                     |
|                 | alert_controller: STRING                                             |
|                 | alert_default_focal_point: STRING                                    |
|                 | alert_filter: STRING                                                 |
|                 | alert_hold_count: INTEGER                                            |
|                 | alert_hold_count_enum: STRING                                        |
|                 | alert_log_status: STRING                                             |
|                 | alert_log_status_enum: STRING                                        |
|                 | alert_primary_focal_point: STRING<br>alert_primary_focal_point_enum: |
|                 | <b>STRING</b>                                                        |
|                 | alert_request_focal_point: STRING                                    |
|                 | alert_status: STRING                                                 |
|                 | alert_status_enum: STRING                                            |
|                 | ddm_request_access: STRING                                           |
|                 | default mode: STRING                                                 |
|                 | job_action: STRING                                                   |
|                 | • local_cpname: STRING                                               |
|                 | • default_local_location_name: STRING                                |
|                 | • local_netid: STRING                                                |
|                 | • message_queue: STRING                                              |
|                 | server_network_id: STRING<br>appn_node_type: STRING                  |
|                 | appn_node_type_enum: STRING                                          |
|                 | output_queue: STRING                                                 |
|                 | pending_system_name: STRING                                          |
|                 | client_access: STRING                                                |
|                 | current_system_name: STRING                                          |
|                 | add_to_cluster: STRING                                               |
|                 | allow_anynet: STRING                                                 |
|                 | allow_hpr_tower: STRING                                              |
|                 | allow_virtual_appn: STRING                                           |
|                 | hpr_path_switch_timers: STRING                                       |
|                 | autocreate_limit: INTEGER                                            |
|                 | modem_country_id: STRING                                             |
|                 | network_server_domain: STRING                                        |

*Table 20. Overview of attribute groups to event classes and slots (continued)*

| Attribute group    | event classes and slots                      |
|--------------------|----------------------------------------------|
| OS400_Object       | ITM_OS400_Object event class with these      |
|                    | slots:                                       |
|                    | · originnode: STRING                         |
|                    | • name: STRING                               |
|                    | • library: STRING                            |
|                    | type: STRING                                 |
|                    | type_enum: STRING                            |
|                    | • extended_attribute: STRING                 |
|                    | • owner: STRING                              |
|                    | • compress_status: STRING                    |
|                    | operating_system_level: STRING               |
|                    | • license_program: STRING                    |
|                    | ptf_number: STRING                           |
|                    | save_command: STRING                         |
|                    | save_device_type: STRING                     |
|                    | save_device_type_enum: STRING                |
|                    | save_file: STRING                            |
|                    | save_library: STRING<br>• true_size: INTEGER |
|                    | • create_date_and_time: STRING               |
|                    | • create date: STRING                        |
|                    | • create_time: STRING                        |
|                    | • change_date_and_time: STRING               |
|                    | • change_date: STRING                        |
|                    | • change_time: STRING                        |
|                    | save_date_and_time: STRING                   |
|                    | • save_date: STRING                          |
|                    | save_time: STRING                            |
|                    | • restore_date_and_time: STRING              |
|                    | • restore_date: STRING                       |
|                    | • restore_time: STRING                       |
|                    | • last_used_date_and_time: STRING            |
|                    | • last_used_date: STRING                     |
|                    | • last_used_time: STRING                     |
|                    | • use_reset_date_and_time: STRING            |
|                    | • use_reset_date: STRING                     |
|                    | percent_days_used: INTEGER                   |
|                    | use_reset_time: STRING                       |
|                    | size_mb: REAL                                |
| OS400_IO_Processor | ITM_OS400_IO_Processor event class with      |
|                    | these slots:                                 |
|                    | · originnode: INTEGER                        |
|                    | · utilization_percent: REAL                  |
|                    | • comm_percent: REAL                         |
|                    | · disk_percent: REAL                         |
|                    | • type: STRING                               |
|                    | • type_enum: STRING                          |
|                    | • name: STRING                               |
|                    | iop_bus_number: INTEGER                      |
|                    | · iop_bus_number_enum: STRING                |
|                    | iop_bus_address: INTEGER                     |
|                    | • iop_bus_address_enum: STRING               |

*Table 20. Overview of attribute groups to event classes and slots (continued)*

| Attribute group       | event classes and slots                                   |
|-----------------------|-----------------------------------------------------------|
| OS400_Job             | ITM_OS400_Job event class with these                      |
|                       | slots:                                                    |
|                       | · originnode: STRING                                      |
|                       | • timeslice: INTEGER                                      |
|                       | • cpu_time_overall: REAL                                  |
|                       | • transaction_count_overall: INTEGER                      |
|                       | • transaction_time_overall: INTEGER                       |
|                       | • cpu_time: REAL                                          |
|                       | • cpu_percent: REAL                                       |
|                       | • transaction_count: INTEGER                              |
|                       | • transaction_time: INTEGER                               |
|                       | • response_time_overall: REAL                             |
|                       | • response_time: REAL                                     |
|                       | synch_io: INTEGER<br>async_io: INTEGER                    |
|                       | name: STRING<br>٠                                         |
|                       | • user: STRING                                            |
|                       | • number: STRING                                          |
|                       | • type: STRING                                            |
|                       | • type_enum: STRING                                       |
|                       | • subtype: STRING                                         |
|                       | · subtype_enum: STRING                                    |
|                       | • multiple_request_terminal_job: STRING                   |
|                       | • multiple_request_terminal_job_enum:                     |
|                       | <b>STRING</b>                                             |
|                       | · s36_environment: STRING                                 |
|                       | • s36_environment_enum: STRING                            |
|                       | priority: INTEGER                                         |
|                       | pool: STRING                                              |
|                       | acct_code: STRING                                         |
|                       | • function_name: STRING                                   |
|                       | • function_type: STRING                                   |
|                       | • job_queue: STRING                                       |
|                       | • job_queue_library: STRING<br>job_queue_priority: STRING |
|                       | • message_queue: STRING                                   |
|                       | • message_queue_library: STRING                           |
|                       | acct_status: STRING                                       |
|                       | acct_status_enum: STRING                                  |
|                       | subsystem: STRING                                         |
|                       | submit_date_and_time: STRING                              |
|                       | submit_date: STRING                                       |
|                       | submit_time: STRING                                       |
|                       | start date time: STRING                                   |
|                       | start_date: STRING                                        |
| OS400_Job (continued) | start_time: STRING                                        |
|                       | end status: STRING                                        |
|                       | mode: STRING                                              |
|                       | signed_on_user: STRING                                    |
|                       | signed_on_user_enum: STRING                               |
|                       | time active: INTEGER                                      |
|                       | time_in_system: INTEGER                                   |
|                       |                                                           |

*Table 20. Overview of attribute groups to event classes and slots (continued)*

| Attribute group    | event classes and slots                                                                                                    |
|--------------------|----------------------------------------------------------------------------------------------------|
| OS400_Storage_Pool | ITM_OS400_Storage_Pool event class with<br>these slots:<br>originnode: INTEGER<br>number: STRING<br>activity_level: INTEGER<br>size: INTEGER<br>reserved: INTEGER<br>database_pages: REAL<br>• nondatabase_pages: REAL<br>• database_fault: INTEGER<br>• nondatabase_fault: INTEGER<br>• total_fault: INTEGER<br>• active_to_ineligible: INTEGER<br>• wait_to_ineligible: INTEGER<br>ati_atw_ratio: REAL<br>wti atw_ratio: REAL           |
| OS400_Subsystem    | ITM_OS400_Subsystem event class with<br>these slots:<br>• originnode: STRING<br>• max_jobs_active: INTEGER<br>• max_jobs_active_enum: STRING<br>• current_jobs_active: INTEGER<br>• number_pools: INTEGER<br>• name: STRING<br>• description_library: STRING<br>• ka4_status: STRING<br>• ka4_status_enum: STRING<br>pool_name: STRING<br>pool_name_enum: STRING<br>pool_activity_level: INTEGER                                          |
| OS400_Comm_SDLC    | ITM_OS400_Comm_SDLC event class with<br>these slots:<br>• originnode: STRING<br>• line_description: STRING<br>• iop_name: STRING<br>• remote_rnr_percent: REAL<br>• local_rnr_percent: REAL<br>• receive_error_percent: REAL<br>send_error_percent: REAL<br>controller_poll_percent: REAL<br>utilization_percent: REAL<br>iop_bus_number: INTEGER<br>iop_bus_address: INTEGER<br>iop_bus_address: INTEGER<br>iop_bus_address_enum: STRING |

*Table 20. Overview of attribute groups to event classes and slots (continued)*

| Attribute group             | event classes and slots                                                                                                    |
|-----------------------------|----------------------------------------------------------------------------------------------------|
| OS400_Security_Jrn_AuthFail | ITM_OS400_Security_Jrn_AuthFail event<br>class with these slots:<br>• originnode: STRING<br>• violation_type: STRING<br>• violation_type_enum: STRING<br>• object: STRING<br>• object_library: STRING<br>• object_type: STRING<br>• validation_value: STRING<br>• validation_value_enum: STRING<br>• job_name: STRING<br>user: STRING<br>job_number: STRING                                                                                                    |
| OS400_Security_Jrn_AuditJrn | ITM_OS400_Security_Jrn_AuditJrn event<br>class with these slots:<br>· originnode: STRING<br>• entry_type: STRING<br>• job_name: STRING<br>• user_profile: STRING<br>job_number: STRING                                                                                                    |
| OS400_Security_Jrn_ChgAuth  | ITM_OS400_Security_Jrn_ChgAuth event<br>class with these slots:<br>· originnode: STRING<br>• object_name: STRING<br>• object_library_name: STRING<br>• object_type: STRING<br>job_user: STRING<br>auth_list_name: STRING<br>• objexist: STRING<br>• objexist_enum: STRING<br>• objmgt: STRING<br>• objmgt_enum: STRING<br>• objopr: STRING<br>• objopr_enum: STRING<br>• autlmgt: STRING<br>• autlmgt_enum: STRING<br>read: STRING<br>read_enum: STRING<br>add: STRING<br>add_enum: STRING<br>update: STRING<br>• update_enum: STRING<br>• dlt: STRING<br>• dlt enum: STRING<br>• exclude: STRING<br>· exclude_enum: STRING<br>• command_type: STRING<br>command_type_enum: STRING |

*Table 20. Overview of attribute groups to event classes and slots (continued)*

| Attribute group                | event classes and slots                                                                                                    |
|--------------------------------|----------------------------------------------------------------------------------------------------|
| OS400_Security_Jrn_ChgUserProf | ITM_OS400_Security_Jrn_ChgUserProf<br>event class with these slots:<br>originnode: STRING<br>• user: STRING<br>• command_type: STRING<br>• command_type_enum: STRING<br>password_changed: STRING<br>password_changed_enum: STRING<br>password_expired: STRING<br>password_expired_enum: STRING<br>allobj: STRING<br>· allobj_enum: STRING<br>jobctl: STRING<br>jobctl_enum: STRING<br>· savsys: STRING<br>• savsys_enum: STRING<br>• secadm: STRING<br>• secadm_enum: STRING<br>• splctl: STRING<br>• splctl_enum: STRING<br>• service: STRING<br>service_enum: STRING |
| OS400_Security_Jrn_JobDesc     | ITM_OS400_Security_Jrn_JobDesc event<br>class with these slots:<br>• originnode: STRING<br>• job_description: STRING<br>• old_user: STRING<br>new_user: STRING                                                                                                    |
| OS400_Security_Jrn_Network     | ITM_OS400_Security_Jrn_Network event<br>class with these slots:<br>• originnode: STRING<br>• old_attribute_value: STRING<br>changed_attribute: STRING<br>new_attribute_value: STRING                                                                                                    |
| OS400_Security_Jrn_ChgOwner    | ITM_OS400_Security_Jrn_ChgOwner event<br>class with theses slots:<br>• originnode: STRING<br>• object_name: STRING<br>object_library: STRING<br>object_type: STRING<br>old_owner: STRING<br>new_owner: STRING                                                                                                    |
| OS400_Security_Jrn_ProgAdopt   | ITM_OS400_Security_Jrn_ProgAdopt event<br>class with these slots:<br>originnode: STRING<br>program_name: STRING<br>program_library: STRING<br>owner: STRING                                                                                                    |

*Table 20. Overview of attribute groups to event classes and slots (continued)*

| Attribute group                | event classes and slots                                                                                                    |
|--------------------------------|----------------------------------------------------------------------------------------------------|
| OS400_Security_Jrn_ProfSwap    | ITM_OS400_Security_Jrn_ProfSwap event<br>class with these slots<br>· originnode: STRING<br>• entry_type: STRING<br>• entry_type_enum: STRING<br>• user_profile: STRING<br>• source_location: STRING<br>old_target: STRING<br>• new_target: STRING                                                                                                    |
| OS400_Security_Jrn_Password    | ITM_OS400_Security_Jrn_Password event<br>class and these slots:<br>· originnode: STRING<br>• violation_type: STRING<br>• violation_type_enum: STRING<br>job_user: STRING<br>device_name: STRING                                                                                                    |
| OS400_Security_Jrn_RestoreJob  | ITM_OS400_Security_Jrn_RestoreJob event<br>class with these slots:<br>· originnode: STRING<br>• job_description: STRING<br>• job_description_library: STRING<br>user: STRING                                                                                                    |
| OS400_Security_Jrn_RestoreProg | ITM_OS400_Security_Jrn_RestoreProg event<br>class with these slots:<br>originnode: STRING<br>• program: STRING<br>program_library: STRING<br>٠<br>program_owner: STRING                                                                                                    |
| OS400_Security_Jrn_SYSVAL      | ITM_OS400_Security_Jrn_SYSVAL event<br>class with these slots:<br>· originnode: STRING<br>• system_name: STRING<br>• new_value: STRING<br>old_value: STRING                                                                                                    |
| OS400_System_Values_Acct       | ITM_OS400_System_Values_Acct event<br>class with these slots:<br>originnode: STRING<br>qactjob: INTEGER<br>qadlactj: INTEGER<br>qadlspla: INTEGER<br>qadltotj: INTEGER<br>qbasactlvl: INTEGER<br>٠<br>qabnormsw: STRING<br>qabnormsw_enum: STRING<br>qacglvl: STRING<br>qacglvl_enum: STRING<br>• qaudctl: STRING<br>qaudctl_enum: STRING<br>qaudendacn: STRING<br>qaudendacn_enum: STRING<br>qaudlvl: STRING |

*Table 20. Overview of attribute groups to event classes and slots (continued)*

| Attribute group            | event classes and slots                                                                                                    |
|----------------------------|----------------------------------------------------------------------------------------------------|
| OS400_System_Values        | ITM_OS400_System_Values event class<br>with these slots:<br>qautovrt: INTEGER<br>qbaspool: INTEGER<br>• originnode: STRING<br>qrmtsign: STRING<br>qrmtsign_enum: STRING<br>qupsmsgq: STRING<br>qrclsplstg: INTEGER<br>· qsfwerrlog: STRING<br>qsfwerrlog_enum: STRING<br>qdscjobitv: INTEGER<br>• qsrlnbr: STRING<br>• qpwdexpitv: INTEGER<br>• qpwdexpitv_enum: STRING<br>• qmodel: STRING<br>• qsecurity: STRING<br>qsecurity_enum: STRING<br>qpwrrstipl: STRING<br>qpwrrstipl_enum: STRING<br>qautocfg: STRING<br>٠<br>qautocfg_enum: STRING |
| OS400_System_Values_Device | ITM_OS400_System_Values_Device event<br>class with these slots:<br>• originnode: STRING<br>• qdevnaming: STRING<br>• qdevnaming_enum: STRING<br>qdevrcyacn: STRING<br>qdevrcyacn_enum: STRING                                                                                                    |
| OS400_System_Values_IPL    | ITM_OS400_System_Values_IPL event class<br>with these slots:<br>originnode: STRING<br>qrmtipl: STRING<br>• qrmtipl_enum: STRING<br>qipldattim: STRING<br>• qiplsts: STRING<br>• qiplsts_enum: STRING<br>• qipltype: STRING<br>qipltype_enum: STRING<br>· qabnormsw: STRING<br>· qabnormsw_enum: STRING<br>• qpwrrstipl: STRING<br>qpwrrstipl_enum: STRING                                                                                                    |
| OS400_System_Values_Prob   | ITM_OS400_System_Values_Prob event<br>class with these slots:<br>originnode: STRING<br>qprbhlditv: INTEGER<br>• qprbftr: STRING                                                                                                    |

*Table 20. Overview of attribute groups to event classes and slots (continued)*

| Attribute group          | event classes and slots                                                                                                    |
|--------------------------|----------------------------------------------------------------------------------------------------|
| OS400_System_Values_Perf | ITM_OS400_System_Values_Perf event class<br>with these slots:<br>originnode: STRING<br>٠<br>qtotjob: INTEGER<br>qhstlogsiz: INTEGER<br>qhstlogsiz_enum: STRING<br>qmaxactlvl: INTEGER<br>qmaxactlvl_enum: STRING<br>٠<br>qmchpool: INTEGER<br>٠<br>• qsrvdmp: STRING<br>• qstrprtwtr: STRING<br>• qstrprtwtr_enum: STRING<br>qstruppgm: STRING<br>• qstruppgm_enum: STRING<br>qtsepool: STRING<br>qtsepool_enum: STRING<br>qinactitv: INTEGER<br>qinactity_enum: STRING<br>qinactmsgq: STRING<br>qinactmsgq_enum: STRING<br>• qmaxsgnacn: STRING<br>qmaxsgnacn_enum: STRING<br>qmaxsign: INTEGER<br>qmaxsign_enum: STRING |
| OS400_System_Values_User | qpfradj: STRING<br>qpfradj_enum: STRING<br>ITM_OS400_System_Values_User event<br>class with these slots:<br>• originnode: STRING<br>qccsid: INTEGER<br>qsecond: INTEGER<br>qsyslibl: STRING<br>qtime: STRING<br>qupsdlytim: STRING<br>qupsdlytim_enum: STRING<br>• qusrlibl: STRING<br>qutcoffset: STRING<br>٠<br>qyear: INTEGER<br>qchrid: STRING<br>qcmnrcylmt: STRING<br>qcntryid: STRING<br>qctlsbsd: STRING<br>qdate: STRING<br>qdatfmt: STRING<br>qday: INTEGER<br>qhour: INTEGER<br>qminute: INTEGER<br>qmonth: INTEGER                                                                                            |

*Table 20. Overview of attribute groups to event classes and slots (continued)*

| Attribute group       | event classes and slots                                                                                                    |
|-----------------------|----------------------------------------------------------------------------------------------------|
| OS400_System_Status   | ITM_OS400_System_Status event class with<br>these slots:<br>· originnode: STRING<br>• cpu_percent: REAL<br>• total_job_count: INTEGER<br>perm_address_percent_used: REAL<br>• temp_address_percent_used: REAL<br>• system_asp_used: REAL<br>pct_uncapped_cpu: REAL<br>pct_uncapped_cpu_enum: STRING<br>pct_shared_processors: REAL<br>pct_shared_processors_enum: STRING<br>pct_interactive_cpu: REAL<br>pct_interactive_limit: REAL<br>pct_database_cpu: REAL<br>pct_database_cpu_enum: STRING<br>pct_secondary_work_cpu: REAL<br>processing_capacity: REAL<br>pct_aux_storage_used: REAL<br>partition_id: INTEGER<br>• main_storage_size: INTEGER<br>• active_jobs: INTEGER<br>pct_maximum_jobs: REAL<br>up_time: INTEGER<br>up_time_days: STRING |
| OS400_Comm_Token_Ring | ITM_OS400_Comm_Token_Ring event class<br>with these slots:<br>· originnode: STRING<br>• line_description: STRING<br>• iop_name: STRING<br>• utilization_percent: REAL<br>• remote_rnr_percent: REAL<br>• local_rnr_percent: REAL<br>• response_time_percent: REAL<br>• iop_bus_number: INTEGER<br>• iop_bus_number_enum: STRING<br>• iop_bus_address: INTEGER<br>• iop_bus_address_enum: STRING                                                                                                    |
| OS400_Comm_X25        | ITM_OS400_Comm_X25 event class with<br>these slots:<br>· originnode: STRING<br>• line_description: STRING<br>• iop_name: STRING<br>· send_utilization_percent: INTEGER<br>• receive_utilization_percent: INTEGER<br>• average_utilization_percent: INTEGER<br>• remote_rnr_percent: INTEGER<br>• local_rnr_percent: INTEGER<br>• send_error_percent: INTEGER<br>• receive_error_percent: INTEGER<br>• iop_bus_number: INTEGER<br>· iop_bus_number_enum: STRING<br>• iop_bus_address: INTEGER<br>• iop_bus_address_enum: STRING                                                                                                    |

*Table 20. Overview of attribute groups to event classes and slots (continued)*

| Attribute group              | event classes and slots                                                                                                    |
|------------------------------|----------------------------------------------------------------------------------------------------|
| i5OS_Auxiliary_Storage_Pool  | ITM_i5OS_Auxiliary_Storage_Pool event<br>class with these slots:<br>originnode: STRING<br>٠<br>number: INTEGER<br>name: STRING<br>capacity: INTEGER<br>• utilization_percent: REAL<br>protected_capacity: INTEGER<br>protected_used_percent: REAL<br>٠<br>• unprotected_capacity: INTEGER<br>• unprotected_used_percent: REAL<br>• overflow_storage: INTEGER<br>• number_of_disk_units: INTEGER<br>• system_storage_percent: REAL<br>• type: INTEGER<br>• type_enum: STRING<br>ka4_status: INTEGER<br>ka4_status_enum: STRING                                                                                                   |
| i5OS_TCPIP_Logical_Interface | ITM_i5OS_TCPIP_Logical_Interface event<br>class with these slots:<br>originnode: STRING<br>٠<br>internet_address: STRING<br>subnet mask: STRING<br>• line_description: STRING<br>• line_type: INTEGER<br>• line_type_enum: STRING<br>• ka4_status: INTEGER<br>• ka4_status_enum: STRING<br>• local_interface: STRING<br>• host_address: STRING<br>• network address: STRING<br>• network name: STRING<br>• type: INTEGER<br>• type_enum: STRING<br>• automatically_started: INTEGER<br>automatically_started_enum: STRING<br>change_date: STRING<br>change_time: STRING<br>change_status: INTEGER<br>change_status_enum: STRING |
| i5OS_TCPIP_Service           | ITM_i5OS_TCPIP_Service event class with<br>these slots:<br>originnode: STRING<br>name: STRING<br>port: INTEGER<br>protocol: STRING<br>state: INTEGER<br>٠<br>state_enum: STRING<br>alias_1: STRING<br>alias_2: STRING<br>alias_3: STRING<br>alias_4: STRING                                                                                                    |

*Table 20. Overview of attribute groups to event classes and slots (continued)*

| Attribute group        | event classes and slots                                                                                                    |
|------------------------|----------------------------------------------------------------------------------------------------|
| i5OS_Network_Interface | ITM_i5OS_Network_Interface event class<br>with these slots:<br>originnode: STRING<br>٠<br>name: STRING<br>category: STRING<br>• ka4_status: INTEGER<br>ka4_status_enum: STRING                                                                                                    |
| i5OS_Network_Server    | ITM_i5OS_Network_Server event class with<br>these slots:<br>· originnode: STRING<br>• name: STRING<br>• category: STRING<br>• ka4 status: INTEGER<br>• ka4_status_enum: STRING                                                                                                    |
| i5OS_System_Statistics | ITM_i5OS_System_Statistics event class<br>with these slots:<br>· originnode: STRING<br>• batch_jobs_ending: INTEGER<br>• batch_jobs_ended_with_output_waiting:<br><b>INTEGER</b><br>• batch_jobs_held_on_job_queue:<br><b>INTEGER</b><br>• batch_jobs_held_while_running:<br><b>INTEGER</b><br>• batch_jobs_on_held_job_queue:<br><b>INTEGER</b><br>• batch_jobs_on_unassigned_job_queue:<br><b>INTEGER</b><br>• batch_jobs_running: INTEGER<br>• batch_jobs_waiting_on_messages:<br><b>INTEGER</b><br>• batch_jobs_waiting_to_run: INTEGER<br>• users_signed_on: INTEGER<br>• users_temporarily_signed_off: INTEGER<br>• users_suspended_by_system_request:<br><b>INTEGER</b><br>• users_suspended_by_group_jobs:<br><b>INTEGER</b><br>• users_signed_off_with_waiting_printer<br>_output: INTEGER |

*Table 20. Overview of attribute groups to event classes and slots (continued)*

| Attribute group   | event classes and slots                             |
|-------------------|-----------------------------------------------------|
| i5OS Disk         | ITM_i5OS_Disk event class with these slots:         |
|                   | • originnode: STRING                                |
|                   | unit number: INTEGER                                |
|                   | name: STRING                                        |
|                   | ka4_status: INTEGER                                 |
|                   | • ka4_status_enum: STRING                           |
|                   | • capacity: REAL                                    |
|                   | percent_used: REAL                                  |
|                   | percent_busy: REAL                                  |
|                   | percent_busy_enum: STRING<br>percent_reserved: REAL |
|                   | asp_number: INTEGER                                 |
|                   | parity: INTEGER                                     |
|                   | parity_enum: STRING                                 |
|                   | raid_type: INTEGER                                  |
|                   | raid_type_enum: STRING                              |
|                   | mirror_status: INTEGER                              |
|                   | mirror_status_enum: STRING                          |
|                   | • multipath: INTEGER                                |
|                   | • multipath_enum: STRING                            |
|                   | • compressed: INTEGER                               |
|                   | • compressed_enum: STRING                           |
|                   | • unit_type: STRING                                 |
|                   | • unit_model: STRING<br>serial number: STRING       |
|                   |                                                     |
| i5OS_Output_Queue | ITM_i5OS_Output_Queue event class with              |
|                   | these slots:                                        |
|                   | originnode: STRING<br>name: STRING                  |
|                   | • library: STRING                                   |
|                   | • ka4_status: STRING                                |
|                   | order: STRING<br>$\bullet$                          |
|                   | files: INTEGER                                      |
|                   | file_asp: INTEGER                                   |
|                   | • file_asp_enum: STRING                             |
|                   | separators: INTEGER                                 |
|                   | separators_enum: STRING                             |
|                   | connection: INTEGER<br>connection_enum: STRING      |
|                   | destination: INTEGER                                |
|                   | destination_enum: STRING                            |
|                   | max_pages: INTEGER                                  |
|                   | published: INTEGER                                  |
|                   | published_enum: STRING                              |
|                   | writers: INTEGER                                    |
|                   | autostart: INTEGER                                  |
|                   | • writer_name: STRING                               |
|                   | writer_status: STRING                               |
|                   | printer: STRING                                     |
|                   | operator_controlled: STRING                         |
|                   | data_queue: STRING<br>data_queue_library: STRING    |
|                   | display_any_file: STRING                            |
|                   | authority: STRING                                   |
|                   | remote_system: STRING                               |
|                   | remote_printer_queue: STRING                        |

*Table 20. Overview of attribute groups to event classes and slots (continued)*
| Attribute group                    | event classes and slots                                                                                                    |
|------------------------------------|----------------------------------------------------------------------------------------------------|
| i5OS_History_Log                   | ITM_i5OS_History_Log event class with<br>these slots:<br>· originnode: STRING<br>• message_id: STRING<br>• ka4_severity: INTEGER<br>type: STRING<br>type_enum: STRING<br>• send_job_name: STRING<br>• send_job_user: STRING<br>• send_job_number: STRING<br>date_and_time: STRING<br>• message_file: STRING<br>• library: STRING<br>text: STRING                             |
| i5OS_Integrated_File_System_Object | ITM_i5OS_Integrated_File_System_Object<br>event class with these slots:<br>originnode: STRING<br>name: STRING<br>path: STRING<br>٠<br>size: INTEGER<br>$\bullet$<br>size_mb: REAL<br>allocated_pct: REAL<br>links: INTEGER<br>• access: INTEGER<br>• type: STRING<br>• owner: STRING<br>• group: STRING<br>• last_change: STRING<br>last_access: STRING<br>link_name: STRING |
| i5OS_Job_Log                       | ITM_i5OS_Job_Log event class with these<br>slots:<br>originnode: STRING<br>• message_id: STRING<br>ka4_severity: INTEGER<br>job_name: STRING<br>job_user: STRING<br>job_number: STRING<br>subsystem: STRING<br>subsystem_library: STRING<br>type: STRING<br>type_enum: STRING<br>date_and_time: STRING<br>message_file: STRING<br>library: STRING<br>text: STRING            |

*Table 20. Overview of attribute groups to event classes and slots (continued)*

| Attribute group         | event classes and slots                                                                                                    |
|-------------------------|----------------------------------------------------------------------------------------------------|
| i5OS_Net_Server         | ITM_i5OS_Net_Server event class with<br>these slots:<br>originnode: STRING<br>• response_time: INTEGER<br>· file_opens: INTEGER<br>• bytes_received: INTEGER<br>• bytes_sent: INTEGER<br>password_violations: INTEGER<br>٠<br>print_jobs: INTEGER<br>٠<br>• session_starts: INTEGER<br>• auto_disconnects: INTEGER<br>• disconnects: INTEGER<br>guest_support: INTEGER<br>guest_support_enum: STRING<br>٠<br>unknown_users: INTEGER<br>started: STRING<br>reset: STRING                                                                                                    |
| i5OS_Management_Central | ITM_i5OS_Management_Central event class<br>with these slots:<br>originnode: STRING<br>• monitor_type: STRING<br>• monitor_type_enum: STRING<br>• event_time: STRING<br>• sending_system: STRING<br>• event source: STRING<br>owner: STRING<br>• metric: INTEGER<br>• metric_enum: STRING<br>• metric_value: INTEGER<br>• operator: INTEGER<br>• operator_enum: STRING<br>trigger: INTEGER<br>job_name: STRING<br>job_user: STRING<br>job_number: STRING<br>job_status: STRING<br>٠<br>• user: STRING<br>event_type: STRING<br>event_type_enum: STRING<br>message_id: STRING<br>message_severity: INTEGER<br>message_type: STRING<br>message_type_enum: STRING<br>message_queue: STRING<br>msgq_library: STRING<br>from_job_name: STRING<br>from_job_user: STRING<br>٠<br>from_job_number: STRING<br>file_name: STRING<br>file_change_time: STRING |

*Table 20. Overview of attribute groups to event classes and slots (continued)*

| Attribute group         | event classes and slots                                                                                                    |
|-------------------------|----------------------------------------------------------------------------------------------------|
| i5OS Distribution Queue | ITM_i5OS_Distribution_Queue event class<br>with these slots:<br>originnode: STRING<br>• name: STRING<br>status_high: STRING<br>· depth_high: INTEGER<br>• send_depth_high: INTEGER<br>from_time_high: STRING<br>٠<br>• to_time_high: STRING<br>• force_time_high: STRING<br>• status normal: STRING<br>• depth_normal: INTEGER<br>send_depth_normal: INTEGER<br>from time normal: STRING<br>٠<br>• to_time_normal: STRING<br>force_time_normal: STRING |
| i5OS Miscellaneous      | ITM i5OS Miscellaneous event class with<br>these slots:<br>· originnode: STRING<br>• processors: INTEGER<br>• processor_speed: INTEGER<br>processor_speed_enum: STRING<br>٠<br>• brand: STRING<br>• model-feature: STRING<br>$\bullet$ os: STRING<br>• vrm: STRING<br>host name: STRING<br>manufacturer: STRING                                                                                                    |

*Table 20. Overview of attribute groups to event classes and slots (continued)*

| Attribute group | event classes and slots                |
|-----------------|----------------------------------------|
| Inactive_Job    | ITM_i5OS_Inactive_Job event class with |
|                 | these slots:                           |
|                 | originnode: STRING<br>٠                |
|                 | name: STRING                           |
|                 | user: STRING<br>٠                      |
|                 | number: STRING                         |
|                 | job_type: STRING                       |
|                 | job_type_enum: STRING                  |
|                 | subtype: STRING                        |
|                 | subtype_enum: STRING                   |
|                 | time_in_system: INTEGER                |
|                 | job_status: STRING<br>٠                |
|                 | job_status_enum: STRING                |
|                 | jobq_status: STRING<br>٠               |
|                 | jobq_status_enum: STRING<br>٠          |
|                 | end reason: INTEGER<br>٠               |
|                 | end reason enum: STRING                |
|                 | end_status: STRING<br>٠                |
|                 | • end_status_enum: STRING              |
|                 | completion_status: STRING              |
|                 | • completion_status_enum: STRING       |
|                 | log_pending: STRING<br>٠               |
|                 | • log_pending_enum: STRING             |
|                 | • entry_time: STRING                   |
|                 | schedule_time: STRING<br>٠             |
|                 | jobq_time: STRING                      |
|                 | start_time: STRING                     |
|                 | end time: STRING<br>٠                  |
|                 | job_queue: STRING<br>٠                 |
|                 | jobq_library: STRING<br>٠              |
|                 | jobq_priority: STRING<br>٠             |
|                 | outq_priority: STRING                  |
|                 | msgq_name: STRING                      |
|                 | msgq_library: STRING                   |

*Table 20. Overview of attribute groups to event classes and slots (continued)*

| Attribute group | event classes and slots                           |
|-----------------|---------------------------------------------------|
| User_and_Group  | ITM_i5OS_User_and_Group event class               |
|                 | with these slots:                                 |
|                 | • originnode: STRING                              |
|                 | • name: STRING                                    |
|                 | • ka4_status: STRING                              |
|                 | • ka4_status_enum: STRING                         |
|                 | • user_class: STRING                              |
|                 | • user_class_enum: STRING                         |
|                 | · last_signon: STRING                             |
|                 | pwd_changed: STRING                               |
|                 | has_pwd: STRING                                   |
|                 | • has_pwd_enum: STRING                            |
|                 | pwd_expired: STRING                               |
|                 | pwd_expired_enum: STRING                          |
|                 | pwd_days: INTEGER                                 |
|                 | pwd_days_enum: STRING                             |
|                 | pwd_interval: INTEGER                             |
|                 | pwd_interval_enum: STRING<br>٠                    |
|                 | attempts: INTEGER                                 |
|                 | • max_storage: INTEGER                            |
|                 | max_storage_enum: STRING                          |
|                 | pct_storage: INTEGER;                             |
|                 | pct_storage_enum: STRING                          |
|                 | iasp_storage: INTEGER                             |
|                 | priority: INTEGER                                 |
|                 | supplementals: INTEGER                            |
|                 | user_id: STRING                                   |
|                 | group_id: STRING<br>٠                             |
|                 | group_id_enum: STRING                             |
|                 | group_name: STRING                                |
|                 | group_name_enum: STRING<br>• initial_menu: STRING |
|                 | menu_library: STRING                              |
|                 | initial_pgm: STRING                               |
|                 | pgm_library: STRING                               |
|                 | type: STRING                                      |
|                 | • type_enum: STRING                               |
|                 | • members: STRING                                 |
|                 | • members_enum: STRING                            |
|                 | • limited: STRING                                 |
|                 | • limited enum: STRING                            |
|                 | • sessions: STRING                                |
|                 | sessions enum: STRING<br>٠                        |
|                 | account_code: STRING                              |
|                 | auditing: STRING                                  |

*Table 20. Overview of attribute groups to event classes and slots (continued)*

| Attribute group            | event classes and slots                                                                                                    |
|----------------------------|----------------------------------------------------------------------------------------------------|
| User_and_Group (continued) | ITM_i5OS_User_and_Group event class<br>with these slots:<br>auditing_enum: STRING<br>group_authority: STRING<br>group_authority_enum: STRING<br>allobj: STRING<br>allobj_enum: STRING<br>secadm: STRING<br>secadm_enum: STRING<br>jobctl: STRING<br>jobctl_enum: STRING<br>• splctl: STRING<br>splctl_enum: STRING<br>• savsys: STRING<br>• savsys_enum: STRING<br>• service: STRING<br>• service_enum: STRING<br>• audit: STRING<br>• audit_enum: STRING<br>• iosyscfg: STRING<br>• iosyscfg_enum: STRING<br>text_description: STRING                                                                                                    |
| System_Value_Sys_Ctl_1     | ITM_i5OS_System_Value_Sys_Ctl_1 event<br>class with these slots:<br>originnode: STRING<br>qcmnarb: INTEGER<br>qcmnarb_enum: STRING<br>qigcfntsiz: INTEGER<br>qigcfntsiz_enum: STRING<br>· qendjoblmt: INTEGER<br>• qigc: STRING<br>• qigc_enum: STRING<br>qalwjobitp: STRING<br>qautormt: STRING<br>qautormt_enum: STRING<br>qdbrcvywt: STRING<br>qdbrcvywt_enum: STRING<br>qdynptyadj: STRING<br>qdynptyadj_enum: STRING<br>qdynptyscd: STRING<br>· qdynptyscd_enum: STRING<br>· qlangid: STRING<br>• qkbdtype: STRING<br>qastlvl: STRING<br>qastlvl_enum: STRING<br>qatnpgm: STRING<br>qatnpgm_enum: STRING<br>• qchridctl: STRING<br>qchridctl_enum: STRING<br>qconsole: STRING<br>qdbfstccol: STRING<br>qdbfstccol_enum: STRING<br>qigccdefnt: STRING<br>· qkbdbuf: STRING<br>qkbdbuf_enum: STRING<br>qlocale: STRING; |

*Table 20. Overview of attribute groups to event classes and slots (continued)*

| Attribute group         | event classes and slots                                                                                                    |
|-------------------------|----------------------------------------------------------------------------------------------------|
| System_Value_Sys_Ctl_2  | ITM_i5OS_System_Value_Sys_Ctl_2 event<br>class with these slots:<br>originnode: STRING<br>qpasthrsvr: INTEGER<br>qpasthrsvr_enum: STRING<br>٠<br>qpwrdwnlmt: INTEGER<br>qqrytimlmt: INTEGER<br>qqrytimlmt_enum: STRING<br>qrmtsrvatr: STRING<br>qrmtsrvatr_enum: STRING<br>qsavaccpth: STRING<br>٠<br>qsavaccpth_enum: STRING<br>qscpfcons: STRING<br>qscpfcons_enum: STRING<br>qmltthdacn: STRING<br>qmltthdacn_enum: STRING<br>qprcmlttsk: STRING<br>٠<br>qprcmlttsk_enum: STRING<br>qthdrscadj: STRING<br>qthdrscadj_enum: STRING<br>qprcfeat: STRING<br>• qprtdev: STRING<br>• qprtkeyfmt: STRING<br>• qprtkeyfmt_enum: STRING<br>• qqrydegree: STRING<br>• qqrydegree_enum: STRING<br>• qspcenv: STRING<br>• qspcenv_enum: STRING<br>• qsrtseq: STRING<br>qsrtseq_enum: STRING<br>qthdrscafn: STRING<br>qsetjobatr: STRING |
| System_Value_Allocation | ITM_i5OS_System_Value_Allocation event<br>class with these slots:<br>originnode: STRING<br>qjobspla: INTEGER<br>qmaxjob: INTEGER<br>qmaxsplf: INTEGER<br>qjobmsgqmx: INTEGER<br>· qjobmsgqfl: STRING<br>• qjobmsgqfl_enum: STRING<br>qsplfacn: STRING<br>qsplfacn_enum: STRING                                                                                                    |
| System_Value_Date_Time  | ITM_i5OS_System_Value_Date_Time event<br>class with these slots:<br>originnode: STRING<br>qleapadj: INTEGER<br>• qdatetime: STRING<br>· qdayofweek: STRING<br>qdayofweek_enum: STRING<br>qtimzon: STRING<br>qcentury: STRING<br>qcentury_enum: STRING<br>qtimadj: STRING                                                                                                    |

*Table 20. Overview of attribute groups to event classes and slots (continued)*

| Attribute group       | event classes and slots                                                                                                    |
|-----------------------|----------------------------------------------------------------------------------------------------|
| System_Value_Editing  | ITM_i5OS_System_Value_Editing event<br>class with these slots:<br>originnode: STRING<br>qcursym: STRING<br>qdatfmt: STRING<br>qdatfmt_enum: STRING<br>qdatsep: STRING<br>qdecfmt: STRING                                                                                                    |
|                       | qtimsep: STRING                                                                                                    |
| System_Value_Security | ITM_i5OS_System_Value_Security event<br>class with these slots:<br>originnode: STRING<br>qaudfrclvl: INTEGER<br>qaudfrclvl_enum: STRING<br>qpwdlvl: INTEGER<br>qpwdmaxlen: INTEGER<br>٠<br>qpwdminlen: INTEGER<br>٠<br>qpwdlmtrep: STRING<br>qpwdlmtrep_enum: STRING<br>qpwdposdif: STRING<br>qpwdposdif_enum: STRING<br>qpwdrqddgt: STRING<br>qpwdrqddgt_enum: STRING<br>٠<br>qpwdrqddif: STRING<br>qpwdrqddif_enum: STRING<br>qpwdlmtajc: STRING<br>qpwdlmtajc_enum: STRING<br>qdspsgninf: STRING<br>qdspsgninf_enum: STRING<br>qfrccvnrst: STRING<br>qlmtdevssn: STRING<br>qlmtdevssn_enum: STRING<br>qlmtsecofr: STRING<br>qlmtsecofr_enum: STRING<br>qvfyobjrst: STRING<br>٠<br>qretsvrsec: STRING<br>qretsvrsec_enum: STRING<br>qshrmemctl: STRING<br>qshrmemctl_enum: STRING<br>qpwdlmtchr: STRING<br>٠<br>qpwdlmtchr_enum: STRING<br>qpwdvldpgm: STRING<br>qpwdvldpgm_enum: STRING<br>qcrtaut: STRING |
|                       | qcrtaut_enum: STRING<br>qcrtobjaud: STRING<br>qcrtobjaud_enum: STRING<br>quseadpaut: STRING<br>quseadpaut_enum: STRING<br>qscanfs: STRING                                                                                                    |

*Table 20. Overview of attribute groups to event classes and slots (continued)*

| Attribute group                   | event classes and slots                                                                                                    |
|-----------------------------------|----------------------------------------------------------------------------------------------------|
| System_Value_Security (continued) | ITM_i5OS_System_Value_Security event<br>class with these slots:<br>• qscanfs_enum: STRING<br>• qscanfsctl: STRING<br>qscanfsctl_enum: STRING<br>qalwobjrst: STRING<br>qalwobjrst_enum: STRING<br>qalwusrdmn: STRING<br>• qaudlvl2: STRING<br>qpwdchgblk: STRING<br>qpwdexpwrn: INTEGER<br>• qpwdrules: STRING<br>• qsslcsl: STRING<br>• qsslcslctl: STRING<br>qsslpcl: STRING |
| System_Value_Other                | ITM_i5OS_System_Value_Other event class<br>with these slots:<br>originnode: STRING<br>• qstglowlmt: REAL<br>• qstglowacn: STRING<br>• qstglowacn_enum: STRING<br>• qcfgmsgq: STRING<br>qlogoutput: STRING<br>• qlogoutput_enum: STRING<br>• qstsmsg: STRING<br>• qstsmsg_enum: STRING<br>qliblcklvl: STRING<br>qliblcklvl_enum: STRING<br>qprttxt: STRING;                    |

*Table 20. Overview of attribute groups to event classes and slots (continued)*

| Attribute group   | event classes and slots                              |
|-------------------|------------------------------------------------------|
| TCPIP_Route       | ITM_i5OS_TCPIP_Route event class with                |
|                   | these slots:                                         |
|                   | · originnode: STRING                                 |
|                   | • route_destination: STRING                          |
|                   | • ipv: STRING                                        |
|                   | • next_hop: STRING                                   |
|                   | • hop_ipv: STRING<br>• ka4_status: INTEGER           |
|                   | • ka4_status_enum: STRING                            |
|                   | • type: INTEGER                                      |
|                   | • type_enum: STRING                                  |
|                   | • on_link: INTEGER                                   |
|                   | • on_link_enum: STRING                               |
|                   | • mtu: INTEGER                                       |
|                   | • mtu_enum: STRING                                   |
|                   | • configured_mtu: INTEGER                            |
|                   | • configured_mtu_enum: STRING                        |
|                   | precedence: INTEGER                                  |
|                   | precedence_enum: STRING                              |
|                   | • ka4_source: INTEGER                                |
|                   | • ka4_source_enum: STRING<br>• duplicate: INTEGER    |
|                   | • duplicate_enum: STRING                             |
|                   | • service_type: INTEGER                              |
|                   | • service_type_enum: STRING                          |
|                   | • binding_status: INTEGER                            |
|                   | • binding_status_enum: STRING                        |
|                   | • line_type: INTEGER                                 |
|                   | • line_type_enum: STRING                             |
|                   | prefix_length: INTEGER                               |
|                   | prefix_length_enum: STRING                           |
|                   | binding_type: INTEGER                                |
|                   | • binding_type_enum: STRING<br>• subnet_mask: STRING |
|                   | • binding_interface: STRING                          |
|                   | • binding_line: STRING                               |
|                   | • binding_line_enum: STRING                          |
|                   | network_address: STRING                              |
|                   | binding_mask: STRING                                 |
|                   | created_lifetime: STRING                             |
|                   | • created lifetime enum: STRING                      |
|                   | • lifetime_now: STRING                               |
|                   | • lifetime_now_enum: STRING                          |
|                   | expiration_date: STRING                              |
|                   | change_date: STRING                                  |
| <b>TCPIP_Host</b> | ITM_i5OS_TCPIP_Host event class with                 |
|                   | these slots:                                         |
|                   | · originnode: STRING                                 |
|                   | type: INTEGER<br>• type_enum: STRING                 |
|                   | • names: INTEGER                                     |
|                   | • internet address: STRING                           |
|                   | first_name: STRING                                   |
|                   | second_name: STRING                                  |
|                   | other_names: STRING                                  |

*Table 20. Overview of attribute groups to event classes and slots (continued)*

| Attribute group | event classes and slots                |
|-----------------|----------------------------------------|
| Cluster Node    | ITM i5OS Cluster Node event class with |
|                 | these slots:                           |
|                 | • originnode: STRING                   |
|                 | • cluster: STRING                      |
|                 | • node_id: STRING                      |
|                 | • node_status: INTEGER                 |
|                 | • node status enum: STRING             |
|                 | • current_version: INTEGER             |
|                 | • current_mod: INTEGER                 |
|                 | potential_version: INTEGER             |
|                 | potential_mod: INTEGER                 |
|                 | • info_status: INTEGER                 |
|                 | • info_status_enum: STRING             |
|                 | • requesting_node: STRING              |
|                 | device domain: STRING                  |
|                 | • interfaces: INTEGER                  |
|                 | • interface address: STRING            |
|                 | • interface addr 2: STRING             |

*Table 20. Overview of attribute groups to event classes and slots (continued)*

| Attribute group        | event classes and slots                |
|------------------------|----------------------------------------|
| Cluster_Resource_Group | ITM_i5OS_Cluster_Resource_Group event  |
|                        | class with these slots:                |
|                        | originnode: STRING                     |
|                        | cluster: STRING                        |
|                        | name: STRING<br>$\bullet$              |
|                        | node: STRING                           |
|                        | primary: STRING                        |
|                        | primary_enum: STRING                   |
|                        | reporting: STRING                      |
|                        | reporting_enum: STRING                 |
|                        | type: INTEGER                          |
|                        | type_enum: STRING                      |
|                        | ka4_status: INTEGER                    |
|                        | • ka4_status_enum: STRING              |
|                        | role: INTEGER                          |
|                        | • role_enum: STRING                    |
|                        | preferred: INTEGER                     |
|                        | preferred_enum: STRING                 |
|                        | membership: INTEGER                    |
|                        | · membership_enum: STRING              |
|                        | info_status: INTEGER                   |
|                        | info_status_enum: STRING               |
|                        | restarts: INTEGER                      |
|                        | restarts_enum: STRING                  |
|                        | exit_pgm: STRING                       |
|                        | pgm_library: STRING                    |
|                        | pgm_format: STRING                     |
|                        | profile: STRING                        |
|                        | job_name: STRING                       |
|                        | job_name_enum: STRING                  |
|                        | application: STRING                    |
|                        | object: STRING                         |
|                        | object_type: INTEGER                   |
|                        | object_type_enum: STRING               |
|                        | device_type: INTEGER                   |
|                        | device_type_enum: STRING               |
|                        | device_subtype: INTEGER;               |
|                        | device_subtype_enum: STRING            |
|                        | vary_on: INTEGER<br>$\bullet$          |
|                        | vary_on_enum: STRING                   |
|                        | takeover_address: STRING;<br>$\bullet$ |

*Table 20. Overview of attribute groups to event classes and slots (continued)*

| Attribute group             | event classes and slots              |
|-----------------------------|--------------------------------------|
| Cluster Monitored Resources | ITM i5OS Cluster Monitored Resources |
|                             | event class with these slots:        |
|                             | originnode: STRING                   |
|                             | • name: STRING                       |
|                             | • type: STRING                       |
|                             | • type_enum: STRING                  |
|                             | library: STRING                      |
|                             | cluster: STRING                      |
|                             | domain: STRING                       |
|                             | global_status: INTEGER               |
|                             | global_status_enum: STRING;          |
|                             | resource_status: INTEGER             |
|                             | resource_status_enum: STRING         |
|                             | • info status: INTEGER               |
|                             | • info status enum: STRING           |
|                             | • nodes: INTEGER                     |
|                             | • node: STRING                       |
|                             | message_id: STRING;                  |

*Table 20. Overview of attribute groups to event classes and slots (continued)*

# **Appendix C. Object access authority**

The Monitoring Agent for IBM i OS runs under the authority of the QAUTOMON user profile. The profile is created during installation with system operator user class (\*SYSOPR), and has the following special authorities:

- \* AUDIT Auditing authority
- \*JOBCTL Job control authority
- \*SAVSYS Save system authority
- \*SERVICE Service authority
- \*SPLCTL Spool control authority

The QAUTOMON user profile is not created with a password. This prevents anyone from signing on as QAUTOMON. Its initial menu is created as \*SIGNOFF, so that if a password is assigned and someone signs on as QAUTOMON, its default action is to immediately sign off.

Since QAUTOMON does not have all object authority (\*ALLOBJ) by default it cannot access every object on the system. In order to accomplish its monitoring tasks additional object access authorities are required for the agent. These include authority to call Application Programming Interface (API) programs and service programs, and authority to use commands to gather information. So during installation of the product the following authorities are granted to the QAUTOMON user profile:

- \*CHANGE authority for library QUSRSYS
- \* USE authority for program QSYS/QPMWKCOL
- \* USE authority for program QSYS/QPMLPFRD
- \* USE authority for program QSYS/QNMDRGFN
- \* USE authority for program QSYS/QNMRGFN
- \* USE authority for service program QSYS/QYPSSRVS
- \* USE authority for service program QSYS/QYPSJNI
- \* USE authority for service program QSYS/QUSRGFA1
- \* USE authority for service program QSYS/QYPSCOLL
- \* USE authority for command QSYS/WRKDSTQ
- \* USE authority for command QSYS/DMPOBJ
- v \*USE authority for user profile QSYSOPR (used during History Log access)

Other object access authorities may be required for the agent, but they cannot be determined during installation. These authorities will need to be granted by you after installation. These include access to:

- Security auditing journal and receivers. Grant QAUTOMON \*ALL object authority to QSYS/QAUDJRN auditing journal and to its receivers. The current receiver is shown using command WRKJRN QSYS/QAUDJRN, then option 5.
- Output Queues. Grant QAUTOMON at least \*USE authority to libraries containing output queues created by product installations or user action. Output queues shipped with IBM i OS should already have PUBLIC \*USE authority for their containing libraries.
- Integrated File System objects. Grant QAUTOMON at least \*USE authority to IFS directories and objects that have PUBLIC \*EXCLUDE access authorities.

You can grant the QAUTOMON user profile all object authority (\*ALLOBJ) if you want the agent to monitor every object on the system and prefer not to set individual object access authorities.

# **Appendix D. Monitoring Agent for IBM i OS data collection**

In general, the Monitoring Agent for IBM i OS gathers data when requested to satisfy a workspace refresh, situation sampling of attributes, or historical data collection. All attributes in the attribute groups that make up a workspace or situation are gathered at that time. The default refresh/sampling intervals were chosen such that the agent will not put a significant load on the system as it gathers the data.

Most of the attributes gathered by the Monitoring Agent for IBM i OS come from IBM i OS Application Programming Interfaces (API). The APIs are described in the IBM i OS Information Center available online at web site: http:// publib.boulder.ibm.com/iseries/. A few Machine Instructions (MI) are used and these are also described in the onlineIBM i OS Information Center. When no API nor MI is available for a particular function, Command Language (CL) commands have been used. Information about the CL commands is available on the IBM i OS system using the contextual help function, and is also described in the online IBM i OS Information Center.

The Monitoring Agent for IBM i OS maintains long running processes for the agent that communicate with the Tivoli Enterprise Monitoring Server and the collector that drives data collection. Depending on the data to collect there are also short running processes used to access system data, data queues created to receive events from the system, and long running processes to interact with performance data gathering APIs.

The following table shows each IBM i OS attribute group, the mechanism used to gather the attributes, and notes. The abbreviations used in the Collection Methods column are:

- API Application Programming Interface
- v CL Command Language command
- DTAQ Data queue
- HLL High Level Language program
- MI Machine Instruction

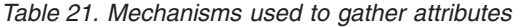

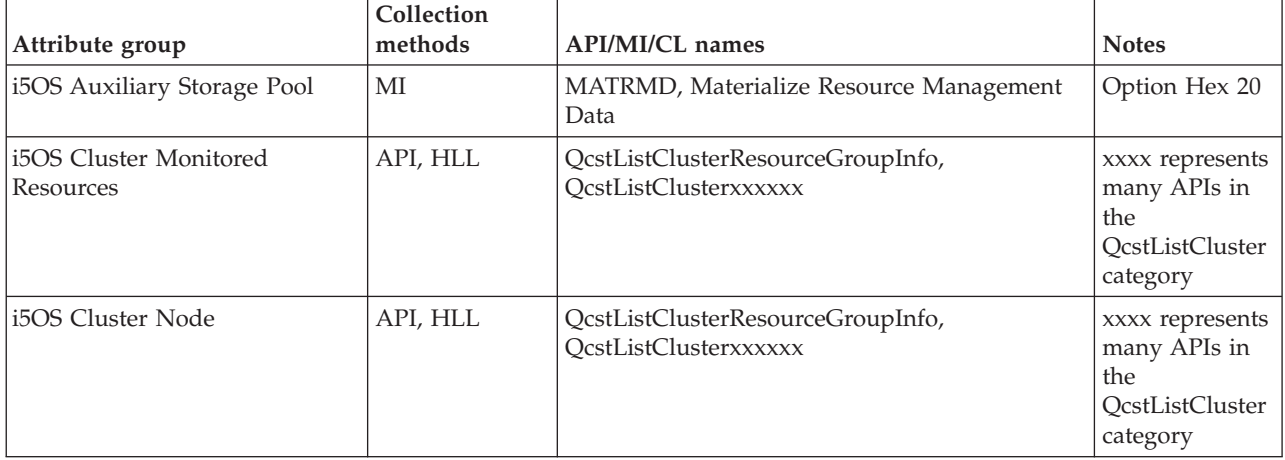

*Table 21. Mechanisms used to gather attributes (continued)*

| Attribute group                       | Collection<br>methods | <b>API/MI/CL names</b>                                                                        | <b>Notes</b>                                                                                            |
|---------------------------------------|-----------------------|-----------------------------------------------------------------------------------------------|----------------------------------------------------------------------------------------------------|
| i5OS Disk                             | MI                    | MATRMD, Materialize Resource Management<br>Data                                               | Option Hex 22                                                                                           |
| i5OS Distribution Queue               | CL                    | WRKDSTQ, Work with Distribution Queues                                                        | <b>OUTPUT</b><br>(*PRINT)<br>option, then the<br>spool file is<br>read and<br>deleted                   |
| i5OS Group Program<br>Temporary Fix   | API                   | QpzListPtfGroups, List of group PTFs                                                          |                                                                                                    |
| i5OS Group PTF Details                | API                   | QpzListPtfGroupDetails, List group PTF details                                                |                                                                                                    |
| i5OS History Log                      | <b>HLL</b>            | _Ropen, _Rreadf, _Rclose                                                                      | The history file<br>records are<br>accessed using<br>high level<br>programming<br>language<br>functions |
| i5OS Inactive Job                     | API                   | QQYOLJOB, Open List of Jobs                                                                   |                                                                                                    |
| i5OS Integrated File System<br>Object | API                   | QlgOpendir, QlgReaddir, closedir, QlgLstat64,<br>QlgReadlink                                  | IFS related APIs<br>for directories<br>and objects                                                      |
| i5OS IOA Cache Battery                | API                   | QSMRTVBTC, Retrieve IOA cache battery<br>information                                          |                                                                                                    |
| i5OS Job Log                          | API                   | QGYOLJOB, Open List of Jobs QGYGTLE,<br>Retrieving a list of information                      |                                                                                                    |
| i5OS Licensed Program Product         | API                   | QSZSLTPR, List all the licensed program<br>products current installed                         |                                                                                                    |
| i5OS Management Central               | API, DTAQ             | QypsRegMCEventNotifications,<br>QypsDeregMCEventNotifications                                 | Qyps APIs to<br>register and<br>deregister a<br>data queue<br>which receives<br>the events              |
| i5OS Miscellaneous                    | API, MI               | QWCRSVAL, Retrieve System Values;<br>MATMATR1, Materialize Machine Attributes;<br>gethostname | MATMATR1<br>for VPD                                                                                     |
| i5OS Net Server                       | API                   | QZLSLSTI, List Server Information                                                             |                                                                                                    |
| i5OS Network Interface                | API                   | QDCLCFGD, List Configuration Descriptions                                                     |                                                                                                    |
| i5OS Network Server                   | API                   | QDCLCFGD, List Configuration Descriptions                                                     |                                                                                                    |
| i5OS Program Temporary Fix            | API                   | QPZRTVFX, List PTF Information; QpzListPTF,<br>Retrieve a list of PTFs for a product          |                                                                                                    |
| i5OS System Statistics                | API                   | QWCRSSTS, Retrieve System Status                                                              |                                                                                                    |
| i5OS System Value Allocation          | API                   | QWCRSSTS, Retrieve System Status                                                              |                                                                                                    |
| i5OS System Value Date Time           | API                   | QWCRSSTS, Retrieve System Status                                                              |                                                                                                    |
| i5OS System Value Editing             | API                   | QWCRSSTS, Retrieve System Status                                                              |                                                                                                    |
| i5OS System Value Other               | API                   | QWCRSSTS, Retrieve System Status                                                              |                                                                                                    |

| Attribute group              | Collection<br>methods | <b>API/MI/CL names</b>                                                                               | <b>Notes</b> |
|------------------------------|-----------------------|----------------------------------------------------------------------------------------------------|--------------|
| i5OS System Value Security   | API                   | QWCRSSTS, Retrieve System Status                                                                     |              |
| i5OS System Value Sys Ctl 1  | API                   | QWCRSSTS, Retrieve System Status                                                                     |              |
| i5OS System Value Sys Ctl 2  | API                   | QWCRSSTS, Retrieve System Status                                                                     |              |
| i5OS TCPIP Logical Interface | API                   | QtocLstNetIfc, List Network Interfaces                                                               |              |
| i5OS TCPIP Host              | API                   | QtocLstNetCnn                                                                                        |              |
| i5OS TCPIP Route             | API                   | QtocLstNetIfc, Retrieve attributes for TCP<br>interfaces, QtocLstNetCnn, list network<br>connections |              |
| i5OS TCPIP Service           | API                   | QtocLstNetCnn, List Network Connections                                                              |              |
| i5OS User and Group          | API, HLL              | QSYRAUTU, QSYSRUSRI, list users and groups,<br>retrieve user profile information                     |              |
| OS400 Acct Jrn               | CL, HLL               | RCVJRNE, Receive Journal Entry; Exit program<br>to receive the entries.                              |              |
| OS400 Alert                  | API, DTAQ             | QNMDRGFN, Deregister Filter Notifications;<br>QNMRGFN, Register Filter Notifications                 |              |
| OS400 APPN Topology          | API                   | QNMRGTI, Register APPN Topology<br>Information                                                       |              |
| OS400 Comm Async             | API                   | QPMWKCOL, Work with Collector;<br>QPMLPFRD, List Performance Data                                    |              |
| OS400 Comm Bisync            | API                   | QPMWKCOL, Work with Collector;<br>QPMLPFRD, List Performance Data                                    |              |
| OS400 Comm Ethernet          | API                   | QPMWKCOL, Work with Collector;<br>QPMLPFRD, List Performance Data                                    |              |
| OS400 Comm SDLC              | API                   | QPMWKCOL, Work with Collector;<br>QPMLPFRD, List Performance Data                                    |              |
| OS400 Comm Token Ring        | API                   | QPMWKCOL, Work with Collector;<br>QPMLPFRD, List Performance Data                                    |              |
| OS400 Comm X25               | API                   | QPMWKCOL, Work with Collector;<br>QPMLPFRD, List Performance Data                                    |              |
| OS400 Controller             | API                   | QDCLCFGD, List Configuration Descriptions                                                            |              |
| OS400 DB Member              | API                   | QUSLMBR, List Database File Members                                                                  |              |
| OS400 Device                 | API                   | QDCLCFGD, List Configuration Descriptions                                                            |              |
| OS400 Disk Unit              | API                   | QPMWKCOL, Work with Collector;<br>QPMLPFRD, List Performance Data                                    |              |
| OS400 I/O Processor          | API                   | QPMWKCOL, Work with Collector;<br>QPMLPFRD, List Performance Data                                    |              |
| OS400 Job                    | API                   | QGYOLJOB, Open List of Jobs; QGYGTLE, Get<br>List Entries; QGYCLST, Close List                       |              |
| OS400 Job Queue              | API                   | QSPRJOBQ, Retrieve Job Queue Information                                                             |              |
| OS400 Line                   | API                   | QDCLCFGD, List Configuration Descriptions                                                            |              |
| OS400 Message                | API                   | QMHLSTM, List Nonprogram Messages                                                                    |              |
| OS400 Network                | CL                    | QWCRNETA, Retrieve Network Attributes                                                                |              |
| OS400 Object                 | API                   | QUSLOBJ, List Objects                                                                                |              |

*Table 21. Mechanisms used to gather attributes (continued)*

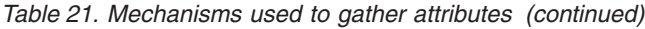

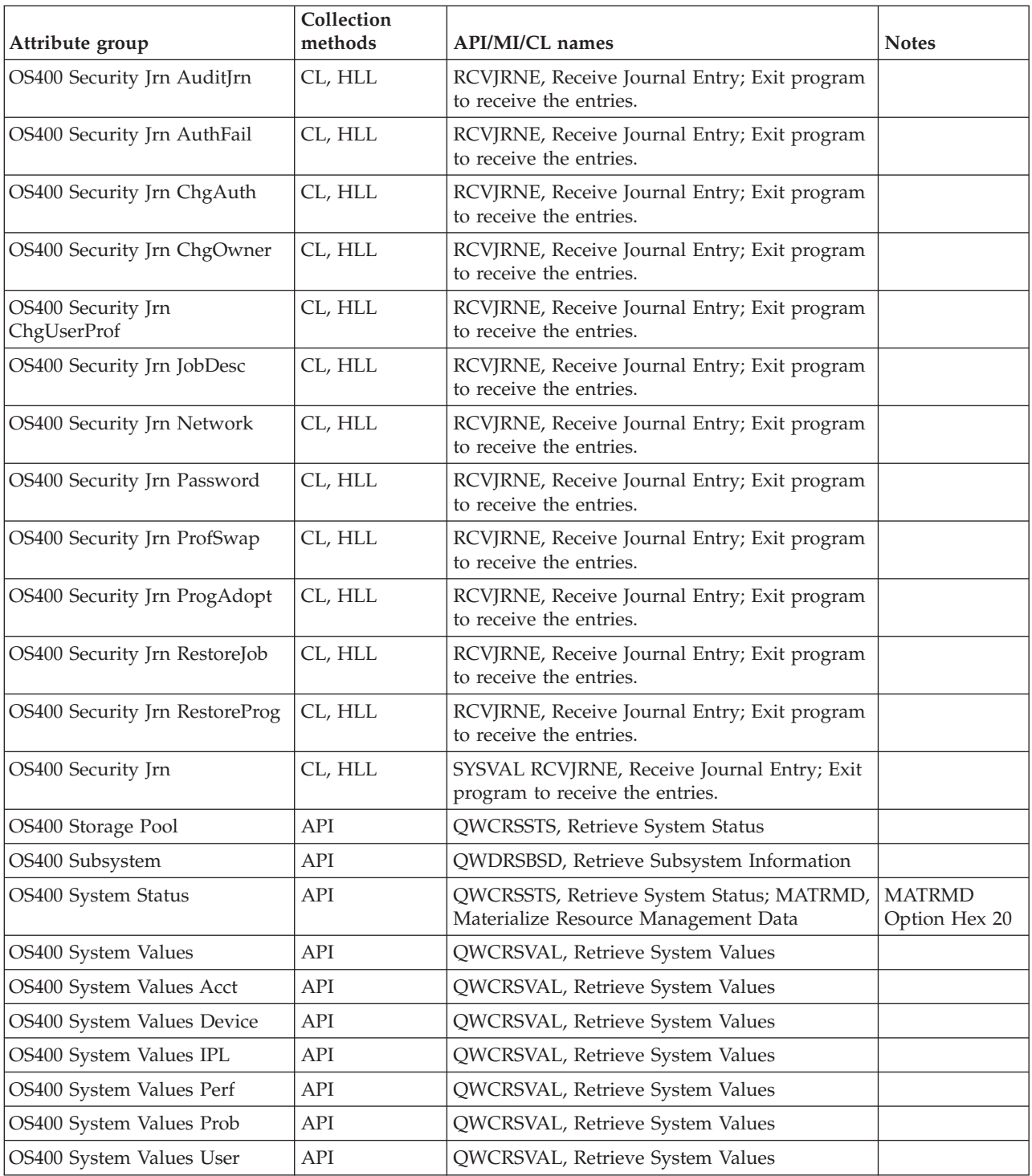

**Note:** The following filter parameters are located in QAUTOTMP/KMSPARM:

- KA4\_OBJFLT\_NAME
- v KA4\_OBJFLT\_LIB
- KA4\_OBJFLT\_TYPE

These parameters default to \*ALL. They are used on the call to the IBM i OS API QUSLOBJ. The values that can be used are special values that API can accept. For example, \*LIB could be used for KA4\_OBJFLT\_TYPE. Or a specific library, such as QGPL could be used rather than \*ALL. Changing these filters changes how some of the workspaces behave as well as object history collection since they use the same filters for the API being used. This can be used to reduce the number of objects being returned so that the API does not fail when the list is greater than 16 Mg.

# **Appendix E. Discovery Library Adapter for the monitoring agent**

The Tivoli Management Services DLA discovers resources and relationships and creates a Discovery Library Book file. The Book follows the Discovery Library IdML schema version 2.9.2 and is used to populate the Configuration Management Database (CMDB) and Tivoli Business System Management products. The Tivoli Management Services DLA discovers IBM i OS resources. For all IBM i OS systems that are active and online at the Tivoli Enterprise Portal Server, information is included in the discovery book for those resources. The Tivoli Management Services DLA discovers active resources. It is run on demand and can be run periodically to discover resources that were not active during previous discoveries.

The DLA discovers IBM i OS components.

The following sources contain additional information about using the DLA program with all monitoring agents:

- The *IBM Tivoli Monitoring Administrator's Guide* contains information about using the Tivoli Management Services Discovery Library Adapter.
- For information about using a DLA with Tivoli Application Dependency Discovery Manager (TADDM), see the information center at [http://publib.boulder.ibm.com/infocenter/tivihelp/v10r1/topic/](http://publib.boulder.ibm.com/infocenter/tivihelp/v10r1/topic/com.ibm.taddm.doc_7.1/cmdb_welcome.html) [com.ibm.taddm.doc\\_7.1/cmdb\\_welcome.html](http://publib.boulder.ibm.com/infocenter/tivihelp/v10r1/topic/com.ibm.taddm.doc_7.1/cmdb_welcome.html)

## **ComputerSystem (IBM i) class**

The following information describes the ComputerSystem (IBM i) class.

#### **CDM class name**

sys.ComputerSystem

- CDM attribute: Name Agent attribute: KA4MISC.FULLHOSTNM Description: Name
- CDM attribute: ManagedSystemName Agent attribute: DLA provided Description: Managed System Name
- CDM attribute: Type Agent attribute: "ComputerSystem" Description: Type
- CDM attribute: FQDN Agent attribute: KA4MISC.FULLHOSTNM Description: Fully Qualified Domain Name
- v CDM attribute: SerialNumber Agent attribute: KA4SVAL.QSRLNBR Description: Serial Number
- CDM attribute: Manufacturer Agent attribute: "IBM" Description: Manufacturer
- CDM attribute: Model

Agent attribute: KA4MISC.MACHTYPE "-" KA4SVL.QMODEL Description: Model

- CDM attribute: VMID Agent attribute: KA4SYSTS.PARTID Description: Logical Partition ID
- CDM attribute: CPUType Agent attribute: "POWER" Description: CPU Type
- CDM attribute: NumCPUs Agent attribute: KA4MISC.NUMPROCS Description: Number of CPUs
- CDM attribute: MemorySize Agent attribute: KA4SYSTS.MAINSTORE Description: Memory Size
- CDM attribute: Label Agent attribute: KA4MISC.FULLHOSTNM Description: Fully Qualified Host Name

## **i5OS Operating System (IBM i) class**

The following information describes the sys.i5OS.I5OperatingSystem class.

## **CDM class name**

sys.i5OS.I5OperatingSystem

- CDM attribute: Name Agent attribute: None Description: "IBM i"
- CDM attribute: ManagedSystemName Agent attribute: None Description: Managed System Name
- CDM attribute: OSName Agent attribute: None Description: "IBM i"
- CDM attribute: FQDN Agent attribute: KA4MISC.FULLHOSTNM Description: Fully Qualified Domain Name
- CDM attribute: OSVersion Agent attribute: KA4MISC.OSVRM Description: OS Version
- CDM attribute: KernelVersion Agent attribute: KA4MISC.OSVRM Description: Kernel Version
- CDM attribute: KernelArchitecture Agent attribute: None Description: "POWER"
- CDM attribute: OSConfidence Agent attribute: None Description: "100"
- CDM attribute: SysValQABNORMSW Agent attribute: KA4SVACT.QABNORMSW Description: The status of a previous end of a system.
- CDM attribute: SysValQACTJOB Agent attribute: KA4SVACT.QACTJOB Description: The initial number of active jobs for which auxiliary storage is to be allocated during an initial program load (IPL).
- CDM attribute: SysValQADLACTJ Agent attribute: KA4SVACT.QADLACTJ Description: The additional number of active jobs for which auxiliary storage is to be allocated when the initial number of active jobs (the system value \*QACTJOB) is reached.
- CDM attribute: SysValOAUDCTL Agent attribute: KA4SVACT.QAUDCTL Description: Indicates whether auditing is done for objects and users' actions and the level to be performed.
- CDM attribute: SysValQBASACTLVL Agent attribute: KA4SVACT.QBASACTLVL Description: The base-storage-pool activity level.
- CDM attribute: SysValQBASPOOL Agent attribute: KA4SVAL.QBASPOOL Description: The minimum size of the base storage pool.
- CDM attribute: SysValQCCSID Agent attribute: KA4SVUSR.QCCSID Description: The system value for coded character set identifiers.
- CDM attribute: SysValQCONSOLE Agent attribute: KA4SVSYCT1.QCONSOLE Description: The name of the display device that is the console.
- CDM attribute: SysValQDEVRCYACN Agent attribute: KA4SVDEV.QDEVRCYACN Description: Action to take when an I/O error occurs on the workstation for an interactive job.
- CDM attribute: SysValQDYNPTYADJ Agent attribute: KA4SVSYCT1.QDYNPTYADJ Description: Controls whether the dynamic priority adjustment is on or off.
- CDM attribute: SysValQDYNPTYSCD Agent attribute: KA4SVSYCT1.QDYNPTYSCD Description: Controls whether the dynamic priority scheduler algorithm is on or off.
- CDM attribute: SysValQIPLSTS Agent attribute: KA4SVIPL.QIPLSTS Description: Indicates what type of IPL occurred last.
- CDM attribute: SysValQIPLTYPE Agent attribute: KA4SVIPL.QIPLTYPE Description: Indicates the type of IPL to perform.
- CDM attribute: SysValQLANGID Agent attribute: KA4SVSYCT1.QLANGID Description: Default language identifier for the system.
- CDM attribute: SysValQLOCALE Agent attribute: KA4SVSYCT1.QLOCALE Description: Specifies the locale path name or a special value for a predefined locale.
- CDM attribute: SysValQMAXACTLVL Agent attribute: KA4SVPRF.QMAXACTLVL

Description: The maximum activity level of the system.

- CDM attribute: SysValQMCHPOOL Agent attribute: KA4SVPRF.QMCHPOOL Description: The size of the machine storage pool.
- CDM attribute: SysValQSTRUPPGM Agent attribute: KA4SVPRF.QSTRUPPGM Description: Indicates the name of the startup program called from an autostart job when the controlling subsystem is started.
- CDM attribute: SysValOMAXJOB Agent attribute: KA4SVALLOC.QMAXJOB Description: Specifies the maximum number of jobs allowed on the system.
- CDM attribute: SysValQModel Agent attribute: KA4SVL.QMODEL Description: The model number for the system.
- CDM attribute: SysValQPWDEXPITV Agent attribute: KA4SVAL.QPWDEXPITV Description: The number of days the user's password can remain active before it must be changed.
- CDM attribute: SysValQPWDLVL Agent attribute: KA4SVSEC.QPWDLVL Description: Specifies the level of password support on the system.
- CDM attribute: SysValQPWDVLDPGM Agent attribute: KA4SVSEC.QPWDVLDPGM Description: Specifies the user-written password validation program that does additional validation on passwords.

## • CDM attribute: SysValQPWRRSTIPL

- Agent attribute: KA4SVAL.QPWRRSTIPL Description: Specifies whether the system should automatically perform an IPL when utility power is restored after a power failure.
- CDM attribute: SysValQRMTIPL Agent attribute: KA4SVIPL.QRMTIPL Description: The remote power on and IPL indicator.
- CDM attribute: SysValQRMTSIGN Agent attribute: KA4SVAL.QRMTSIGN Description: Specifies how the system handles remote sign-on requests.
- CDM attribute: SysValQSECURITY Agent attribute: KA4SVAL.QSECURITY Description: Indicates the level of system security.
- CDM attribute: SysValOSRLNBR Agent attribute: KA4SVL.QSRLNBR Description: The serial number for the system.
- CDM attribute: SysValQSPCENV Agent attribute: KA4SVSYCT2.QSPCENV Description: Specifies the system environment used as the default for all users.
- CDM attribute: Label Agent attribute: None Description: "IBM i"

## **i5OS Software Component class**

The following information describes the i5OS Software Component class.

### **CDM class name**

sys.i5OS.I5OSSoftwareComponent

### **CDM attributes, agent attributes, and descriptions**

- CDM attribute: Description Agent attribute: KA4LPP.PRODDESC Description: Product Description
- CDM attribute: Name Agent attribute: KA4LPP.PRODID Description: Name
- CDM attribute: Option Agent attribute: KA4LPP.PRODOPT Description: Option
- CDM attribute: Release Agent attribute: KA4LPP.PRODREL Description: Release
- CDM attribute: Feature Agent attribute: KA4LPP.FEATURE Description: Feature
- CDM attribute: Label Agent attribute: None Description: Managed System Name - <Release>-<Product ID>-<Option>-<Feature>

## **i5OS User Profile (IBM i) class**

The following information describes the i5OS User Profile (IBM i) class.

#### **CDM class name**

sys.i5OS.I5UserProfile

- CDM attribute: ProfileName Agent attribute: KA4USRGRP.NAME Description: Profile Name
- CDM attribute: Description Agent attribute: KA4USRGRP.TEXTDESC Description: Description
- CDM attribute: InitialMenu Agent attribute: KA4USRGRP.INITMENU Description: Initial Menu
- CDM attribute: InitialProgram Agent attribute: KA4USRGRP.INITPGM Description: Initial Program
- CDM attribute: LimitCapabilities Agent attribute: KA4USRGRP.LIMITCAPAB Description: Limit Capabilities
- CDM attribute: SpecialAuthority Agent attributes: KA4USRGRP.ALLOBJ KA4USRGRP.AUDIT KA4USRGRP.IOSYSCFG KA4USRGRP.JOBCTL KA4USRGRP.SAVSYS KA4USRGRP.SECADM KA4USRGRP.SERVICE KA4USRGRP.SPLCTL

Description: Special Authority

• CDM attribute: Label Agent attribute: None Description: Managed System Name - <UserName>

## **TMS Agent class**

The following information describes the TMS Agent class.

## **CDM class name**

app.TMSAgent

- CDM attribute: ManagedSystemName Agent attribute: None Description: Managed System Name
- CDM attribute: ManagedObjectName Agent attribute: None Description: "p@" Managed System Name
- CDM attribute: SoftwareVersion Agent attribute: None Description: OS Agent ITM version
- CDM attribute: ProductCode Agent attribute: None Description: OS Agent Product Code (A4)
- CDM attribute: Affinity Agent attribute: None Description: OS Agent affinity
- CDM attribute: Label Agent attribute: None Description: Managed System Name "- IBM i"

# **Appendix F. OSLC resources for the IBM i OS agent**

Tivoli Monitoring includes the Open Services for Lifecycle Collaboration Performance Monitoring (OSLC-PM) service provider. The service provider registers monitoring resources with the Registry Services. Registry Services is a Jazz for Service Management integration service that provides a shared data repository for products in an integrated service management environment. Products that discover and manage shared IT resources can register these IT resources and the services they offer with Registry Services. Other products such as Tivoli Business Service Manager can use data by querying Registry Services for the managed resources or the associated service providers of interest.

The OSLC Performance Monitoring service provider is included with the Tivoli Enterprise Monitoring Automation Server. The automation server is installed on the same computer system as the Hub monitoring server and is configured with the connection information for Registry Services. The Performance Monitoring service provider registers resources types that are defined by the OSLC Common Resource Type Vocabulary (CRTV). Monitoring agents provide a template that maps their monitoring data to CRTV resources. The template is installed with the agent's monitoring server application support in these directories on the computer system where the automation server and Hub monitoring server are installed:

- For UNIX or Linux:CANDLEHOME/tables/cicatrsq/0SLC/xml
- For Windows or IBM i: CANDLEHOME/CMS/0SLC/xml

**Note:** The IBM i OS agent must be at version 6.3 (or later) for its resources to be registered by the service provider. However, the agent's application support on the Hub monitoring server must be at version 6.3 (or later).

The Performance Monitoring service provider registers ComputerSystem and IPAddress resources for OS agents with Registry Services when an agent comes online for the first time. The service provider also periodically checks for resource changes such as new IP addresses and notifies Registry Services of any updates.

The Performance Monitoring service provider also provides an OSLC RESTful API for retrieving linked data about ComputerSystem and IPAddress resources. The service provider accepts HTTP GET requests for the RDF/XML, compact XML, and HTML content types. However, it returns an HTTP 406 status code when it receives a compact XML request for IPAddress resources since UI preview (HTML content) is not supported for that resource type. Also, the HTML content is not translated so is always displayed in English.

When RDF/XML and HTML content is requested for a ComputerSystem resource, the service provider returns the properties that were registered with Registry Services and metric properties that are defined by the OSLC Performance Monitoring working group and the private ITM namespace vocabulary.

When RDF/XML content is requested for an IPAddress resource, only the registered properties are returned since metrics are not defined for this resource type.

The following sections list the CRTV resources and properties that are registered for OS agents and also the metric properties that the service provider returns in RDF/XML responses or that are used to return HTML content.

For more information on Common Resource Type Vocabulary resources and Performance Monitoring metrics, see:

- <http://open-services.net/wiki/reconciliation/>
- <http://open-services.net/wiki/performance-monitoring/>

## **ComputerSystem resources**

The following information describes the ComputerSystem resource information provided by the IBM i OS monitoring agent. The corresponding attributes, from which the properties are derived, are listed within parentheses.

#### **Resource type**

<http://open-services.net/ns/crtv#ComputerSystem>

## **Record type**

<http://jazz.net/ns/ism/perfmon/itm#ka4>

#### **Relationships**

None

### **Vocabulary namespaces**

crtv[=http://open-services.net/ns/crtv#](http://open-services.net/ns/crtv#) ems[=http://open-services.net/ns/ems#](http://open-services.net/ns/ems#) itm[=http://jazz.net/ns/ism/perfmon/itm#](http://jazz.net/ns/ism/perfmon/itm#) oslc[=http://open-services.net/ns/core#](http://open-services.net/ns/core#) pm[=http://open-services.net/ns/perfmon#](http://open-services.net/ns/perfmon#)

#### **Registration record properties**

crtv:fqdn (KA4MISC.FULLHOSTNM) crtv:manufacturer (KA4MISC.MANUFACTUR) crtv:model (KA4MISC.TYPE + KA4SVAL.QMODEL) crtv:serialNumber (KA4SVAL.QSRLNBR) crtv:shortHostname (KA4MISC.FULLHOSTNM) crtv:vmid (KA4SYSTS.PARTID) itm:osType (INODESTS.HOSTINFO) oslc:domain [\(http://open-services.net/ns/perfmon#\)](http://open-services.net/ns/perfmon#) oslc:serviceProvider (URL of the Performance Monitoring service provider record in Registry Services) itm:internalID (This property is not intended for use by OSLC client applications.)

#### **Metric properties**

itm:topProcessesforCPUUtil (KA4PFJOB.JOBNAME KA4PFJOB.JOBNUMBER KA4PFJOB.CPUPCTDLT) itm:disksByPercentageSpaceUsed (KA4DISKI5.NAME KA4DISKI5.PCTUSED) itm:nativeIdentity (INODESTS.ORIGINNODE INODESTS.AFFINITIES)

## **IPAddress resources**

The following information describes the IPAddress resource information provided by the IBM i OS monitoring agent.

#### **Resource type**

<http://open-services.net/ns/crtv#IPAddress>

#### **Record type**

<http://jazz.net/ns/ism/perfmon/itm#ka4>

#### **Relationships**

dependsOn where the target is a resource type of [http://open-services.net/ns/](http://open-services.net/ns/crtv#ComputerSystem) [crtv#ComputerSystem](http://open-services.net/ns/crtv#ComputerSystem)

#### **Vocabulary namespaces**

oslc[=http://open-services.net/ns/core#](http://open-services.net/ns/core#)

crtv[=http://open-services.net/ns/crtv#](http://open-services.net/ns/crtv#)

itm[=http://jazz.net/ns/ism/perfmon/itm#](http://jazz.net/ns/ism/perfmon/itm#)

#### **Registration record properties**

crtv:address (KA4TCPINT.IADDRESS)

crtv:contextAddressSpace (KA4TCPINT.IADDRESS)

itm:internalID (This property is not intended for use by OSLC client applications.)

itm:managedSystemName (KA4MACHIN.NODE)

oslc:domain [\(http://open-services.net/ns/perfmon#\)](http://open-services.net/ns/perfmon#)

oslc:serviceProvider (URL of the Performance Monitoring service provider record in Registry Services)

**Note:** All IP addresses are registered with the public IP address context value.

## **Metric properties**

None.

### **Sample RDF/XML response for a ComputerSystem resource**

<rdf:RDF xml:base="http://tiv9.rchland.ibm.com:10001/kas\_srv/provider?<br>type=ComputerSystem&amp;search=1360213308185100" xmlns:rdf="http://www.w3.org/1999/02/22-rdf-syntax-ns#" xmlns:rdfs="http://www.w3.org/2000/01/rdf-schema#" xmlns:oslc="http://open-services.net/ns/core#" xmlns:dcterms="http://purl.org/dc/terms/" xmlns:pm="http://open-services.net/ns/perfmon#" xmlns:crtv="http://open-services.net/ns/crtv#" xmlns:itm="http://jazz.net/ns/ism/perfmon/itm#" xmlns:ems="http://open-services.net/ns/ems#"> <rdf:Description rdf:about="http://tiv9.rchland.ibm.com:10001/kas\_srv/provider? type=ComputerSystem&search=1360213308185100"> <rdf:type rdf:resource="http://open-services.net/ns/crtv#ComputerSystem"/> <itm:osType rdf:resource="http://jazz.net/ns/ism/perfmon/itm/osType#IBM%20i"/> <crtv:model>9406825</crtv:model> <crtv:fqdn>rchastvm.rch.stglabs.ibm.com</crtv:fqdn> <crtv:manufacturer>IBM</crtv:manufacturer> <crtv:vmid>0</crtv:vmid> <crtv:shortHostname>rchastvm</crtv:shortHostname> <crtv:serialNumber>105TTVM</crtv:serialNumber> <rdf:type rdf:resource="http://open-services.net/ns/perfmon#PerformanceMonitoringRecord"/> <dcterms:isPartOf rdf:resource="http://tiv9.rchland.ibm.com:10001/kas\_srv/provider? type=ComputerSystem&search=1360213308185100"/> <dcterms:date>2013-02-07T05:04:28.000Z</dcterms:date> <itm:nativeIdentity> <rdf:Description> <itm:managedSystemName>RCHASTVM:KA4</itm:managedSystemName> 000000000A000nyQ0a7</itm:affinity> </rdf:Description> </itm:nativeIdentity> <itm:managedSystemName>RCHASTVM:KA4</itm:managedSystemName> <oslc:domain rdf:resource="http://open-services.net/ns/perfmon#"/><br><oslc:serviceProvider rdf:resource="http://tiv9.rchland.ibm.com:10001/kas\_srv/provider"/> <itm:topProcessesforCPUUtil rdf:resource="#topCPU-seq"/> <itm:disksByPercentageSpaceUsed rdf:resource="#diskSpaceUsed-seq"/> </rdf:Description> <rdf:Description rdf:about="#topCPU-seq"> <rdf:type rdf:resource="http://www.w3.org/1999/02/22-rdf-syntax-ns#Seq"/> <rdf:\_1 rdf:resource="#CT\_AGENT-017452"/> </rdf:Description> <rdf:Description rdf:about="#diskSpaceUsed-seq">

<rdf:type rdf:resource="http://www.w3.org/1999/02/22-rdf-syntax-ns#Seq"/> <rdf:\_1 rdf:resource="#DD001"/> <rdf:\_2 rdf:resource="#DD002"/> <rdf:\_3 rdf:resource="#DD003"/> <rdf:\_4 rdf:resource="#DD004"/> </rdf:Description> <rdf:Description rdf:about="#CT\_AGENT-017452"> <rdf:type rdf:resource="http://open-services.net/ns/crtv#Process"/> <rdf:type rdf:resource="http://open-services.net/ns/perfmon#PerformanceMonitoringRecord"/> <dcterms:isPartOf rdf:resource="http://tiv9.rchland.ibm.com:10001/kas\_srv/provider? type=ComputerSystem&search=1360213308185100"/> <dcterms:title>CT\_AGENT</dcterms:title> <crtv:processId>017452</crtv:processId> <ems:observes rdf:resource="#CT\_AGENT-017452-cpuUtil"/> </rdf:Description> <rdf:Description rdf:about="#DD001"> <rdf:type rdf:resource="http://open-services.net/ns/crtv#StorageVolume"/> <rdf:type rdf:resource="http://open-services.net/ns/perfmon#PerformanceMonitoringRecord"/> <dcterms:isPartOf rdf:resource="http://tiv9.rchland.ibm.com:10001/kas\_srv/provider? type=ComputerSystem&search=1360213308185100"/> <dcterms:title>DD001</dcterms:title> <ems:observes rdf:resource="#diskUsed-DD001"/> </rdf:Description> <rdf:Description rdf:about="#DD002"> <rdf:type rdf:resource="http://open-services.net/ns/crtv#StorageVolume"/><br><rdf:type rdf:resource="http://open-services.net/ns/perfmon#PerformanceMonitoringRecord"/><br><dcterms:isPartOf rdf:resource="http://tiv9.rchland.ibm.c type=ComputerSystem&search=1360213308185100"/> <dcterms:title>DD002</dcterms:title> <ems:observes rdf:resource="#diskUsed-DD002"/> </rdf:Description> <rdf:Description rdf:about="#DD003"> <rdf:type rdf:resource="http://open-services.net/ns/crtv#StorageVolume"/> <rdf:type rdf:resource="http://open-services.net/ns/perfmon#PerformanceMonitoringRecord"/> <dcterms:isPartOf rdf:resource="http://tiv9.rchland.ibm.com:10001/kas\_srv/provider? type=ComputerSystem&search=1360213308185100"/> <dcterms:title>DD003</dcterms:title> <ems:observes rdf:resource="#diskUsed-DD003"/> </rdf:Description> <rdf:Description rdf:about="#DD004"> <rdf:type rdf:resource="http://open-services.net/ns/crtv#StorageVolume"/> <rdf:type rdf:resource="http://open-services.net/ns/perfmon#PerformanceMonitoringRecord"/> <dcterms:isPartOf rdf:resource="http://tiv9.rchland.ibm.com:10001/kas\_srv/provider? type=ComputerSystem&search=1360213308185100"/> <dcterms:title>DD004</dcterms:title> <ems:observes rdf:resource="#diskUsed-DD004"/> </rdf:Description> <rdf:Description rdf:about="#CT\_AGENT-017452-cpuUtil"> <rdf:type rdf:resource="http://open-services.net/ns/ems#Measure"/> <dcterms:title> CPU Utilization </dcterms:title> <ems:numericValue rdf:datatype="http://www.w3.org/2001/XMLSchema#double"> 0.8 </ems:numericValue> <ems:unitOfMeasure rdf:resource="http://dbpedia.org/resource/Percentage"/> <ems:metric rdf:resource="http://open-services.net/ns/perfmon#CpuUsed"/> </rdf:Description> <rdf:Description rdf:about="#diskUsed-DD001"> <rdf:type rdf:resource="http://open-services.net/ns/ems#Measure"/> <dcterms:title> Percentage space used </dcterms:title> <ems:numericValue rdf:datatype="http://www.w3.org/2001/XMLSchema#double"> 32.0 </ems:numericValue> <ems:unitOfMeasure rdf:resource="http://dbpedia.org/resource/Percentage"/> <ems:metric rdf:resource="http://open-services.net/ns/perfmon#DiskSpaceUsed"/> </rdf:Description> <rdf:Description rdf:about="#diskUsed-DD002"> <rdf:type rdf:resource="http://open-services.net/ns/ems#Measure"/> <dcterms:title> Percentage space used </dcterms:title> <ems:numericValue rdf:datatype="http://www.w3.org/2001/XMLSchema#double"> 31.1 </ems:numericValue> <ems:unitOfMeasure rdf:resource="http://dbpedia.org/resource/Percentage"/> <ems:metric rdf:resource="http://open-services.net/ns/perfmon#DiskSpaceUsed"/> </rdf:Description> <rdf:Description rdf:about="#diskUsed-DD003"> <rdf:type rdf:resource="http://open-services.net/ns/ems#Measure"/> <dcterms:title> Percentage space used </dcterms:title> <ems:numericValue rdf:datatype="http://www.w3.org/2001/XMLSchema#double"> 31.1 </ems:numericValue> <ems:unitOfMeasure rdf:resource="http://dbpedia.org/resource/Percentage"/> <ems:metric rdf:resource="http://open-services.net/ns/perfmon#DiskSpaceUsed"/>

```
</rdf:Description>
```
<rdf:Description rdf:about="#diskUsed-DD004"> <rdf:type rdf:resource="http://open-services.net/ns/ems#Measure"/> <dcterms:title>

Percentage space used

</dcterms:title>

<ems:numericValue rdf:datatype="http://www.w3.org/2001/XMLSchema#double">

31.1<br></ems:numericValue><br><ems:unitOfMeasure rdf:resource="http://dbpedia.org/resource/Percentage"/><br><ems:metric rdf:resource="http://open-services.net/ns/perfmon#DiskSpaceUsed"/> </rdf:Description> </rdf:RDF>

# **Documentation library**

This appendix contains information about the publications related to IBM Tivoli Monitoring and to the commonly shared components of Tivoli Management Services.

These publications are listed in the following categories:

- IBM Tivoli Monitoring library
- Related publications

For information about accessing and using the publications, select **Using the publications** in the **Contents** pane of the IBM Tivoli Monitoring and OMEGAMON® XE Information Center at [http://pic.dhe.ibm.com/infocenter/](http://pic.dhe.ibm.com/infocenter/tivihelp/v61r1/index.jsp) [tivihelp/v61r1/index.jsp.](http://pic.dhe.ibm.com/infocenter/tivihelp/v61r1/index.jsp)

To find a list of new and changed publications, click **What's new** on the Welcome page of the IBM Tivoli Monitoring and OMEGAMON XE Information Center. To find publications from the previous version of a product, click **Previous versions** under the name of the product in the **Contents** pane.

## **IBM Tivoli Monitoring library**

The following publications provide information about IBM Tivoli Monitoring and about the commonly shared components of Tivoli Management Services:

v *Quick Start Guide*

Introduces the components of IBM Tivoli Monitoring.

• *Installation and Setup Guide*, SC22-5445

Provides instructions for installing and configuring IBM Tivoli Monitoring components on Windows, Linux, and UNIX systems.

- v *Program Directory for IBM Tivoli Management Services on z/OS*, GI11-4105 Gives instructions for the SMP/E installation of the Tivoli Management Services components on z/OS.
- v *High Availability Guide for Distributed Systems*, SC22-5455

Gives instructions for several methods of ensuring the availability of the IBM Tivoli Monitoring components.

*IBM Tivoli zEnterprise Monitoring Agent Installation and Configuration Guide,* SC14-7358

Provides instructions for installing and configuring Tivoli zEnterprise monitoring agent components on Windows, Linux, and UNIX systems. Also includes migration and backup information, Enterprise Common Collector troubleshooting, Hardware Management Console configuration, and use of the command line interface or APIs to customize the collector. This guide complements the *Tivoli zEnterprise Monitoring Agent User's Guide*.

v *Administrator's Guide*, SC22-5446

Describes the support tasks and functions required for the Tivoli Enterprise Portal Server and clients, including Tivoli Enterprise Portal user administration.

v *Command Reference*, SC22-5448

Provides detailed syntax and parameter information, as well as examples, for the commands you can use in IBM Tivoli Monitoring.

v *Messages*, SC22-5450

Lists and explains messages generated by all IBM Tivoli Monitoring components and by z/OS-based Tivoli Management Services components (such as Tivoli Enterprise Monitoring Server on z/OS and TMS:Engine).

v *Troubleshooting Guide*, GC22-5449

Provides information to help you troubleshoot problems with the software.

• Tivoli Enterprise Portal online help

Provides context-sensitive reference information about all features and customization options of the Tivoli Enterprise Portal. Also gives instructions for using and administering the Tivoli Enterprise Portal.

v *Tivoli Enterprise Portal User's Guide*, SC22-5447

Complements the Tivoli Enterprise Portal online help. The guide provides hands-on lessons and detailed instructions for all Tivoli Enterprise Portal features.

v *Agent Builder User's Guide*, SC32-1921

Explains how to use the Agent Builder for creating monitoring agents and their installation packages, and for adding functions to existing agents.

v *Performance Analyzer User's Guide*, SC27-4004

Explains how to use the Performance Analyzer to understand resource consumption trends, identify problems, resolve problems more quickly, and predict and avoid future problems.

v *IBM Tivoli zEnterprise Monitoring Agent User's Guide*, SC14-7359

Complements the Tivoli zEnterprise monitoring agent online help. The guide provides reference information about the interface, usage scenarios, agent troubleshooting information, and information about Tivoli Common Reporting reports. This guide complements the *Tivoli zEnterprise Monitoring Agent Installation and Configuration Guide*.

## **Documentation for the base agents**

If you purchased IBM Tivoli Monitoring as a product, you received a set of base monitoring agents as part of the product. If you purchased a monitoring agent product (for example, an OMEGAMON XE product) that includes the commonly shared components of Tivoli Management Services, you did not receive the base agents.

The following publications provide information about using the base agents.

- Operating system agents:
	- *Windows OS Agent User's Guide*, SC22-5451
	- *UNIX OS Agent User's Guide*, SC22-5452
	- *Linux OS Agent User's Guide*, SC22-5453
	- *IBM i Agent User's Guide*, SC22-5454
- Agentless operating system monitors:
	- *Agentless Monitoring for Windows Operating Systems User's Guide*, SC23-9765
	- *Agentless Monitoring for AIX Operating Systems User's Guide*, SC23-9761
	- *Agentless Monitoring for HP-UX Operating Systems User's Guide*, SC23-9763
	- *Agentless Monitoring for Solaris Operating Systems User's Guide*, SC23-9764
	- *Agentless Monitoring for Linux Operating Systems User's Guide*, SC23-9762
- Warehouse agents:
	- *Warehouse Summarization and Pruning Agent User's Guide*, SC22-5457
- *Warehouse Proxy Agent User's Guide*, SC22-5456
- <span id="page-324-0"></span>• System P agents:
	- *AIX Premium Agent User's Guide*, SA23-2237
	- *CEC Base Agent User's Guide*, SC23-5239
	- *HMC Base Agent User's Guide*, SA23-2239
	- *VIOS Premium Agent User's Guide*, SA23-2238
- Other base agents:
	- *Tivoli Log File Agent User's Guide*, SC14-7484
	- *Systems Director base Agent User's Guide*, SC27-2872

### **Related publications**

For information about related products and publications select **OMEGAMON XE shared publications** or other entries in the **Contents** pane of the IBM Tivoli Monitoring and OMEGAMON XE Information Center at [http://pic.dhe.ibm.com/](http://pic.dhe.ibm.com/infocenter/tivihelp/v61r1/index.jsp) [infocenter/tivihelp/v61r1/index.jsp](http://pic.dhe.ibm.com/infocenter/tivihelp/v61r1/index.jsp) .

### **Other sources of documentation**

You can also obtain technical documentation about IBM Tivoli Monitoring and related products from the following sources:

• Service Management Connect (SMC)

For introductory information about SMC, see [IBM Service Management Connect](http://www.ibm.com/developerworks/servicemanagement) (http://www.ibm.com/developerworks/servicemanagement).

For information about Tivoli products, see the Application Performance Management community on SMC at [IBM Service Management Connect >](http://www.ibm.com/developerworks/servicemanagement/apm/index.html) [Application Performance Management](http://www.ibm.com/developerworks/servicemanagement/apm/index.html) (http://www.ibm.com/developerworks/ servicemanagement/apm).

Connect, learn, and share with Service Management professionals. Get access to developers and product support technical experts who provide their perspectives and expertise. Using SMC, you can:

- Become involved with transparent development, an ongoing, open engagement between external users and developers of Tivoli products where you can access early designs, sprint demos, product roadmaps, and pre-release code.
- Connect one-on-one with the experts to collaborate and network about Tivoli and Integrated Service Management.
- Benefit from the expertise and experience of others using blogs.
- Collaborate with the broader user community using wikis and forums.
- Tivoli wikis

[IBM Service Management Connect > Application Performance Management](http://www.ibm.com/developerworks/servicemanagement/apm/index.html) (http://www.ibm.com/developerworks/servicemanagement/apm) includes a list of relevant Tivoli wikis that offer best practices and scenarios for using Tivoli products, white papers contributed by IBM employees, and content created by customers and business partners.

Two of these wikis are of particular relevance to IBM Tivoli Monitoring:

– The [IBM Tivoli Monitoring Wiki](https://www.ibm.com/developerworks/mydeveloperworks/wikis/home?lang=en#/wiki/Tivoli%20Monitoring/page/Home) (https://www.ibm.com/developerworks/ mydeveloperworks/wikis/home?lang=en#/wiki/Tivoli%20Monitoring/page/ Home) provides information about IBM Tivoli Monitoring and related distributed products, including IBM Tivoli Composite Application Management products.

- The Tivoli System z® [Monitoring and Application Management Wiki](https://www.ibm.com/developerworks/mydeveloperworks/wikis/home?lang=en#/wiki/Tivoli%20System%20z%20Monitoring%20and%20Application%20Management) provides information about the OMEGAMON XE products, NetView® for z/OS, Tivoli Monitoring Agent for z/TPF, and other System z monitoring and application management products.
- IBM Integrated Service Management Library

[http://www.ibm.com/software/brandcatalog/ismlibrary/](http://www-01.ibm.com/software/brandcatalog/ismlibrary/)

IBM Integrated Service Management Library is an online catalog that contains integration documentation and other downloadable product extensions.

• Redbooks®

<http://www.redbooks.ibm.com/>

IBM Redbooks and Redpapers include information about products from platform and solution perspectives.

• Technotes

Technotes provide the latest information about known product limitations and workarounds. You can find Technotes through the IBM Software Support Web site at [http://www.ibm.com/software/support/.](http://www.ibm.com/software/support/)

# <span id="page-326-0"></span>**Support information**

If you have a problem with your IBM software, you want to resolve it quickly. IBM provides ways for you to obtain the support you need.

#### **Online**

The following sites contain troubleshooting information:

- v Go to the [IBM Support Portal](http://www.ibm.com/support/entry/portal/software) (http://www.ibm.com/support/entry/ portal/software) and follow the instructions.
- Go to [IBM Service Management Connect > Application Performance](http://www.ibm.com/developerworks/servicemanagement/apm/index.html) [Management](http://www.ibm.com/developerworks/servicemanagement/apm/index.html) (http://www.ibm.com/developerworks/ servicemanagement/apm) and select the appropriate wiki.

#### **IBM Support Assistant**

The IBM Support Assistant (ISA) is a free local software serviceability workbench that helps you resolve questions and problems with IBM software products. The ISA provides quick access to support-related information and serviceability tools for problem determination. To install the ISA software, go to [IBM Support Assistant](http://www-01.ibm.com/software/support/isa) (http://www-01.ibm.com/ software/support/isa).

#### **Troubleshooting Guide**

For more information about resolving problems, see the product's Troubleshooting Guide.

### **Using IBM Support Assistant**

The IBM Support Assistant is a free, stand-alone application that you can install on any workstation. You can then enhance the application by installing product-specific plug-in modules for the IBM products you use.

The IBM Support Assistant saves you the time it takes to search the product, support, and educational resources. The IBM Support Assistant helps you gather support information when you need to open a problem management record (PMR), which you can then use to track the problem.

The product-specific plug-in modules provide you with the following resources:

- Support links
- Education links
- Ability to submit problem management reports

For more information, and to download the IBM Support Assistant, see [http://www.ibm.com/software/support/isa.](http://www.ibm.com/software/support/isa) After you download and install the IBM Support Assistant, follow these steps to install the plug-in for your Tivoli product:

- 1. Start the IBM Support Assistant application.
- 2. Select **Updater** on the Welcome page.
- 3. Select **New Properties and Tools** or select the **New Plug-ins** tab (depending on the version of IBM Support Assistant installed).
- 4. Under **Tivoli**, select your product, and then click **Install**. Be sure to read the license and description.

If your product is not included on the list under **Tivoli**, no plug-in is available yet for the product.

- 5. Read the license and description, and click **I agree**.
- 6. Restart the IBM Support Assistant.

### <span id="page-327-0"></span>**Obtaining fixes**

A product fix might be available to resolve your problem. To determine which fixes are available for your Tivoli software product, follow these steps:

- 1. Go to the IBM Software Support website at [http://www.ibm.com/software/](http://www.ibm.com/software/support) [support.](http://www.ibm.com/software/support)
- 2. Under **Select a brand and/or product**, select **Tivoli**.

If you click **Go**, the **Search within all of Tivoli support** section is displayed. If you don't click **Go**, you see the **Select a product** section.

- 3. Select your product and click **Go**.
- 4. Under **Download**, click the name of a fix to read its description and, optionally, to download it.

If there is no **Download** heading for your product, supply a search term, error code, or APAR number in the field provided under **Search Support (this product)**, and click **Search**.

For more information about the types of fixes that are available, see the *IBM Software Support Handbook* at [http://www14.software.ibm.com/webapp/set2/sas/](http://www14.software.ibm.com/webapp/set2/sas/f/handbook/home.html) [f/handbook/home.html.](http://www14.software.ibm.com/webapp/set2/sas/f/handbook/home.html)

### **Receiving weekly support updates**

To receive weekly e-mail notifications about fixes and other software support news, follow these steps:

- 1. Go to the IBM Software Support website at [http://www.ibm.com/software/](http://www.ibm.com/software/support) [support.](http://www.ibm.com/software/support)
- 2. Click **My support** in the far upper-right corner of the page under **Personalized support**.
- 3. If you have already registered for **My support**, sign in and skip to the next step. If you have not registered, click **register now**. Complete the registration form using your e-mail address as your IBM ID and click **Submit**.
- 4. The **Edit profile** tab is displayed.
- 5. In the first list under **Products**, select **Software**. In the second list, select a product category (for example, **Systems and Asset Management**). In the third list, select a product sub-category (for example, **Application Performance & Availability** or **Systems Performance**). A list of applicable products is displayed.
- 6. Select the products for which you want to receive updates.
- 7. Click **Add products**.
- 8. After selecting all products that are of interest to you, click **Subscribe to email** on the **Edit profile** tab.
- 9. In the **Documents** list, select **Software**.
- 10. Select **Please send these documents by weekly email**.
- 11. Update your e-mail address as needed.
- 12. Select the types of documents you want to receive.
- 13. Click **Update**.

If you experience problems with the **My support** feature, you can obtain help in one of the following ways:

#### **Online**

Send an e-mail message to erchelp@ca.ibm.com, describing your problem.

```
By phone
```
Call 1-800-IBM-4You (1-800-426-4968).

### <span id="page-328-0"></span>**Contacting IBM Software Support**

IBM Software Support provides assistance with product defects. The easiest way to obtain that assistance is to open a PMR or ETR directly from the IBM Support Assistant.

Before contacting IBM Software Support, your company must have an active IBM software maintenance contract, and you must be authorized to submit problems to IBM. The type of software maintenance contract that you need depends on the type of product you have:

v For IBM distributed software products (including, but not limited to, Tivoli, Lotus<sup>®</sup>, and Rational<sup>®</sup> products, as well as DB2 and WebSphere<sup>®</sup> products that run on Windows or UNIX operating systems), enroll in Passport Advantage® in one of the following ways:

### **Online**

Go to the Passport Advantage website at [http://www-306.ibm.com/](http://www.lotus.com/services/passport.nsf/ WebDocs/Passport_Advantage_Home) [software/howtobuy/passportadvantage/pao\\_customers.htm](http://www.lotus.com/services/passport.nsf/ WebDocs/Passport_Advantage_Home) .

### **By telephone**

For the telephone number to call in your country, go to the IBM Software Support website at [http://techsupport.services.ibm.com/](http://techsupport.services.ibm.com/guides/contacts.html) [guides/contacts.html](http://techsupport.services.ibm.com/guides/contacts.html) and click the name of your geographic region.

- For customers with Subscription and Support  $(S \& S)$  contracts, go to the Software Service Request website at [https://techsupport.services.ibm.com/ssr/](https://techsupport.services.ibm.com/ssr/login) [login.](https://techsupport.services.ibm.com/ssr/login)
- For customers with Linux, iSeries, pSeries, zSeries®, and other support agreements, go to the IBM Support Line website at [http://www.ibm.com/](http://www.ibm.com/services/us/index.wss/so/its/a1000030/dt006) [services/us/index.wss/so/its/a1000030/dt006.](http://www.ibm.com/services/us/index.wss/so/its/a1000030/dt006)
- v For IBM eServer™ software products (including, but not limited to, DB2 and WebSphere products that run in zSeries, pSeries, and iSeries environments), you can purchase a software maintenance agreement by working directly with an IBM sales representative or an IBM Business Partner. For more information about support for eServer software products, go to the IBM Technical Support Advantage website at [http://www.ibm.com/servers/eserver/techsupport.html.](http://www.ibm.com/servers/eserver/techsupport.html)

If you are not sure what type of software maintenance contract you need, call 1-800-IBMSERV (1-800-426-7378) in the United States. From other countries, go to the contacts page of the *IBM Software Support Handbook* on the web at <http://www14.software.ibm.com/webapp/set2/sas/f/handbook/home.html> and click the name of your geographic region for telephone numbers of people who provide support for your location.

## **Notices**

This information was developed for products and services offered in the U.S.A. IBM may not offer the products, services, or features discussed in this document in other countries. Consult your local IBM representative for information on the products and services currently available in your area. Any reference to an IBM product, program, or service is not intended to state or imply that only that IBM product, program, or service may be used. Any functionally equivalent product, program, or service that does not infringe any IBM intellectual property right may be used instead. However, it is the user's responsibility to evaluate and verify the operation of any non-IBM product, program, or service.

IBM may have patents or pending patent applications covering subject matter described in this document. The furnishing of this document does not give you any license to these patents. You can send license inquiries, in writing, to:

IBM Director of Licensing IBM Corporation North Castle Drive Armonk, NY 10504-1785 U.S.A.

For license inquiries regarding double-byte (DBCS) information, contact the IBM Intellectual Property Department in your country or send inquiries, in writing, to:

Intellectual Property Licensing Legal and Intellectual Property Law IBM Japan, Ltd. 19-21, Nihonbashi-Hakozakicho, Chuo-ku Tokyo 103-8510, Japan

**The following paragraph does not apply to the United Kingdom or any other country where such provisions are inconsistent with local law :**

INTERNATIONAL BUSINESS MACHINES CORPORATION PROVIDES THIS PUBLICATION "AS IS" WITHOUT WARRANTY OF ANY KIND, EITHER EXPRESS OR IMPLIED, INCLUDING, BUT NOT LIMITED TO, THE IMPLIED WARRANTIES OF NON-INFRINGEMENT, MERCHANTABILITY OR FITNESS FOR A PARTICULAR PURPOSE.

Some states do not allow disclaimer of express or implied warranties in certain transactions, therefore, this statement might not apply to you.

This information could include technical inaccuracies or typographical errors. Changes are periodically made to the information herein; these changes will be incorporated in new editions of the publication. IBM may make improvements and/or changes in the product(s) and/or the program(s) described in this publication at any time without notice.

Any references in this information to non-IBM Web sites are provided for convenience only and do not in any manner serve as an endorsement of those Web sites. The materials at those Web sites are not part of the materials for this IBM product and use of those Web sites is at your own risk.

IBM may use or distribute any of the information you supply in any way it believes appropriate without incurring any obligation to you.

Licensees of this program who wish to have information about it for the purpose of enabling: (i) the exchange of information between independently created programs and other programs (including this one) and (ii) the mutual use of the information which has been exchanged, should contact:

IBM Corporation 2Z4A/101 11400 Burnet Road Austin, TX 78758 U.S.A.

Such information may be available, subject to appropriate terms and conditions, including in some cases payment of a fee.

The licensed program described in this document and all licensed material available for it are provided by IBM under terms of the IBM Customer Agreement, IBM International Program License Agreement or any equivalent agreement between us.

Any performance data contained herein was determined in a controlled environment. Therefore, the results obtained in other operating environments may vary significantly. Some measurements may have been made on development-level systems and there is no guarantee that these measurements will be the same on generally available systems. Furthermore, some measurement may have been estimated through extrapolation. Actual results may vary. Users of this document should verify the applicable data for their specific environment.

Information concerning non-IBM products was obtained from the suppliers of those products, their published announcements or other publicly available sources. IBM has not tested those products and cannot confirm the accuracy of performance, compatibility or any other claims related to non-IBM products. Questions on the capabilities of non-IBM products should be addressed to the suppliers of those products.

All statements regarding IBM's future direction or intent are subject to change or withdrawal without notice, and represent goals and objectives only.

All IBM prices shown are IBM's suggested retail prices, are current and are subject to change without notice. Dealer prices may vary.

This information is for planning purposes only. The information herein is subject to change before the products described become available.

This information contains examples of data and reports used in daily business operations. To illustrate them as completely as possible, the examples include the names of individuals, companies, brands, and products. All of these names are fictitious and any similarity to the names and addresses used by an actual business enterprise is entirely coincidental.

#### COPYRIGHT LICENSE:

This information contains sample application programs in source language, which illustrate programming techniques on various operating platforms. You may copy, modify, and distribute these sample programs in any form without payment to

IBM, for the purposes of developing, using, marketing or distributing application programs conforming to the application programming interface for the operating platform for which the sample programs are written. These examples have not been thoroughly tested under all conditions. IBM, therefore, cannot guarantee or imply reliability, serviceability, or function of these programs. You may copy, modify, and distribute these sample programs in any form without payment to IBM for the purposes of developing, using, marketing, or distributing application programs conforming to IBM's application programming interfaces.

Each copy or any portion of these sample programs or any derivative work, must include a copyright notice as follows:

© IBM 2013. Portions of this code are derived from IBM Corp. Sample Programs. © Copyright IBM Corp. 2013. All rights reserved.

If you are viewing this information in softcopy form, the photographs and color illustrations might not be displayed.

### **Trademarks**

IBM, the IBM logo, and ibm.com are trademarks or registered trademarks of International Business Machines Corp., registered in many jurisdictions worldwide. Other product and service names might be trademarks of IBM or other companies. A current list of IBM trademarks is available on the web at "Copyright and trademark information" at www.ibm.com/legal/copytrade.shtml.

Adobe, Acrobat, PostScript and all Adobe-based trademarks are either registered trademarks or trademarks of Adobe Systems Incorporated in the United States, other countries, or both.

IT Infrastructure Library is a registered trademark of the Central Computer and Telecommunications Agency which is now part of the Office of Government Commerce.

Intel, Intel logo, Intel Inside, Intel Inside logo, Intel Centrino, Intel Centrino logo, Celeron, Intel Xeon, Intel SpeedStep, Itanium, and Pentium are trademarks or registered trademarks of Intel Corporation or its subsidiaries in the United States and other countries.

Linux is a trademark of Linus Torvalds in the United States, other countries, or both.

Microsoft, Windows, Windows NT, and the Windows logo are trademarks of Microsoft Corporation in the United States, other countries, or both.

ITIL is a registered trademark, and a registered community trademark of The Minister for the Cabinet Office, and is registered in the U.S. Patent and Trademark Office.

UNIX is a registered trademark of The Open Group in the United States and other countries.

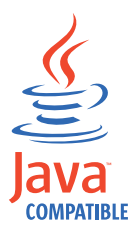

Java and all Java-based trademarks and logos are trademarks or registered trademarks of Oracle and/or its affiliates.

Cell Broadband Engine is a trademark of Sony Computer Entertainment, Inc. in the United States, other countries, or both and is used under license therefrom.

Linear Tape-Open, LTO, the LTO Logo, Ultrium, and the Ultrium logo are trademarks of HP, IBM Corp. and Quantum in the U.S. and other countries.

# **Index**

## **A**

agent [troubleshooting 240](#page-249-0) attribute groups [more information 39](#page-48-0) [overview 39](#page-48-0) [performance impact 250](#page-259-0) attributes [more information 39](#page-48-0) [overview 39](#page-48-0)

# **B**

[built-in troubleshooting features 237](#page-246-0)

# **C**

[calculate historical data disk space 170](#page-179-0) [capacity planning for historical data 170](#page-179-0) [code, product 4](#page-13-0) [command security 16](#page-25-0) [commands, Take Action 181](#page-190-0) [components 4](#page-13-0) [configuring the monitoring agent 14](#page-23-0) [customer support 319](#page-328-0)

# **D**

data [trace logs 238](#page-247-0) [data collection 295](#page-304-0) deleting the monitoring agent [Monitoring Agent for IBM i OS 19](#page-28-0) [previous versions 10](#page-19-0) [developerWorks 315](#page-324-0) [disk capacity planning for historical data 170](#page-179-0) [disk space requirements 7](#page-16-0) [displaying the log 18](#page-27-0)

# **E**

environment [features 1](#page-10-0) event [mapping 261](#page-270-0)

## **F**

[features, Monitoring Agent for IBM i OS 1](#page-10-0) files [installation trace 238](#page-247-0) [other trace logs 238](#page-247-0) [trace logs 238](#page-247-0) [fixes, obtaining 318](#page-327-0)

# **G**

[gathering support information 237](#page-246-0)

© Copyright IBM Corp. 1994, 2013 **325**

## **H**

historical data [calculate disk space 170](#page-179-0) [disk capacity planning 170](#page-179-0)

## **I**

[IBM i OS problems 255](#page-264-0) [IBM Redbooks 317](#page-326-0) [IBM Software Support 237](#page-246-0) [IBM Support Assistant 317](#page-326-0) IBM Tivoli Enterprise Console [event mapping 261](#page-270-0) [optional product 4](#page-13-0) IBM Tivoli Monitoring: IBM i OS Agent [performance considerations 248](#page-257-0) information, additional [attributes 39](#page-48-0) [policies 185](#page-194-0) [situations 173](#page-182-0) [Take Action commands 181](#page-190-0) [workspaces 27](#page-36-0) installation [log file 238](#page-247-0) installing the monitoring agent before you begin [deleting previous versions 10](#page-19-0) [determining the primary language of the iSeries](#page-17-0) [system 8](#page-17-0) [overview 8](#page-17-0) [verifying TCP/IP configuration 9](#page-18-0) [procedure 11](#page-20-0) [requirements 7](#page-16-0) [Integrated Service Management Library 315](#page-324-0) [interface, user 4](#page-13-0) [ISA 317](#page-326-0)

# **K**

[KMSOMLOG, displaying 18](#page-27-0)

# **L**

[limited user permissions, upgrading your warehouse](#page-267-0) [with 258](#page-267-0) [log, displaying 18](#page-27-0) logging [agent trace logs 238](#page-247-0) [built-in features 237](#page-246-0) [installation log files 238](#page-247-0) [location and configuration of logs 238](#page-247-0)

## **M**

messages [built-in features 237](#page-246-0) Monitoring Agent for IBM i OS [components 4](#page-13-0) [features 1](#page-10-0)

## **N**

[non-administrator user 8](#page-17-0) [non-root user 8](#page-17-0)

## **O**

[object access 293](#page-302-0) [operating systems 7](#page-16-0) optimizing [Take Action commands 254](#page-263-0) [OS400\\_Address\\_Critical\\_Message policy 185](#page-194-0) [OS400\\_Comm\\_Critical\\_Message policy 185](#page-194-0) [OS400\\_High\\_CPU\\_Message policy 186](#page-195-0) [OS400\\_Snads\\_Critical\\_Message policy 186](#page-195-0) [other requirements 7](#page-16-0)

## **P**

[path names, for trace logs 238](#page-247-0) [performance considerations 248](#page-257-0) performance impact [attribute groups 250](#page-259-0) [permissions, upgrading your warehouse with limited](#page-267-0) [user 258](#page-267-0) policies [list of all 185](#page-194-0) [more information 185](#page-194-0) [OS400\\_Address\\_Critical\\_Messase 185](#page-194-0) [OS400\\_Comm\\_Critical\\_Messase 185](#page-194-0) [OS400\\_High\\_CPU\\_Messase 186](#page-195-0) [OS400\\_Snads\\_Critical\\_Message 186](#page-195-0) [overview 185](#page-194-0) [predefined 185](#page-194-0) [primary language, determining 8](#page-17-0) [problem resolution 317](#page-326-0) [problems with monitoring IBM i OS 255](#page-264-0) [product code 4](#page-13-0) purposes [troubleshooting 237](#page-246-0)

# **Q**

[QAUTOMON 293](#page-302-0) [queries, using attributes 39](#page-48-0)

# **R**

[Redbooks 315](#page-324-0)[, 317](#page-326-0) [required PTFs 8](#page-17-0) requirements [disk space 7](#page-16-0) [operating system 7](#page-16-0) [other 7](#page-16-0) [requirements, installation 7](#page-16-0)

# **S**

[security 16](#page-25-0) [Send Break Message action 181](#page-190-0) [Service Management Connect 315](#page-324-0)[, 317](#page-326-0) situations [general troubleshooting 252](#page-261-0) [more information 173](#page-182-0) [overview 173](#page-182-0)

situations *(continued)* [predefined 173](#page-182-0) [specific troubleshooting 248](#page-257-0) [situations, using attributes 39](#page-48-0) [SMC 315](#page-324-0)[, 317](#page-326-0) [Software Support 317](#page-326-0) [contacting 319](#page-328-0) [receiving weekly updates 318](#page-327-0) [SSL communication 19](#page-28-0) [starting the monitoring agent 16](#page-25-0) [stopping the monitoring agent 17](#page-26-0) support [gathering information for 237](#page-246-0) [support assistant 317](#page-326-0) [Support Assistant 317](#page-326-0)

# **T**

Take Action commands [list of all 181](#page-190-0) [more information 181](#page-190-0) [optimizing 254](#page-263-0) [overview 181](#page-190-0) [predefined 181](#page-190-0) [Send Break Message 181](#page-190-0) [troubleshooting 254](#page-263-0) target application [problems 255](#page-264-0) [TCP/IP configuration, verifying 9](#page-18-0) [Technotes 315](#page-324-0) [Tivoli Data Warehouse 4](#page-13-0) [Tivoli Enterprise Console 4](#page-13-0) [Tivoli Enterprise Monitoring Server 4](#page-13-0) Tivoli Enterprise Portal [component 4](#page-13-0) [trace logs 238](#page-247-0) [transport command 255](#page-264-0) [troubleshooting 237](#page-246-0) [agents 240](#page-249-0) [built-in features 237](#page-246-0) [installation logs 238](#page-247-0) [situations 248](#page-257-0)[, 252](#page-261-0) [Take Action commands 254](#page-263-0) [uninstallation logs 238](#page-247-0) [workspaces 246](#page-255-0)

# **U**

uninstallation [log file 238](#page-247-0) [upgrading for warehouse summarization 257](#page-266-0) [upgrading your warehouse with limited user](#page-267-0) [permissions 258](#page-267-0) [user interfaces options 4](#page-13-0) [user permissions, upgrading your warehouse with](#page-267-0) [limited 258](#page-267-0)

## **V**

verifying [primary language of your iSeries system 8](#page-17-0) [TCP/IP configuration 9](#page-18-0)

## **W**

[Warehouse Proxy agent 4](#page-13-0) [warehouse summarization 259](#page-268-0) upgrading for [overview 257](#page-266-0) [Warehouse Summarization and Pruning agent 4](#page-13-0) warehouse summarization upgrading [effects on summarized attributes 257](#page-266-0) [tables in the warehouse 257](#page-266-0) workarounds [agents 240](#page-249-0) [situations 248](#page-257-0) [Take Action commands 254](#page-263-0) [workspaces 246](#page-255-0) workspaces [more information 27](#page-36-0) [overview 27](#page-36-0) [troubleshooting 246](#page-255-0)

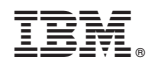

Printed in USA

SC22-5454-00

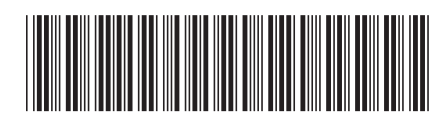